#### **UNIVERSIDAD FRANCISCO GAVIDIA FACULTAD DE CIENCIAS ECONÓMICAS**

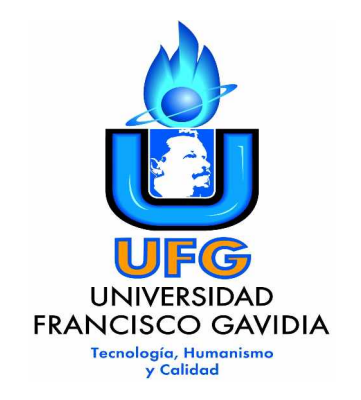

#### **TRABAJO DE GRADUACIÓN**

**TESIS CREACIÓN DE UN TOUR VIRTUAL PARA PROMOVER EL TURISMO EN LOS SITIOS ARQUEOLÓGICOS QUE FORMAN PARTE DE LA RUTA MAYA EN EL SALVADOR**

> **PRESENTADO POR: HENRY DOUGLAS ALFARO GARCÍA ALMA LISSETH PEÑATE SÁNCHEZ EDGARDO ANTONIO PLATERO PÉREZ**

#### **PARA OPTAR AL GRADO DE: LICENCIATURA EN SISTEMAS DE COMPUTACION ADMINISTRATIVA**

**OCTUBRE, 2007 SAN SALVADOR, EL SALVADOR, CENTROAMÉRICA**

#### **UNIVERSIDAD FRANCISCO GAVIDIA FACULTAD DE CIENCIAS ECONÓMICAS**

#### **AUTORIDADES**

#### **RECTOR ING. MARIO ANTONIO RUIZ RAMÍREZ**

#### **SECRETARIA GENERAL LICDA. TERESA DE JESUS GONZÁLEZ DE MENDOZA**

#### **DECANO DE LA FACULTAD DE CIENCIAS ECONÓMICAS LIC. ADALBERTO ELÍAS CAMPOS BATRES**

**ASESOR ING. MARIO RAFAEL RUIZ VARGAS**

#### **JURADOS DE TESIS LIC. ELNER OSMÍN CRESPÍN Presidente**

#### **LICDA. GLORIA SARAHÍ MARAVILLA Vocal**

#### **LIC. EDGAR GIOVANNY PREZA Vocal**

#### **OCTUBRE, 2007 SAN SALVADOR, EL SALVADOR, CENTROAMÉRICA**

# Universidad Francisco Gavidia<sub>xp.08/01-06/CE-LSCA</sub>

34187

No.

#### ACTA DE LA DEFENSA DE TRABAJO DE GRADUACION

Acta No. 455. Mes de Septiembre de 2007 En la Sala de Defensa Número Cuatro del Quinto Nivel del Edificio "Administrativo" de la Universidad Francisco Gavidia, a las seis horas y treinta minutos del día veintisiete de septiembre de dos mil siete; siendo estos el día y la hora señalada para el análisis y la defensa del trabajo de graduación: "CREACIÓN DE UN TOUR VIRTUAL PARA PROMOVER EL TURISMO EN LOS SITIOS ARQUEOLÓGICOS QUE FORMAN PARTE DE LA RUTA MAYA EN EL SALVADOR". Presentado por los estudiantes: Henry Douglas Alfaro García, Alma Lisseth Peñate Sánchez y Edgardo Antonio Platero Pérez. De la Carrera de: LICENCIATURA EN SISTEMA DE COMPUTACIÓN ADMINISTRATIVA. Y estando presentes los interesados y el Tribunal Calificador, se procedió a dar cumplimiento a lo estipulado, habiendo llegado el Tribunal, después del interrogatorio y las deliberaciones correspondientes, a pronunciarse por este fallo. puglas Alfaro García Peñate Sánchez Alma List Edgardo Antonio Platero Pérez Y no habiendo más que hacer constar, se da por terminada la presente Presider Elner/Osmir Crespin Elias  $Lic$ Vocal Licda. Gloria Sarah Reyes Sonzález  $\frac{1}{2}$ Alumna: Peñate Sánchez ro García Alma Lisseth **Henry Douglast** Alumno tro Pérez Antonio Plat Edgardol "Tecnología, Humanismo y Calidad"

#### **AGRADECIMIENTOS**

**A MI PADRE CELESTIAL:** Por brindarme salud, fortaleza, un trabajo que me permitiera financiar mi carrera, por escuchar mis oraciones, y darme paz interior en los momentos más difíciles de mi carrera académica.

**A MI ESPOSA:** Ascensión Callejas de Alfaro por ser una ayuda y compañera idónea, por su comprensión y paciencia, por facilitarme el ambiente para lograr cumplir con todas mis responsabilidades, y sobre todo por su amor.

**A MIS HIJAS:** Katherine Vanessa, Kelly Dayana y Kathya Ivonne; por sus palabras de apoyo, por estar atentas con mi carrera, por sus preguntas de lo que hacía en la universidad, por soportar tanto tiempo sin salir juntos, por su buen comportamiento cuando me encontraba estudiando.

**A MI MADRE:** Zoila de Alfaro por sus palabras de aliento, por su ayuda incondicional, por creer siempre que lograría graduarme, por estar en el lugar y momento oportuno.

**A TODOS MIS HERMANOS:** Siempre encontré en ellos verdaderos amigos que me escucharon y me apoyaron, por mencionar que podía lograr esta meta.

**A NUESTRO CONTACTO EN CORSATUR:** Lic. José Candel por sus acertadas observaciones y recomendaciones, por el tiempo y accesibilidad que siempre nos brindó, por todo su apoyo desde el inicio hasta el final de nuestro proyecto.

**A MIS COMPAÑEROS DE TESIS:** Edgardo Platero por su propuesta del tema, por el liderazgo mostrado en el proceso de desarrollo de la aplicación y por el trabajo constante que siempre tuvo. A Lisseth Peñate por su habilidad de análisis; y comprensión del flujo de trabajo en la programación del aplicativo, y por sus acertadas observaciones en todo el ciclo de desarrollo.

#### **Henry Douglas Alfaro García**

#### **AGRADECIMIENTOS**

**A JEHOVA DIOS:** Por ser nuestro creador y fuente de sabiduría, conocimiento y ser una lámpara de luz en mi camino, el soporte de mi vida ya que por mis propios medios no lo hubiera podido lograr solo gracias a él obtuve este triunfo académico.

**A MI ESPOSO**: Edwin Rosales, quien me ha brindado todo su apoyo, comprensión y sacrificios de tiempo para mis actividades académicas.

**A MÍ BEBE**: Por ser una nueva razón en mi vida y logros.

**A MI FAMILIA:** Por darme su apoyo en todo momento y darme ánimos de no darme por vencido y continuar hasta lograr mi meta. A mi padre Arístides Peñate quien ya no esta conmigo pero se que le alegraría saber que el sueño que ambos compartíamos se logro con éxito. A toda mi gran familia; padres, abuelos, hermanos, tíos y sobrinos.

**A MIS AMIGOS:** Por estar pendientes de mi carrera universitaria y ayudarme cuando los necesite.

**A MIS COMPAÑEROS DE TESIS:** Por su comprensión, paciencia y lograr que fuéramos un equipo de trabajo, siempre comprometidos a cumplir nuestra meta y objetivo cada uno con sus habilidades personales desde que iniciamos el proyecto hasta la conclusión del mismo.

En general a todas las personas que directa o indirectamente dieron su ayuda y colaboración para que desarrolláramos nuestro proyecto.

#### **Alma Lisseth Peñate Sánchez**

#### **AGRADECIMIENTOS**

**A DIOS TODOPODEROSO:** nuestro Señor y Padre Celestial, que con su infinita misericordia escuchó mis oraciones y me permitió culminar con éxito mi carrera universitaria, proveyendo a mi ser de paciencia, voluntad y fuerza en los momentos difíciles, y de felicidad en los momentos de éxitos y triunfos.

**A MI TÍA:** Morena Guadalupe Parada, porque con su esfuerzo personal me brindó su apoyo económico y su ayuda fue vital para poder estudiar mi carrera universitaria.

**A MIS PADRES:** Lucía Pérez y Miguel Ángel Platero Cruz, porque mediante el amor que me tienen me daban su apoyo, consejos y palabras de aliento en todo momento del transcurso de mis estudios, asimismo por la oraciones que estoy seguro hacían a Dios para que todo marchará bien para mi.

**A MI HERMANA:** Xiomara Lisbeth Platero Pérez, porque en los momentos que necesite de su apoyo, me brindó su ayuda.

**A MI ABUELA:** Martha Cruz, quien con su paciencia siempre me ayudo cuando necesite de ella y con su experiencia de vida me brindó consejos que me sirvieron para guiarme siempre por el camino correcto.

**A MIS COMPAÑEROS DE TESIS:** Henry Alfaro y Lisseth Peñate, por su ayuda y esfuerzo para que todo saliera de la mejor forma posible y por haber formado un equipo de trabajo sólido que le hizo frente a cualquier adversidad.

**A NUESTRO ASESOR DE TESIS:** Ing. Mario Rafael Ruiz Vargas, quien con su valiosa colaboración ayudo a terminar con éxito este proyecto de tesis.

Finalmente GRACIAS a todas las personas que de alguna forma brindaron su ayuda y colaboración para que este proyecto de tesis pudiera desarrollarse.

#### **Edgardo Antonio Platero Pérez**

## **TABLA DE CONTENIDO**

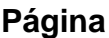

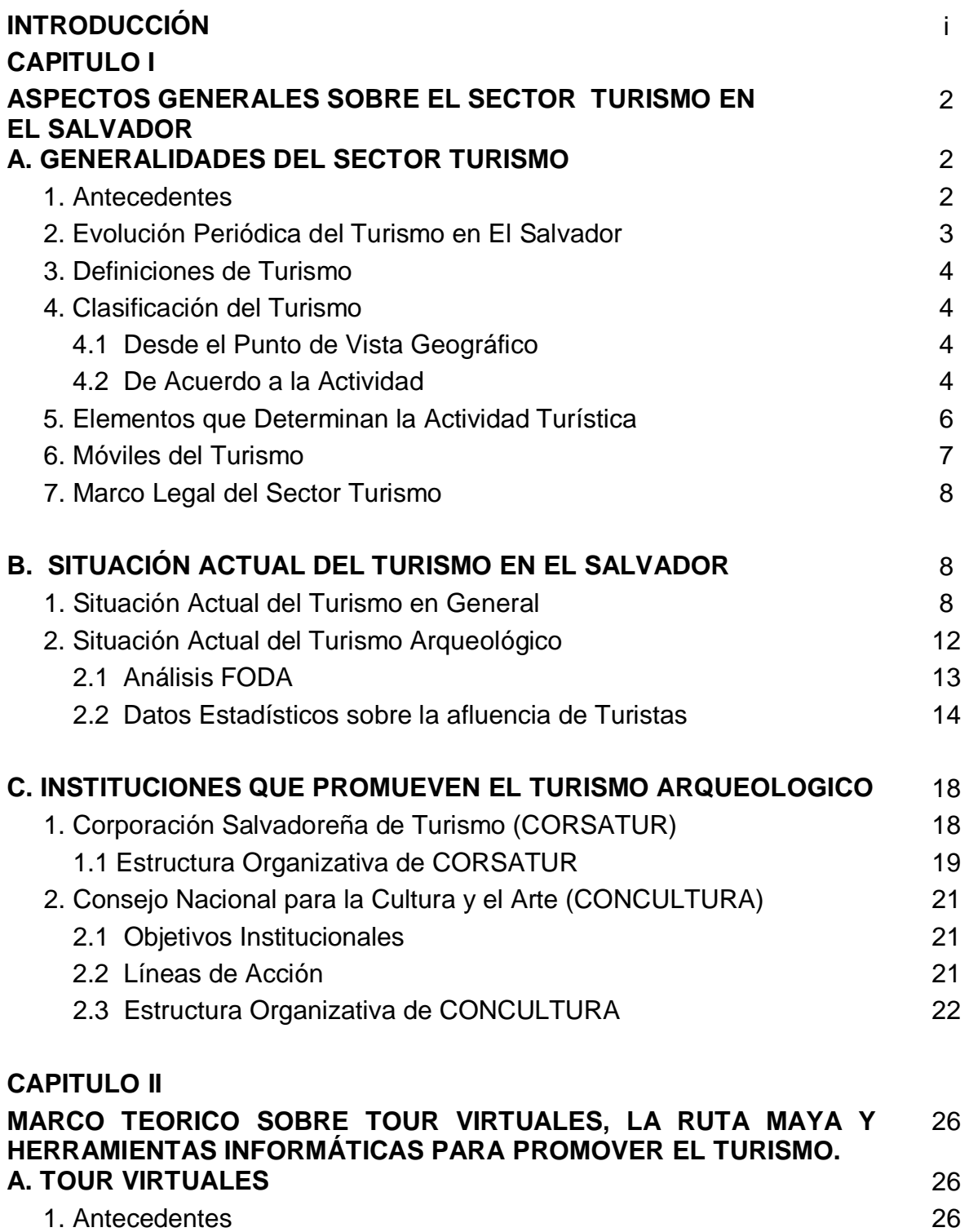

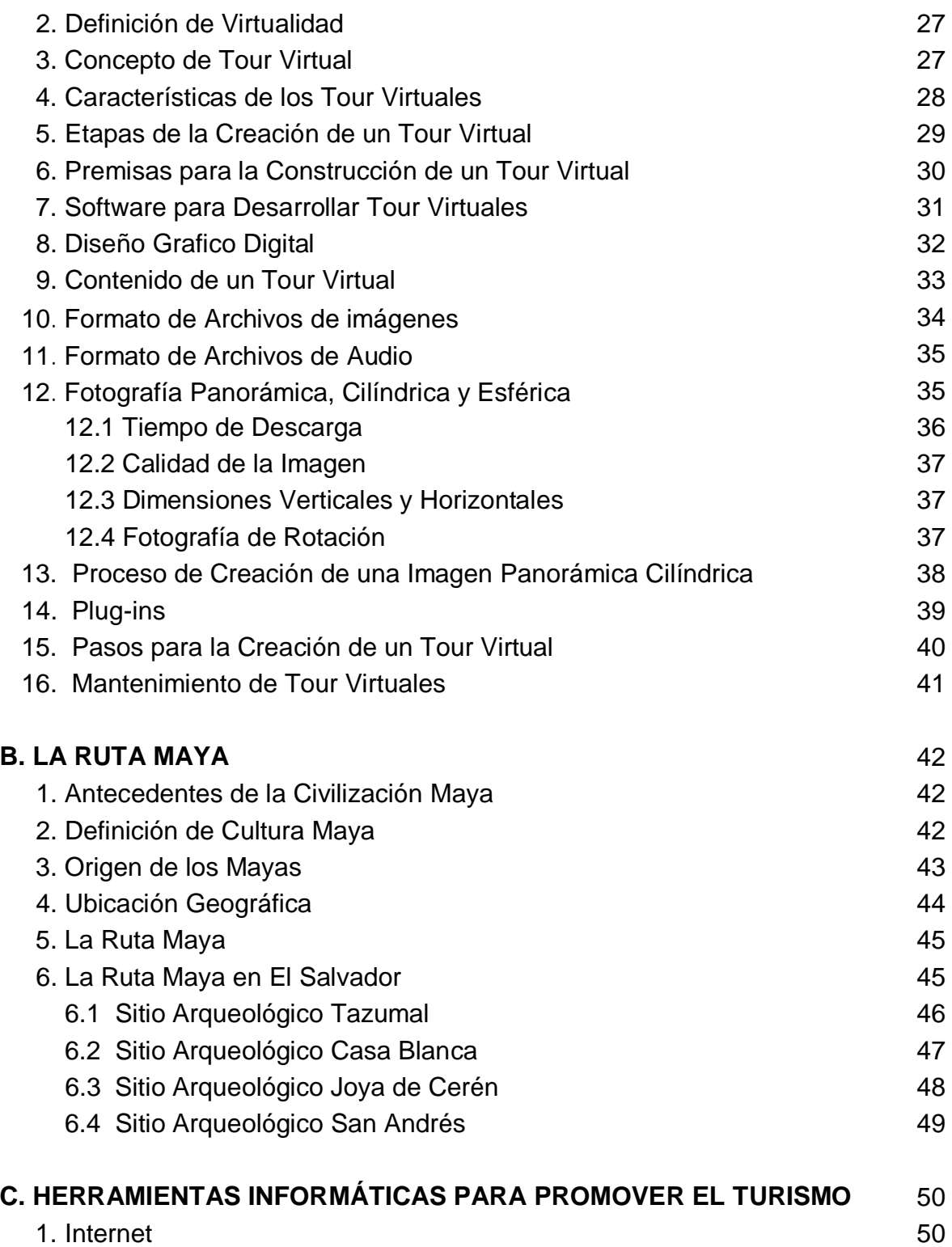

**CAPITULO III**

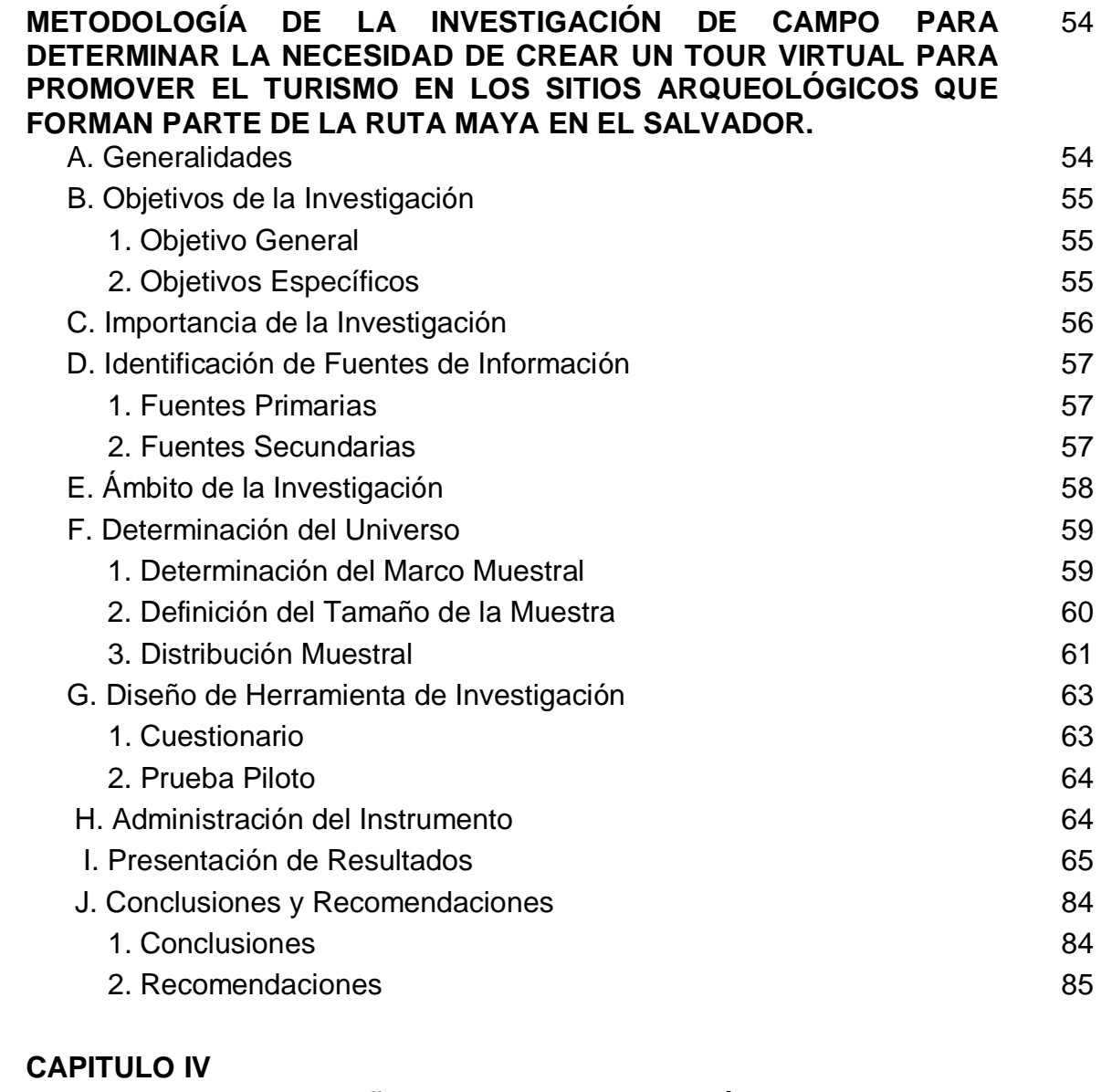

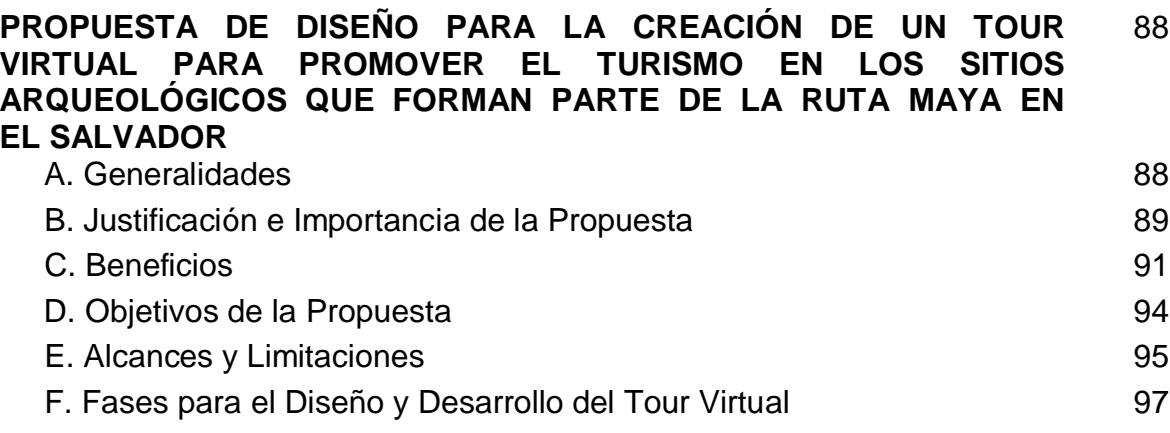

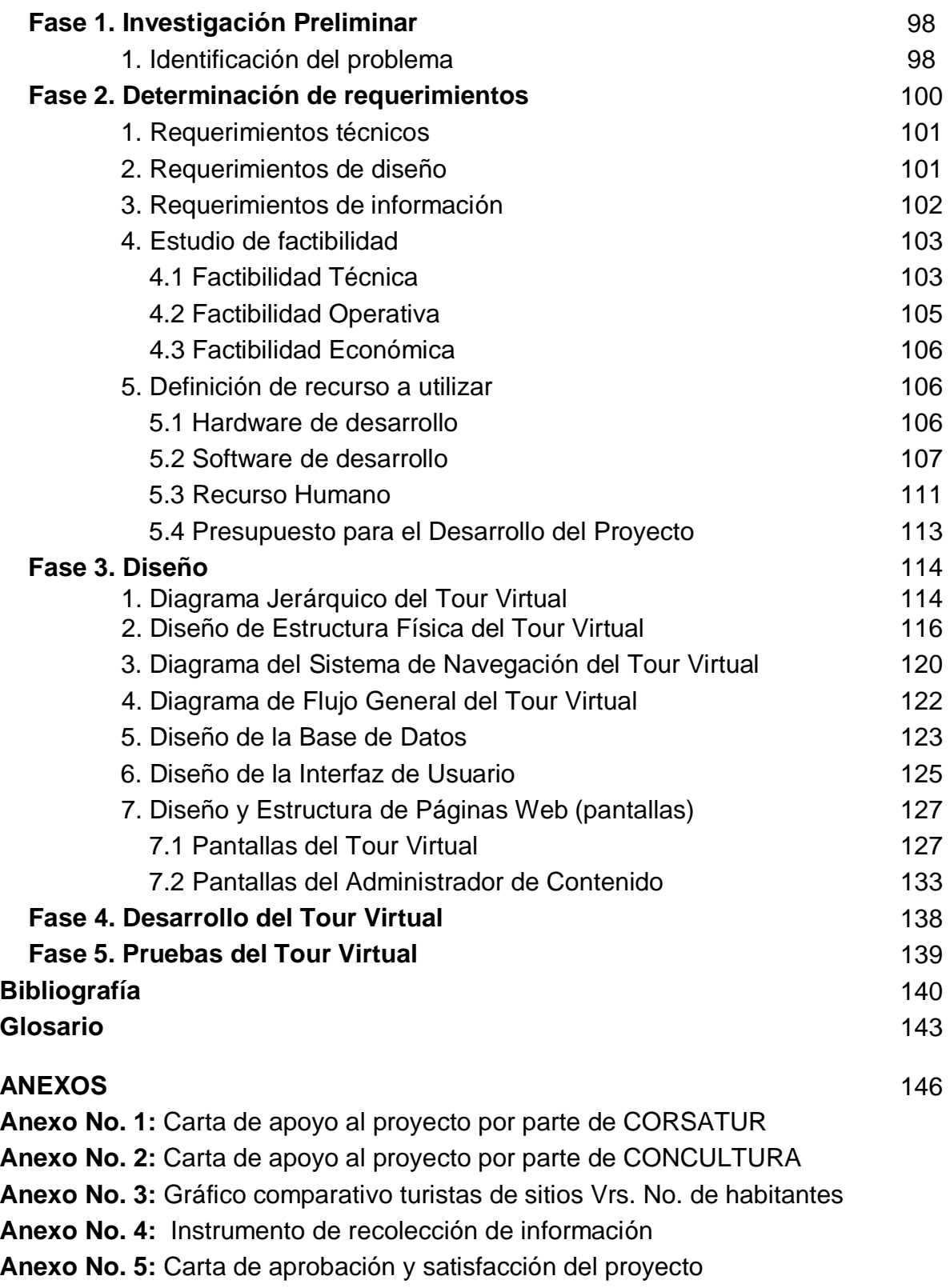

- **Anexo No. 6:** Manual del Usuario del Tour Virtual
- **Anexo No. 7:** Manual Técnico del Tour Virtual

#### **RESUMEN**

El presente Trabajo de Graduación contiene toda la información relacionada con un proyecto de tesis denominado *Creación de un Tour Virtual para Promover el Turismo en los Sitios Arqueológicos que forman parte de la Ruta Maya en El Salvador*. El documento consta de cuatro capítulos y una sección de anexos.

En el capítulo uno, se detalla las generalidades del sector turismo, su evolución, definición, clasificación, situación actual en general y del turismo arqueológico y se presentan datos estadísticos de la afluencia de turistas a El Salvador y a los Sitios Arqueológicos incluidos en este proyecto. Asimismo se mencionan las instituciones que promueven el turismo en nuestro país como son CORSATUR y CONCULTURA.

El capítulo dos, consta del marco teórico sobre Tour Virtuales, La Ruta Maya en El Salvador y herramientas informáticas para promover el turismo. Con relación a los Tour Virtuales se da la definición, características y etapas para su creación como una herramienta innovadora. De la Ruta Maya se mencionan los antecedentes de la civilización Maya, origen, ubicación y definición de su cultura. También se presenta información de los cuatro patrimonios arqueológicos salvadoreños incluidos en el Tour Virtual, siendo estos: Tazumal, Casa Blanca, Joya de Cerén y San Andrés.

El capítulo tres, detalla la metodología de la investigación de campo aplicada y realizada con las personas que visitaban los sitios arqueológicos y a otras personas que se consideraron potenciales visitantes de los mismos sitios, así como la presentación de los resultados de dicha investigación.

En el capítulo cuatro, se presenta la propuesta para la creación del Tour Virtual, donde se incluye la información de las fases de desarrollo aplicadas para la construcción del mismo. Finalmente en la sección de anexos, se puede encontrar los manuales de usuario y técnico que explican la forma de utilizar el Tour Virtual creado.

#### **INTRODUCCIÓN**

Tradicionalmente, el valor del patrimonio arqueológico radicaba en su antigüedad, su escasez y su alto precio de comercialización en el mercado internacional, no obstante, el patrimonio arqueológico tiene un valor concreto en términos del desarrollo económico de un país, además de ser fuente de identidad nacional, puede y debe ser también fuente de ingreso de divisas por turismo y generador de actividad económica colateral. Sin embargo, aunque los esfuerzos por presentar a El Salvador como un atractivo turístico de primer nivel han generado resultados positivos, existen algunos destinos de los cuales aún no se aprovecha al máximo su potencial turístico, como es el caso de la Ruta Maya salvadoreña, que en comparación con el número de habitantes que posee el país y con el número de turistas extranjeros que podrían ser atraídos, las cifras de cantidades de personas que la visitan se quedan cortas.

Por lo tanto, considerando lo anterior, se ha elaborado este Trabajo de Tesis, donde se expone la situación actual de un problema identificado mediante una investigación preliminar, y basado en ello, se presenta y describe una propuesta de solución que consiste en la Creación de un Tour Virtual para Promover el Turismo hacia los Sitios Arqueológicos que forman parte de la Ruta Maya en El Salvador, herramienta tecnológica y medio de comunicación electrónico con la cual se pretende colaborar para disminuir el problema detectado, promoviendo y brindando información de interés turístico sobre los vestigios arqueológicos de la Ruta Maya de El Salvador.

Para la investigación efectuada se ha hecho empleo del enfoque cuantitativo, porque se ha realizado una recolección y análisis preliminar de datos, obtenidos mediante una prueba piloto, para dar respuesta a preguntas de investigación y probar hipótesis establecidas previamente, también se ha empleado el enfoque cualitativo, debido a que se han observado Tour Virtuales ya implantados, para generar ideas del diseño que puede darse al Tour Virtual que se desea crear y saber qué aspectos deben tomarse en cuenta para mostrar de cada uno de los lugares que se promoverán.

Por consiguiente, el Capitulo I contempla información relacionada con aspectos generales sobre el sector turismo en El Salvador, el Capitulo II incluye: el Marco Teórico con información sobre Sitios Web, Tour Virtuales, Ruta Maya, herramientas y estrategias para promover el turismo, por otra parte el Capitulo III presenta la metodología de la investigación que será empleada en el desarrollo de la investigación de campo, y en forma de adelanto se presenta en el Capítulo IV una propuesta de solución con su respectiva descripción capitular y el esquema de las actividades a desarrollar.

Asimismo, en esta parte se presentan los puntos que se ha contemplado desarrollar en el Capitulo V, el cual consistirá en el desarrollo y construcción del sitio Web que contendrá el Tour Virtual sobre los Sitios Arqueológicos de la Ruta Maya en El Salvador. Se presenta un listado de toda la bibliografía utilizada para la elaboración del documento y un apartado de anexos que contiene entre otras cosas el instrumento de recolección de datos empleado en la realización de la prueba piloto efectuada y los resultados de esta.

# **CAPÍTULO I**

## **ASPECTOS GENERALES SOBRE EL SECTOR TURISMO EN EL SALVADOR**

### **CAPÍTULO I**

#### **ASPECTOS GENERALES SOBRE EL SECTOR TURISMO EN EL SALVADOR**

#### **A. GENERALIDADES DEL SECTOR TURISMO**

#### **1. Antecedentes del Turismo en El Salvador <sup>1</sup>**

En la tercera década del siglo XX, durante la administración del Dr. Alfonso Quiñones Molina, el gobierno de El Salvador, convencido de la importancia que representaba para el desarrollo en el país el fomento del turismo, tanto a nivel nacional como internacional, acordó la creación de la primera junta de Fomento de Turismo y Propaganda Agrícola e Industrial como dependencia del Ministerio de Fomento (hoy Obras Publicas), el 12 de junio de 1924.

Su principal atribución era la de realizar en el exterior, una campaña de publicidad eficaz y efectiva para atraer el turismo, contando con la colaboración del Ministerio de Relaciones Exteriores, mediante los consulados residentes en el exterior. En el año 1930, siendo Presidente de la República el Dr. Pío Romero Bosque, y conciente de la necesidad de fomentar el desarrollo del turismo en el país en beneficio del comercio e industrias nacionales, creó la Junta Nacional de Turismo, con sede en San Salvador, la que se encargaría de dirigir la campaña aludida y serviría de enlace entre el gobierno y las juntas departamentales de caminos en todo lo relativo al fomento del turismo en El Salvador.

La Asamblea Legislativa, tomando en cuenta la nota que el Presidente de la República había girado, y considerando un deber del estado fomentar el desarrollo material y cultural del país, y siendo el turismo un medio excelente no sólo en lo económico, sino también en lo social, combinando los esfuerzos del gobierno y de la empresa privada, creó mediante el decreto No. 96 del 9 de mayo de 1947, la Junta Nacional del Turismo con carácter de utilidad pública, autonomía completa y sujeta a las disposiciones de esa ley.

<sup>1</sup> MORENA BARAHONA; JUANA MORALES; ALICIA QUINTANILLA. Diseño de un Modelo de Relaciones Públicas ³LOBBYING´, para Mejorar la Comunicación Externa de las Empresas del Sector Turismo con las Instituciones Gubernamentales Ubicadas en el Plan Maestro del Municipio de San Salvador. 2004. Pág. 14

El turismo alcanzó en los años 1977 y 1978 el tercer lugar en generación de divisas en la economía nacional, después del café y del algodón, lo que fue producto de una labor tenaz, continua y coordinada entre el gobierno y la empresa privada. El auge de esta actividad fue propiciado por el desarrollo del evento Miss Universo que se realizó en el país en el año de 1975, permitiendo mostrar al mundo las diversas bellezas naturales del territorio nacional, posteriormente, en la década de los 80's, El Salvador salió del mapa turístico a consecuencia de la guerra civil que sufrió.

#### **2. Evolución Periódica del Turismo en El Salvador <sup>2</sup>**

La evolución histórica del turismo en El Salvador, se divide en cuatro épocas:

**1960-1969:** periodo durante el cual se crea cierta infraestructura hotelera, e inician las labores del Instituto Salvadoreño de Turismo (ISTU).

**1970-1979:** en estos años se destacó el gobierno del Cnel. Molina, porque motivó la inversión en el sector, dando como resultado el mayor ingreso de turistas al país registrado hasta esa fecha. Pero a finales de 1979 se marcó el final de los intentos de despegue turístico, por el conflicto armado que se avecinaba, durante los años de guerra que se vivieron en El Salvador, el turismo fue una actividad marginada.

**Año 1992:** con la firma de los Acuerdos de Paz, se abrieron nuevas perspectivas para el desarrollo económico del país, se favoreció al sector turismo y se empezó a retomar como fuente de ingreso económico y generación de empleo.

**Año 2000:** desde este año, el gobierno brindo mayor apoyo al sector turismo obteniendo un crecimiento del 20.7% respecto a 1999, cifra que colocó a este sector como un segmento económico de mucho potencial y beneficio lucrativo para el país. Sin embargo, los acontecimientos sísmicos del año 2001 acontecidos en el país y lo ocurrido el 11 de septiembre en New York, Estados Unidos, repercutió significativamente en la actividad turística que descendió en -7.6% respecto al año 2000, pero esa última cifra, fue incrementada en un 29.4% en el año 2002.

<sup>2</sup> MORENA BARAHONA; JUANA MORALES; ALICIA QUINTANILLA. Ob. cit. Pág. 14

#### **3. Definiciones de Turismo**

- a) En 1937, la Sociedad de las Naciones, bajo un criterio estadístico definen al turismo como: "conjunto de las relaciones y fenómenos producidos por el desplazamiento y permanencia de personas fuera de su lugar de domicilio, en tanto, dicho desplazamiento y permanencia no estén motivados por una actividad lucrativa"  $3$ .
- b) "Conjunto de actividades que realizan las personas durante sus viajes y estancias en lugares distintos al de su entorno habitual, por un período de tiempo consecutivo inferior a un año con fines de ocio, por negocios y otros motivos, y no por motivos lucrativos"<sup>4</sup>.
- c) "Conjunto de actividades, espacio, bienes y servicios que se planean, construyen y operan para que la sociedad disfrute de su tiempo libre, en sitios y regiones fuera de su residencia habitual, con fines de recreación, descanso y desarrollo físico cultural"<sup>5</sup>

#### **4. Clasificación del Turismo <sup>6</sup>**

#### **4.1 Desde el Punto de Vista Geográfico**

#### **a) Turismo Nacional**

El que ejercen los turistas residentes de un país dentro del mismo. El turismo interno y receptor constituyen el turismo de interior; el turismo interno y receptor dan lugar al turismo nacional, y el receptor y emisor, al turismo emisor. (Según definición de la Organización Mundial del Turismo - Conferencia de Ottawa, 1993)

#### **b) Turismo Internacional**

Se relaciona exclusivamente con el desplazamiento que realizan los residentes de un país hacia otro distinto de aquel en el cual tiene su domicilio habitual.

#### **4.2 De acuerdo a la Actividad**

#### **a) Turismo Receptivo**

Comprende a las personas residentes en el exterior que visitan un determinado país.

<sup>3</sup> CORSATUR. Definición de Turismo. 2005. Disponible en <http//: [www.elsalvadorturismo.gob.sv>](http://www.elsalvadorturismo.gob.sv)

<sup>4</sup> EDITORIAL SÍNTESIS. Diccionario de Turismo. Montaner , Jordi; Antich Corgos, Jordi; Arcarons Simón, Ramón. 1998

<sup>5</sup> GRACIELA RIPOLL. Turismo Popular. Pág. 33

<sup>6</sup> CORSATUR, Revista Unidad de Estadísticas e Investigaciones. 1998. Págs. 4 y 5

#### **b) Turismo Emisor**

Comprende a los residentes de un país determinado que viajan a otras naciones.

#### **c) Turismo Rural Étnico**

Tiene como objetivo aumentar la visita de los residentes del exterior y motivar su participación en proyectos de investigación turística en los lugares de origen, manteniendo la relación de pertenencia.

#### **d) Turismo Arqueológico**

Tiene como fin promover el desplazamiento de turistas nacionales y/o extranjeros a los sitios, asentamientos, vestigios o lugares que dan testimonio de culturas y pueblos antiguos; los cuales se consideran un patrimonio arqueológico.

#### **e) Turismo de Convenciones y Negocios**

Busca la participación en seminarios, conferencias, ruedas de negocios, convenciones.

#### **f) Turismo Cultural**

Este pretende promover patrimonios y atractivos culturales, tradiciones, folklore, arquitectura colonial, arqueología; busca lo pintoresco, costumbres y tradiciones de una región o un país.

#### **i) Ecoturismo**

Se refiere a actividades realizadas al aire libre, en donde el turista se relaciona físicamente con el ambiente del lugar, ya que incentiva la visita de áreas naturales no perturbadas por la mano del hombre, para admirar el paisaje, la fauna y flora.

#### **j) Turismo Comercial e Industrial**

La artesanía es de gran interés y se debe fomentar no sólo su desarrollo, debe vigilarse también su producción para poder llegar a ofrecer artículos que acrediten al país de origen como nación de buen gusto y laboriosidad en los países industrializados donde este turismo es frecuente.

#### **5. Elementos que determinan la Actividad Turística <sup>7</sup>**

Entre los elementos que determinan la actividad turística están:

**a) Demanda Turística:** es la suma de los bienes y servicios solicitados efectivamente por los consumidores, en cada uno de los sitios que visita.

**b) Oferta Turística:** es el conjunto de bienes y servicios que ofrece un núcleo receptor de turismo, y que conforman el producto o paquete turístico para satisfacer las necesidades o inquietudes de los visitantes.

**c) Planta Turística:** es la estructura de producción del sector y comprende el equipo necesario para generar los servicios que consume el turista. La planta turística está integrada por dos elementos: el equipamiento y las instalaciones.

**d) Atractivos Turísticos:** es por definición todo aquello que atrae al turista, y constituye una parte importante del turismo. Toman diversas formas, que según parece sólo están limitados por la imaginación.

**e) Infraestructura:** representa el conjunto de obras, servicios que sirven de base para promover el desarrollo socio económico en general y que son utilizadas para impulsar alguna actividad en especial.

**f) Superestructura:** Comprende todos los organismos especializados, tanto públicos como privados, encargados de optimizar y cambiar, cuando fuera necesario, el funcionamiento de cada una de las partes que integran el sistema, así como armonizar las relaciones para facilitar la producción y venta de los múltiples servicios que componen el sistema turístico.

**g) Patrimonio Turístico:** es la relación entre la materia prima (atractivos turísticos), la planta turística (aparato turístico), la infraestructura (dotación de apoyo al aparato productivo) y la superestructura (subsistema organizacional y recursos humanos disponibles para operar el sistema), conformando así, el producto en su totalidad que tiene un determinado país, para ofrecer al turista visitante.

<sup>7</sup> MORENA BARAHONA; JUANA MORALES; ALICIA QUINTANILLA. Ob. cit. Pág. 22

#### **6. Móviles del Turismo <sup>8</sup>**

Los elementos fundamentales que motivan al turista y que en conjunto le brindan el servicio, desde el punto de vista de la oferta, y que tienen como objeto final satisfacer una necesidad, se denominan: **móviles del turismo**.

Dentro de los móviles del turismo se encuentran los siguientes:

#### **a) Las Agencias de Viajes**

Son las empresas que se encargan de la venta de boletos, ya sea para viajes vía terrestre, aérea o marítima, es decir, establecen una relación entre el prestador de servicios y el cliente.

#### **b) Los Operadores de Turismo**

Son empresas que se encargan de ofrecer paquetes de destinos turísticos a las personas que desean visitar ciertos lugares en un país.

#### **b) Los Medios de Transporte**

Estos comprenden el transporte aéreo, el transporte terrestre y el marítimo. (*Ver en imagen número 1 los principales puntos de entrada y salida de transporte al país)*.

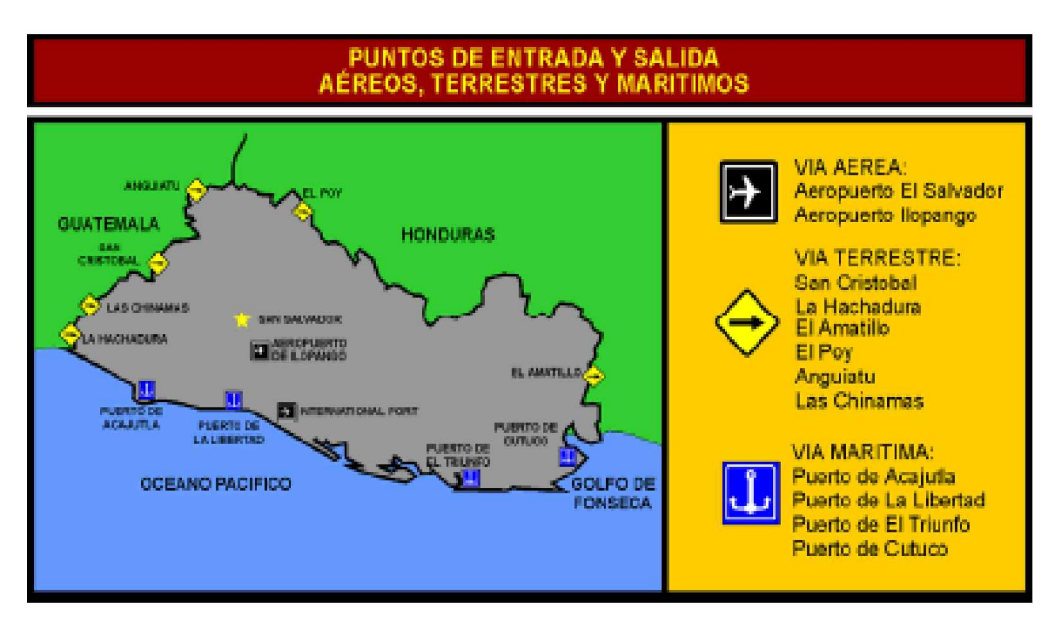

**Imagen No. 1:** Principales puntos de entrada-salida aéreos, terrestres y marítimos de El Salvador

#### **7. Marco Legal del Sector Turismo <sup>9</sup>**

En cuanto a los aspectos legales que soportan la industria turística se encuentra: La Ley de turismo

#### **B. SITUACIÓN ACTUAL DEL TURISMO EN EL SALVADOR**

#### **1. Situación Actual del Turismo en General <sup>10</sup>**

En El Salvador el turismo cuenta con la promoción del Estado y del sector privado, muestra de ello fue la creación del Instituto Salvadoreño de Turismo en 1961, para desarrollar las infraestructuras necesarias con visión a la promoción del turismo, especialmente el de carácter interno, y la creación de CORSATUR en 1996.

Actualmente, el desarrollo de la Industria Turística en El Salvador es uno de los principales temas del momento al cual el Gobierno Central esta prestando especial atención mediante la creación de leyes y planes que contribuyan y beneficien al sector. Prueba de la importancia que el Gobierno esta dando a este rubro es la reciente aprobada Ley del Turismo, mediante la cual se busca crear incentivos fiscales que atraigan la inversión de empresas extranjeras al país en búsqueda del desarrollo del sector, asimismo, está en proceso de aprobación la Ley de la Corporación Salvadoreña de Turismo y la Ley del Instituto Salvadoreño de Turismo, con las que se busca fortalecer la actividad de las mismas instituciones y apoyar la gestión realizada por el Ministerio de Turismo.

<sup>9</sup> EL DIARIO DE HOY. Publicación "Decameron recibirá 1600 Turistas al mes", Sección Negocios, 21/12/2005, Pág. 54

<sup>10</sup> EL DIARIO DE HOY. Publicación "Turismo prevé inversiones por \$252 millones", Sección Negocios, 2/2/2006, Pág. 28

Por otra parte, el sector turístico salvadoreño proyecta, desde la actualidad a 8 años más, desarrollar inversiones por más de 252 millones de dólares, a raíz del desarrollo del Plan Nacional de Turismo 2014, documento que ya ha sido oficializado por el actual Presidente de la República Elías Antonio Saca y el actual Ministro de Turismo Lic. José Rubén Rochi.

De igual forma, debido a que la Ley del Turismo establece una cantidad mínima de inversión de 50 mil dólares, se estima que al instalarse unos 800 negocios de restaurantes, ocio y servicios auxiliares se generarían inversiones por el orden de los 40 millones de dólares, asimismo otro de los objetivos, es incrementar el número de visitantes extranjeros anuales a dos millones, además de lograr que los turistas gasten un promedio diario de 140 dólares por persona y que permanezcan un mínimo de siete días en el país.

También dentro de los planes que el gobierno maneja en la actualidad, se ha proyectado alcanzar un siete por ciento de contribución del turismo al PIB nacional, generar un aproximado de 4,655 empleos hoteleros directos, 5,586 empleos directos no hoteleros y una cantidad aproximada de 20,482 empleos indirectos, además de generar un fondo de 27 millones de dólares que serán destinados para la promoción del sector y que saldrán del incremento que tendrán los cobros que se realicen a los turistas por las entradas o salidas del Aeropuerto Internacional de El Salvador y por el nuevo impuesto al hospedaje hotelero.

En la actualidad se llevan a cabo numerosas campañas de promoción en el área centroamericana, y el país esta participando en las principales ferias en el ámbito mundial, diversificando así la oferta turística nacional. Además, la Corporación Salvadoreña de Turismo (CORSATUR), invita a las entidades y empresarios que puedan y deseen contribuir al desarrollo turístico local, tales como: las Casas de la Cultura, Policía Nacional, Alcaldías, para trabajar unificadamente en busca de mejores alternativas que fortalezcan a este sector.

El récord histórico de ingreso de turistas al país se registró el año pasado (2006) con un ingreso de 1,480,386 entre turistas y excursionistas, lo que representa un 11.0 % (146,956) de incremento con respecto al año anterior, cuya cifra fue 1,333,430. La principal fuente de flujo de turistas hacia El Salvador en el año 2006, fueron los países centroamericanos, con un porcentaje acumulado de llegadas equivalente al 73.32%. Los países de está región con mayor participación en el ingreso de turistas son: Guatemala, Honduras y Nicaragua. Otra fuente, nada despreciable, es Estados Unidos que representó el 17.89% del ingreso de turistas en ese mismo año, ocupando de este modo nuevamente el segundo lugar de procedencia de turistas *(dichas cifras pueden observarse en la tabla número 1)*. Se recalca un aumento del 11% de incremento de turistas con relación al año 2005 *(ver tabla número 2)*, mientras que con relación al ingreso de divisas, en 2006 se obtuvieron US\$ 870,674,119 millones *(ver tabla número 3)* representando un 4.7% del PIB nacional *(ver tabla número 4)*.

#### *La fuente de la información que se presenta ha sido el Boletín Estadístico de Turismo del año 2006 publicado por el Ministerio de Turismo y CORSATUR.*

| <b>REGIÓN</b>              | <b>TOTAL</b> | $\%$  |
|----------------------------|--------------|-------|
| CENTRO AMERICA             | 922,364      | 73.32 |
| Guatemala                  | 509,624      | 40.51 |
| Honduras                   | 245,784      | 19.54 |
| Nicaragua                  | 121,483      | 9.66  |
| Costa Rica                 | 33,056       | 2.63  |
| Otros Centroamérica        | 12417        | 0.99  |
| <b>NORTE AMERICA</b>       | 269,047      | 21.39 |
| <b>Estados Unidos</b>      | 225,040      | 17.89 |
| México                     | 23,106       | 1.84  |
| Canadá                     | 20,901       | 1.66  |
| <b>SUR AMERICA</b>         | 25,284       | 2.01  |
| CARI BE                    | 2,454        | 0.20  |
| <b>EUROPA</b>              | 27,764       | 2.21  |
| AFRICA                     | 762          | 0.06  |
| ASIA ORIENTAL Y MERIDIONAL | 8,108        | 0.64  |
| <b>OCEANIA</b>             | 2.169        | 0.17  |
| TOTAL                      | 1,257,952    | 100   |

**Tabla No. 1 LLEGADA DE VISITANTES SEGÚN REGIÓN AÑO 2006**

|                  | 2005    | 2006               | VARIACION ABSOLUTA VARIACION RELATIVA |       |
|------------------|---------|--------------------|---------------------------------------|-------|
| <b>MES</b>       |         |                    | 06-05                                 | 06-05 |
| Enero            | 106,860 | 133,768            | 26,908                                | 25.2% |
| Febrero          | 82,014  | 105,968            | 23,954                                | 29.2% |
| Marzo            | 109,701 | 117,597            | 7,896                                 | 7.2%  |
| Abril            | 98,380  | 128,081            | 29,701                                | 30.2% |
| Mayo             | 99.084  | 112,122            | 13,038                                | 13.2% |
| Junio            | 115,988 | 120,466            | 4,478                                 | 3.9%  |
| Julio            | 127,602 | 132,991            | 5,389                                 | 4.2%  |
| Agosto           | 118,845 | 121,308            | 2,463                                 | 2.1%  |
| Septiembre       | 103,857 | 111,008            | 7,151                                 | 6.9%  |
| Octubre          | 103,315 | 117,146            | 13,831                                | 13.4% |
| Noviembre        | 119,190 | 127,387            | 8,197                                 | 6.9%  |
| <b>Diciembre</b> | 148,594 | 152,544            | 3,950                                 | 2.7%  |
| <b>TOTAL</b>     |         | 1,333,4301,480,386 | 146,956                               | 11.0% |

**Tabla No. 2 COMPARATIVO DE LLEGADAS DE VISITANTES A EL SALVADOR 2005-2006**

#### **Tabla No. 3 COMPARATIVO DE INGRESOS DE DIVISAS POR TURISMO 2005-2006 (MILLONES de US\$)**

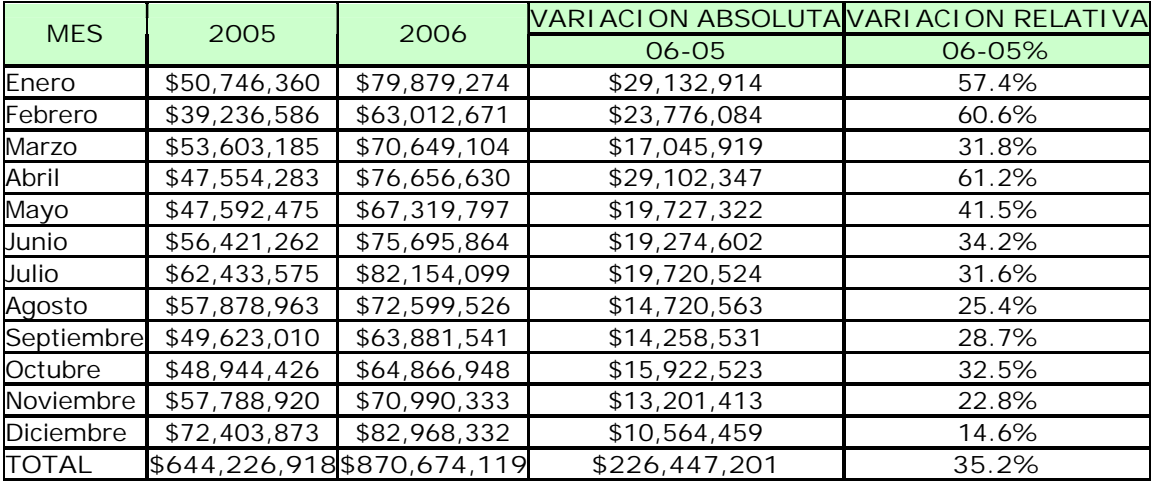

#### **Tabla No. 4**

#### **COMPARATIVO DE LA PARTICIPACIÓN DEL SECTOR TURISMO EN LA ECONOMÍA DEL PAÍS 2005-2006**

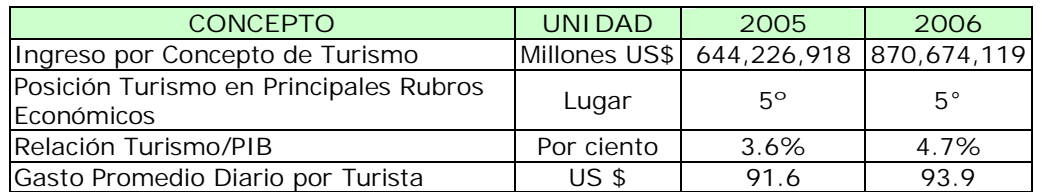

De esta manera se puede concluir que el flujo de turistas hacia el país proviene principalmente de países centroamericanos, y que el turismo en El Salvador ha experimentado una tendencia a la alza en los últimos años (2005-2006), debido a que se cuenta con una mejor infraestructura, estabilidad política y económica y al importante impulso que desde el año anterior el Estado ha dado al sector.

#### **2. Situación Actual del Turismo Arqueológico <sup>11</sup>**

Tradicionalmente, el valor del patrimonio arqueológico radicaba en su antigüedad, su escasez y su alto precio de comercialización en el mercado internacional, no obstante, el patrimonio arqueológico tiene un valor concreto en términos del desarrollo económico de un país, además de ser fuente de identidad nacional, puede ser también fuente de ingreso de divisas por turismo, en este panorama, los monumentos arqueológicos son un atractivo y el complemento ideal para las riquezas naturales de El Salvador. Si bien el patrimonio cultural arqueológico salvadoreño no puede competir con el tamaño de los sitios de los países vecinos, sí lo puede hacer en términos de especialidad y poca exploración.

El Consejo Nacional para la Cultura y el Arte (CONCULTURA) es el ente responsable de administrar los bienes inmuebles del atractivo cultural de El Salvador. De todos ellos, sobresalen cuatro vestigios arqueológicos de los más de 700 que han sido inventariados en el país, éstos son: Ruinas del Tazumal, Casa Blanca, Ruinas de San Andrés y Joya de Cerén.

A continuación, se presenta un bosquejo de la situación de los cuatro centros arqueológicos mencionados.

- 1/ La mayoría de los visitantes en estos sitios son nacionales (individuales, familias y grupos escolares); el turismo en estos lugares está creciendo y podría hacerlo más si instituciones como CORTASUR los promocionara más.
- 2/ Se encuentran próximos a la capital y su acceso en automóvil es fácil y rápido.

<sup>11</sup> JAVIER MORENO; GUSTAVO SEGURA; CRIST INMAN. El Turismo en El Salvador: El Reto de la Competitividad. 2004. Pág. 55

- 3/ Hay comunidades cercanas donde se ofrecen servicios modestos como comedores y hostales. No obstante, existe la posibilidad de mejorarlos y fomentar el desarrollo de facilidades como hoteles, ventas de artesanías y otros.
- 4/ Seis guías trabajan en Joya de Cerén y el mismo número en San Andrés, de los cuales tres hablan bien inglés, cuatro hay en Tazumal de los cuales uno habla inglès, la misma situación existe en Casa Blanca.
- 5/ Los Sitios Arqueológicos cuentan con servicios básicos: agua, luz y teléfono, caseta de cobro y estacionamiento.
- 6/ Los cuatro Sitios cuentan con museos, un plan de manejo del área. San Andrés y Joya de cerén cuentan además con cafetería, parqueo, espacios de recreo, espacios para venta de artesanías y un mini anfiteatro.
- 7/ Al haber sido declarado Joya de Cerén como "Patrimonio Mundial de la Humanidad´, aumentan las posibilidades de conseguir ayuda técnica y financiera para adecuar la protección y manejo de este importante yacimiento arqueológico.
- 8/ Implementan medidas para la adecuada protección y conservación para contrarrestar los daños que podrían ser causados por los turistas.

#### **2.1 Análisis FODA <sup>12</sup>**

A continuación se presenta un análisis FODA de los cuatro principales atractivos arqueológicos de El Salvador:

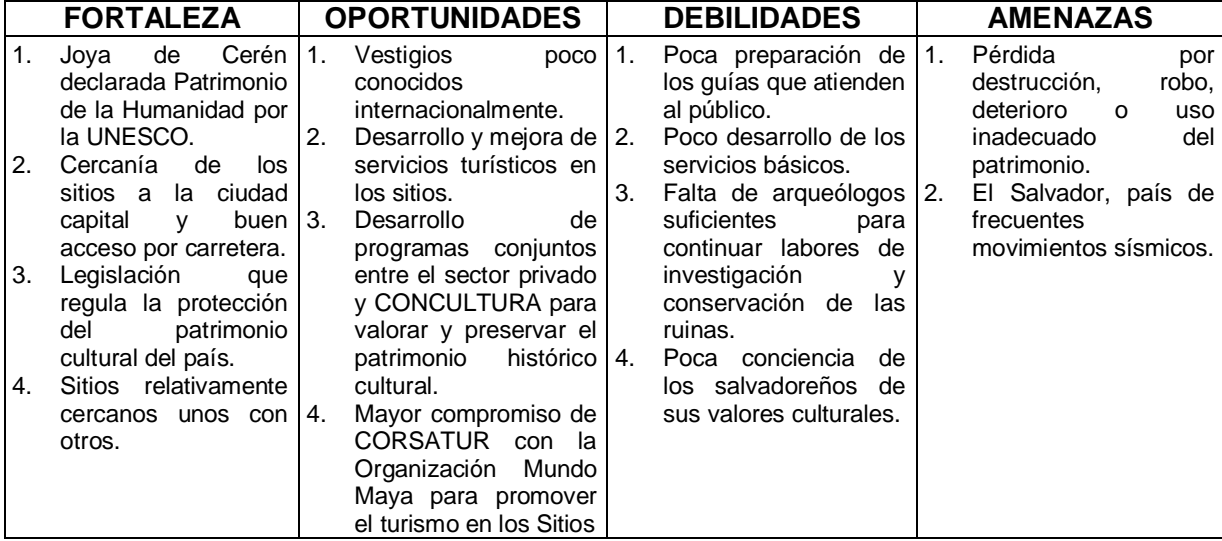

#### **2.2 Datos Estadísticos sobre la afluencia de Turistas <sup>13</sup>**

A continuación se presenta una serie de tablas y gráficos con información estadística sobre la afluencia de turistas en los principales Sitios Arqueológicos de El Salvador desde el año 2004 hasta el año 2006.

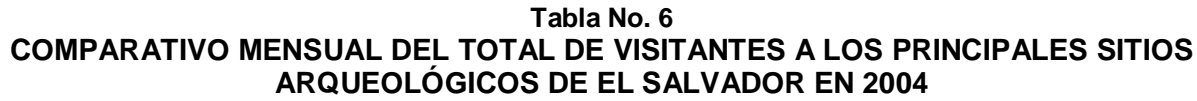

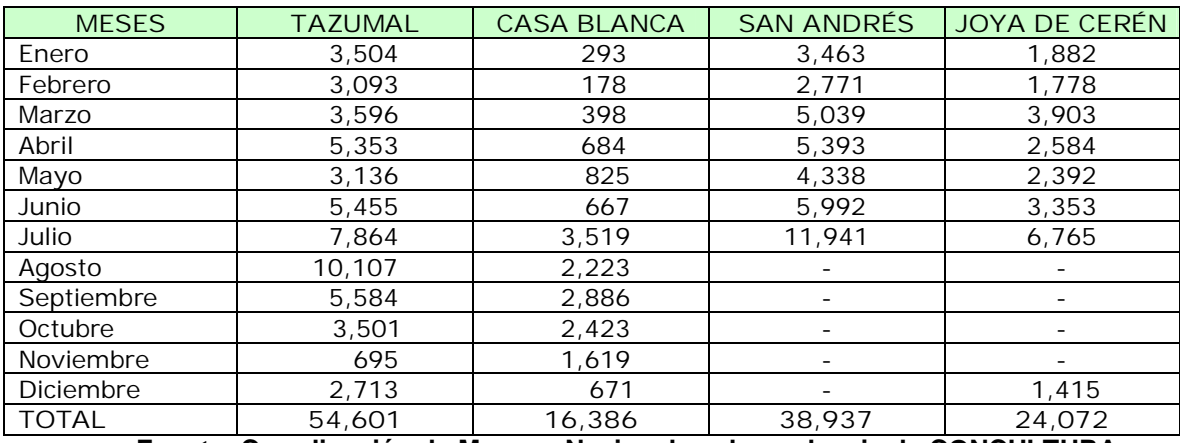

**Fuente: Coordinación de Museos Nacionales, dependencia de CONCULTURA**

- F San Andrés permaneció cerrado desde agosto hasta diciembre de 2004 por motivos de mantenimiento y remodelación de instalaciones del museo.
- F Joya de Cerén permaneció cerrado desde agosto hasta noviembre de 2004 por motivo de adecuación y traslado de piezas arqueológicas de antiguo museo a nuevo museo.

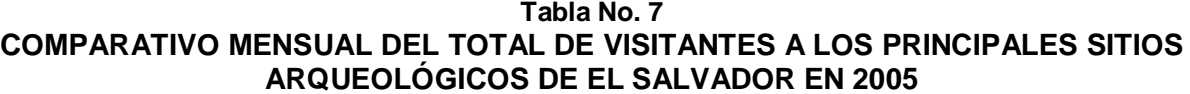

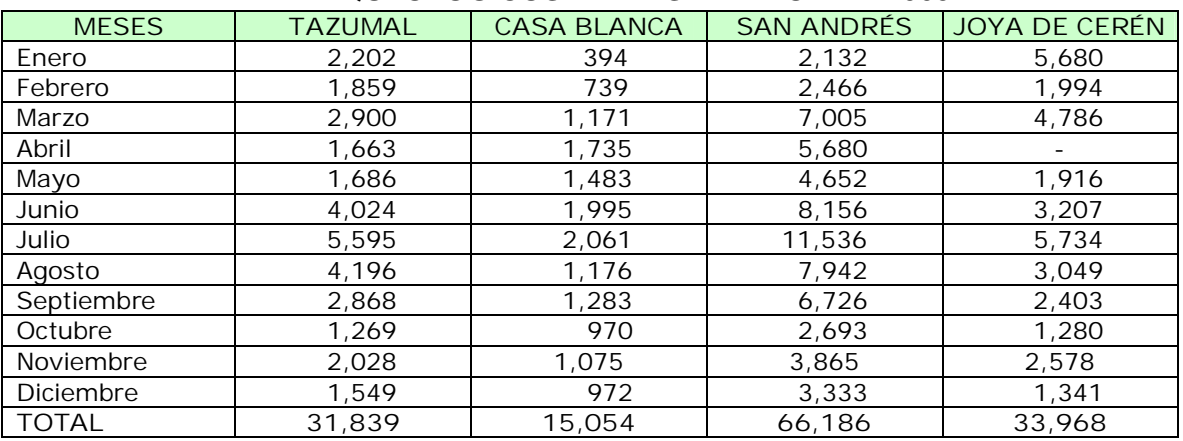

#### **Fuente: Coordinación de Museos Nacionales, dependencia de CONCULTURA**

F Joya de Cerén permaneció cerrado en abril de 2005 por motivos de mantenimiento del sitio.

<sup>13</sup> Información proporcionada por la Coordinación de Museos Nacionales, Dependencia de CONCULTURA, el 23/2/2006.

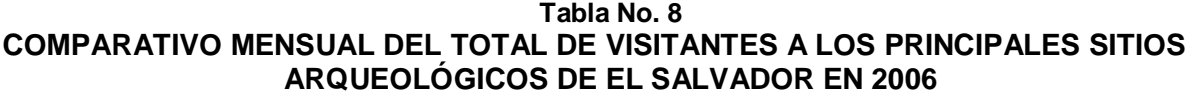

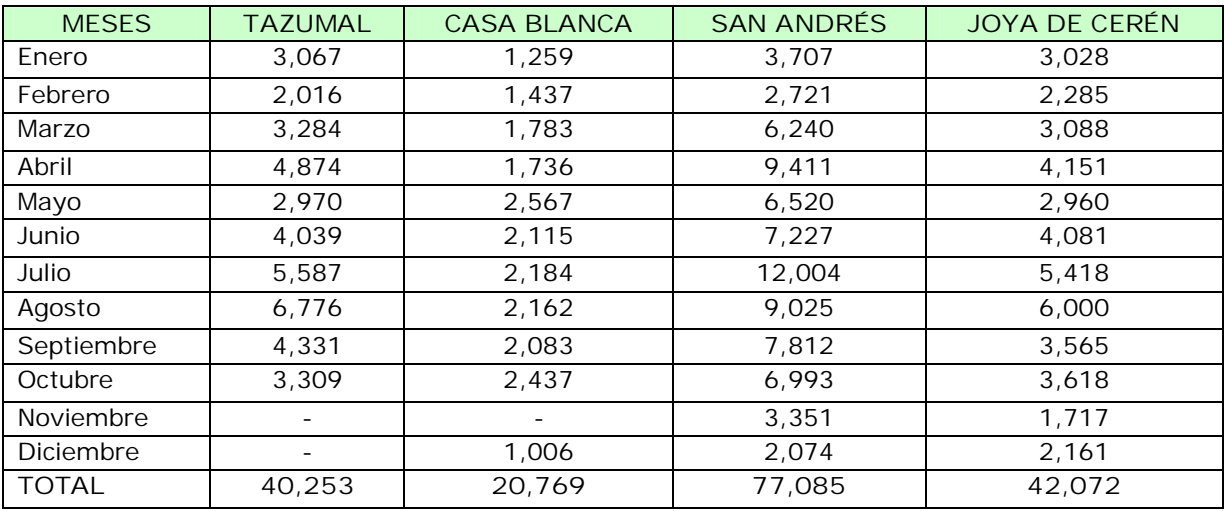

**Fuente: Coordinación de Museos Nacionales, dependencia de CONCULTURA**

- F Tazumal permaneció cerrado en Noviembre y Diciembre de 2006 por cambio de discurso museológico y museográfico.
- F La misma situación ocurrió Casa Blanca, por ello permaneció cerrado en Noviembre.

<sup>13</sup> Información proporcionada por la Coordinación de Museos Nacionales, Dependencia de CONCULTURA, el 23/2/2006.

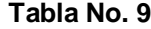

#### **COMPARATIVO ANUAL DEL TOTAL DE VISITANTES A LOS PRINCIPALES SITIOS ARQUEOLÓGICOS DE EL SALVADOR DESDE 2004 HASTA 2006**

| <b>SITIO</b><br>ARQUEOLÓGICO | 2004<br>2005 |        | 2006       |
|------------------------------|--------------|--------|------------|
| Tazumal                      | 54,601       | 31,839 | 40.253 $*$ |
| Casa Blanca                  | 16,386       | 15,054 | 20,769*    |
| San Andrés                   | $38.937*$    | 66,186 | 77,085     |
| Joya de Cerén                | $24.072*$    | 33,968 | 42.072     |

**Fuente: Coordinación de Museos Nacionales, dependencia de CONCULTURA**

\* San Andrés permaneció cerrado desde agosto hasta diciembre de 2004

\* Joya de Cerén permaneció cerrado desde agosto hasta noviembre de 2004

\* Tazumal permaneció cerrado Noviembre y Diciembre de 2006

\* Casa Blanca permaneció cerrado en Noviembre de 2006.

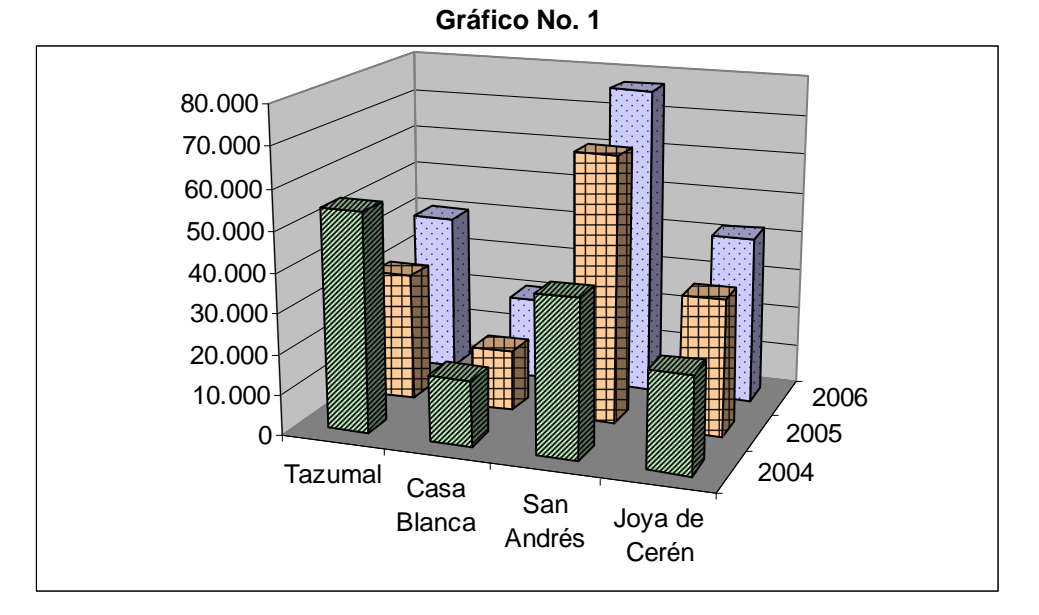

El gráfico anterior refleja la información presentada en la tabla No. 9, mediante éste se visualiza claramente que el Sitio Arqueológico más visitado del país son las Ruinas de San Andrés, este hecho puede deberse a la facilidad de acceso al sitio y a la cercanía del mismo con la capital del país.

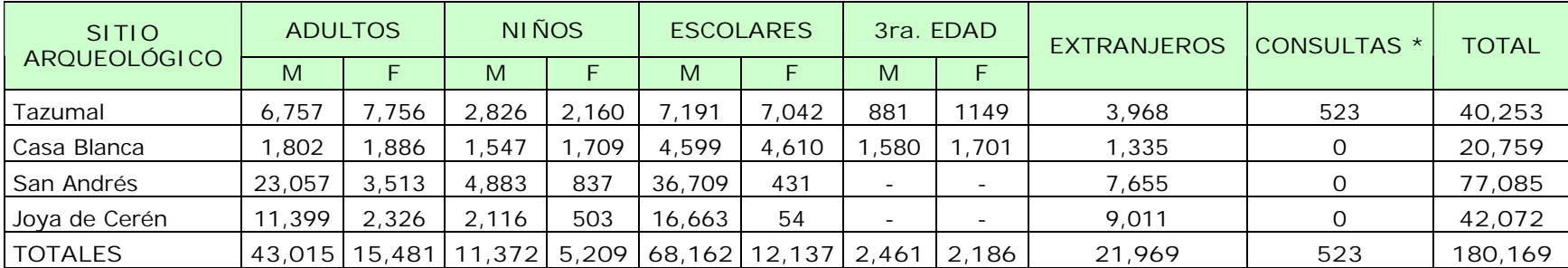

Fuente: Coordinación de Museos Nacionales, dependencia de CONCULTURA

∗ Se refiere a consultas que realizan estudiantes del nivel básico a los guías del Sitio Arqueológico Tazumal para poder desarrollar tareas escolares. Aunque estos estudiantes no realizan un recorrido formal por los sitios arqueológicos, si son considerados como visitantes, es de hacer notar que sólo en Tazumal se lleva un registro estadístico para este tipo de situaciones.

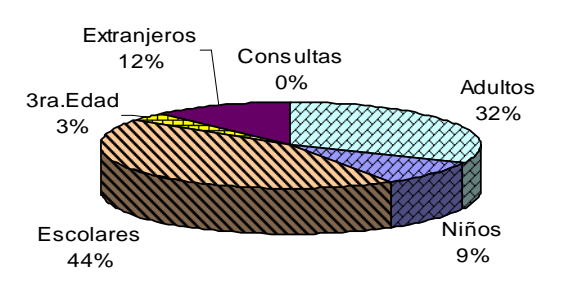

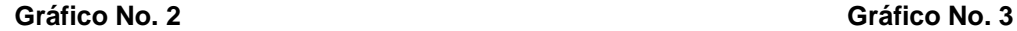

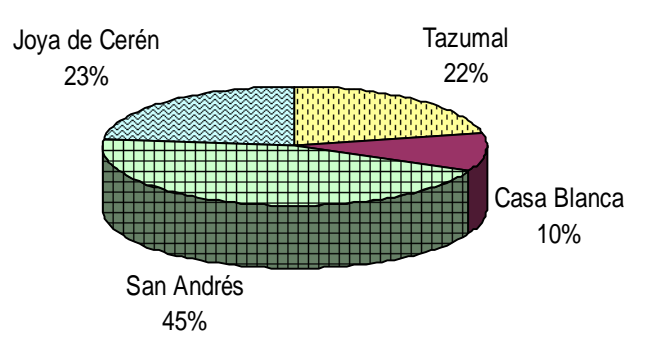

Este gráfico muestra una comparación en términos porcentuales del tipo de personas que representan la mayor cantidad de turistas que visitan los principales Sitios Arqueológicos de El Salvador. Se logra apreciar que el mayor porcentaje de visitantes lo conforman estudiantes, seguido de personas adultas y en tercer lugar se encuentran los turistas extranjeros.

Este gráfico muestra una comparación en términos porcentuales de los Sitios Arqueológicos más visitados por los turistas durante el año 2006. Como logra visualizarse, San Andrés fue el sitio con mayor afluencia de turistas, mientras que Tazumal y Joya de Cerén contaron con un porcentaje similar de visitantes. Casa Blanca resulta ser el Sitio Arqueológico menos visitado.

#### **C. INSTITUCIONES QUE PROMUEVEN EL TURISMO ARQUEOLÓGICO**

En El Salvador existen varias instituciones que contribuyen a impulsar el turismo dentro del país, sin embargo, sólo se presenta información sobre CORSATUR y CONCULTURA, por ser estos dos entes, los principales encargados de impulsar el turismo arqueológico en el país, lo cual tiene directa relación con el tema que se desarrolla en este Trabajo de Graduación.

#### **1. Corporación Salvadoreña de Turismo (CORSATUR) <sup>14</sup>**

Creada en 1996, mediante el Decreto de Ley No. 79 de la Asamblea Legislativa de la República, como entidad autónoma de derecho público y como una entidad estatal descentralizada, con la finalidad de promover y fomentar el desarrollo de la industria turística en El Salvador. Tiene como misión, mejorar e innovar de manera continua y consolidada el desarrollo turístico de la nación, sustentado en la conservación y protección del patrimonio cultural y natural del país y convertir al turismo en una fuente alterna para mejorar el nivel de vida de todos los salvadoreños.

Su objetivo primordial es mejorar la imagen turística de El Salvador, consolidar el desarrollo del sector turismo, hacer uso racional de los recursos culturales y naturales como un medio efectivo de generación inmediata y sostenible de empleos y divisas para mejorar las condiciones socioeconómicas y culturales del país. Según su misma ley constitutiva, la Corporación funcionará bajo la coordinación de una Junta Directiva que marcará sus directrices. A su vez, este órgano estará formado por:

- ü Un Director Presidente
- ü El Viceministro de Atención para los Hermanos en el Exterior
- ü El Viceministro de Comercio e Industria
- ü El Ministro de Gobernación
- ü El Ministro del Medio Ambiente
- ü Tres Directores relacionados con la actividad empresarial del sector, propuestos por las gremiales de la empresa privada y nombrados por el órgano ejecutivo en el ramo de economía. Para éstos serán nombrados otros tres Directores suplentes.

<sup>14</sup> JAVIER MORENO; GUSTAVO SEGURA; CRIST INMAN. Ob. cit. Pág. 80

El Director Presidente es nombrado por el Presidente de la República y tiene rango de Ministro para representar al país en el exterior. Sin embargo, en el interior de la República sólo cuenta con el reconocimiento propio que le corresponde a un alto funcionario, sin facultad para sentarse al lado de otros ministros en el Gabinete de Gobierno. Esta falta de poder del cargo de director presidente es vista como una debilidad por los involucrados en la industria. El Presidente de CORSATUR legalmente, dispone de un periodo de cinco años para llevar a cabo su labor.

#### **1.1 Estructura Organizativa de CORSATUR <sup>15</sup>**

La autoridad máxima de CORSATUR es asistida por un Director Gerente que lleva el peso de la administración diaria de la entidad, con aproximadamente 55 personas a su cargo distribuidas en las siguientes áreas funcionales:

- **a) Sub-Gerencia Administrativa:** área encargada de los aspectos administrativos de la institución, tiene a su cargo la UACI, el departamento de recursos humanos, servicios generales, recepción y bodega.
- **b) Gerencia de Mercadeo y Promoción:** tiene como misión lograr el reconocimiento de El Salvador como destino turístico. Esta conformada por los departamentos de sub-gerencia de mercadeo, publicidad, viajes y turismo, información turística, y el departamento de estadísticas e investigación
- **c) Gerencia de Planeamiento:** principalmente tiene a su cargo el desarrollo de proyectos en beneficio del sector turismo del país. Esta conformada por los departamentos de desarrollo sostenible y medio ambiente, desarrollo de productos turísticos, diseño y desarrollo de proyectos.
- **d) Gerencia de Gestión Turística:** administra la actividad turística mediante inspecciones y capacitaciones relacionadas con el ámbito turístico del país.
- **e) Gerencia Financiera:** esta gerencia administra los recursos financieros de la entidad, dependen de ella el encargado del presupuesto, tesorería y contabilidad. CORSATUR cuenta con la ventaja de ser una entidad autónoma y eso le da cierto margen de libertad para obtener fondos por vías alternas al Estado.

<sup>15</sup> Información y organigrama proporcionado por el Departamento de Recursos Humanos de CORSATUR el 23/2/2006

Además de contar con 5 áreas funcionales principales, CORSATUR cuenta con un Auditor Interno, una Unidad Jurídica, un departamento de Comunicaciones y un encargado de Informática, también cuenta con Asesoría Legal independiente a la corporación.

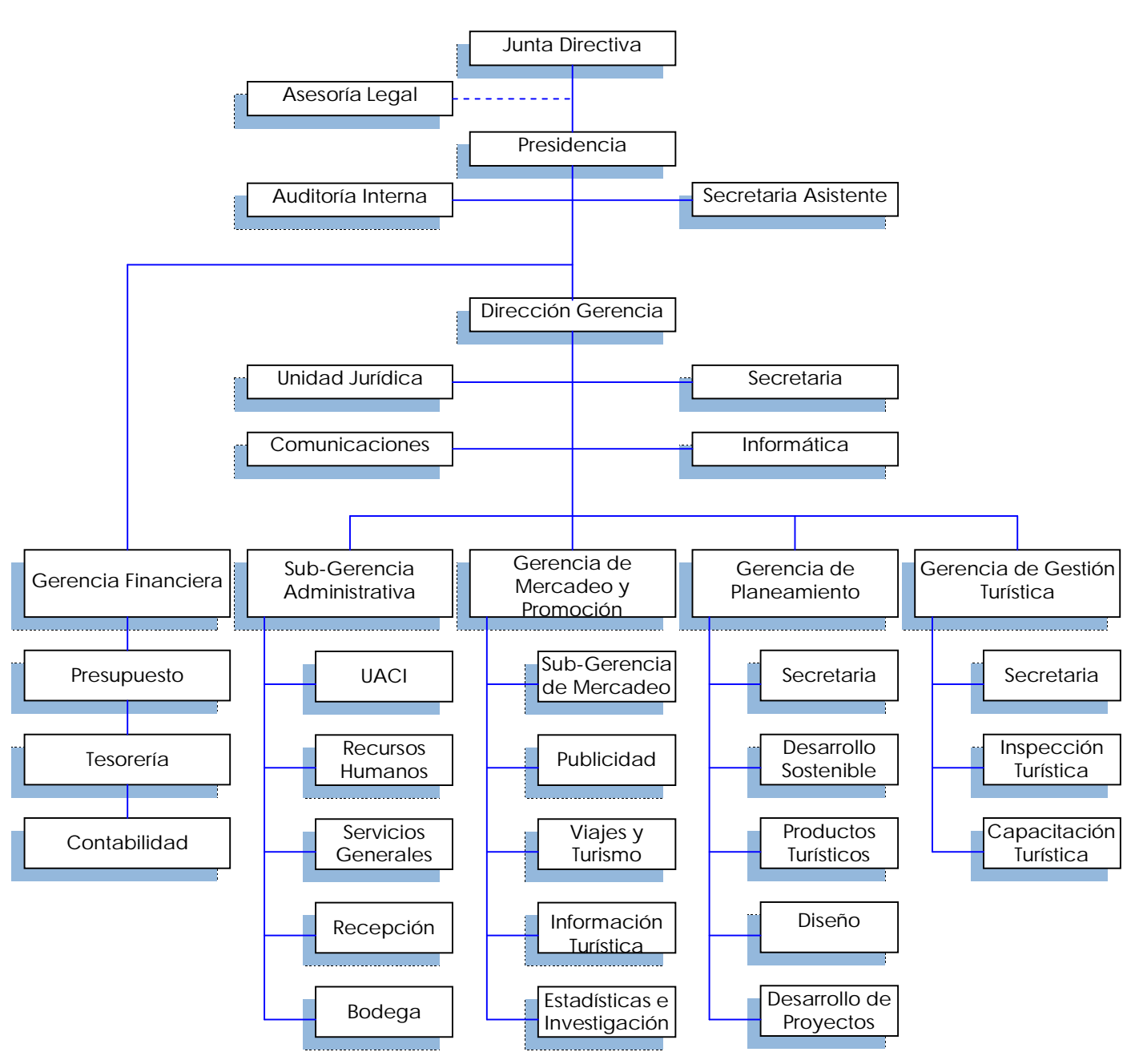

Organigrama No. 1 **Organigrama de CORSATUR**

**Fuente: CORSATUR**

#### **2. Consejo Nacional para la Cultura y el Arte (CONCULTURA) <sup>16</sup>**

El 20 de septiembre de 1991 se promulgó el Decreto Ejecutivo de creación del Consejo Nacional para la Cultura y el Arte, como una entidad estatal descentralizada del Ministerio de Educación. La administración de la institución se considera a sí misma dinámica y moderna, el Director Presidente informa su actividad a tres grandes direcciones: promoción y difusión cultural, patrimonio cultural, artes y espacios de desarrollo cultural.

#### **2.1 Objetivos Institucionales**

- a) Transformar a CONCULTURA en una entidad de servicio, acceso, participación, generación y goce de la cultura.
- b) Propiciar un ambiente favorable para multiplicar oportunidades y espacios culturales.
- c) Fomentar la creatividad, producción, valoración e integración cultural.
- d) Desarrollar una política cultural integradora.

#### **2.2 Líneas de Acción**

- a) Investigación: arqueológica, antropológica, artística, histórica, bibliográfica.
- b) Desarrollo del arte: formación artística, intercambio, promoción y difusión.
- c) Promoción y difusión cultural: comunicación, televisión cultural, radio, cinemateca, producción editorial, publicaciones e impresos, extensión cultural, bienes y servicios culturales, indigenismo.
- d) Protección del patrimonio nacional: inventario de bienes culturales, levantamiento, registro, catalogación, museos, museografía, museología, arquitectura de museos, conservación de bienes muebles e inmuebles, restauración y protección, sitios y monumentos arqueológicos.
- e) Ampliación y mejoramiento de los servicios: bibliotecas, archivos, parques, museos, casas de la cultura, teatros.
- f) Administración y gestión: recursos humanos, finanzas, servicios generales, aprovisionamiento.

<sup>16</sup> JAVIER MORENO; GUSTAVO SEGURA; CRIST INMAN. Ob. cit. Pág. 76

#### **2.3 Estructura Organizativa de CONCULTURA**

Organigrama No. 2

#### **Organigrama de CONCULTURA <sup>17</sup>**

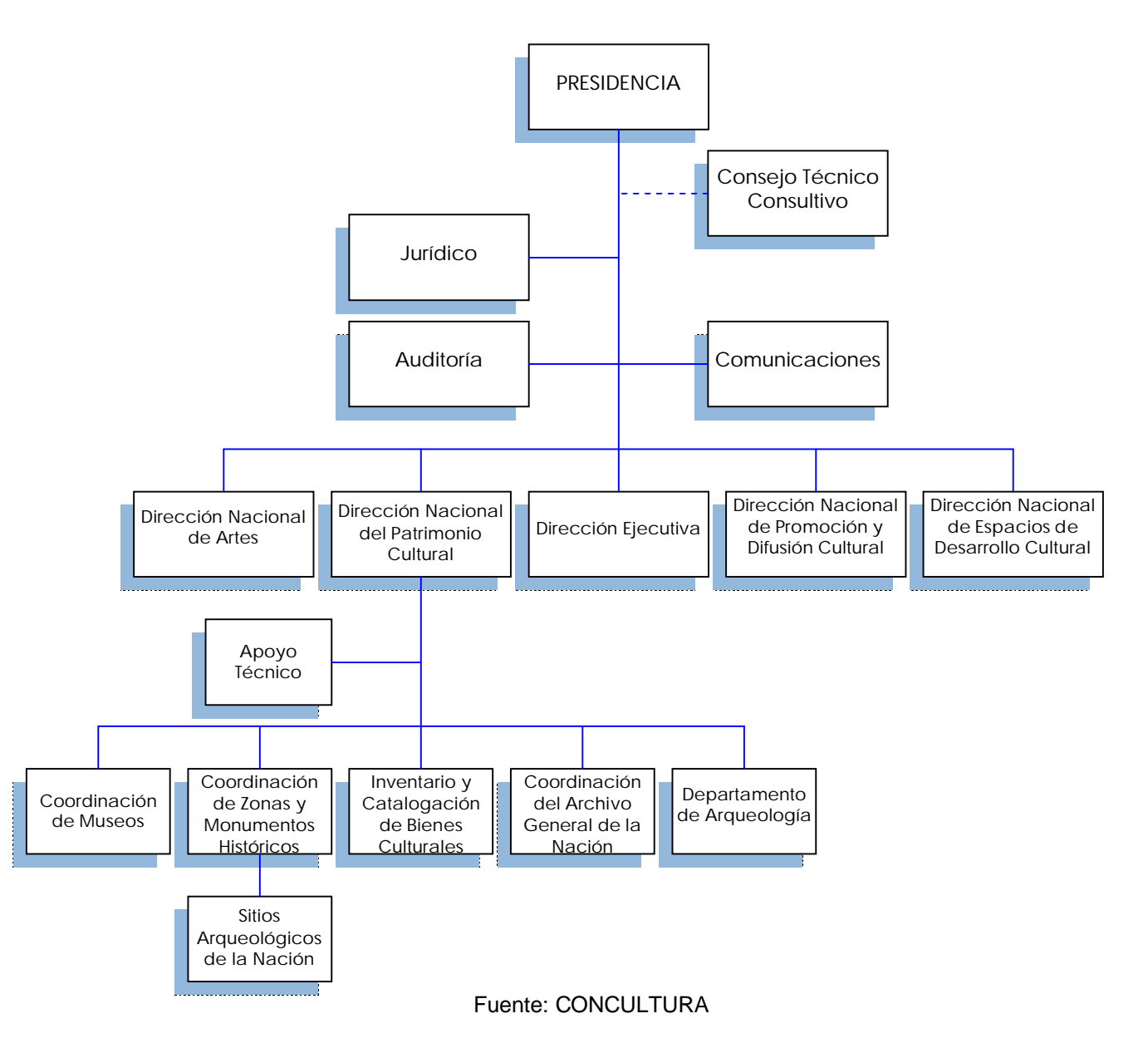

- **a) Presidencia:** la autoridad máxima de la institución esta regida por el Director General, el cual es nombrado por el Presidente de la República.
- **b) Jurídico:** la institución cuenta con un departamento que gestiona las actividades jurídicas de la misma.

<sup>17</sup> Organigrama disponible en <http//: [www.concultura.gob.sv.>](http://www.concultura.gob.sv.)

- **c) Auditoría:** área encargada de auditar a la institución en todos sus departamentos, verificando el cumplimiento de sus funciones y la buena administración de los recursos financieros asignados.
- **d) Comunicaciones:** Departamento encargado de la difusión cultural y relaciones públicas con diversos sectores y entes relacionados con la actividad cultural.
- **e) Consejo Técnico Consultivo:** está integrado por un grupo de especialistas de diversos sectores sociales y económicos del país.
- **f) Dirección Ejecutiva:** la estructura organizativa de la Dirección Ejecutiva cuenta con un equipo profesional para proveer el soporte técnico administrativo a todas las dependencias de la institución, siendo el responsable de la conducción de las diferentes políticas para los procesos de adquisiciones y contrataciones, la administración de recursos humanos, la asistencia técnica, los aspectos financieros, así como también el mantenimiento y logística institucional.
- **g) Dirección Nacional de Artes:** tiene como objetivo apoyar y estimular a los artistas, instituciones, y personas interesadas para la realización y promoción de las expresiones artísticas en los ámbitos local, nacional e internacional.
- **h) Dirección Nacional de Patrimonio Cultural:** tiene como objetivo principal rescatar, conservar, salvaguardar, difundir el patrimonio cultural salvadoreño, así como promover la valoración, regulación de la tenencia sin afectar el derecho de los ciudadanos al goce cultural, y evitar el tráfico ilegal de bienes culturales.
- **i) Dirección de Promoción y Difusión Cultural:** su objetivo es promover y difundir las manifestaciones artísticas y culturales que permita potenciar el desarrollo de los salvadoreños.
- **j) Dirección Nacional de Espacios de Desarrollo Cultural:** tiene como objetivo crear espacios de desarrollo cultural que aseguren el acceso y participación de la población en el goce de las distintas manifestaciones culturales y artísticas.
En sus inicios (1996), la institución dispuso de un presupuesto equivalente a US\$10 millones para hacer frente a todos sus compromisos. Sin embargo, los costos salariales son muy altos, por una planilla de 900 empleados (incluyendo los integrantes del coro y la orquesta, así como el equipo de personas que atienden el zoológico y el parque Saburo Hirao), lo cual restringe mucho la capacidad de acción. Por otro lado, la escasez de fondos impide contratar más profesionales, de modo que en el equipo de CONCULTURA son muy pocos los técnicos especializados.

La labor de CONCULTURA adquiere relevancia particular en la actualidad, pues la demanda turística a nivel mundial está tendiendo hacia experiencias más saludables y respetables con el entorno, lo cual impulsa a los turistas hacia vacaciones más orientadas a la naturaleza y la cultura. El turismo no está incluido explícitamente en la agenda de la institución.

# **CAPÍTULO II**

**MARCO TEORICO SOBRE TOUR VIRTUALES, LA RUTA MAYA Y HERRAMIENTAS INFORMÁTICAS PARA PROMOVER EL TURISMO.**

# **CAPÍTULO II**

# **MARCO TEORICO SOBRE TOUR VIRTUALES, LA RUTA MAYA Y HERRAMIENTAS INFORMÁTICAS PARA PROMOVER EL TURISMO.**

# **A. TOUR VIRTUALES**

# **1. Antecedentes <sup>18</sup>**

Con el creciente auge del Internet y la Worl Wide Web en la década de los 90's, cada vez fue más posible idear instrumentos en línea que funcionaran mediante esta poderosa herramienta siendo éstas desde aplicaciones relacionadas con el envío de correo electrónico, envío de información mediante el llenado de formularios en línea, hasta complejos programas informáticos automatizados para el apoyo a las funciones organizacionales.

Entre todas estas aplicaciones que poco a poco fue posible ir creando, con la rápida evolución del Internet, surgieron los sitios web destinados a mostrar entornos físicos e infraestructura de un determinado lugar que presentará contenido visual de locaciones con el propósito de que los usuarios de Internet pudieran tener acceso a conocer a distancia espacios físicos ubicados en otros países, a estos sitios web creados con tal fin se les denominó: **Tour Virtuales**.

No se tiene conocimiento certero que indique una fecha específica del momento en que apareció la primera aplicación basada en la presentación de contenido visual y con entornos físicos de un determinado lugar, sin embargo, se sabe que los pioneros en la creación de este tipo de aplicaciones fueron las empresas de aeronáutica comercial o comúnmente conocidas como aerolíneas, de Estados Unidos y del continente Europeo, quienes entre los años de 1996 y 1997 empezaron a apoyarse en la presentación de imágenes, en sus respectivos sitios web, de los diferentes destinos a donde ofrecían sus servicios de aviación comercial a los viajeros.

Con el pasar del tiempo y a la vez del desarrollo de nuevas herramientas tecnológicas, este tipo de instrumentos fue evolucionando, de manera que más empresas y sectores económicos fueron valiéndose de los Tour Virtuales como una herramienta de apoyo tecnológico para dar a conocer sus servicios a las personas, entre las empresas y sectores económicos que se aunaron al uso de este tipo de herramienta están: hoteles, restaurantes, operadoras de viajes, museos, parques de diversión, sector turismo, instituciones educativas, empresas constructoras, aerolíneas.

Cada vez es más práctico y funcional la creación de Tour Virtuales ya que han surgido software que facilitan su diseño y construcción, entre éstos se pueden mencionar Macromedia Flash con el que se puede crear animaciones que generen un atractivo visual al espectador, también están los plug-ins como QuickTime y Java, utilizados para agregar elementos multimedia, programas como Ulead Cool 360, para crear imágenes panorámicas de rotación cilíndrica. También ha contribuido el desarrollo de las cámaras digitales que generan imágenes de alta resolución.

# **2. Definición de Virtualidad <sup>19</sup>**

La virtualidad puede definirse como una cualidad de las cosas virtuales; es decir, de los objetos o cosas que tiene la virtud de producir un efecto, aunque este efecto no es producido de presente, sino que, frecuentemente esta en oposición a lo que realmente si tiene existencia física.

# **3. Concepto de Tour Virtual <sup>20</sup>**

Un Tour Virtual es una efectiva e innovadora forma de incrementar el contenido visual sobre un espacio o una infraestructura, es una herramienta tecnológica mediante la cual el observador se traslada interactivamente de un espacio a otro, dándole la sensación de recorrer la infraestructura y permitiéndole conocer a detalle su distribución y características.

<sup>19</sup> eiTACA INTERACTIVA. Construcción de Fotografías Esféricas. 2005 Disponible en <http//: [www.fotoesferica.com>](http://www.fotoesferica.com) 20 ibidem

Los usuarios de un Tour Virtual pueden percibir con mayor intensidad el aspecto, las dimensiones y emplazamiento de la infraestructura que se muestra, además se puede realizar un recorrido por todas o parte de las instancias de un determinado espacio o locación de un lugar; por ejemplo: una casa, un edificio, un parque, una universidad, un restaurante, un hotel, un espacio al aire libre, un museo.

Todo esto desde un medio electrónico (Internet, CD ROM) que permite acceder al Tour Virtual y mostrar la infraestructura de un determinado lugar que se desee conocer sin necesidad de estar físicamente presente en tal lugar, necesitando solamente un ordenador conectado a Internet o con lector de CD ROM, pudiendo así hacer el recorrido por el Tour Virtual desde la comodidad de su casa o desde cualquier lugar o parte del mundo que se quiera hacerlo.

# **4. Características de los Tour Virtuales <sup>21</sup>**

- a) Herramienta tecnológica innovadora
- b) Presentación de imágenes cilíndricas o esféricas.
- c) Visión total del espacio
- d) Imágenes sin distorsión
- e) Presenta una percepción real del espacio
- f) Incrementa el nivel de información de los clientes o turistas potenciales.
- g) Permite visualizar cualquier tipo de espacio físico o locación.
- h) Aumenta la satisfacción en el proceso de apreciación de una infraestructura.
- i) Capacidad de incitar y generar el deseo en el espectador de estar físicamente en el lugar que se está visualizando.
- j) Fácil acceso mediante Internet que requiere poco conocimiento de informática.
- k) Interfaz interactiva que incluye imágenes y elementos multimedia de gran atractivo visual.
- l) Empleo de aplicaciones y herramientas de fácil uso para el espectador.
- m) Fácil actualización y modificación del contenido.

<sup>21</sup> EXPOVIRTUAL CORP. Ob. cit. Disponible en [<www.expomegavirtual.com/congresos.htm>](http://www.expomegavirtual.com/congresos.htm) febrero/2006

# **5. Etapas de la Creación de un Tour Virtual <sup>22</sup>**

## **1º Etapa de Diseño**

Es fundamental que un Tour Virtual logre comunicar la información, servicio, producto. sobre el que hace referencia. Partiendo de lo anterior debe realizarse un diseño que responda a las necesidades y propósitos para los cuales será creado, por lo tanto, combinando un diseño gráficamente atractivo, con una correcta distribución de los elementos en cada una de las páginas, una alta velocidad de carga, buena escalabilidad del diseño, y una adecuada visualización en los diferentes navegadores se estará dando características imprescindibles al Tour Virtual.

# **2º Etapa de Desarrollo y Pruebas**

Después de evaluar la información obtenida y si la persona o empresa a quien se esta construyendo el Tour Virtual esta de acuerdo con la propuesta hecha por los desarrolladores (estructura del tour, contenido, costo y plazo de entrega), se puede pasar a la etapa de recopilación de documentación (gráficos, fotografías, texto.) y demás elementos que serán incluidos.

Una vez definido el diseño, el software y lenguaje de programación a utilizar (Macromedia Studio, Photoshop, PHP, Java.), y obtenida la documentación requerida para ser incorporada en el Tour Virtual, se puede proceder al desarrollo del proyecto. Finalizado su desarrollo y construcción debe ser mostrado al cliente, si él esta de acuerdo con el producto, se realizan las pruebas finales, de lo contrario deberá hacerse las modificaciones indicadas por el cliente para obtener su aprobación y satisfacción.

## **3º Etapa de Publicación**

Concluido todo este proceso se debe proceder a la publicación de la versión definitiva del Tour Virtual en Internet o dispositivo electrónico por medio del cual funcionará, para esta etapa final debe haberse realizado previamente un plan de implementación.

<sup>22</sup> SITIOS DINÁMICOS INC. Creación de Sitios Web. 2005. Disponible en <http//: [www.sitiosdinamicos.com>](http://www.sitiosdinamicos.com)

# **6. Premisas para la Construcción de un Tour Virtual <sup>23</sup>**

# **a) Diseño**

El utilizar una tipografía determinada, unos colores adecuados, iconos, fotos. puede convertir la experiencia de visitar un Tour Virtual en algo mucho más agradable para el observador. Es importante en el diseño de un Tour Virtual la estructuración del mismo, facilitar la navegación mediante menús, iconos, mapas y otros elementos puede evitar que más de un visitante se pierda dentro de éste.

## **b) Contenido**

El contenido dependerá directamente de la temática del Tour Virtual. La mayoría de usuarios que acuden a un Tour Virtual lo hacen en busca de información y para ver si les resultaría interesante visitar, en forma presencial, el lugar que se muestra. Da igual como se presente dicha información (texto, imágenes, vídeo, audio, animaciones.) pero un Tour Virtual debe aportar contenido representativo.

## **c) Elementos Interactivos**

La interactividad debe considerarse un elemento importante que debe tomarse en cuenta en la creación de un Tour Virtual, la interacción se basa en el principio de que el usuario puede decidir a donde ir, o qué es lo primero que quiere ver entre una serie de opciones que se le ofrecen en la pantalla.

La interacción implica tres conceptos básicos:

- **1º Inmersión:** Porque la presentación debe ser tan interesante que debe sumergir o atrapar al usuario para que esté lo suficientemente interesado en ver la presentación.
- **2º Navegación:** El recorrido no debe ser lineal, es decir el usuario puede elegir si desea ir al final, regresarse, ir al principio. Puede ir viajando de acuerdo al interés que le susciten las diferentes opciones.
- **3º Manipulación:** Inherente al anterior, el sistema le debe dar diferentes acciones para que el usuario pueda interactuar con las opciones que se le presenten de la forma más fácil e intuitiva posible.

<sup>23</sup> IDEALISTA LTD. Creación de Tour Virtuales. 2005. Disponible en <http//:www.idealista.com/animacion/visitasvirtuales.htm>

## **7. Software para desarrollar Tour Virtuales <sup>24</sup>**

Es importante poder utilizar, para el desarrollo de un Tour Virtual, programas de software especializados para cada tipo de elementos que serán incorporados, así por ejemplo software de composición de páginas como: PageMaker o Indesing; software de ilustración (o dibujo vectorial) como: CorelDraw o FreeHand; software de retoque de imágenes digitales como: Photoshop, Fireworks o PhotoImpact y aplicaciones para la construcción de imágenes panorámicas como: Ulead Cool 360º.

Para un Tour Virtual que será funcional en Internet, puede considerarse como herramienta de desarrollo el paquete Macromedia Studio creado por Macromedia Corp., debido a que incluye distintas aplicaciones para cada una de las necesidades de desarrollo, así por ejemplo incluye a Dreamweaver para creación de páginas Web; Flash para creación de animaciones y movimiento de imágenes; Fireworks para retoque de imágenes digitales y FreeHand para creación de ilustraciones vectoriales. En cambio, si el Tour Virtual funcionará en un CD ROM, podría considerarse como herramienta de desarrollo a Macromedia Director MX, que es considerado el software por excelencia para la creación de CD ROM's interactivos.

También es importante conocer algunos lenguajes de programación que pueden resultar útiles en el desarrollo de un Tour Virtual, por ejemplo podrían considerarse lenguajes comunes como Visual Basic, Visual Fox Pro o la serie .NET, o lenguajes más especializados como ActionScript de Flash que permite añadir animaciones complejas, control de reproducción y visualización de datos en un documento de Flash, o Java que es un lenguaje de programación que permite el desarrollo de mini aplicaciones llamadas applets que pueden incrustarse en páginas Web.

De igual forma es importante tener suficiente conocimiento de programación en SQL estándar, ya que para efectos de mantener una constante actualización de la información y elementos que pueden incluirse en un Tour Virtual (imágenes, texto, animaciones.), podría ser necesaria la utilización de una base de datos, para lo cual se puede optar por el uso de Access, SQL Server de Microsoft Corp. ó My SQL.

# **8. Diseño Gráfico Digital <sup>25</sup>**

Internet ha cambiado radicalmente la manera en que se concibe la edición de publicaciones y toda la comunicación audiovisual, por ello es importante considerar aplicar conocimientos básicos de diseño gráfico digital en la creación de un Tour Virtual para incorporar toda la riqueza de gráficos, componentes e imágenes para que este tipo de aplicativos sea atractivo y bien diseñado.

# **a) Generalidades del Diseño Gráfico Digital**

Las muchas posibilidades que nos ofrece el ordenador para el diseño gráfico fomentan la creatividad y la experimentación, pero es indispensable al momento de diseñar y crear un Tour Virtual, tomar en cuenta varios aspectos que ayudarán a que el trabajo que se realice no se vuelva tan complicado. Por ejemplo es importante tomar en cuenta los elementos básicos del diseño gráfico digital entre los cuales están: Los programas de composición de página, como Pagemaker o Indesign; las aplicaciones de ilustración (o dibujo vectorial) como CorelDraw o FreeHand; y las utilidades de tratamiento de imágenes, como Photoshop o Paintshop Pro.

## **b) Imagen Digital**

Debido a que en la creación de un Tour Virtual se trabaja en gran parte con imágenes y fotografías digitales, es vital para los desarrolladores tener conocimientos sobre la obtención, procesado y retoque de las imágenes digitales y su edición en programas de retoque fotográfico como Photoshop o Fireworks.

## **c) Ilustración Digital**

De igual manera es importante, en la creación de un Tour Virtual, prestar especial atención a la ilustración digital, analizando en detalle las diferentes opciones de programas de pintura y dibujo. Al utilizar ilustraciones dentro de un proyecto para Internet debe hacerse de forma pertinente; no sólo por el hecho de dar un poco de vida al texto o hacerlo más bonito. La ilustración no sólo debe acompañar al texto; más bien debe ser ideal para que amplié la información sobre una parte de éste.

<sup>25</sup> TYPEPHASES DESING. Manual de Diseño Digital. 2006. Disponible en [<http://platea.pntic.mec.es/~jmas/manual/html](http://platea.pntic.mec.es/~jmas/manual/html)

También dentro de la ilustración digital es imprescindible jugar correctamente con la armonía de los colores pues todos los estudios sobre percepción y comunicación evidencian que un correcto uso del color hace la información más atractiva, permite que se capte más rápidamente con una mejor comprensión y retención. El color, es a menudo un factor clave del éxito del diseño de un aplicativo que será visto por millones de personas en Internet.

#### **d) Ilustración Vectorial**

Por lo general, en los Tour Virtuales, se presentan mapas interactivos que representan el espacio físico y la arquitectura del lugar que se muestra, en muchos casos, los creadores del Tour Virtual, no disponen de estos mapas en forma digital, por lo que es necesario crear dichas dibujos o imágenes en un ordenador con la ayuda de algún software que facilite ese trabajo. El campo de la ilustración vectorial es propio de programas especializados, como las aplicaciones de CAD, pero cualquier programa de dibujo vectorial como FreeHand y CorelDraw también sirven para dibujar con gran exactitud en proyectos que no sean demasiado complejos

# **9. Contenido de un Tour Virtual <sup>26</sup>**

Un tour virtual puede ser diseñado de muchas maneras, según la creatividad y nivel de experiencia del diseñador web, ya que puede contener un sin fin de elementos atractivos, pero que pueden ser de creación compleja (entornos en 3D, interfaz creada con realidad virtual, interfaz creada con tecnología CAD). Sin embargo, un Tour Virtual en ambiente web puede ser muy atractivo y de excelente calidad sin necesidad de incluir elementos muy complejos y difíciles de crear. Entre los elementos más comunes que deben incluirse en la creación de un Tour Virtual están:

- **a) Imágenes Panorámicas Cilíndricas ó Esféricas:** que muestren entornos del lugar a ser mostrado, ya sea en espacios internos como en espacios abiertos.
- **b) Imágenes Digitales en Dos Dimensiones**: para mostrar aspectos u objetos que requieran una vista mas detallada.

<sup>26</sup> IDEALISTA LTD. Contenido de Tour Virtuales. 2005. Disponible en <http//: [www.vision-tourisme.com/tour\\_virtual.htm>](http://www.vision-tourisme.com/tour_virtual.htm)

- **c) Mapa de Referencia:** es recomendable, aunque no obligatorio, el insertar un mapa de referencia a escala de la infraestructura o locaciones de un determinado lugar que se esta mostrando en el Tour Virtual.
- **d) Elementos Multimedia:** multimedia es cualquier combinación de texto, arte gráfico, sonido, animación y vídeo que llega por computadora u otros medios electrónicos. Es un tema presentado con lujos de detalles, cuando se conjuga los elementos de multimedia fotografías y animación deslumbrantes, mezclando sonido, vídeo y textos informativos puede electrizar a un auditorio; y si se da control interactivo del proceso, el auditorio quedará fascinado.
- **e) Sonidos:** para crear un ambiente agradable al visitante puede considerarse la incorporación de sonidos al cargarse las páginas web o al hacer clic en un botón.
- **f) Animaciones:** es muy importante agregar animaciones (flash, swish) que generen un impacto visual en el visitante.

# **10. Formatos de Archivos de Imágenes <sup>27</sup>**

Los formatos de archivo gráfico más utilizados para crear Tour Virtuales son:

**a) Formato GIF (Graphic Interchange Format):** utilizan un máximo de 256 colores y son idóneos para visualizar imágenes con tonos no continuos o imágenes con grandes áreas de color homogéneo, como barras de navegación, botones, iconos, logotipos u otras imágenes con colores y tonos uniformes.

**b) Formato JPEG (Joint Photographic Experts Group):** es el mejor para imágenes fotográficas, ya que puede contener millones de colores. A medida que la calidad de un archivo JPEG aumenta, también lo hace su tamaño y el tiempo de descarga.

**c) Formato PNG (Portable Network Group)** es un sustituto del formato GIF sin patente compatible con imágenes con color indexado, escala de grises y color verdadero, además de ser compatible con el canal alfa para transparencias. PNG es el formato de archivo nativo de Macromedia Fireworks.

<sup>27</sup> MACROMEDIA CORP. "Documentación de Utilización de Dreamweaver 8". 2005. Pág. 459

# **11. Formatos de Archivos de Audio <sup>28</sup>**

Existen diversos formatos de archivos de audio, aunque si se considera necesario agregar sonido en la construcción de sitios web y Tour Virtuales generalmente se utilizan los formatos siguientes:

- **a) Formato .midi o .mid (Musical Instrument Digital Interface):** Los archivos MIDI son compatibles con numerosos navegadores y no precisan ningún plug-in.
- **b) Formato .wav** (**Waveform Extension):** ofrecen una buena calidad de sonido, son compatibles con numerosos navegadores y no requieren ningún plug-in.
- **c) Formato .mp3** (**Motion Picture Experts Group Audio Level 3)**: es un formato comprimido que reduce considerablemente el tamaño de los archivos de sonido. La calidad de sonido del MP3 es excelente, similar o mejor que la de un CD.
- **d) Formato .ra, .ram, .rpm o Real Audio:** tiene un alto grado de compresión con tamaños de archivo más pequeños que MP3.
- **e) Formato MOV o QuickTime:** es un formato de archivo de audio, vídeo y animación desarrollado por Apple Computer. Las PC pueden reproducir estos archivos, pero requieren un plug-in de QuickTime especial. Este formato es utilizado en Tour Virtuales para generar imágenes panorámicas con rotación de 360º.

# **12. Fotografía Panorámica, Cilíndrica y Esférica <sup>29</sup>**

Las fotografías panorámicas son un tipo de imágenes que permiten un movimiento de 360º a lo largo del eje horizontal y un recorrido en el eje vertical. Las imágenes panorámicas, ya sea en forma esférica *(ver imagen número 2)* o en forma cilíndrica *(ver imagen número 3)*, son una serie de fotografías digitales por las cuales el usuario de un Tour Virtual puede navegar fácilmente en cualquier dirección moviendo el cursor por el interior de la imagen y hacer zoom en cualquier zona de la misma.

<sup>28</sup> MACROMEDIA CORP. Ob. cit. Pág. 533

<sup>29</sup> eiTACA INTERACTIVA. Ob. cit. Disponible en [<http://www.fotoesférica.com>](http://www.fotoesf�rica.com)

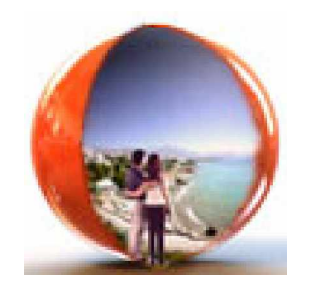

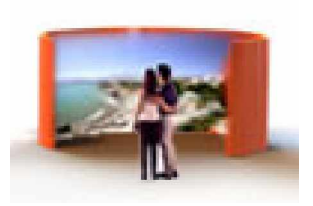

**Imagen No. 2:** Fotografía Esférica **Imagen No. 3:** Fotografía Cilíndrica

En lugar de una fotografía convencional, utilizan imágenes de 360º x 360º, siendo posible efectuar una rotación completa sobre el espacio que se visualiza, brindándole al observador una percepción más detallada de su dimensión, profundidad y distribución. La diferencia entre las imágenes panorámicas cilíndricas con las esféricas radica en que éstas últimas permiten un movimiento de 360º en cualquier eje del espacio, mientras que las primeras tienen un movimiento limitado en su eje vertical pero, cabe mencionar que la fotografía esférica es más compleja de crear.

Este tipo de imágenes panorámicas proporciona la posibilidad al navegante de introducirse a si mismo en el interior de un entorno fotográfico, inspeccionarlo en todas direcciones e interactuar con él. Para la visualización de este tipo de fotografía, al estar incrustada en una página web, es necesario el utilizar un plug-in que contenga un visor que permita abrir el tipo de archivos que contienen los panoramas.

## **12.1 Tiempo de Descarga**

El tiempo de descarga de una fotografía cilíndrica ó esférica incrustada en una página Web, dependerá del tipo de conexión de cada usuario (módem analógico, RDSI, ADSL, cable de banda ancha, conexión inalámbrica), por lo que resulta más adecuado referirse al tamaño en kilobytes de las imágenes. Durante el desarrollo de las imágenes debe decidirse qué calidad será la más satisfactoria, cuanto mayor sea la calidad, mayor será el tamaño de la imagen y, por tanto, el tiempo de descarga.

Una fotografía panorámica de buena calidad para ser mostrada, por Internet a un tamaño aproximado de 400x300 píxeles, ocupará entre 60 y 130 kilobytes, dependiendo del contenido de la imagen (la efectividad del sistema de compresión variará según la complejidad de la fotografía).

#### **12.2 Calidad de la Imagen**

Las imágenes se desarrollan siempre en varias calidades. La calidad final que se desea obtener dependerá del medio de distribución (Internet, red local, CD). Para el caso de Internet, se escogen aquellas imágenes que optimizan el compromiso entre calidad y tiempo de descarga, mientras que para imágenes destinadas a distribuirse en un CD, se utilizan altas resoluciones, y por ende una alta calidad.

#### **12.3 Dimensiones Verticales y Horizontales**

Las imágenes panorámicas de rotación tienen un tamaño máximo de 640 x 480 píxeles, y según el contenido de la fotografía y de lo que se quiere mostrar, se eligen las dimensiones que la hagan más atractiva, por lo que no es muy recomendable que las imágenes desarrolladas para ser vistas en Internet sean presentadas en tamaño muy grande, para evitar así que sea visible la pérdida de calidad de la imagen.

#### **12.4 Fotografía de Rotación**

Así como la fotografía esférica y cilíndrica, la fotografía de rotación en 3D permite al observador girar el entorno a su alrededor así como también permite girar un objeto sobre si mismo. Este tipo de imagen es idónea para mostrar aquellos productos cuyo diseño y características represente un valor añadido o para objetos difícilmente representables mediante la fotografía convencional en dos dimensiones. Este tipo de fotografía es óptima para Internet por el reducido tamaño de los archivos y son compatibles para todo tipo de sistemas operativos y navegadores web.

# **13. Proceso de Creación de una Imagen Panorámica Cilíndrica <sup>30</sup>**

# **a) Toma de Fotografías**

La primera etapa del proceso consiste en el desplazamiento al escenario requerido de un fotógrafo que disponga del equipo necesario para la toma de este tipo de fotografías, el equipo básico con el que se debe contar es una cámara fotográfica digital (de un mínimo de 4 megapixeles) y un trípode. El número de fotografías a necesarias para crear una imagen cilíndrica dependerá de la amplitud del lugar.

# **b) Técnicas para la Toma de Fotografías**

b.1) El tema es hacer una serie de fotografías, entre 10 y 15 aproximadamente, dejando que un 15% de cada foto que se repita en la siguiente *(ver imagen número 4)*, para ello es recomendable hacerlo en el sentido de las agujas del reloj, como se muestra en la imagen de la derecha.

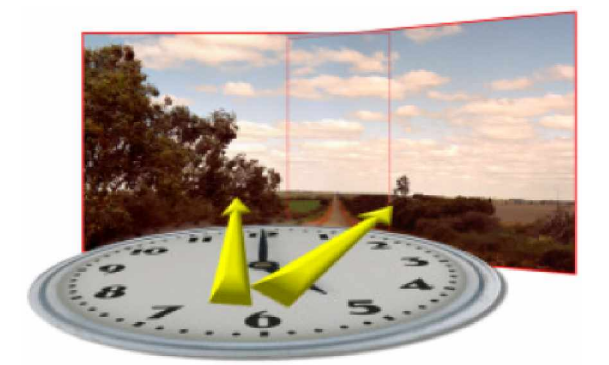

**Imagen No. 4:** Técnica del reloj

- b.2) Un pequeño truco recomendable a la hora de la toma de fotografías, es tomar las fotos en forma vertical, con lo que se obtendrá más ángulo vertical, aunque ello implicará tomar más fotos para completar el recorrido de 360º.
- b.3) Después de haber realizado la toma de fotografías, con un software como Ulead Cool 360º, Photo Stitch, Pixmaker Pro, Panorama Maker o cualquier otro, se deben realizar la fusión de las fotografías elegidas para generar la imagen panorámica y crear así el archivo que contendrá la animación de la imagen cilíndrica.

<sup>30</sup> eiTACA INTERACTIVA. Ob. cit. Disponible en [<http://www.fotoesférica.com>](http://www.fotoesf�rica.com)

# **c) Primer Retoque Fotográfico**

Mediante un programa de retoque fotográfico o de diseño gráfico como Photoshop, ó Fireworks, se realiza el primer ajuste de color entre las distintas fotografías. También en esta etapa se realizan fotomontajes con el fin de mejorar la calidad de la imagen.

# **d) Alineación y Cilindraje**

Durante esta fase se realiza el fusionado y conversión de las fotografías en una imagen cilíndrica provisional. Una vez obtenida la imagen provisional deben alinearse correctamente sus componentes, luego, una vez obtenida una alineación aceptable se exporta a un formato importable desde un programa de retoque fotográfico.

# **e) Segundo Retoque Fotográfico**

A continuación debe importarse la imagen desde un programa de retoque fotográfico, con el objetivo de: Eliminar el trípode de la imagen, retocar defectos de alineación y ajustar diferencias de luminosidad, durante esta etapa es posible manipular la imagen eliminar o añadir elementos en la misma. Una vez finalizados estos retoques se exporta de nuevo la imagen provisional retocada.

# **f) Definición de Características Finales**

Por último se ajustan algunas propiedades como la posición y zoom inicial y se guarda con diferentes resoluciones como imagen cilíndrica ó esférica final.

# **14. Plug-ins <sup>31</sup>**

Los plug-ins son pequeños programas, generalmente gratuitos, que mejoran las funciones de un navegador, ya que permiten visualizar vídeos, animaciones e imágenes en 3-D, imágenes de rotación, además de escuchar música o sonidos. Al visitar un sitio web, el navegador comunicará si necesita un plug-in en especial y facilitará la descarga de éste para conservarlo en el disco duro. Es posible que si una página web contiene diversos elementos multimedia, tal vez sea necesaria la descarga de más de un plug-in. A continuación se informa sobre cuáles son los plug-ins más utilizados y para qué sirven.

<sup>31</sup> USBORNE PUBLISHING LTD. Guia de Internet. 2005. Disponible en <http://www. ousborne-quicklinks.com,>

- **a) Shockwave**: Macromedia Shockwave es un plug-in esencial para la visualización de complementos multimedia que hayan sido programados en Flash.
- **b) QuickTime:** permite a un navegador agregar vídeo, sonido, imágenes panorámicas de rotación, animaciones y escenas 3D.
- **c) Flash Player:** es un reproductor de clips de películas (animaciones) generados mediante aplicaciones como Macromedia Flash o Swish Max.
- **d) RealPlayer:** con este plug-in se pueden ver y escuchar vídeos y sonidos directamente desde la red, o sea, sin tener que bajárlos al ordenador.
- **e) Java Runtime Enviroment:** plug in que permite visualizar en los navegadores de Internet las mini aplicaciones (applets) de Java.

# **15. Pasos para la Creación de un Tour Virtual <sup>32</sup>**

- a. Recopilación de información sobre antecedentes de lo que tratará el Tour Virtual
- b. Investigación de campo
- c. Análisis de resultados y factibilidades
- d. Documentarse con información relacionada a la construcción de un Tour Virtual
- e. Definir instalaciones a tomar en cuenta
- f. Obtener información de todo lo que se pretende mostrar en el aplicativo
- g. Definir qué elementos serán mostrados
- h. Toma de fotografías necesarias según sea el caso.
- i. Establecer la visualización o diseño que se va dar al aplicativo web.
- j. Seleccionar las fotografías que serán mostradas, previa edición fotográfica.
- k. Realizar las animaciones con un software seleccionado para tal propósito.
- l. Realizar una presentación previa del Tour Virtual para ver si es necesario realizar alguna modificación.
- m. Efectuar modificaciones si fue requerido
- n. Realizar el montaje de las páginas web
- o. Efectuar el plan de prueba para verificar si el Tour Virtual funciona según lo previsto y realizar correcciones finales si es necesario.
- p. Seleccionar el servidor ó host donde será alojado el Tour.

<sup>32</sup> DENNIS MELÉNDEZ; JORGE MINERO; NESTOR MERINO. Creación de un Tour Virtual por la UFG. 2004. Pág. 57

# **16. Mantenimiento de Tour Virtuales <sup>33</sup>**

Considerando la constante evolución de las tecnologías Web, resulta difícil imaginar que un Tour Virtual, funcional en Internet, pueda permanecer sin cambios durante largos períodos de tiempo. Por lo tanto, es necesario crear planes donde se defina la necesidad de actualizar este tipo de aplicativos con la periodicidad que sea necesaria ya sea diaria, semanal, mensual, trimestral, semestral o anualmente.

Los Sistemas de Administración de Contenido (CMS - Content Management System) son sumamente útiles para automatizar la labor de mantenimiento de páginas Web y no requieren mayores conocimientos de informática y ambiente web, sin embargo, debe tomarse en cuenta que no todos estos sistemas cubren las necesidades de mantenimiento requeridas por algunos tipos de sitios web.

La actividad de mantenimiento de una aplicación web puede ser fácilmente realizada por los dueños de la misma, sino, puede asignarse esta labor a una empresa especializada en la realización de este trabajo. En cualquiera de los dos casos se recomienda que en los planes de actualización y mantenimiento se incluya:

- a) Actualización de la información y elementos incluidos en las páginas
- b) Cambios en el diseño, colores, fondos, imágenes y contenidos.
- c) Constatar, mediante libros de visita o contadores, el número de personas que han accedido al sitio web.
- d) Estrategias sobre cómo mantener el interés del navegante hacia el sitio y capitalizarlo para propósitos específicos.
- e) Cambiar la apariencia externa de la aplicación.
- f) Verificación de enlaces internos a las páginas integradas en el sitio, así como también a otros sitios de interés relacionados con el contenido que se muestra.
- g) Verificación de la funcionalidad y eficiencia de tiempos de carga de las páginas integradas en el sitio web.

<sup>33</sup> MILENIUM S.A.. Mantenimiento Web. 2005. Disponible en <http//: [www.informaticamilenium.com.mx/index.htm>](http://www.informaticamilenium.com.mx/index.htm)

#### **B. LA RUTA MAYA**

#### **1. Antecedentes de la Civilización Maya <sup>34</sup>**

Después de un largo periodo formativo (pre-clásico), que duro más o menos un milenio y medio y durante el cual la cultura mesoamericana, se fue diversificando, hacia el principio de nuestra era (proto-clásico) la cultura maya se perfilaba claramente, en una vasta y rica región de América, el pueblo maya creó una de las más originales y grandiosas civilizaciones antiguas.

El decadente esplendor de los mayas se desplegó en el escenario de los bosques tropicales del sur de México y Centroamérica y, como siempre ocurre, estaba predestinado a desaparecer. La trayectoria de una cultura cuyas raíces preclásicas datan de 3,000 años.

Los Mayas han sido siempre un enigma. Hace algunos decenios, la majestuosidad de sus ciudades en ruinas y su hermosa, pero entonces indescifrable escritura llevó a muchos investigadores a imaginar una sociedad de sacerdotes y escribanos. Cuando los epigrafistas aprendieron finalmente a leer los jeroglíficos maya, surgió una imagen más oscura, de dinastías en guerra, rivalidades en la corte y palacios incendiados. La historia de los mayas se convirtió en un tapiz de fechas precisas y personajes de nombres evocadores.

Con el paso de los siglos, y a medida que los mayas aprendieron a prosperar en el bosque tropical, los asentamientos crecieron y formaron ciudades-Estado, y la cultura se refino aun más. Los mayas construyeron elegantes palacios con múltiples habitaciones de techos abovedados; sus templos se elevan casi 100 mts. hacia los cielos. La cerámica, los murales y la escultura exhibían un estilo artístico peculiar, a la vez intrincado y colorido. Tenían un año de 365 días y eran lo suficientemente sofisticado para realizar correcciones parecidas a las de los años bisiestos. Solían observar las estrellas, predecían eclipses solares y orientaban sus edificios al ocaso en determinadas épocas del año.

<sup>34</sup> Revista Nacional Geographic "Mayas Esplendor y Caída de una Civilización" Agosto/2007

Los mayas no constituyen a un grupo homogéneo, sino un conjunto de etnias con distintas lenguas, costumbres y realidades históricas, pero que comparten rasgos que permiten integrarlas en una unidad cultural, que a la vez forma parte de otra mayor, la cultura mesoamericana.

Para cuando los europeos pisaron tierra americana, el "imperio" maya se había desintegrado misteriosamente, y lo que quedaba de él era poco. Sin embargo, muchos grupos mayas continuaron defendiendo sus tierras de los invasores y se rehusaron a renunciar a sus antiguas creencias. En realidad los siglos de imposición española no pudieron eliminar su lengua, vestidos tradicionales ni sus ceremonias religiosas, por lo que hoy en día los visitantes tienen la oportunidad de conocer al maya moderno

# **2. Definición de Cultura Maya <sup>35</sup>**

Los Mayas son una cultura formada por un grupo de pueblos indígenas de la época precolombina que pertenecen a la familia lingüística maya o mayense y que tradicionalmente han habitado la parte occidental del istmo centroamericano, en los actuales estados mexicanos de Yucatán, Campeche, Quintana Roo (península de Yucatán), Tabasco y este de Chiapas, en la mayor parte de Guatemala y en algunas regiones de Belice, Honduras, y El Salvador.

# **3. Origen de los Mayas <sup>36</sup>**

La trayectoria histórica de la civilización maya prehispánica se ha dividido en tres grandes períodos:

**a) Periodo Pre-clásico:** en el cual se estructuran los rasgos que caracterizarán a la cultura maya; la agricultura se convierte en el fundamento económico, surgen las primeras aldeas y centros ceremoniales, y se inician diversas actividades culturales en torno a la religión.

43

<sup>35</sup> Revista Nacional Geographic "Mayas Esplendor y Caída de una Civilización" Agosto/2007 36 Ibidem

**b) Periodo Clásico:** empieza alrededor del siglo III, constituye una época de florecimiento en todos los órdenes: se da un gran desarrollo en la agricultura, aumento en la tecnología, una intensificación del comercio, y se consolida la jerarquización política, social, sacerdotal y militar. Así mismo se construye grandes centros ceremoniales y ciudades, donde florecen las ciencias y las artes.

**c) Periodo Post-clásico:** se puso fin al proceso cultural mesoamericano, y los mayas quedaron sometidos y marginados en sus propios territorios. El período preclásico fue una época de crecimiento demográfico, y de progresiva elaboración de instituciones sociales y políticas para todas las sociedades mesoamericanas.

# **4. Ubicación Geográfica <sup>37</sup>**

La cultura maya cubrió el territorio sureste de lo que es hoy la República mexicana y que corresponde a los estados de Yucatán, Campeche, Tabasco, Quintana Roo y la zona oriental de Chiapas, lo mismo que la mayor parte de Belice, Guatemala, Honduras, El Salvador, cubriendo una extensión territorial que varía, de acuerdo con los diversos arqueólogos e historiógrafos, entre 325,000 a 400,000 Km<sup>2</sup>, teniendo por límite el Golfo de México y mar de las Antillas; el océano Pacífico; el río Grijalva (conocido en Guatemala como río Usumacinta), en el estado de Tabasco y el río Ulúa en Honduras y el río Lempa en El Salvador actual.

Se les dividió para su estudio en tres grandes regiones o zonas naturales:

**1ª - Zona Norte:** incluye los actuales estados de Yucatán, en su totalidad y la mayor parte de Campeche y Quintana Roo.

**2ª - Zona Central:** cuenta desde el río Usumacinta o Grijalba en el actual estado de Tabasco, hasta la parte oriental de Honduras, incluyendo también el Petén guatemalteco, Belice y parte de Chiapas.

**3ª - Zona Sur:** comprende las tierras altas y la faja costera del océano Pacífico, con parte de Chiapas, Guatemala y El Salvador.

37 MICROSOFT CORP. Ob. cit. Articulo consultado "Mayas" Enero/2006

# **5. La Ruta Maya <sup>38</sup>**

Se le denomina Ruta Maya a la trayectoria geográfica en que están establecidos y han sido descubiertos todos los sitios y vestigios arqueológicos de la Civilización Maya, iniciando desde la costa atlántica en el actual Estado de Yucatán en México (Chichén Itzá, Uxmal, Sayil), abarcando otros Estados como Campeche (Palenque, Jaina, el Mirador), Tabasco, Quintana Roo (Tulum) y la zona oriental de Chiapas, parte de Belice Bonampak, Xunantunich y Honduras (Copán), el territorio Guatemalteco (Tikal) hasta llegar a la zona occidental de El Salvador (Tazumal, Casa Blanca, Joya de Cerén, San Andrés). *Ver mapa de la Ruta Maya en la imagen número 5*.

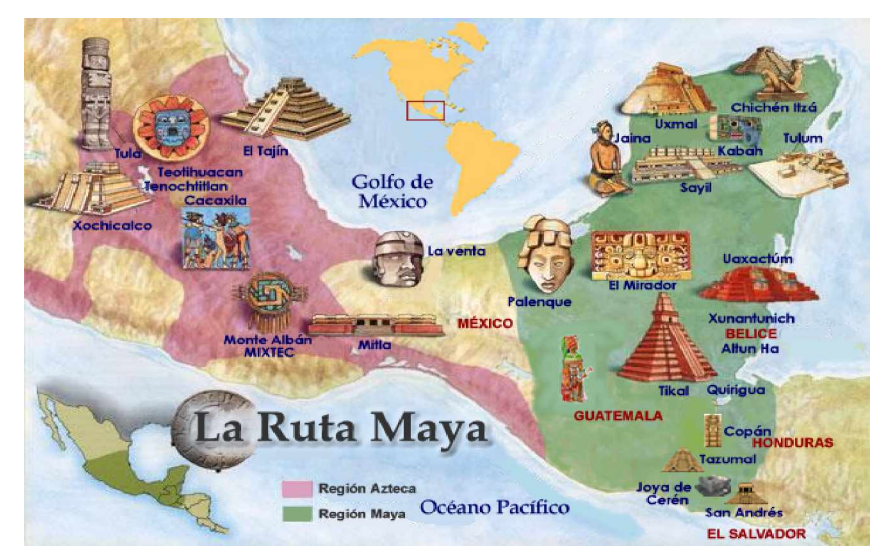

**Imagen No. 5:** La Ruta Maya

# **6. La Ruta Maya en El Salvador <sup>39</sup>**

Los Mayas también habitaron parte de lo que hoy es El Salvador, cautivados seguramente por la variedad de ambientes naturales que a corta distancia entre sí, hacen de este país uno de las más pintorescos de la región. El Salvador, pequeño territorio de Centro América con una extensión de 20,742 Kms.<sup>2</sup>, abraza el Mundo Maya en montañas de bosques y café, volcanes, sitios arqueológicos, fértiles valles y lagos, que como espejo reflejan el celeste intenso del soleado cielo que a su vez cubre 300 kilómetros de bellas playas bañadas por las cálidas aguas del Pacífico.

<sup>38</sup> MICROSOFT CORP. Ob. cit. Articulo consultado "Mayas" enero/2006

<sup>39</sup> CORSATUR. Ruta Arqueológica. 2005. Disponible en <http//:www.elsalvadorturismo.gob.sv> Enero/2006

Entre los principales patrimonios arqueológicos de la nación salvadoreña sobresalen cuatro vestigios que resultan ser un legado de la Civilización Maya y que están incluidos en la denominada Ruta Maya, son considerados una valiosa fuente de identidad cultural y aprendizaje para las nuevas generaciones, estos cuatro vestigios arqueológicos son: Tazumal, Casa Blanca, Joya de Cerén y San Andrés.

## **6.1 Sitio Arqueológico Tazumal**

El primer grupo maya del que hay noticia se desarrolló en Chalchuapa, un área de 10,000 Kms. cuadrados ubicada al noroeste del Departamento de Santa Ana. La zona de Chalchuapa constituye una zona arqueológica integrada por varios sitios reconocidos, de éstos se puede visitar sólo Cuscachapa, Casa Blanca y Tazumal que es el de mayor tamaño y en el que se ha descubierto más variedad de objetos rituales, que según las investigaciones pertenecen a los Mayas, tuvo una larga ocupación, desde el 1200 a.C. hasta la conquista española (1540), aunque su mayor apogeo corresponde al periodo Clásico, comprendido entre el 250 y el 900 D.C.

Entre los hallazgos más importantes de Tazumal se encuentra la Virgen de Tazumal que fue encontrada por el historiador Santiago Barberena en 1892, quien la trasladó al Museo Nacional. El sitio arqueológico Tazumal *(ver fotografías en imagen número 6)* fue registrado formalmente en 1940 por el arqueólogo Stanley Boggs, quién tuvo la oportunidad de identificar 13 estructuras, desde plataformas pequeñas hasta el montículo grande mencionado por Barberena, con 24 metros de altura, en esa época Tazumal experimentaba daños relacionados con su proximidad al centro urbano de Chalchuapa, donde se extraía tierra de las estructuras para hacer ladrillos de adobe.

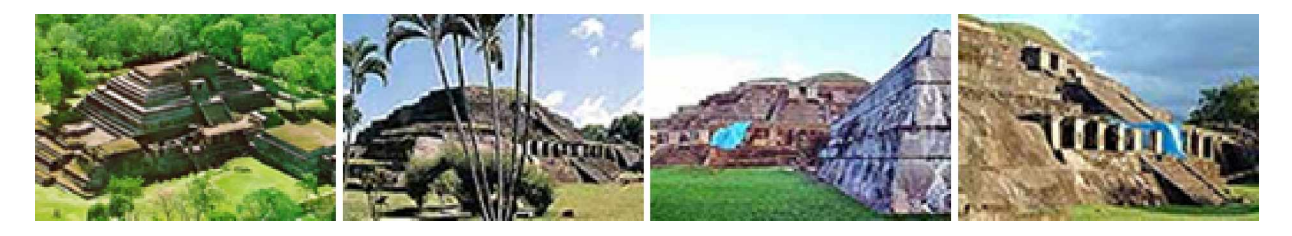

**Imagen No. 6:** Fotografías de las Ruinas del Tazumal

En 1942 el arqueólogo Boggs inició la primera de 12 temporadas de investigación, la mayor parte de las excavaciones fueron en la estructura 1, tanto por ser la construcción mayor, como para rescatar información debido a los daños que estaba experimentado. Durante ese mismo período, Boggs llevó a cabo obras de conservación y reconstrucción en las estructuras 1 y 2.

## **6.2 Sitio Arqueológico Casa Blanca**

A 300 mts. de la entrada al Municipio de Chalchuapa continuando por la carretera que conduce hacia la Frontera de las Chinamas en el occidental Departamento de Santa Ana de El Salvador, se encuentra el Sitio Arqueológico Casablanca. Según investigaciones y estudios realizados, Casa Blanca es un Sitio Arqueológico que tuvo ocupación en el período pre-clasico, clásico y post clásico; es decir desde al año 1500 a.c., hasta la inmediata venida de los españoles; ya que se han encontrado vestigios de culturas nahuas del siglo XV.

El parque arqueológico fue abierto al público desde el año de 2002, cuenta con un museo que exhibe 4 piedras talladas de más de un metro de altura, hay también un taller de añil en el que el visitante puede participar creando su propio modelo de estampado, lo cual resulta ser una vivencia muy interesante para las personas. Es importante mencionar que aún esta en duda que los vestigios arqueológicos encontrados en Casa Blanca sean una herencia de la Civilización Maya, sin embargo según los estudios realizados sí se tiene la certeza de que los habitantes de ese lugar tenían relación comercial directa con Tazumal. *Ver en imagen número 7 fotografía de uno de los principales montículos excavados en Casa Blanca.*

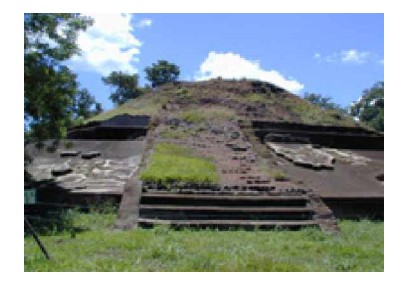

**Imagen No. 7:** Montículo excavado en Sitio Arqueológico Casa Blanca

#### **6.3 Sitio Arqueológico Joya de Cerén**

Comunidad Maya que data del siglo VII de nuestra era, constituye un centro arqueológico de enorme relevancia. Ubicado a 30 kms. al occidente de la ciudad de San Salvador, en San Juan Opico. La aldea fue sepultada por cuatro a seis metros de cenizas debido a la erupción del Volcán Laguna Caldera, la capa de materiales volcánicos no sólo cubrió por completo todos los edificios, sino que llenó acequias y pequeños drenajes, borrando así toda noción de la existencia de ese lugar; lava y ceniza sellaron de tal manera la zona que resultó inútil excavar.

Tras descansar en la serenidad de su tumba de ceniza volcánica por aproximadamente 1400 años, el sitio fue descubierto en 1976, cuando un tractor nivelaba una pequeña cocina con el fin de hacer una plataforma para guardar granos en silos, el conductor del tractor viajó a San Juan Opico para informar al Museo David J. Guzmán del hallazgo, espero 3 días hasta que el arqueólogo designado llegara, quien al descubrir la buena conservación de los pisos de tierra, de muros y aún de los techos de paja caídos, supuso que eran construcciones recientes.

Debido a que el Museo no podía hacerse cargo del mantenimiento de los restos arqueológicos precolombinos, y menos aún de construcciones que supuso recientes, autorizó que siguieran adelante las obras de nivelación, de ahí se calcula que más de una docena de estructuras fueron destruidas. En 1978, el arqueólogo Stanley Boggs hacia un estudio arqueológico del valle de Zapotitán, donde conversó con una familia cercana al sitio y le hablaron de reciente hallazgo que era una casa sepultada por cenizas. Al principio dijo que también creyó que eran construcciones recientes, ya que jamás había encontrado techos de paja en sitios arqueológicos de México.

Al ver las dificultades de continuar la excavación, regresaron en 1979 con instrumentos de alta tecnología que detectaran anomalías bajo tierra. El éxito de esta primera incursión los hizo volver en 1980 para ampliar las investigaciones. Por motivos de inseguridad personal debido a la guerra, la investigación no fue reanudada sino hasta 1989.

Fue así que con trabajos sumamente delicados de arqueólogos salvadoreños y estadounidenses fueron hallándose viviendas, hechas sobre cuadradas plataformas de barro y con techo de paja; graneros, muros de diversas edificaciones; restos de un temascal y la casa de un chamán o sacerdote, entre otros vestigios. *Ver fotografías de Joya de Cerén en imagen número 8*.

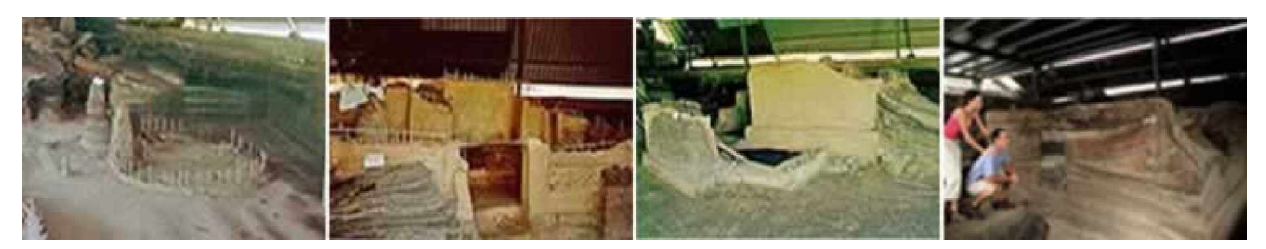

**Imagen No. 8:** Fotografías del Sitio Arqueológico Joya de Cerén

Llamada la Pompeya de las Américas, Joya de Cerén fue declarada Patrimonio de la Humanidad por la UNESCO en el año de 1993, para este año ya era posible que fuera visitado por el público, actualmente posee un museo con las piezas, objetos e instrumentos arqueológicos encontrados en las estructuras de viviendas mediante las excavaciones en el sitio. Las estructuras hasta ahora descubiertas están protegidas bajo techo y cercadas con malla metálica para efectos de protección de las mismas y evitar el acceso directo de los visitantes quienes pueden observar a cierta distancia las estructuras encontradas, se ha investigado que aún existen más estructuras por descubrir, pero ello requiere una fuerte inversión económica para financiar y mantener el proyecto investigativo.

## **6.4 Sitio Arqueológico San Andrés**

Ubicado en el valle de Zapotitán (carretera hacia el Depto. de Santa Ana), entre las riberas del Río Sucio y Río Agua Caliente. Explorado por primera ocasión en 1940, el lugar quedó olvidado hasta 1977, cuando un grupo de arqueólogos reanudó las excavaciones. Su área principal incluye 15 montículos que datan aproximadamente del siglo VIII d.C. Destaca la Estructura 7, pequeña pirámide de cuatro caras simétricas, con una escalinata al poniente.

San Andrés es uno de los centros prehispánicos más grandes de El Salvador *(ver fotografías de las Ruinas de San Andrés en imagen número 9)*. Las primeras noticias sobre este sitio datan de fines del siglo XIX, ya que fue en 1892 cuando por vez primera se informó acerca de la existencia de este asentamiento. Años más tarde, en 1910, cuando un grupo de cartógrafos realizaban mediciones en la Hacienda de San Andrés, se mencionó de nuevo, la presencia de montículos en los alrededores.

Durante 4 décadas los trabajos arqueológicos en San Andrés se interrumpieron y no se reiniciaron sino hasta finales de la década de los setenta bajo la dirección del arqueólogo Stanley Boggs. En resumen, las investigaciones efectuadas en San Andrés durante los años 1940-1941, 1977-1978 y 1996-1997 revelaron hallazgos importantes aportando datos valiosos que permiten conocer no sólo las características internas, sino también los contactos que San Andrés mantuvo con otros asentamientos prehispánicos de El Salvador y el área maya.

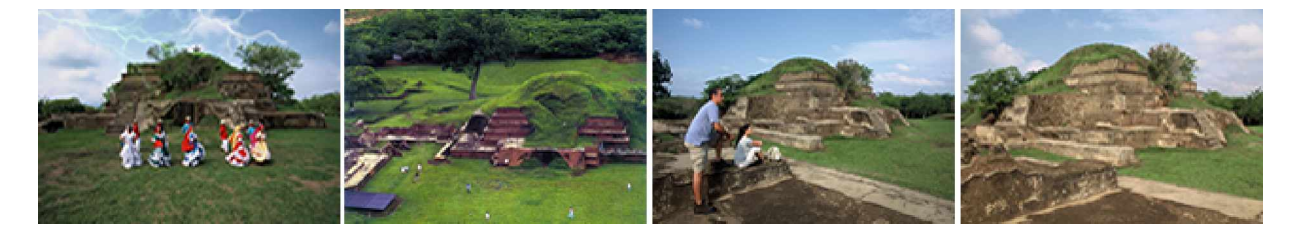

**Imagen No. 9:** Fotografías de las Ruinas de San Andrés

# **C. HERRAMIENTAS INFORMÁTICAS PARA PROMOVER EL TURISMO**

# **1. Internet <sup>40</sup>**

³Internet se ha Convertido en la Herramienta Clave para el Sector Turístico´ se titula una publicación hecha en el sitio web <http://www.pcpyme.es/>con fecha del 4 de febrero de 2006, en relación a que SEGITUR (Sociedad Estatal de Gestión de la Información Turística, organismo tutelado por el Ministerio de Industria, Turismo y Comercio de España) sostiene que el uso de Internet ha sido el medio de

<sup>40</sup> PHILLIP KOTLER; JOHN BOWEN; JAMES MAKENS. Marketing para Destinos Turísticos. Capítulo 8.

comunicación clave para el crecimiento de la industria turística desde el punto de vista del desarrollo del sector y de la recepción de mas turistas en España. Sin embargo Internet es sólo el medio por el cual se presenta una serie de aplicaciones y herramientas informáticas para la promoción del turismo, como las siguientes:

- **a) Portales Turísticos:** sitio web que sirve de punto de partida para navegar por Internet. Los portales turísticos ofrecen una gran diversidad de servicios: listado de destinos, buscador de sitios web sobre determinado destino, e-mail, enlaces a tour virtuales, información meteorológica sobre zonas específicas, enlaces con agencias de viajes y aerolíneas.
- **b) Publicidad Virtual:** actualmente existe un boom mercadológico por utilizar Internet como un medio para realizar publicidad mediante banners, pop up (ventanas emergentes), video y animaciones gráficas en flash.
- **c) Sitios Web para Comercializar Destinos Turísticos:** son similares a los portales turísticos, con la diferencia de que éstos no ofrecen los mismos servicios que los portales, sino que son mayormente utilizados como espacios publicitarios para promocionar diversos destinos turísticos.
- **d) Cibermarketing:** nueva tendencia que es utilizada por el mercadeo para generar publicidad, servicio de atención al cliente, ventas e investigación de marketing a través de Internet para el turismo y otras áreas comerciales.
- **e) Correo Electrónico:** mediante éste se envía mensajes informativos sobre destinos turísticos a los buzones de e-mail de miles de usuarios. Este tipo de técnica es algo similar al envío de Spam.
- **f) Tour Virtuales:** es una de las más recientes herramientas informáticas empleadas para promocionar y presentar información y contenido visual de destinos turísticos. En la actualidad están siendo muy utilizados para dicho efecto debido a que resultan ser muy atractivos para los usuarios de Internet por mostrar un ambiente interactivo basado en la presentación de elementos multimedia.

Se consideran una efectiva e innovadora forma de incrementar el contenido visual sobre un espacio o una infraestructura, mediante la cual el observador se traslada interactivamente de un espacio a otro dándole la sensación de recorrer el lugar que se muestra. Por lo anterior es que los Tour Virtuales son la nueva tendencia no solo para promocionar destinos turísticos, sino también para dar a conocer: servicios hoteleros, servicios de restaurantes, museos, venta de bienes raíces, empresas constructoras.

**g) Tecnología de la Información (TI) <sup>41</sup>:** las TI han revolucionado el panorama de los negocios en el mundo y la industria del turismo no es la excepción. Las TI ha modificado la industria hotelera, de restaurantes y servicios de viaje, juegan un papel fundamental en las reglas que rigen el mundo de los negocios y en la forma de acercarse a los clientes.

Dentro de las aplicaciones de las TI usadas en el sector turismo están los **Sistemas Computarizados de Reservaciones (GDS)** los cuales funcionan sobre una base de datos donde los agentes de viajes tienen acceso a información actualizada y precisa sobre los diferentes hoteles y aerolíneas para efectuar reservaciones para sus clientes. A nivel mundial, los principales GDS son Galileo, Sabre, Amadeus, Worldspan, System One y Book Hotel.

**h) CD ROM's <sup>42</sup>:** no son una herramienta que funcionen directamente en Internet. Sin embargo, son bastante utilizados en la promoción del turismo, ya que están sustituyendo a los folletos a todo color como medios de comunicación para dar a conocer destinos turísticos y otras áreas. Son de fácil portabilidad y pueden ser usados para crear aplicaciones interactivas que tengan enlaces con sitios web de agencias de viajes, aerolíneas, hoteles, centros de convenciones, restaurantes y otros destinos relacionados con el sector turismo.

<sup>41</sup> MARTHA HERNÁNDEZ GARCÍA. Las Tecnologías de la Información en la Industria del Turismo. 2005. Disponible en [<http://www.monografías.com>](http://www.monograf�as.com) 42 PHILLIP KOTLER; JOHN BOWEN; JAMES MAKENS. Ob. cit. Capítulo 8.

# **CAPÍTULO III**

**METODOLOGÍA DE LA INVESTIGACIÓN DE CAMPO PARA DETERMINAR LA NECESIDAD DE CREAR UN TOUR VIRTUAL PARA PROMOVER EL TURISMO EN LOS SITIOS ARQUEOLÓGICOS QUE FORMAN PARTE DE LA RUTA MAYA EN EL SALVADOR.**

# **CAPÍTULO III**

# **METODOLOGÍA DE LA INVESTIGACIÓN DE CAMPO PARA DETERMINAR LA NECESIDAD DE CREAR UN TOUR VIRTUAL PARA PROMOVER EL TURISMO EN LOS SITIOS ARQUEOLÓGICOS QUE FORMAN PARTE DE LA RUTA MAYA EN EL SALVADOR.**

#### **A. GENERALIDADES**

La investigación de campo constituye el proceso que permite obtener toda la información necesaria para alcanzar los objetivos de la investigación y determinar el nivel de aceptación que tendrá el proyecto que se pretende desarrollar, mediante el análisis e interpretación de los resultados obtenidos de la información que es proporcionada por la muestra de la población a la cual se realiza el estudio.

Por lo tanto, para realizar la investigación de campo se aplicó el tipo de investigación cuantitativa que permitiera cuantificar la información que se obtendría, a través del estudio de una muestra representativa, con el fin de tener una proyección de la población de la cual fue extraída la muestra. Por otra parte, fue también una investigación que se clasifica como concluyente, porque se hizo énfasis en las conclusiones basadas en los resultados obtenidos para realizar una acertada toma de decisiones orientadas a seleccionar un curso de acción en beneficio de un adecuado desarrollo del proyecto que trata este Trabajo de Graduación.

El diseño de esta clase de investigación se caracteriza por procedimientos formales investigativos, esto comprende los objetivos de la investigación y las necesidades de información claramente definidas, además, es común que en una investigación concluyente se redacte un cuestionario detallado, con una serie de preguntas sobre el tema que se investiga, junto con un diseño formal de muestreo. A la vez, esta clase de investigación es descriptiva porque a través de ella se puede determinar la percepción que los sujetos de estudio tienen en relación a la situación que se investiga y con base a ello, presentar una descripción gráfica de los resultados obtenidos mediante el cuestionario previamente aplicado a dichos sujetos.

# **B. OBJETIVOS DE LA INVESTIGACIÓN**

## **1. Objetivo General**

Establecer si la creación de un Tour Virtual, tendrá aceptación como herramienta tecnológica de información electrónica para promover el turismo hacia los Sitios Arqueológicos que forman parte de la Ruta Maya en El Salvador.

## **2. Objetivos Específicos**

- 2.1. Realizar una investigación de campo para recolectar información proveniente de fuentes de información primaria y con la cual se logre determinar si el problema identificado previamente, en efecto es una realidad o no.
- 2.2. Evaluar con base a los resultados obtenidos en la investigación, la necesidad de crear un Tour Virtual sobre los Sitios Arqueológicos que forman parte de la Ruta Maya en El Salvador y que incluya información turística de los mismos.
- 2.3. Obtener información fidedigna y oportuna que permita conocer el nivel de aceptación que tendrá el aplicativo web que se pretende desarrollar.
- 2.4. Conocer, mediante la información obtenida a través de las personas que serán encuestadas, qué tipo de información debe ser considerada como prioritaria para ser incluida en el Tour Virtual.
- 2.5. Reconocer la importancia que tendría la implantación en Internet de un Tour Virtual destinado a promover el turismo nacional e internacional hacia los Sitios Arqueológicos de El Salvador.

#### **C. IMPORTANCIA DE LA INVESTIGACIÓN**

El propósito principal por el que fue realizada esta investigación de campo dirigida a las personas visitantes de los Sitios Arqueológicos donde se llevo a cabo la investigación y a personas consideradas visitantes potenciales de dichos lugares, fue para obtener información confiable, objetiva y fidedigna por parte de los sujetos de estudio, y de la información proporcionada por ellos determinar si el problema identificado y que dio origen al desarrollo de esta investigación, en efecto es una realidad, para justificar así la necesidad de la creación del Tour Virtual que se desea desarrollar.

Además por medio de la investigación, se tuvo la oportunidad de conocer la opinión de las personas con relación a la problemática en estudio conforme a las respuestas que dieron ellos de las preguntas que conformaron el instrumento de recolección de información, del mismo modo, se pudo percibir el nivel de aceptación que podría tener el Tour Virtual a desarrollar y conocer en forma preliminar qué tan exitoso podría ser la implementación de dicho aplicativo web.

También, a través de la investigación de campo, fue posible conocer las opiniones por parte de los sujetos de estudio, sobre diversos aspectos que ellos consideren importantes e indispensables incluir en la construcción del Tour Virtual, contribuyendo así con el equipo de desarrolladores a tomar en cuenta elementos e información de interés turístico que vuelva mas atractiva la mencionada aplicación para los futuros usuarios del mismo.

Es de esta forma como se puede observar la importancia de realizar este tipo de investigación, la cual se vuelve una herramienta indispensable en el estudio que se llevo a cabo sobre la creación del proyecto que se esta proponiendo como una alternativa para que exista mayor información que dé a conocer a nivel nacional e internacional los Sitios Arqueológicos de El Salvador como atractivos destinos turísticos y culturales.

## **D. IDENTIFICACIÓN DE FUENTES DE INFORMACIÓN**

## **1. Fuentes Primarias**

Las fuentes de información primaria fueron constituidas por los sujetos de análisis que conformaron la muestra del universo o población con la que se trabajó; es decir, que la información primaria se obtuvo de los visitantes, tanto nacionales y extranjeros, que al momento de realizar la investigación de campo se encontraban visitando los Sitios Arqueológicos definidos en el estudio. También se consideraron como fuentes de información primaria los estudiantes de la Universidad Francisco Gavidia (UFG) que se encontraban dentro del campus central el día en que se efectuó la investigación en dicha institución, estas personas fueron incluidas como fuentes de información primaria ya que perfectamente representan a los visitantes potenciales de los Sitios Arqueológicos a promover y cuyas opiniones eran de mucha importancia para lograr los objetivos de la investigación.

Esta información fue obtenida mediante la técnica de la encuesta, que es basada en la utilización de un instrumento de recolección de datos denominado cuestionario, éste instrumento permitió recopilar la información confiable, válida, clara y precisa que posteriormente sería analizada e interpretada para medir si los resultados obtenidos satisficieron los objetivos de la investigación previamente establecidos.

## **2. Fuentes Secundarias**

Las fuentes de información secundaria consisten en toda información escrita o audiovisual relacionada con el tema y la problemática en estudio, en ese sentido, las principales fuentes secundarias de información utilizadas fueron: libros de información relacionados con el sector turismo, revistas, información estadística relacionada con los índices de turismo en los Sitios Arqueológicos del país, folletos y brochures de donde pudo extraerse información relacionada con la investigación, reportajes publicados en periódicos nacionales, tesis, sitios web, videos y otras fuentes de información secundaria que proporcionaron información relevante para los fines de la investigación.

# **E. ÁMBITO DE LA INVESTIGACIÓN**

Tomando en cuenta el hecho de que el ámbito de la investigación consiste en identificar y detallar cuales serán los límites de ésta, entonces, para ello se utilizaron los tres parámetros siguientes:

- **a) Delimitación Geográfica:** La investigación de campo se realizo específicamente en los Sitios Arqueológicos: Ruinas del Tazumal, ubicado en la Calle al Cantón el Cuje en el Municipio de Chalchuapa, Depto. de Santa Ana; Sitio Arqueológico Casa Blanca, ubicado a 100 metros al este de la entrada al Municipio de Chalchuapa del Depto. de Santa Ana; Ruinas de San Andrés, ubicado en el Depto. de la Libertad en el Km 33 de la carretera que conduce hacia Santa Ana; Joya de Cerén, ubicado en el Valle de Zapotitán en el Km 36 de la carretera que conduce hacia San Juan Opico en el Depto. de La Libertad; y en la sede central de la Universidad Francisco Gavidia, ubicada en la Alameda Roosevelt No. 3031 de la Ciudad de San Salvador.
- **b) Delimitación Muestral:** La muestra se tomo de manera representativa de toda la población en estudio. Esta muestra estuvo comprendida por hombres y mujeres mayores de 15 años, que eran visitantes y estudiantes de los Sitios Arqueológicos y la institución educativa mencionados en el literal anterior, sin importar su estado civil, religión, raza, nivel socioeconómico, nacionalidad, tendencias políticas, lugar de residencia y ocupación.
- **c) Delimitación de Tiempo:** Después de haber realizado una prueba piloto para constatar la funcionalidad del instrumento de recolección de información diseñado y teniendo la versión final del mismo, se estableció realizar la investigación de campo completa en el periodo comprendido del 29 de abril al 7 de mayo de 2006.

Se llevo a cabo la investigación de campo en los espacios geográficos antes mencionados, porque en primer lugar, son los destinos turísticos que serán incluidos en el Tour Virtual a crear, y en segundo lugar porque tanto los visitantes de los Sitios Arqueológicos como los estudiantes de la institución educativa donde se aplicaron las encuestas, encajaban perfectamente con el perfil de sujetos de análisis requeridos para obtener la información confiable, suficiente y veraz encaminada a lograr los objetivos de la investigación.

# **F. DETERMINACIÓN DEL UNIVERSO**

Para desarrollar la investigación de campo se considero como población todas aquellas personas que al momento de efectuar la investigación fueran visitantes de los Sitios Arqueológicos: Tazumal, Casa Blanca, San Andrés y Joya de Cerén, así como también personas que físicamente no se encontraban en dichos lugares pero que podían ser consideradas como visitantes potenciales de los mismos.

En conjunto todo este universo de personas podrían ser turistas, estudiantes, profesionales, empleados públicos y privados, amas de casa, de quienes podría obtenerse la información deseada y a quienes les interesaría que sea desarrollado el Tour Virtual a crear. Con base en lo anterior se estableció que la población con la que se trabajaría **era infinita**, ya que se desconocía tanto el número de personas que podrían ingresar a los Sitios Arqueológicos en el momento de estar realizando la investigación de campo como también el número de personas consideradas visitantes potenciales que en un futuro podrían visitar dichos sitios.

#### **1. Determinación del Marco Muestral**

Para determinar el marco muestral se utilizo el Diseño de Muestreo Probabilístico**,** donde cada elemento de la población tiene igual probabilidad de que sea incluido en la muestra, se aplico este diseño porque el muestreo probabilístico garantiza la representatividad de la muestra. El tipo de muestreo probabilístico empleado fue el Muestreo Aleatorio Estratificado, ya que la población a estudiar fue dividida en 5 estratos donde los sujetos de estudio estarían agrupados de forma más homogénea y de dónde se seleccionarían mediante el procedimiento aleatorio simple.
Debido a que era desconocida con exactitud la cantidad de elementos que constituían el universo o población a estudiar, se utilizo la fórmula para calcular muestras de poblaciones infinitas, así:

$$
n = \frac{\sigma^2 (p^*q)}{e^2}
$$

**Donde:**

 $\sigma$  = Nivel de confianza

p = Probabilidad a favor o de éxito

q = Probabilidad en contra o de fracaso

e = Error estimado

n = Muestra a ser obtenida

## **2. Definición del Tamaño de la Muestra**

$$
n = \frac{\sigma^2 (p^*q)}{e^2}
$$

**Donde:**

$$
σ = 1.75 = 0.4599 * 2 = 92%
$$
  
p = 50%  
q = 50%  
e = 8% = 0.08  
n = Muestra a ser obtenida

$$
n = \frac{1.75^2 (0.50 * 0.50)}{0.08^2}
$$

$$
n = \frac{3.06 \quad (0.25)}{0.0064}
$$

$$
n = \underbrace{0.77}_{0.0064}
$$

$$
n = 120.31 \equiv 120
$$
 sujetos de investigación

## **Justificación de valores utilizados**

**ı = 1.75:** Se utilizo un valor de 1.75 para el nivel de confianza, que equivale a un 92% de personas que colaborarán en la investigación, para quedar en un nivel intermedio de los valores comúnmente permitidos, puesto que al usar el valor de 1.95 la muestra se incrementaba mucho, y debido a que el presupuesto para realizar la investigación es limitado, se considero disminuir la muestra sin usar el límite mínimo aceptado para el empleo de la fórmula.

**P = 50% y q = 50%:** Debido a que no existen antecedentes de investigaciones similares que traten el estudio de la aceptación de un proyecto como el que se pretende desarrollar, se considero adecuado el empleo de los valores máximos tanto para la probabilidad de éxito (p) como para la probabilidad de fracaso (q) de la investigación a realizar.

**e = 8%:** Valor que representa la precisión de la información a obtener, tomando como base que en toda encuesta, las personas no siempre proporcionan información 100% veraz. Este valor utilizado se encuentra entre los límites aceptados.

## **3. Distribución Muestral**

Se pudo aplicar una Distribución Muestral Simple consistente en dividir los 120 elementos de la muestra calculada entre los 5 lugares geográficos donde se llevo a cabo la investigación de campo para obtener así el número de cuestionarios que debían aplicarse en cada lugar, lo cual habría sido un método válido para tal fin, sin embargo, cuando no basta que cada uno de los elemetos muestrales tengan la misma posibilidad de ser escogidos, es necesario *estratificar la muestra* en relación con estratos o categorías que se presentan en la población, por lo que para efectos de justificar de mejor forma la distribución muestral se aplicó el método de **Muestreo Aleatorio Estratificado Proporcional** <sup>43</sup> haciendo uso de información estadística obtenida del mes de mayo de 2005 relacionada con la cantidad de personas que ingresaron a los Sitios Arqueológicos donde se realizo la investigación.

<sup>43</sup> GILDABERTO BONILLA. Cómo hacer una Tesis de Graduación con Técnicas Estadísticas. 1998. Pág. 94

Es importante aclarar que para usar este método la población con la que se trabaja **debe ser finita** (que NO es el caso de esta investigación), pero como el objetivo era hacer una distribución muestral en proporción del número de personas que ingresan a cada uno de los Sitios Arqueológicos involucrados en el estudio, se estableció que **N** (población) sería igual a la sumatoria de los datos estadísticos obtenidos de la cantidad de personas que ingresaron en mayo de 2005<sup>44</sup> a los Sitios Arqueológicos: Tazumal, Casa Blanca, San Andrés y Joya de Cerén más el número de alumnos que actualmente tiene la universidad<sup>45</sup> donde se aplicaron otro porcentaje de cuestionarios .

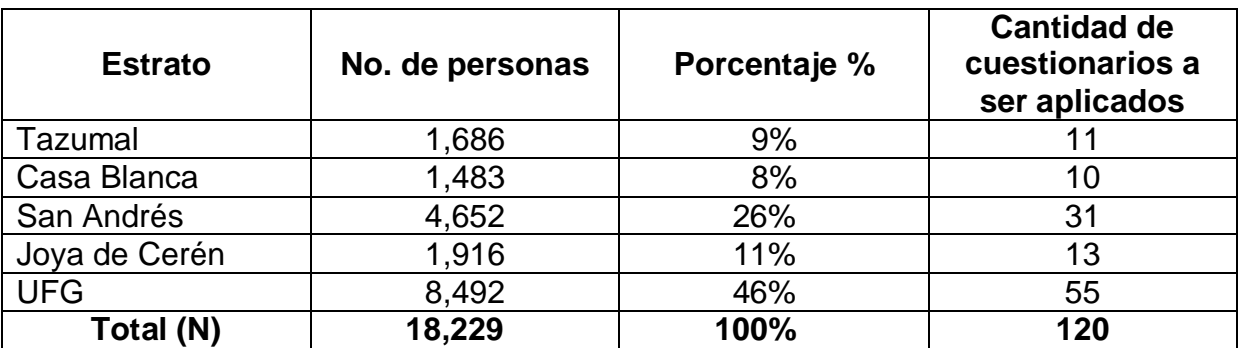

A continuación se presentan los cálculos realizados:

El porcentaje de la distribución muestral se cálculo así: (1,686/18,229) \* 100 = 9% para el estrato Tazumal; para el estrato Casa Blanca: (1,483/18,229) \* 100 = 8% y así sucesivamente.

La cantidad de cuestionarios a ser aplicadas en cada Sitio Arqueológico se cálculo así: 120 \* 9% = 11 para Tazumal, 120 \* 8% = 10 para Casa Blanca y así sucesivamente para el resto de lugares donde se realizaría la investigación.

Es de la forma anterior que se realizo una distribución muestral mejor justificada en función de datos estadísticos que sirvieron como parámetro indicador de la afluencia de visitantes que tiene cada uno de los Sitios Arqueológicos donde se llevaría a cabo la investigación de campo.

<sup>44</sup> Estos datos fueron extraídos de la tabla No. 8 presentada en la página 15 del Capítulo I de este documento.

<sup>45</sup> Dato proporcionado por la Administración Académica de la UFG, basado en el último corte de estudiantes inscritos para el ciclo 01-2006.

## **G. DISEÑO DE HERRAMIENTA DE INVESTIGACIÓN**

## **1. Cuestionario**

Con el propósito de realizar la investigación de campo y obtener la información requerida, que garantizará la consecución de los objetivos establecidos, se diseño un cuestionario estructurado **(Ver Anexo No. 4)**, y dividido en cuatro partes:

## **a) Solicitud de Colaboración.**

En esta parte se establece una solicitud de colaboración a la persona que se desea encuestar, explicándole el objetivo de la investigación. Esta parte también incluye indicaciones de cómo debe ser llenado el cuestionario.

## **b) Datos de Clasificación.**

Sirven para clasificar, en la matriz de vaciado de datos, la información recopilada en la investigación, para luego poder conocer en forma cuantitativa los resultados de la misma, en esta parte se incluyó el "Tipo de encuestado" para clasificar el tipo de persona encuestada, ya sea visitante de un Sitio Arqueológico ó estudiante universitario, también se incluyó el dato de "Edad", debido a que podría obtenerse diferentes opiniones, de acuerdo a un criterio y grado de madurez, según la edad de cada encuestado. Finalmente se introdujo el dato de clasificación "Nacionalidad", debido a que en los Sitios Arqueológicos era posible encuestar a personas que podrían ser salvadoreños o de otra nacionalidad, y en los dos casos se considero importante conocer la opinión de cada tipo de encuestado.

## **c) Cuerpo del Cuestionario.**

Conformado por una serie de preguntas de opción múltiple y cerradas divididas en preguntas dicotómicas y de grados opuestos ó llamadas también de gradación Likert.

## **d) Datos de Identificación.**

Incluye datos de identificación del encuestador, como el lugar donde se hizo la encuesta, la fecha en que se realizó, la hora en que se efectuó y el nombre del encuestador que abordo al encuestado.

#### **2. Prueba Piloto**

Después de haber finalizado el diseño y estructura del cuestionario que serviría como instrumento de recolección de información, fue realizada una prueba piloto donde se aplicaron 6 cuestionarios, que representan el 5% del total de 120 encuestas que conformaban la muestra calculada. Esta prueba piloto fue llevada a cabo el día martes 25 de abril de 2006, en el interior de la sede central de la Universidad Francisco Gavidia, con la finalidad de constatar y verificar la claridad, objetividad y funcionalidad de la redacción de las preguntas del cuestionario, así como también, conocer si las preguntas conducían a lograr los objetivos de la investigación, y de ser necesario hacer las modificaciones respectivas al cuestionario para depurar la estructura y redacción de las preguntas para posteriormente tener la plena confianza de aplicar el instrumento en la investigación de campo completa.

## **H. ADMINISTRACIÓN DEL INSTRUMENTO**

Una vez finalizada la investigación de campo, se procedió a generar el procesamiento de los datos obtenidos, para ello, en primera instancia se revisaron todos los cuestionarios para constatar que no hubiera ninguna inconsistencia y facilitar que cada dato obtenido fuera ingresado en una matriz de vaciado de datos para cada pregunta contenida en el cuestionario. La administración del instrumento de recolección de información fue realizada por los mismos encuestadores.

Al efectuar el procesamiento de los datos se tomo en cuenta la aplicación de aspectos que al final reflejaran de forma clara los resultados obtenidos, entre estos aspectos están: la legibilidad en la forma de expresar los datos; la totalidad, es decir que se tomó en cuenta el 100% de la información obtenida; y la exactitud, es decir que se verificara cualquier error que pudo cometerse en el llenado de una encuesta. Concluido el procesamiento de los datos, se procedió a realizar el análisis e interpretación de los resultados obtenidos, mediante el apoyo de cuadros matriz de vaciado de datos y mediante la generación de gráficos de sectores que mostrarán de manera fácil y comprensible los resultados de la investigación de campo.

# **I. PRESENTACIÓN DE RESULTADOS**

# **a) Datos de Clasificación**

# **a.1) Tipo de Encuestado**

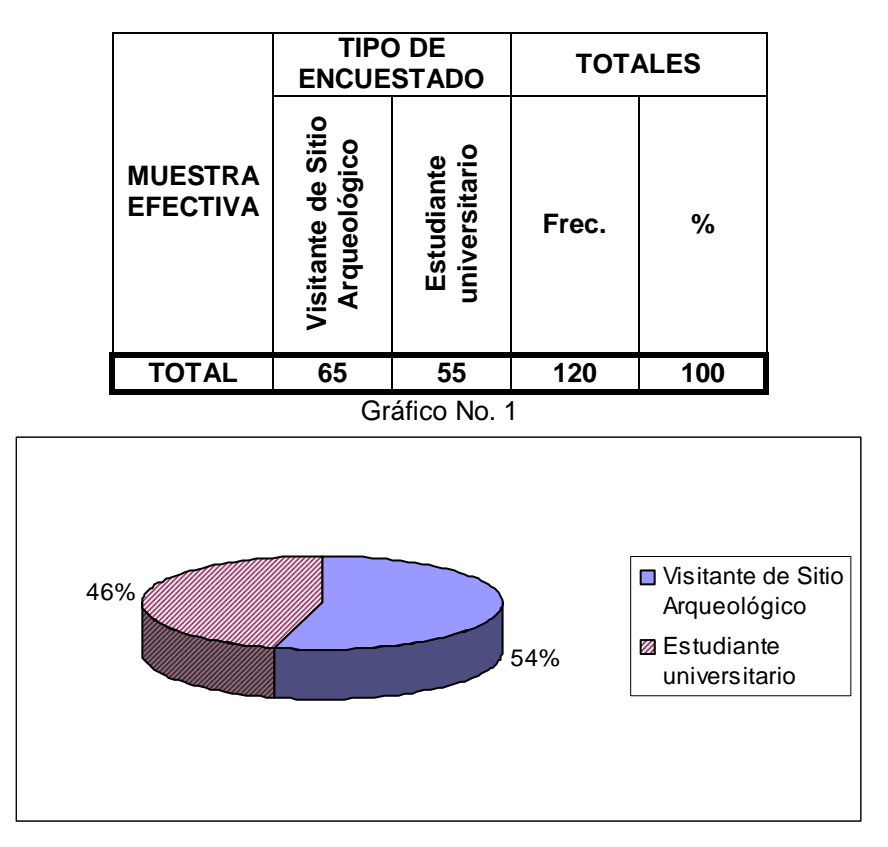

## **Análisis**

Se determina que del 100% de las encuestas realizadas, un 54% resultaron ser completadas por personas visitantes de los Sitios Arqueológicos, mientras que un 46% fueron completadas por estudiantes universitarios.

## **Interpretación**

La mayor parte de los cuestionarios aplicados fueron contestados por visitantes de los Sitios Arqueológicos, mientras que otro porcentaje bastante significativo de cuestionarios fueron completados por estudiantes universitarios que representan al sector de la muestra calculada que son considerados visitantes potenciales de los lugares antes mencionados, por lo que se puede decir que existe un equilibrio entre la información recolectada proveniente de dos perfiles de sujetos de estudio: visitantes y posibles visitantes de los Sitios Arqueológicos a ser promovidos.

**a.2) Edad**

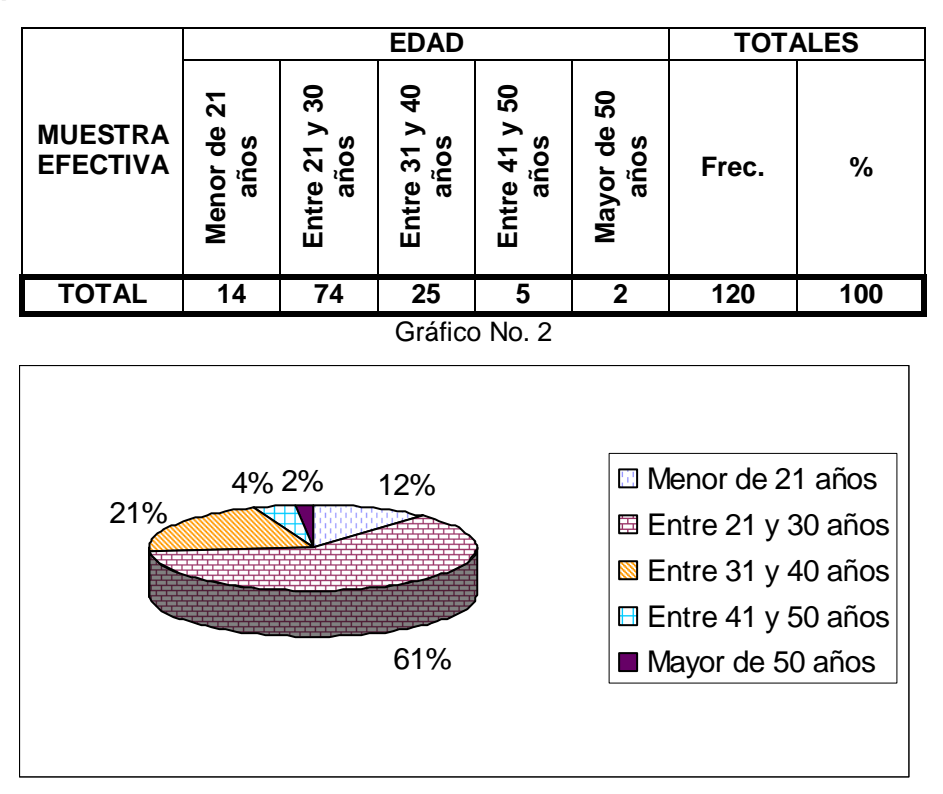

## **Análisis**

Se determina que del 100% de las encuestas aplicadas, un 12% fueron completadas por personas menores de 21 años de edad, un 61% fueron llenadas por personas con edades entre 21 y 30 años, un 21% se encontraba en el rango entre 31 y 40 años de edad, un 4% tenía edades entre 41 y 50 años y finalmente solo un 2% eran personas mayores de 50 años de edad.

## **Interpretación**

Según los resultados obtenidos, se establece que el mayor porcentaje de personas encuestadas (61%), tenían edades entre 21 y 30 años, y en segundo lugar (con un 21%) se encuentra las personas con edades entre 31 y 40 años, con lo que puede decirse que gran parte de la información obtenida proviene de la opinión de personas con un amplio criterio y madurez mental, mientras que en tercer lugar se encuentran las personas menores de 21 años, cuya opinión también es bastante válida ya que también poseen un criterio definido sobre las opiniones que brindan.

## **a.3) Nacionalidad**

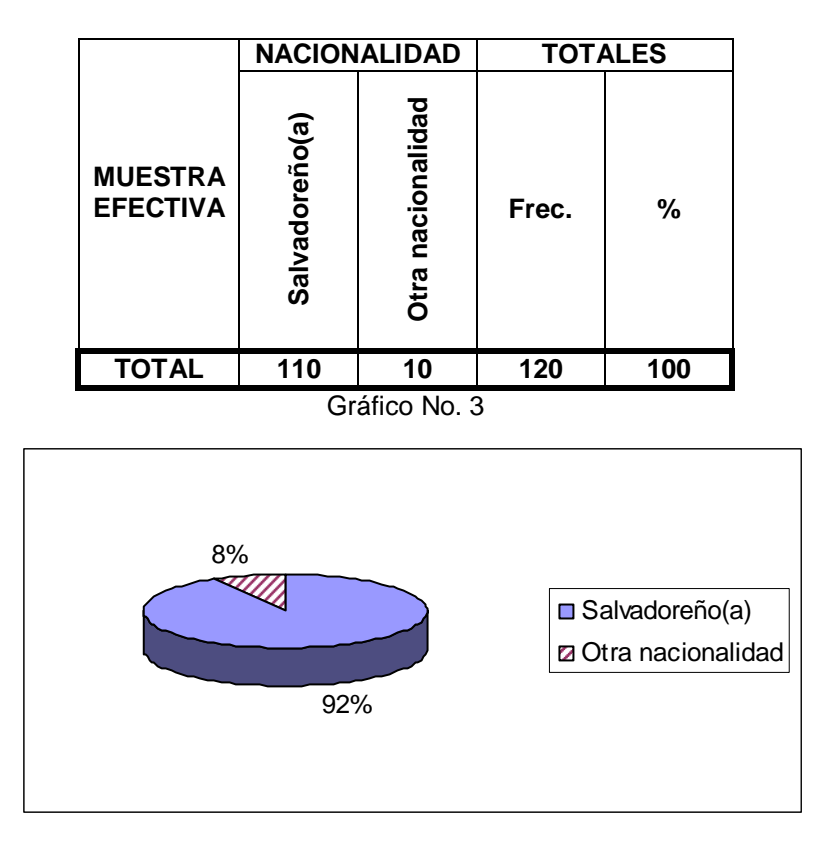

## **Análisis**

De acuerdo a los resultados mostrados en el gráfico anterior, se determina que el 92% de los encuestados fueron de nacionalidad salvadoreña, mientras que sólo un 8% (10 personas) resultaron ser de otra nacionalidad.

## **Interpretación**

Prácticamente casi toda la información recolectada proviene de sujetos de nacionalidad salvadoreña, lo cual es importante para los objetivos de la investigación ya que las respuestas brindadas por ellos pueden ser mas confiables debido a que son personas que viven dentro del país y tienen una mejor percepción sobre la situación del turismo arqueológico en El Salvador. Sin embargo, también la opinión de las pocas personas extranjeras encuestadas es de mucha importancia porque sus respuestas mas bien pudieron ser un producto de la imagen e impresión que han tenido de los Sitios Arqueológicos de El Salvador, pudiendo incluso hacer comparaciones con lugares similares de otros países que comprenden la Ruta Maya

¿Ha escuchado usted alguna vez hablar sobre la Ruta Maya?

**Objetivo:** Servir como pregunta de introducción para iniciar el cuestionamiento y conocer a la vez si el encuestado tiene una noción de qué es la Ruta Maya.

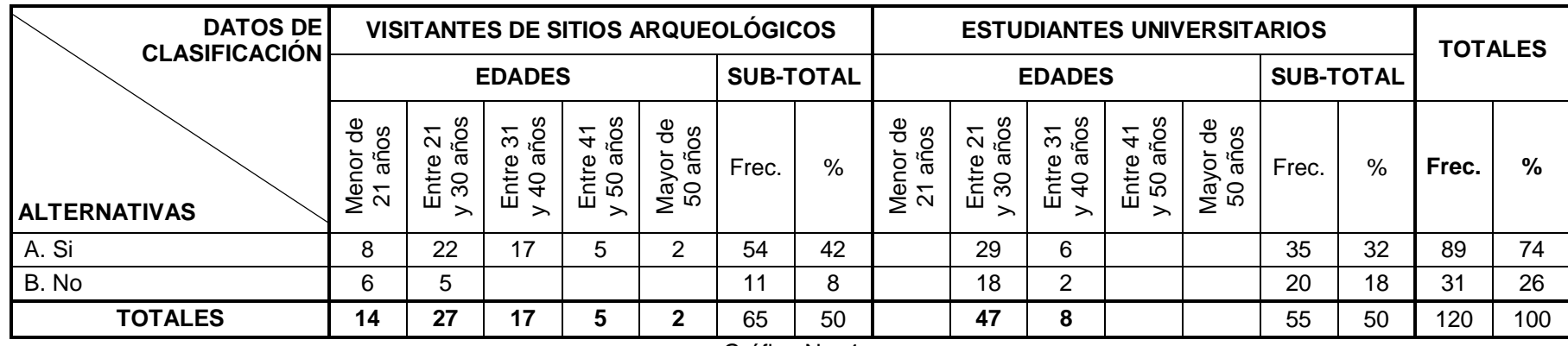

Gráfico No. 4

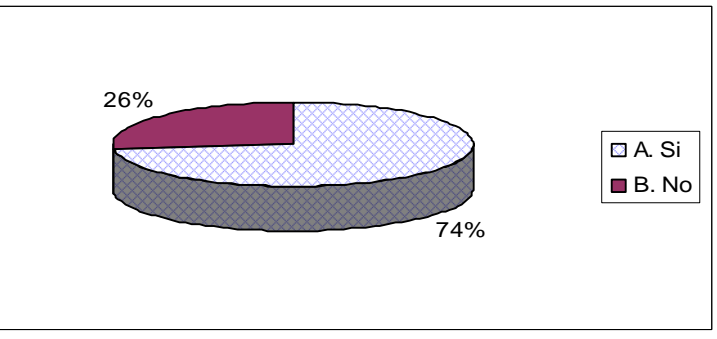

#### **Análisis.**

Según la información mostrada en el gráfico, se determina que el 74% de los encuestados tiene noción de qué es la Ruta Maya, mientras que un 26% de la muestra encuestada dijo desconocer sobre qué trata dicho término.

#### **Interpretación**

Conforme a los resultados obtenidos, se puede decir que un porcentaje bastante significativo de los encuestados dijeron tener conocimiento sobre qué es la Ruta Maya, siendo esto un aspecto positivo para los intereses del proyecto que se pretende desarrollar ya que al ser implementado, las personas sabrán qué tipo de lugares podrán visitar en el Tour Virtual.

¿Sabía usted que algunos de los Sitios Arqueológicos de El Salvador forman parte de la denominada Ruta Maya? **Objetivo:** Saber si los encuestados conocen que algunos de los Sitios Arqueológicos de El Salvador forman parte de la Ruta Maya.

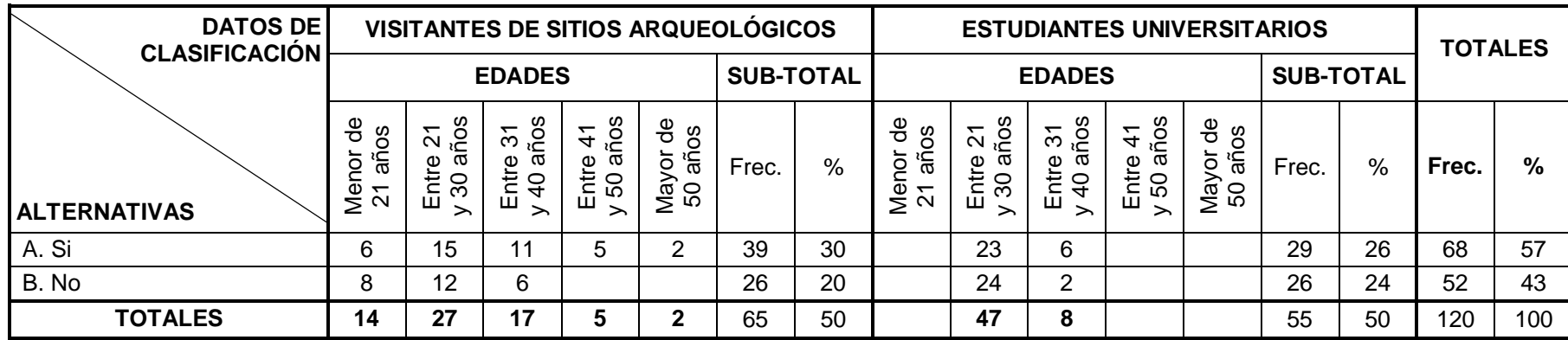

Gráfico No. 5

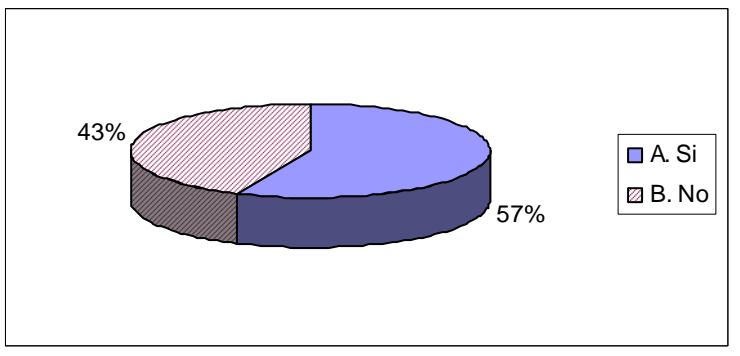

#### **Análisis**

Del total de los encuestados, resulto que un 57% menciono saber que algunos de los Sitios Arqueológicos de El Salvador forman parte de la Ruta Maya, mientras que un 43% dijo no conocer tal situación.

#### **Interpretación**

Con los resultados obtenidos puede interpretarse que la mayoría de las personas si tienen conocimiento que algunos vestigios arqueológicos del país forman parte de la Ruta Maya, también esto es un aspecto positivo para los intereses del proyecto, ya que al ser implementado se estará promoviendo lugares de una ruta turística internacional que gran parte de la población del país conoce de su existencia y que a nivel internacional es muy visitada por turistas de todo el mundo.

A su criterio, ¿Cuáles de los siguientes Sitios Arqueológicos de El Salvador son los más conocidos? **Objetivo:** Conocer mediante los encuestados cuáles son los Sitios Arqueológicos que son considerados los más conocidos de El Salvador.

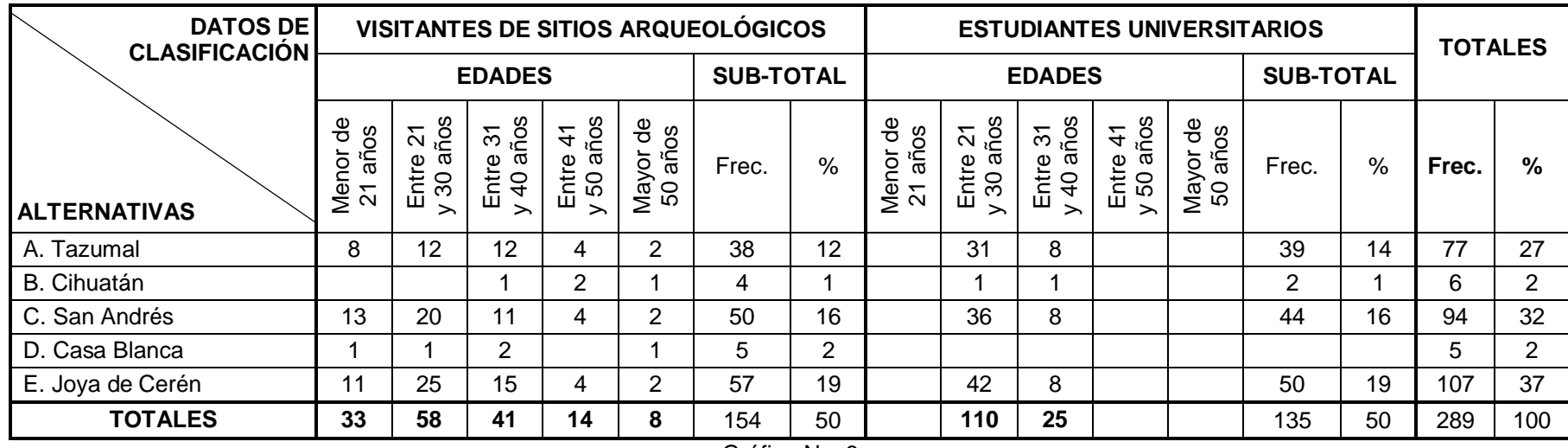

Gráfico No. 6

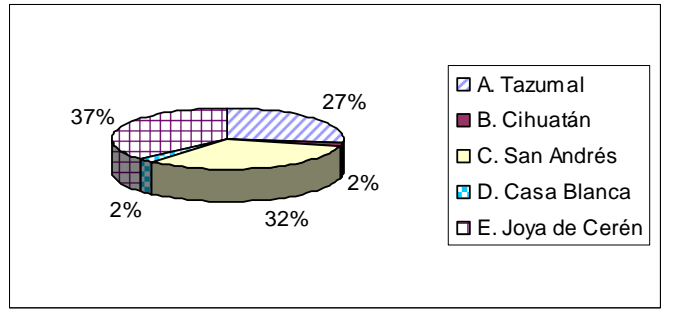

#### **Análisis**

Con base a los resultados obtenidos, se determina que con un 37% Joya de Cerén, es el Sitio Arqueológico que los encuestados dijeron que es el más conocido del país, en segundo lugar con un 32% San Andrés, y en tercer lugar con un 27% las Ruinas del Tazumal.

#### **Interpretación**

Posiblemente por haber sido declarado Joya de Cerén un "Patrimonio Mundial de la Humanidad" sea el Sitio Arqueológico más conocido del país para las personas, sin embargo, según datos estadísticos obtenidos, es el que ocupa el segundo lugar en afluencia de visitantes, siendo el primero San Andrés.

¿Ha visitado usted alguno de los lugares mencionados en la pregunta anterior? **Objetivo:** Determinar de entre las personas encuestadas fuera de un Sitio Arqueológico, qué porcentaje ha visitado físicamente estos lugares

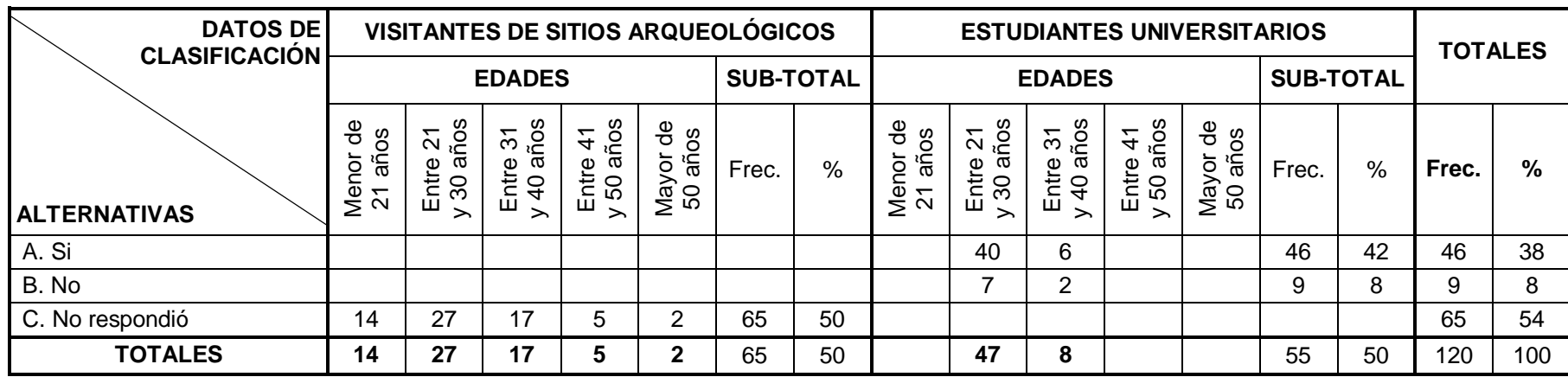

Gráfico No. 7

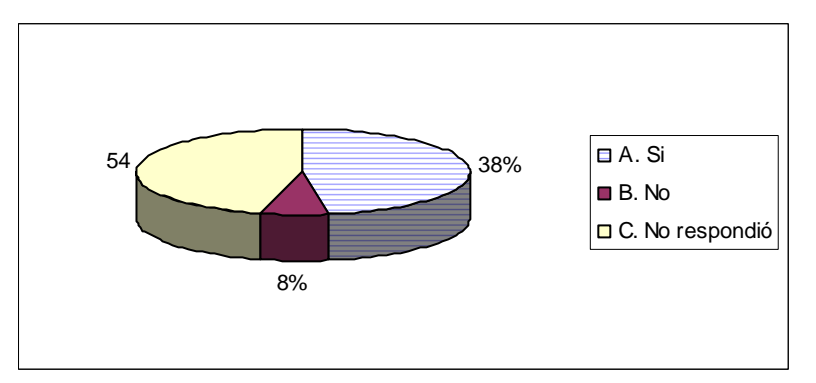

#### **Análisis**

Del 54% de las respuestas efectivas para esta pregunta, la gran mayoría menciono haber visitado al menos uno de los Sitios Arqueológicos indicados en la pregunta anterior, y solo un 8% dijo nunca haber visitado ninguno argumentando diversas razones.

#### **Interpretación**

Esta pregunta iba dirigida solo a personas que no se encontraban físicamente en un Sitio Arqueológico, y es de hacer notar que la gran mayoría ha visitado al menos uno de dichos lugares, con lo que se comprueba que las respuestas brindadas por ellos para las demás preguntas del cuestionario relacionadas con los Sitios Arqueológicos del país tienen mucha validez.

En su opinión, ¿cómo considera la afluencia de turistas en los Sitios Arqueológicos de El Salvador? **Objetivo:** Saber cuál es la opinión de las personas sobre cómo consideran la afluencia de visitantes a los Sitios Arqueológicos de El Salvador.

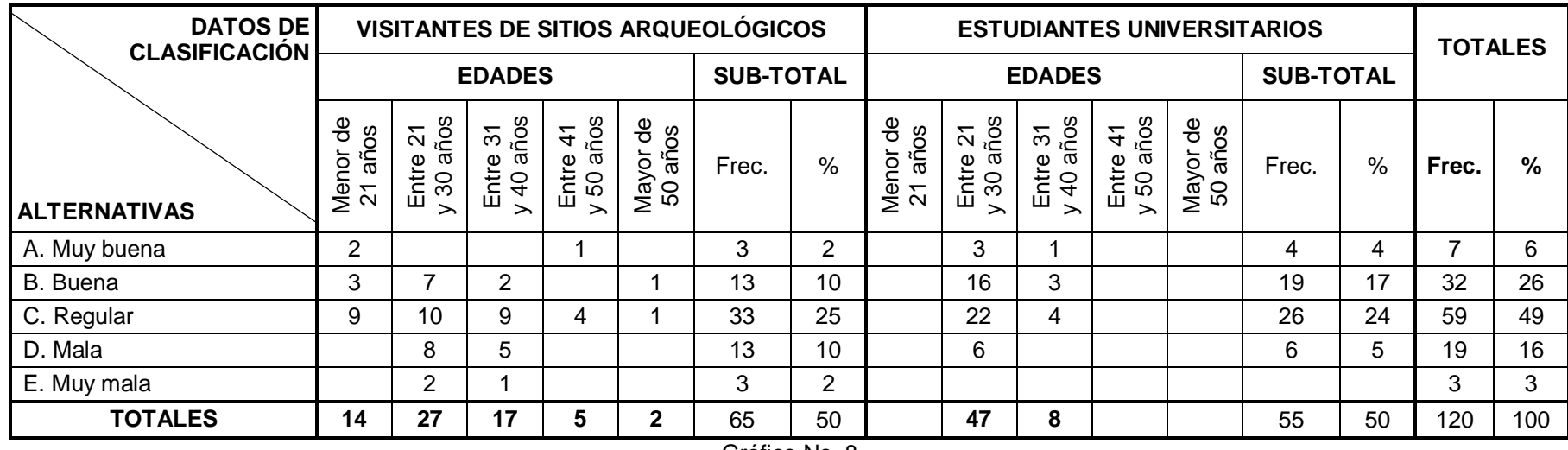

Gráfico No. 8

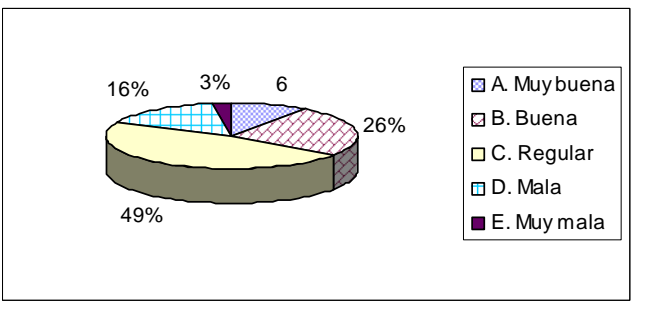

#### **Análisis**

Se determina que con un 49% la respuesta "Regular" esta en el primer lugar de la opinión de las personas encuestadas en cuanto a cómo consideran la afluencia de visitantes a los Sitios Arqueológicos de El Salvador.

#### **Interpretación**

Aunque las personas opinan que es "regular" y hasta "buena" la afluencia de visitantes en los Sitios Arqueológicos del país, estas respuestas no concuerdan con datos estadísticos obtenidos que reflejan lo contrario y más aún con la realidad constatada personalmente por el equipo de encuestadores que realizo la investigación de campo.

¿Considera que los Sitios Arqueológicos de nuestro país son lo suficientemente atractivos para promoverse como destinos turísticos a nivel nacional e internacional?

**Objetivo:** Conocer la opinión de los encuestados acerca de si consideran suficientemente atractivos o no a los Sitios Arqueológicos de El Salvador para promoverlos como destinos turísticos a nivel nacional e internacional.

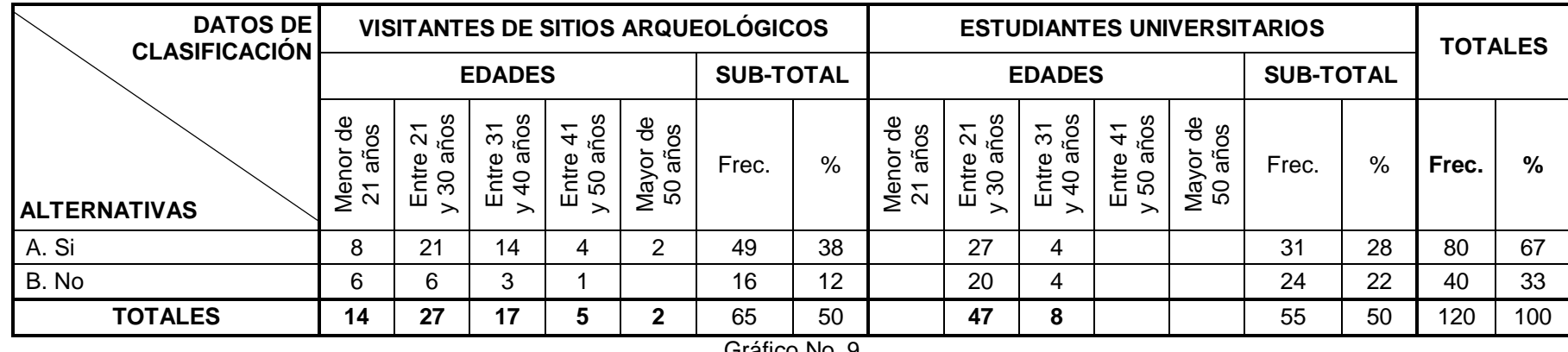

Gráfico No. 9

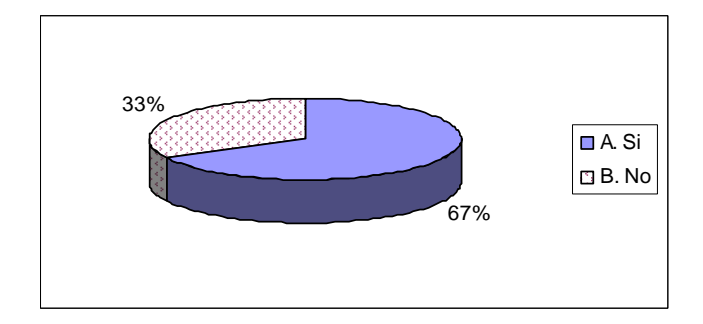

#### **Análisis**

Con un 67% de la muestra encuestada se refleja que la gran mayoría de las personas están de acuerdo en que los principales Sitios Arqueológicos del país si son atractivos para ser promovidos como destinos turísticos incluso a nivel internacional.

#### **Interpretación**

Los resultados obtenidos en esta pregunta son de gran importancia para los intereses del proyecto que se desea crear, ya que respaldan de gran manera la promoción a nivel internacional de los Sitios Arqueológicos que forman parte de la Ruta Maya en El Salvador como destinos turísticos culturales.

¿Cree que se genera suficiente información para dar a conocer a nivel internacional los Sitios Arqueológicos de El Salvador como destinos turísticos culturales?

**Objetivo:** Conocer si los encuestados creen que se genera suficiente información para dar a conocer a nivel internacional los Sitios Arqueológicos del país como destinos turísticos culturales.

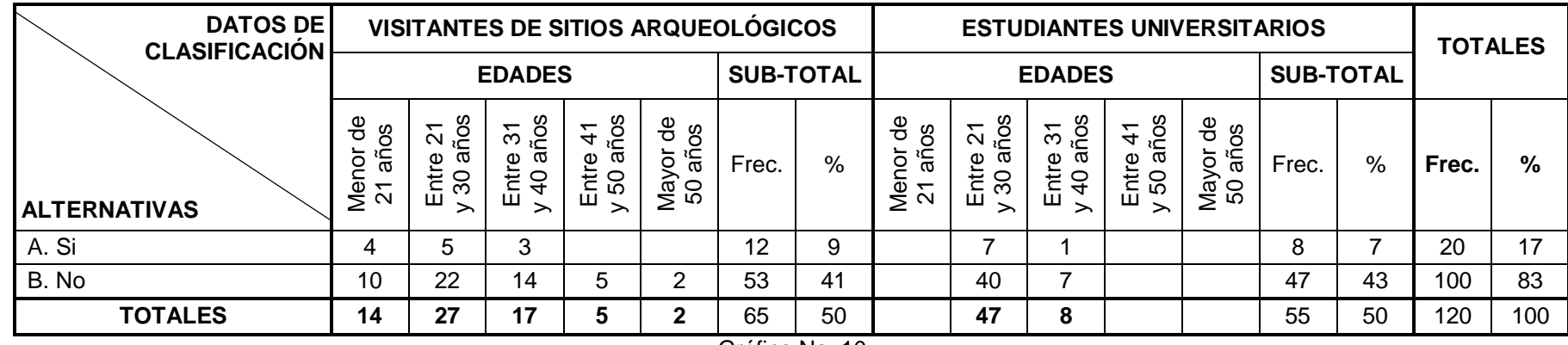

Gráfico No. 10

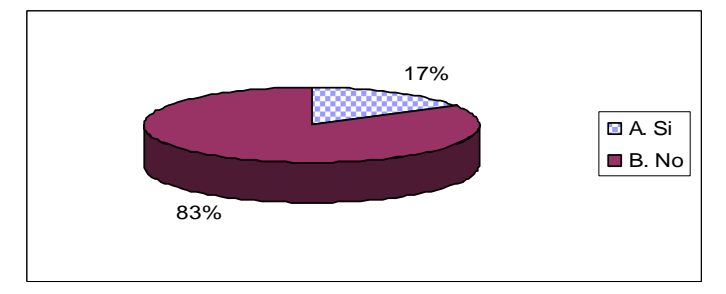

#### **Análisis**

Según se refleja en el gráfico anterior, un 83% de los sujetos encuestados opino que no se genera suficiente información con la que se dé a conocer los Sitios Arqueológicos del país destinos turísticos culturales.

#### **Interpretación**

Se interpreta que gran parte de la población si conoce que en El Salvador es casi nula la generación de información con la que se promueva el turismo a los lugares ya mencionados. Estos resultados también respaldan de gran manera el proyecto que se pretende llevar a cabo, ya que confirman el problema identificado que dio origen a la realización de este Trabajo de Graduación y a la idea del Tour Virtual que se desea desarrollar.

¿Utiliza Internet como un medio para la búsqueda de cualquier tipo de información de su interés? **Objetivo:** Conocer qué porcentaje de los encuestados utiliza Internet como un medio para la búsqueda de información.

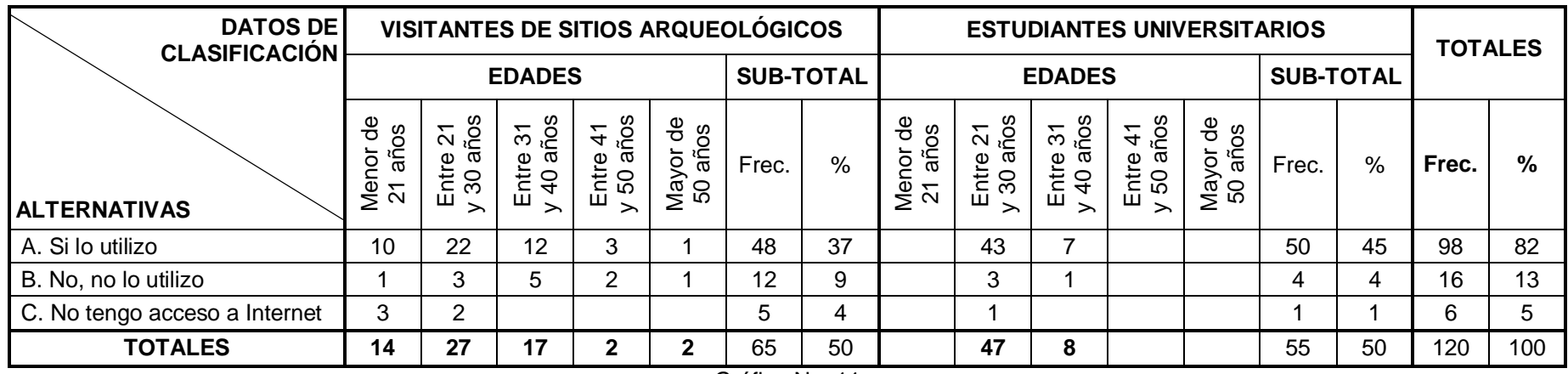

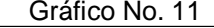

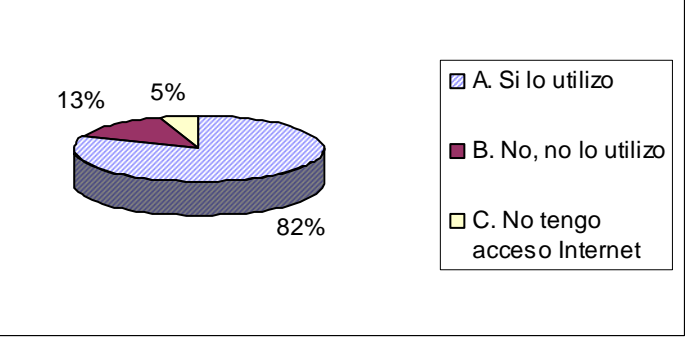

#### **Análisis**

Del 100% de los sujetos encuestados, un 82% dijo utilizar Internet como un medio para la búsqueda de información de su interés, un 13% menciono no utilizar dicho medio para tal fin y solo un 5% dijo no tener acceso a Internet.

## **Interpretación**

Con los resultados obtenidos se determina que gran parte de la población de El Salvador tiene la posibilidad de acceder a Internet como un medio para la búsqueda de información, lo que se vuelve un factor de relevante importancia para el proyecto ya que la gran mayoría de habitantes del país si tendrán la posibilidad de acceder y ver el Tour Virtual que se pretende crear.

#### **Pregunta No. 9**

¿Alguna vez ha accedido a una visita virtual de un determinado lugar a través de Internet u otro medio? **Objetivo:** Conocer si los encuestados han tenido la experiencia de realizar una visita virtual a un determinado lugar.

| <b>DATOS DE</b><br><b>CLASIFICACIÓN</b> | VISITANTES DE SITIOS ARQUEOLÓGICOS    |                                                          |                                                             |                                                                |                                  |                  |      | <b>ESTUDIANTES UNIVERSITARIOS</b>                              |                                                      |                                                         |                                                                |                                |                  |      | <b>TOTALES</b> |     |
|-----------------------------------------|---------------------------------------|----------------------------------------------------------|-------------------------------------------------------------|----------------------------------------------------------------|----------------------------------|------------------|------|----------------------------------------------------------------|------------------------------------------------------|---------------------------------------------------------|----------------------------------------------------------------|--------------------------------|------------------|------|----------------|-----|
|                                         | <b>EDADES</b>                         |                                                          |                                                             |                                                                |                                  | <b>SUB-TOTAL</b> |      | <b>EDADES</b>                                                  |                                                      |                                                         |                                                                |                                | <b>SUB-TOTAL</b> |      |                |     |
| <b>ALTERNATIVAS</b>                     | ႕ီ<br>80<br>آ™<br>ے<br>$\overline{2}$ | ဒိ<br>ᅮ<br>$\scriptstyle\sim$<br>∽،<br>Entre<br>$\infty$ | ños<br>$\tilde{\bm{c}}$<br>ω<br>ntre<br>$\overline{Q}$<br>ш | ños<br>$\mathcal{L}$<br>σ<br>$rac{\text{time}}{50a}$<br>ш<br>∽ | ಕಿ<br>80<br>۵Ë<br>Mayor<br>50 añ | Frec.            | $\%$ | 용<br>80<br>تچ<br>ھ<br>≗<br>$\overline{ }$<br>$\mathbf{\Omega}$ | ᠇<br>$\mathbf{\mathsf{N}}$<br>-آہ<br>ntre<br>80<br>ш | $\frac{5}{10}$<br>σ<br>ntre<br>$\overline{Q}$<br>ш<br>↗ | ños<br>$\frac{4}{5}$<br>σ<br>$rac{\text{time}}{50a}$<br>ш<br>⋋ | 용<br>8O<br>ã<br>Mayor<br>50 añ | Frec.            | $\%$ | Frec.          | %   |
| A. Si                                   | 5                                     |                                                          |                                                             | ⌒                                                              |                                  | 21               | 16   |                                                                | 24                                                   | 8                                                       |                                                                |                                | 32               | 29   | 53             | 44  |
| B. No                                   |                                       | 18                                                       | 13                                                          | 3                                                              |                                  | 44               | 34   |                                                                | 23                                                   |                                                         |                                                                |                                | 23               | 21   | 67             | 56  |
| <b>TOTALES</b>                          | 14                                    | 27                                                       | 17                                                          | 5                                                              | 2                                | 65               | 50   |                                                                | 34                                                   | 8                                                       |                                                                |                                | 55               | 50   | 120            | 100 |

Gráfico No. 12

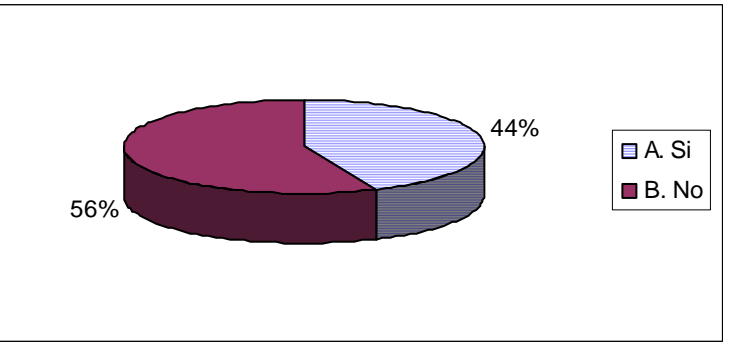

#### **Análisis**

Según los resultados obtenidos, del 100% de los encuestados, un 44% externo haber accedido a una visita virtual de un determinado lugar, mientras que la un 56% dijo nunca haber accedido a este tipo de visitas.

#### **Interpretación**

Resulta interesante saber que un buen porcentaje de las personas encuestadas si han tenido la oportunidad de acceder a una visita virtual y conocen en qué consiste dicha aplicación. Este aspecto también es muy positivo para los intereses del proyecto, pues una cantidad bastante significativa de la población tendrá una idea sobre lo que será un Tour Virtual de los Sitios Arqueológicos de El Salvador.

¿En su opinión, cree que Internet es un buen medio para promover un destino turístico a nivel internacional? **Objetivo:** Conocer la opinión de los encuestados sobre si consideran a Internet como un buen medio para promover un destino turístico a nivel internacional.

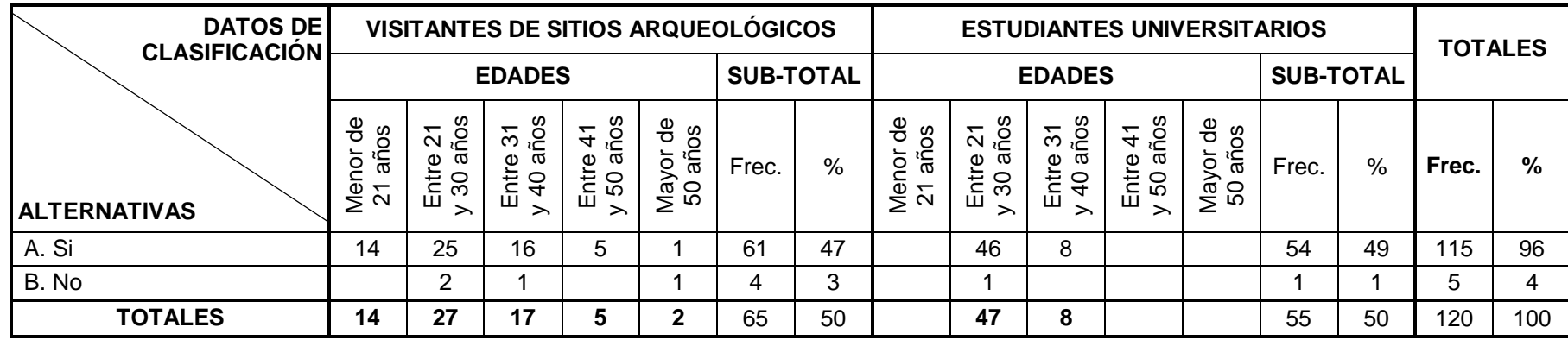

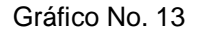

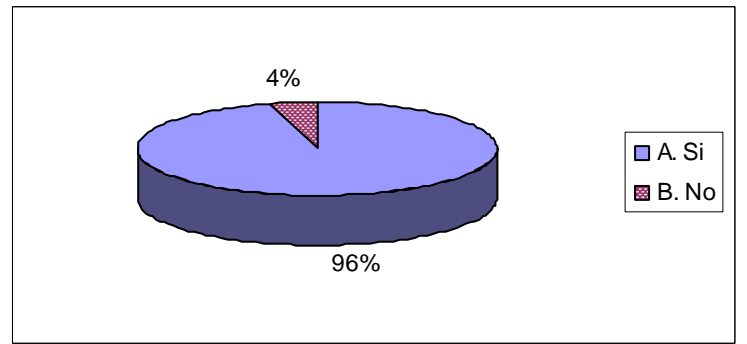

#### **Análisis**

Como se logra apreciar, casi la totalidad de los encuestados (96%) opinaron que Internet es un buen medio para promover un destino turístico a nivel internacional, y solo un 4% opino lo contrario.

#### **Interpretación**

Casi toda la población esta conciente que Internet es un medio de comunicación masivo que día a día se vuelve más popular y accesible para la obtención de diversos tipos de información según el interés de cada persona. Además, como comentario adicional las personas decían que consideraban a Internet como un medio ideal para la promoción de destinos turísticos porque a diario es visitado por millones de personas en el mundo, garantizando de cierto modo que lo publicado por ese medio sea visto por muchas personas.

¿Le parecería beneficioso la creación de una visita virtual destinada a promover el turismo hacia los principales Sitios Arqueológicos de El Salvador?

**Objetivo:** Conocer si a los encuestados les parecería beneficioso la creación de un Tour Virtual destinado a promover el Turismo a los principales Sitios Arqueológicos de El Salvador.

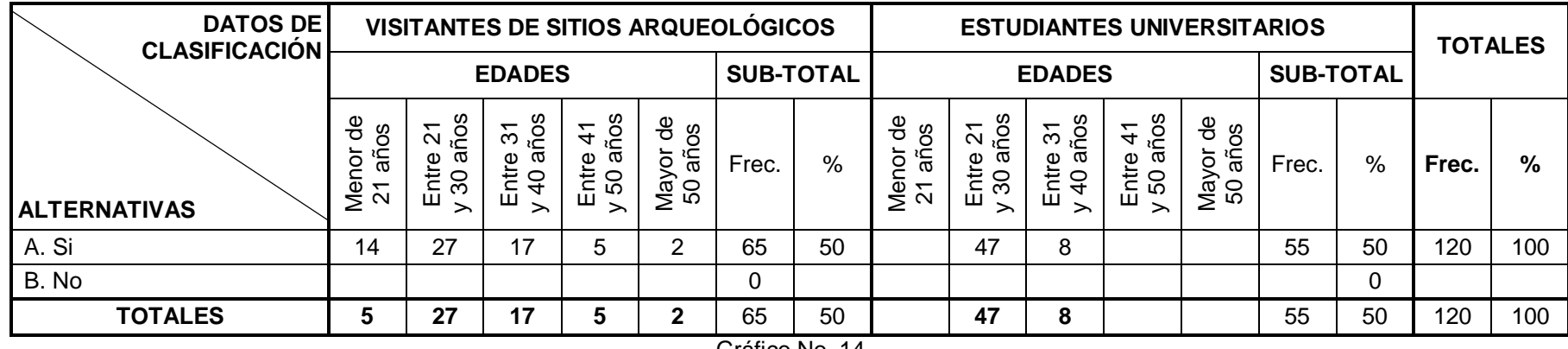

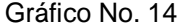

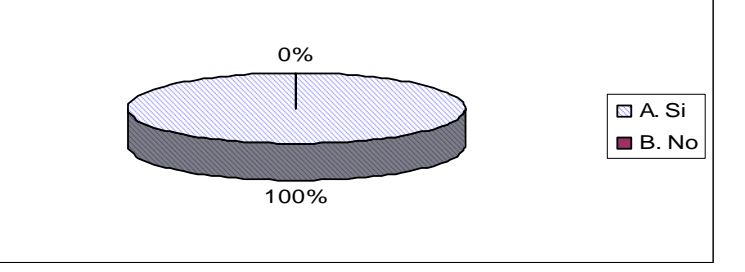

#### **Análisis**

El 100% de los encuestados opinaron que si les parecería beneficioso la creación de un Tour Virtual destinado a promover el turismo hacia los principales Sitios Arqueológicos de El Salvador.

#### **Interpretación**

El resultado positivo obtenido en esta pregunta es clave para los intereses del proyecto que trata este Trabajo de Graduación, puesto que el total de la población prácticamente respalda y avala su desarrollo al manifestar que sí sería beneficioso porque se proyectaría al país como un destino turístico competitivo entre la región dando a conocer destinos interesantes y atractivos de los cuales no se explota al máximo su potencial turístico.

¿Accedería a una visita virtual, si le brindara información de interés turístico y cultural relacionada con dichos destinos? **Objetivo:** Conocer si las personas accederían al Tour Virtual que se pretende crear, para obtener información turística y cultural sobre los Sitios Arqueológicos que serán incluidos en dicha aplicación.

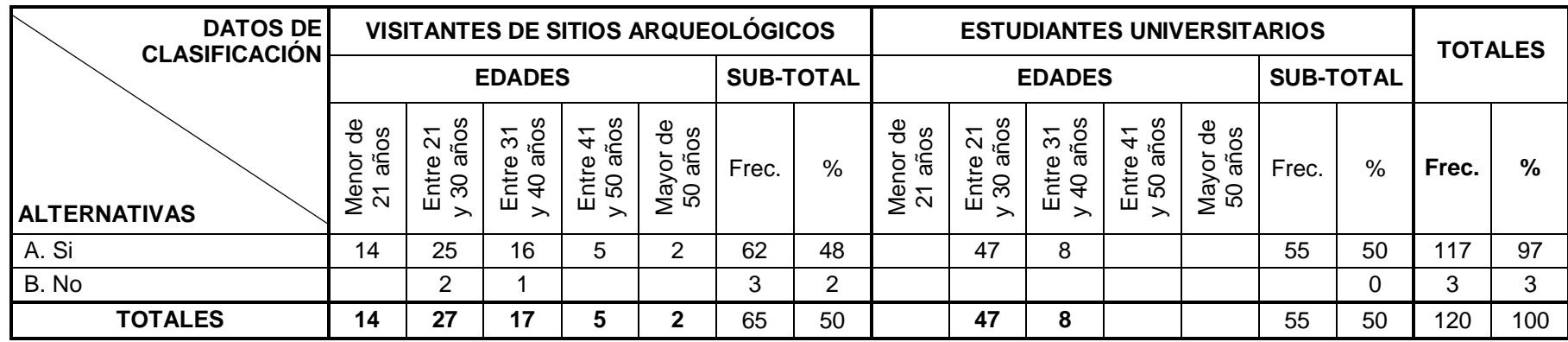

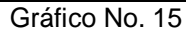

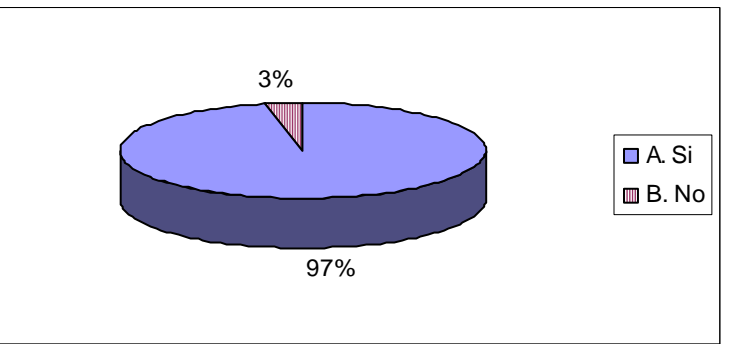

#### **Análisis**

El 97% de los sujetos encuestados dijo que sí accederían al Tour Virtual que sí accederían a una visita virtual, si les brindará información de interés turístico y cultural relacionada con los Sitios Arqueológicos de El Salvador.

#### **Interpretación**

Casi el total de la población accedería al Tour Virtual que se desea crear para obtener información de interés turístico y cultural relacionada con los destinos antes mencionados, porque comentaban que prácticamente no se encuentra información que les indique como acceder a estos lugares, sino que para saber como llegar lo hacen hablando con otras personas que ya han tenido la oportunidad de visitarlos.

¿Indique cuál de los siguientes aspectos considera el más importante incluir en una visita virtual?

**Objetivo:** Determinar cuál de los aspectos presentados, los encuestados consideran el más importante que se debe incluir en una visita virtual.

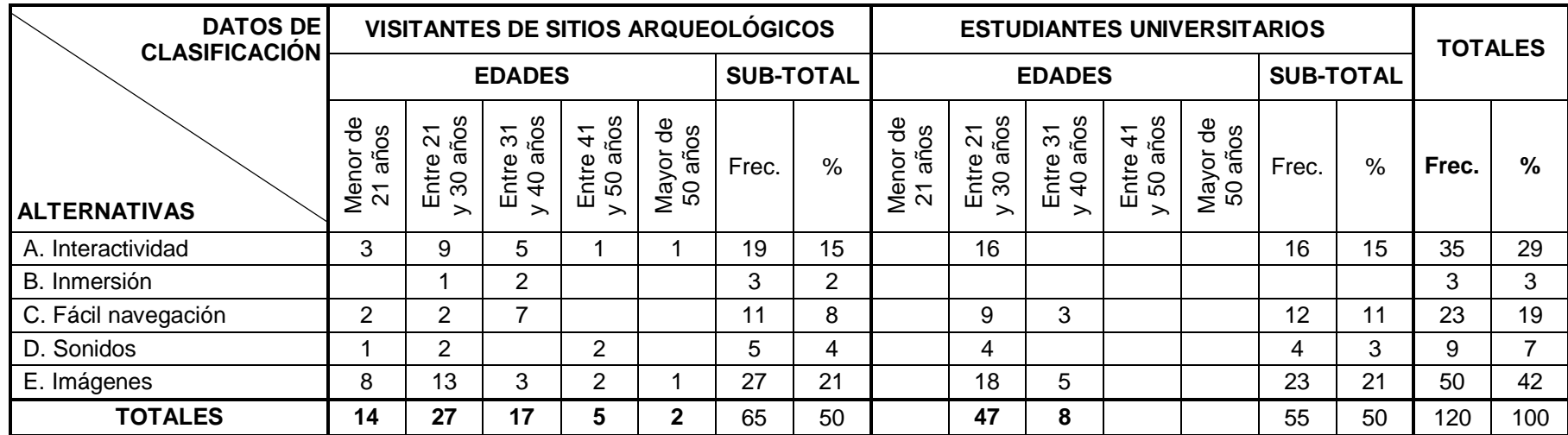

Gráfico No. 16

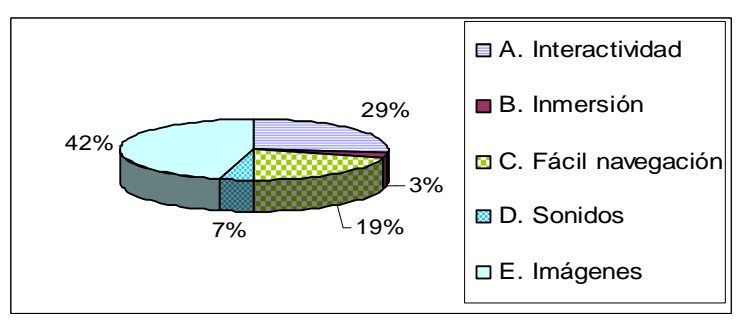

#### **Análisis**

Los resultados obtenidos en esta pregunta demuestran que el 45% de los encuestados consideran que el aspecto más importante que debe incluirse en una visita virtual son "imágenes", en segundo lugar con un 27% "interactividad" y en tercer lugar queda el aspecto "fácil navegación´.

#### **Interpretación**

Es de tomar muy en cuenta que un Tour Virtual debe ser rico en imágenes, pues es el aspecto que más llamaría la atención de los usuarios. Sin embargo, la "inmersión" juega un papel vital en este tipo de aplicaciones, pues es el aspecto que genera la sensación de estar en el lugar.

De las siguientes opciones, ¿cuáles considera más prioritarias mostrar como información para poder visitar un destino turístico internacional? **Objetivo:** Determinar mediante las respuestas de los encuestados, qué tipo de información turística debe considerarse prioritaria para incluirse en el Tour Virtual que se pretende crear.

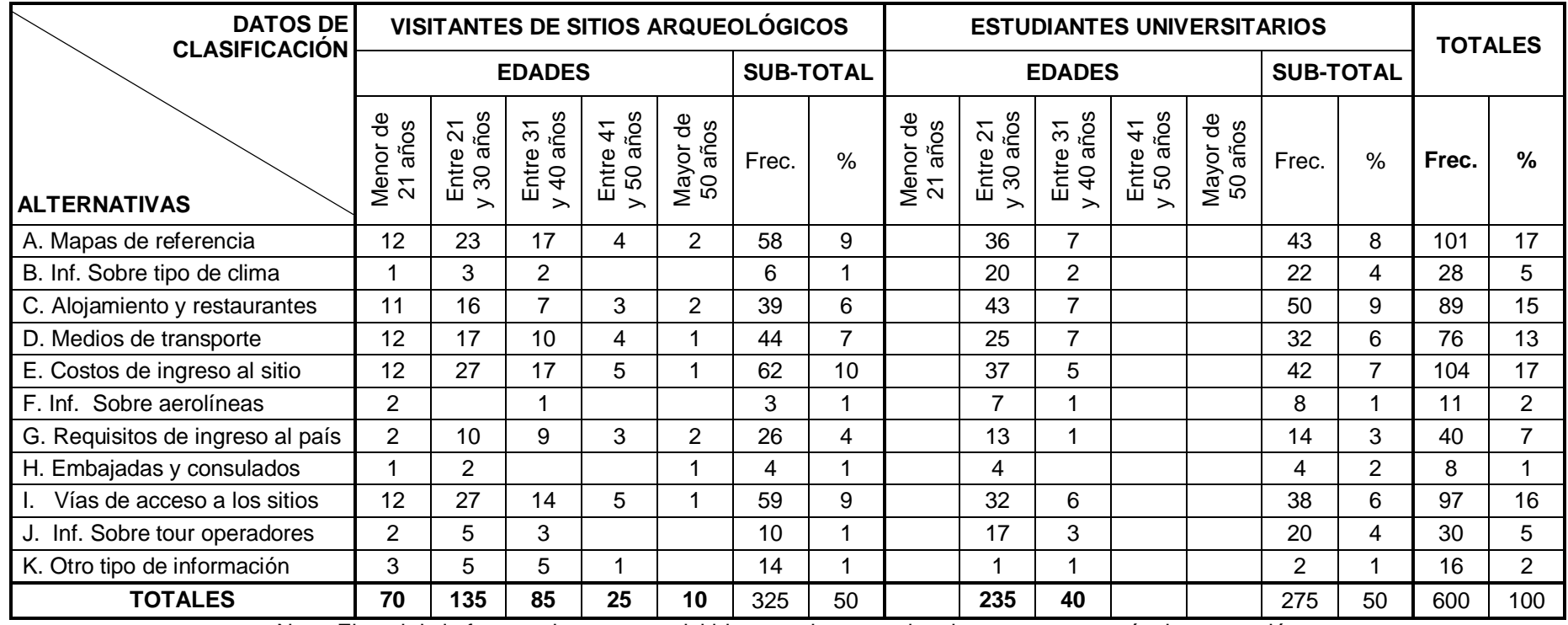

Nota: El total de la frecuencia es mayor debido a que los entrevistados contestaron más de una opción

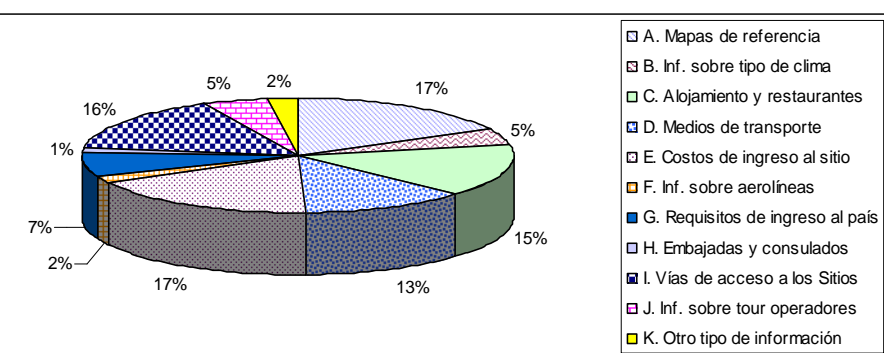

Gráfico No. 17

#### **Análisis**

Como se aprecia en el gráfico anterior, los cinco aspectos que los encuestados consideran los más prioritarios como información que debe mostrarse para promover un destino turístico internacional son: "Mapas de referencia" y "costos de ingresos a los destinos" en primer lugar con un 17%, en segundo lugar esta "vías de acceso a los destinos" con un 16%, seguido de "alojamiento y restaurantes" con un 15%, en cuarto lugar esta "medios de transporte" con un 13% y finalmente se encuentra "requisitos de ingreso al país" con un 7%.

#### **Interpretación**

Aunque todas las opciones de respuesta presentadas para esta pregunta son importantes para ser incluidas como información de interés turístico, es de prestar especial atención a los 5 aspectos que fueron considerados los mas prioritarios, para incluir información verídica sobre los mismo.

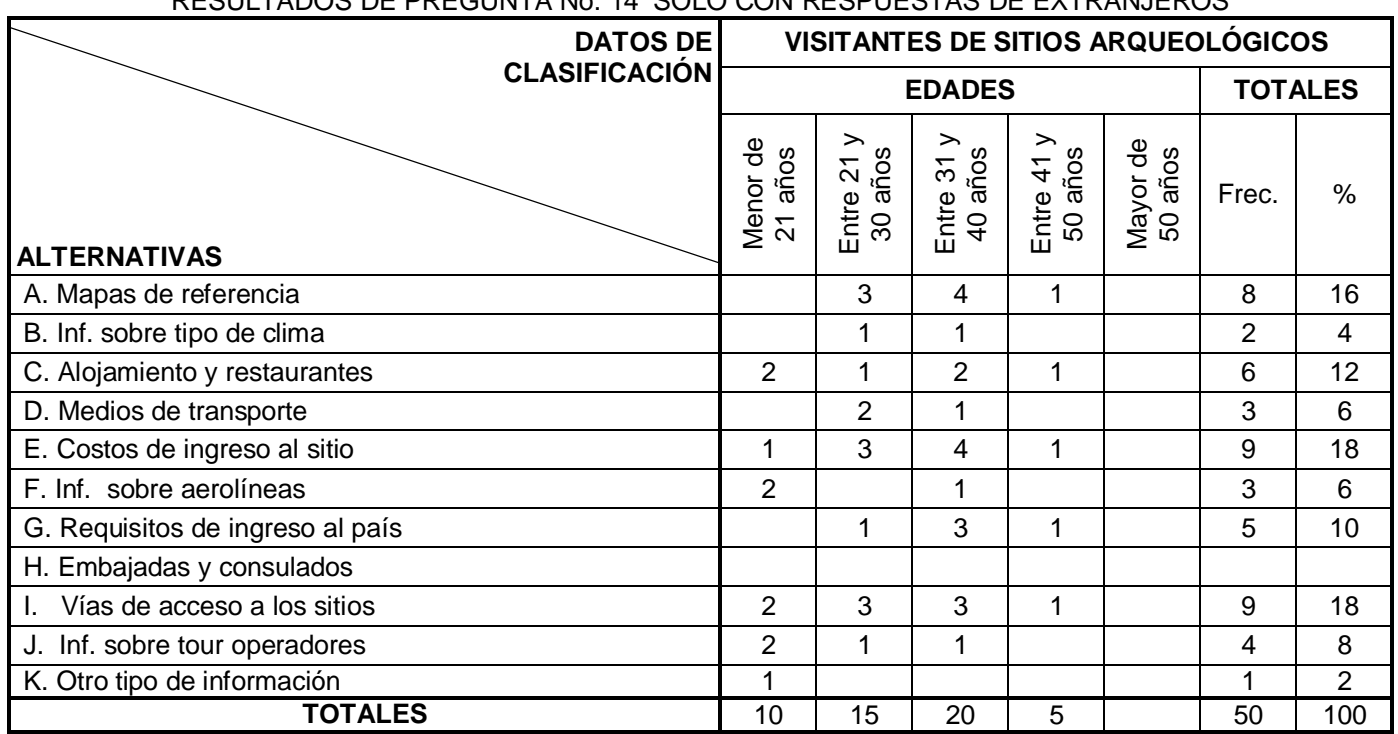

#### RESULTADOS DE PREGUNTA No. 14 SÓLO CON RESPUESTAS DE EXTRANJEROS

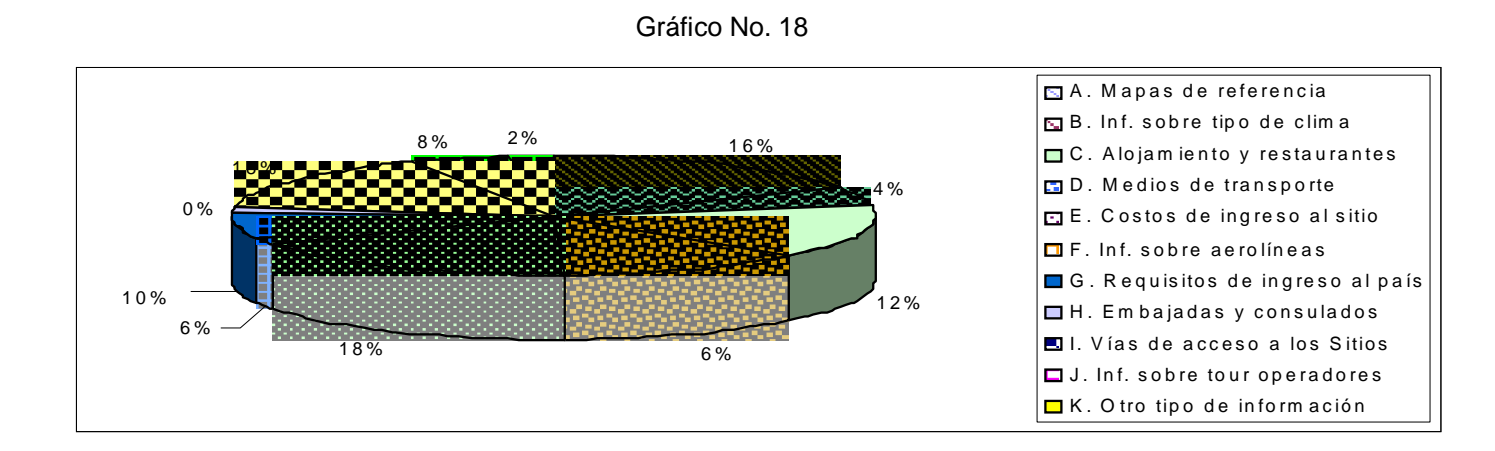

#### **Análisis**

Como se aprecia en el gráfico anterior, los aspectos que los encuestados extranjeros consideran los más prioritarios son el costo al sitio con un 18% igual que las vías de acceso al sitio con un 18%, así como disponer de mapas de referencia con un 16% , tener información de alojamiento y restaurantes con un 12% y los requisitos para ingresar al país con un 10%.

#### **Interpretación**

Se ve la necesidad de disponer con información para el extranjero con los aspectos prioritarios para que se les pueda incentivar a visitar el país y por ende los sitios arqueológicos.

## **J. CONCLUSIONES Y RECOMENDACIONES**

# **1. Conclusiones**

De acuerdo a la información y resultados obtenidos con la investigación de campo realizada, se establecen las siguientes conclusiones:

- 1. La información obtenida se considera bastante válida y confiable, debido a que proviene de personas con un criterio bastante definido, y cuyo perfil era el deseado para los sujetos de análisis de la investigación.
- 2. El 90% de las personas saben qué es la Ruta Maya y que algunos Sitios Arqueológicos de El Salvador forman parte de ella, considerando que eso es un factor vital para promover el turismo hacia éstos, debido a que dicha ruta es un destino muy reconocido a nivel internacional.
- 3. Es del conocimiento de las personas que la afluencia de visitantes a los Sitios Arqueológicos del país es regular pero que esto es posible mejorarlo si se promovieran y se explotara más su potencial turístico.
- 4. Los Sitios Arqueológicos de El Salvador si son considerados atractivos para promoverlos incluso a nivel internacional como destinos turísticos culturales y cuentan con la infraestructura necesaria para recibir a los turistas.
- 5. Se confirmó que las personas están concientes que la escasa cantidad de información es un factor que influye mucho para que no exista un máximo aprovechamiento del potencial turístico de los Sitios Arqueológicos del país.
- 6. En la actualidad, debido al creciente auge, necesidades de comunicación y utilización para fines de búsqueda de información, la poderosa herramienta de Internet, es usada por la gran mayoría de personas en El Salvador.
- 7. Debido a que Internet es un medio informativo visitado diariamente por millones de personas en el mundo, sería una perfecta vitrina para promover los Sitios Arqueológicos de la Ruta Maya en El Salvador.
- 8. Las personas consideran beneficioso la creación de una visita virtual destinada a promover el turismo hacia los principales Sitios Arqueológicos de El Salvador ya que brindará mayor información de internes turístico y cultural relacionada con dichos destinos.

## **2. Recomendaciones**

Luego de haber realizado las conclusiones pertinentes acerca de la investigación de campo realizada, se recomienda lo siguiente:

- 1. Para futuras investigaciones similares a la realizada en este trabajo se debe definir claramente el perfil de sujetos de estudio que deben abordarse para obtener la información requerida para los intereses de la investigación.
- 2. Que las personas que no tienen mucho conocimiento sobre los principales Sitios Arqueológicos de El Salvador en un futuro pueden referirse al Tour Virtual que será desarrollado para obtener información sobre ellos.
- 3. Entes gubernamentales como CORSATUR y CONCULTURA en conjunto con las empresas operadoras de turismo, deben crear planes estratégicos para explotar más el potencial turístico que posee el patrimonio arqueológico salvadoreño para ser ofrecidos como un interesante y atractivo paquete turístico.
- 4. A pesar de que la infraestructura que poseen los principales Sitios Arqueológicos de El Salvador es la necesaria para recibir a los visitantes de éstos, debe mejorarse en forma general y dársele mayor mantenimiento.
- 5. Las entidades nacionales encargadas de promover el turismo hacia los vestigios arqueológicos de la nación deben generar más información de interés turístico que indique a las personas como acceder a ellos.
- 6. Se recomienda la realización de eventos culturales como: ferias artesanales; conciertos de música cultural; danzas folklóricas; presentaciones teatrales; presentaciones de libros y conferencias sobre temas de arqueología en los principales Sitios Arqueológicos salvadoreños, con la finalidad de atraer más visitantes hacia los mismos.
- 7. Definitivamente es recomendable el desarrollo del Tour Virtual que se plantea crear en este Trabajo de Graduación, ya que sería una excelente alternativa para que exista más información y promoción turística de los Sitios Arqueológicos de El Salvador que forman parte de la Ruta Maya.

# **CAPÍTULO IV**

**PROPUESTA DE DISEÑO PARA LA CREACIÓN DE UN TOUR VIRTUAL PARA PROMOVER EL TURISMO EN LOS SITIOS ARQUEOLÓGICOS QUE FORMAN PARTE DE LA RUTA MAYA EN EL SALVADOR.**

# **CAPÍTULO IV**

## **PROPUESTA DE DISEÑO PARA LA CREACIÓN DE UN TOUR VIRTUAL PARA PROMOVER EL TURISMO EN LOS SITIOS ARQUEOLÓGICOS QUE FORMAN PARTE DE LA RUTA MAYA EN EL SALVADOR.**

## **A. GENERALIDADES**

En este capítulo se presenta la propuesta de diseño de un Tour Virtual para Promover el Turismo en los Sitios Arqueológicos que forman parte de la Ruta Maya en El Salvador, con este aplicativo web se proporcionará información de interés turística a través de Internet sobre los principales Sitios Arqueológicos salvadoreños para contribuir a promover más el turismo hacia los mismos. También el Tour Virtual podrá considerarse una herramienta de consulta para que las personas que accedan a él puedan obtener información sobre diversos aspectos de interés tales como: mapas de referencia, vías de acceso, costos y horarios de atención, tour operadores, requisitos de ingreso al país, entre otros.

Es importante mencionar que el Tour Virtual será funcional en Internet a través del sitio web de la Corporación Salvadoreña de Turismo (CORSATUR), siendo esto de mucho beneficio para la finalidad del proyecto debido a que entre los objetivos de dicha institución esta la difusión y promoción del los diferentes atractivos turísticos de El Salvador.

Actualmente en Internet se encuentra poca información que promueva y dé a conocer la Ruta Maya en El Salvador a nivel internacional, situación que de acuerdo a los resultados obtenidos en la investigación de campo presentada en el capítulo anterior, dificulta la obtención de información que facilite la orientación de los turistas para acceder a los mencionados destinos turísticos culturales, por lo tanto, esta es una de las principales razones por las que el Tour Virtual será una buena referencia para obtener este tipo de información de manera interactiva, vistosa y atractiva para las personas que lo visiten.

## **B. JUSTIFICACIÓN E IMPORTANCIA DE LA PROPUESTA**

Actualmente en El Salvador, el sector turismo es una industria a la cual el Gobierno local le esta apostando como una opción para generar mayor ingreso de divisas, mejorar la imagen a nivel internacional, proyectar al país como un destino turístico competitivo, y para que contribuya al desarrollo económico de la nación, este impulso se esta realizando debido a que se ha identificado que El Salvador tiene el potencial para convertirse en un fuerte competidor turístico en la región centroamericana e incluso podría serlo a nivel mundial. Sin embargo, existen destinos de los cuales no se aprovecha al máximo su potencial turístico, originándose poca afluencia de turistas en comparación con las cantidades que se podrían captar.

Por lo tanto se considera necesario que instituciones gubernamentales como el Ministerio de Turismo y especialmente la Corporación Salvadoreña de Turismo que son los principales entes encargados de incentivar, promover y atraer el turismo hacia El Salvador; hagan uso de nuevas estrategias y herramientas mediante el empleo de tecnología informática para que contribuya a apoyar sus funciones y actividades, dándole así mayor promoción a los diferentes atractivos turísticos del país para desarrollar el gran potencial turístico existente.

Por lo que haciendo uso de tecnologías informáticas, se propone crear un Tour Virtual para Promover el Turismo en los Sitios Arqueológicos que forman parte de la Ruta Maya en El Salvador; que sirva como una herramienta tecnológica para proporcionar información de manera interactiva, innovadora y atractiva con la que se promueva y dé a conocer dichos destinos culturales y con capacidad de incentivar a los potenciales turistas nacionales y extranjeros a visitar en forma física estos lugares, aprovechando así la tecnología de Internet que es considerada un excelente medio del cual en la actualidad se esta haciendo uso en la actividad de promoción de destinos turísticos por parte de las operadoras de turismo, aerolíneas, sector hotelero y otras empresas.

Se considera conveniente e importante llevar a cabo el mencionado proyecto por el hecho de que los Sitios Arqueológicos encajan perfectamente con las nuevas tendencias de la demanda turística mundial, la cual trasciende el sol y la playa para buscar aventuras y experiencias más íntimas y auténticas sobre la cultura de otros países, siendo entonces este tipo de destinos, un atractivo de primer orden y poco conocidos internacionalmente. Puesto que el proyecto ideado esta enfocado a brindar información de interés turístico para las personas y promover el turismo hacia los Sitios Arqueológicos de El Salvador, se considera que su aporte y relevancia social será muy significativo.

Con base al hecho de que nunca será igual visitar un lugar de manera virtual que hacerlo en forma física, se considera que el Tour Virtual no ocasionará que los potenciales turistas, por el hecho de haber conocido los destinos en forma virtual, ya no deseen visitarlos físicamente, sino por el contrario, será un medio que captará la atención y que servirá para incentivar a que las personas que lo hayan visto quieran vivir realmente la experiencia de visitar estos lugares.

Para lograr lo anterior se ha planeado que el diseño del Tour Virtual sea atractivo al ojo humano mediante el empleo de colores vistosos, animaciones flash y sobretodo imágenes de los Sitios Arqueológicos que serán promovidos, presentando los aspectos mas llamativos e interesantes de cada uno de los lugares, para captar así la atención de las personas que accedan al aplicativo e incitar en ellos el deseo de visitarlos de forma real.

Al ser una realidad la implementación del proyecto, será una herramienta más que se aunara al conjunto de esfuerzos que el Gobierno de El Salvador esta llevando a cabo para acrecentar y generar el desarrollo del sector turismo del país, de igual manera se considera que la realización de este proyecto puede tener implicaciones prácticas y ser de utilidad debido a que puede tomarse como un instrumento que sirva de parámetro para realizar proyectos similares que promuevan el turismo hacia otros atractivos turísticos de la nación salvadoreña.

Por otra parte, también contribuirá a ser una fuente de información donde las personas que ingresen al Tour Virtual podrán leer un poco de historia y descripciones relacionadas con cada uno de los Sitios Arqueológicos incluidos en el proyecto, y así generar un interés en las personas sobre sitios culturales que permiten imaginarse como era la vida cotidiana de las culturas prehispánicas como la Civilización Maya, ayudando de esta forma al problema social de rescatar la creciente pérdida de la identidad y el interés cultural que existe en gran parte de la población salvadoreña.

Se considera muy viable llevar a cabo el proyecto, ya que se cuenta con todos los recursos necesarios tanto financieros, humanos, tecnológicos y materiales para el desarrollo del mismo, además de que se cuenta con el apoyo del Consejo Nacional para la Cultura y el Arte (CONCULTURA), y con el apoyo de la Corporación Salvadoreña de Turismo (CORSATUR). Estas instituciones cooperarán facilitando la información requerida para el proyecto y en el asesoramiento con relación a qué tipo de información es prioritaria incluir en el Tour Virtual.

## **C. BENEFICIOS**

Entre los beneficios que se pueden generar con la creación del Tour Virtual a desarrollar están:

## **Para El Salvador:**

- 1. Permitirá brindar mayor información y promoción para dar a conocer los Sitios Arqueológicos de El Salvador como un atractivo destino turístico.
- 2. Proyectará una imagen positiva del país como un competitivo destino turístico cultural de primer orden a nivel internacional.
- 3. Podrá ser utilizado como un sitio web de referencia por instituciones como la Organización Mundo Maya para difundir información relacionada con los vestigios de la antigua Civilización Maya.
- 4. De ocurrir en un futuro un mayor ingreso de turistas en los destinos a promover, es probable que se generen más fuentes de empleo, lo que incentivará al desarrollo de programas de capacitación de la fuerza laboral existente en los Sitios Arqueológicos involucrados en el Tour Virtual.
- 5. Podrá ser utilizado por profesores como referencia educativa y material didáctico interactivo para el aprendizaje sobre las culturas prehispánicas en El Salvador.

## **Para la Industria del Turismo:**

- 1. De ocurrir un significativo incremento de la afluencia de turistas hacia los destinos que serán promovidos, éstos obtendrían mayores ingresos monetarios en concepto de admisión en taquilla.
- 2. Podrá servir como una herramienta de información visual de la cual podrían hacer uso las empresas operadoras de turismo para mostrar destinos culturales que pueden ser incluidos en paquetes turísticos combinados con otros destinos.
- 3. El gasto monetario que realiza un turista, sea nacional o extranjero, al visitar cualquier destino del país, genera un beneficio simultáneo a la economía nacional y a la industria turística porque le da mayor participación en el PIB nacional.
- 4. Es probable que incentive la creación de más aplicaciones similares para dar a conocer otros destinos turísticos salvadoreños poco conocidos pero que tienen el potencial suficiente para ser promovidos.

## **Para la Universidad Francisco Gavidia**

1. Al poseer los derechos del proyecto, la UFG podrá ofrecerlo como un producto de alta calidad en concepto de donación a la Corporación Salvadoreña de Turismo para que sea publicado en su sitio web, pudiendo establecerse a cambio algún tipo de convenio entre la UFG-CORSATUR con el que se vean beneficiadas ambas instituciones.

- 2. Podrá proyectarse como una institución educativa que realiza acción social a través del apoyo a temas de investigación que generen beneficios tanto a la sociedad como al desarrollo de sectores económicos del país.
- 3. Al estar publicado, el proyecto puede ser una referencia para demostrar el alto nivel de enseñanza tecnológica que la UFG imparte a su población estudiantil, generando así una imagen que la posicione como una de las mejores instituciones de educación superior en El Salvador.
- 4. El documento del Trabajo de Graduación servirá como un legado para la población estudiantil de la UFG, el cual podrá ser tomado como ejemplo para el desarrollo de herramientas similares a la que se habrá creado y ser un punto de referencia para nuevas investigaciones que se deriven del tema estudiado.

## **Para los Desarrolladores del Proyecto:**

- 1. Se considera una excelente oportunidad para que los desarrolladores del Tour Virtual puedan demostrar y poner en práctica en un proyecto real, los conocimientos tecnológicos adquiridos a lo largo de su carrera universitaria.
- 2. Evidenciará las capacidades alcanzadas por el grupo de egresados, permitiéndoles mostrar el alto nivel de profesionalismo con el cual pueden abrirse puertas para desenvolverse de forma plena en el ámbito laboral.
- 3. Al lograr el éxito esperado con el proyecto una vez implementado, existe la posibilidad de que se abran oportunidades laborales que sobrepasen las expectativas de los desarrolladores del Tour Virtual.

## **D. OBJETIVOS DE LA PROPUESTA**

## **1. Objetivo General**

Diseñar un Tour Virtual para Promover el Turismo en los Sitios Arqueológicos que forman parte de la Ruta Maya en El Salvador tomando en cuenta los requerimientos solicitados por la institución para la cual se esta desarrollando y los resultados obtenidos en la investigación de campo efectuada.

## **2. Objetivos Específicos**

- 2.1. Recolectar y analizar los requerimientos a satisfacer por parte de la institución para la cual será diseñado y creado el proyecto.
- 2.2. Realizar un estudio con el que se determine si existe la factibilidad técnica, operativa y financiera para llevar a cabo el proyecto del Tour Virtual.
- 2.3. Definir los recursos humanos, técnicos (hardware y software), financieros y materiales necesarios para el desarrollo de la aplicación.
- 2.4. Presentar mediante esquemas, diagramas y tablas las estructuras, módulos, flujos de información y base de datos que permitan describir el diseño de los diferentes elementos que integrarán el Tour Virtual.
- 2.5. Establecer el diseño de la interfaz de usuario, contenido de páginas web, y estructura del administrador de contenido web que integrarán el Tour Virtual.

# **E. ALCANCES Y LIMITACIONES**

## **A. Alcances**

- a) Mediante el Tour Virtual, será posible conocer sobre: historia de la Cultura Maya y antecedentes históricos de los Sitios Arqueológicos a promover.
- b) El Tour Virtual puede tener un enfoque educativo ya que podría ser utilizado como material didáctico para el aprendizaje del origen de la cultura salvadoreña.
- c) Será posible mostrar las instalaciones en espacios abiertos (área de pirámides) y espacios cerrados (museos) con que cuentan cada uno de los Sitios Arqueológicos que serán mostrados en el Tour Virtual.
- d) Podrá incluirse animaciones que muestren la ubicación geográfica de El Salvador en el mundo y un mapa que muestre la ubicación de cada uno de los Sitios Arqueológicos que se presentarán, en el territorio salvadoreño.
- e) Por otra parte será posible presentar información sobre requisitos para poder ingresar al país, tipo de visa necesaria, datos de interés para el turista, como: hospedaje, comunicaciones, alimentación, impuestos en aeropuerto, etc.
- f) Se hará uso de imágenes con rotación de 360º, asimismo, se podrá emplear elementos multimedia para presentar información de manera más atractiva e impactante a las personas que accedan al Tour Virtual.
- g) Será posible agregar, eliminar o modificar el material que haya sido incluido en el diseño original del aplicativo para efectos de actualización.
- h) En caso de ser aprobado el proyecto, se otorgarán los derechos a la Universidad Francisco Gavidia, y se entregará el Manual de Usuario y Manual Técnico de la aplicación, donde se definirán las indicaciones para su instalación y utilización, además, se hará entrega de un CD-ROM que contendrá el producto creado.
#### **B. Limitaciones**

- a) En el Tour Virtual, se limitará a mostrar los atractivos más representativos que pueden ser vistos en los Sitios Arqueológicos que serán incluidos.
- b) La construcción y diseño del Tour Virtual estará basado en presentación de material visual e información relacionada sólo con los Sitios Arqueológicos siguientes: Tazumal, Casa Blanca, San Andrés y Joya de Cerén.
- c) Aunque el Tour Virtual está orientado a promover el turismo hacia los Sitios Arqueológicos indicados en el literal "b", no se garantiza que en un determinado período de tiempo se incremente en tantos puntos porcentuales específicos, la afluencia de turistas hacia estos destinos, pero sí se garantiza que existirá mayor información y promoción que dé a conocer más los mismos lugares.
- d) El contenido, material e información que se presentará en el Tour Virtual sólo podrá ser visualizado en dos idiomas, siendo éstos: español e inglés.
- e) El grupo desarrollador del Tour Virtual se limitará a finalizar por completo la creación del mismo, convirtiéndolo en un producto final listo para ser implementado, no por ellos, sino por la institución para la cual fue creado.
- f) El instrumento estará orientado solo para ser funcional en Internet, sin embargo, si la institución para la cual fue creado el producto desea implementarlo por otro medio (por ejemplo un CD interactivo) podrá hacerlo, con la restricción de que no se garantiza su total funcionamiento y de hacerlo correrá con los costos y responsabilidades de tal acción, quedando exentos de ello los diseñadores y constructores del Tour Virtual.

### **F. FASES PARA EL DISEÑO Y DESARROLLO DEL TOUR VIRTUAL PARA PROMOVER EL TURISMO EN LOS SITIOS ARQUEOLÓGICOS QUE FORMAN PARTE DE LA RUTA MAYA EN EL SALVADOR**

Como modelo de desarrollo del Tour Virtual se empleará el **Ciclo de Vida Clásico de Desarrollo de Software,** ya que permite la aplicación secuencial de una serie de pasos ó fases (análisis, diseño, desarrollo, prueba y mantenimiento) y cada fase permite seguir a la siguiente, generando la documentación necesaria. Por lo tanto las actividades a realizar se presentan en el siguiente esquema:

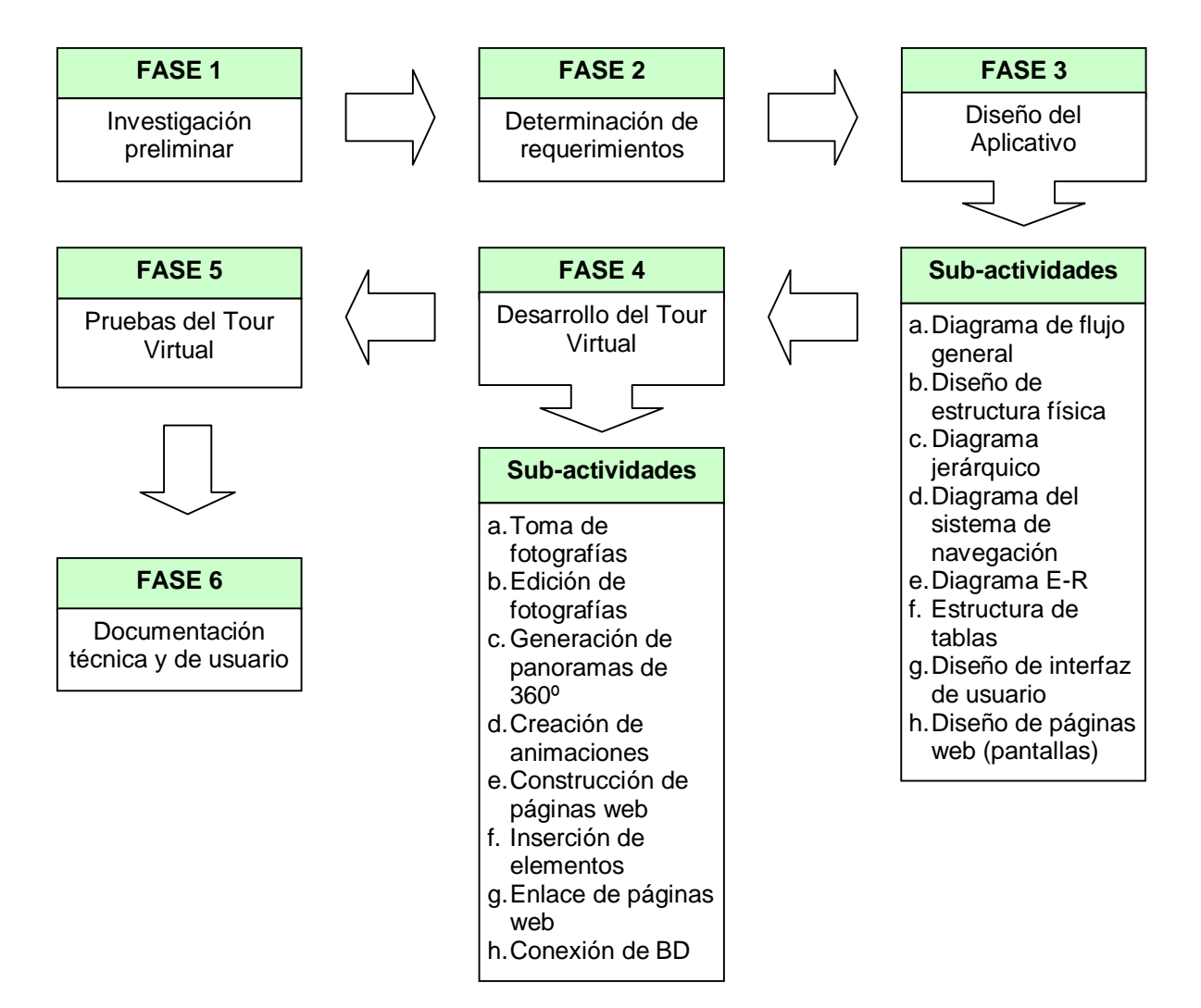

#### **FASE 1: INVESTIGACIÓN PRELIMINAR**

#### **1. Identificación del Problema**

A partir del año 1999, en El Salvador, el sector turismo es una industria a la cual el Gobierno Central le apostó nuevamente como una opción para generar mayor ingreso de divisas, mejorar la imagen del país, proyectarlo como un atractivo destino turístico, y en general para que contribuya al desarrollo económico de la nación, este esfuerzo se empezó a realizar por que se identificó que la industria turística salvadoreña tiene el potencial para convertirse en un competidor de clase mundial.

Retomar el desarrollo del turismo produjo un desafío para algunos destinos que tienen el potencial de ser igual de atractivos para los turistas como lo son las playas del país, este era el caso de los Sitios Arqueológicos de la Ruta Maya de El Salvador, que involucra a los sitios: Tazumal, Casa Blanca, San Andrés y Joya de Cerén, de los cuales, los dos últimos pasaron a ser administrados por la Fundación Nacional de Arqueología en El Salvador (FUNDAR) con el objetivo de afrontar dicho desafío mejorando las condiciones de los sitios y dándoles el debido mantenimiento. Aunque "en la actualidad los cuatro sitios mencionados están entre los lugares más visitados en el país" <sup>45/</sup>, y según cifras estadísticas, reciben anualmente una buena cantidad de turistas, es evidente que estas cifras se quedan cortas en comparación con la cantidad de habitantes que posee El Salvador **(ver anexo No. 3).**

³La poca promoción para impulsar el turismo arqueológico en el país viene dándose desde la década de los noventas" <sup>46</sup>, sin embargo, de la década de los 90's a la actualidad, la situación del turismo arqueológico en El Salvador ha mejorado, aunque los índices de afluencia de turistas a éstos destinos aun pueden considerarse bajos en función de la cantidad de turistas nacionales y sobretodo extranjeros que pueden ser atraídos, pues las cifras estadísticas del año 2006 reflejan un total de 180,169 personas que ingresaron a los Sitios Arqueológicos del país, cifra de la cual sólo el 12.19% (21,969) resultan ser turistas extranjeros.

<sup>45</sup> CORSATUR. Boletín Estadístico de Turismo del año 2004. 2005. Pág. 12

<sup>46</sup> JAVIER MORENO; GUSTAVO SEGURA; CRIST INMAN. El Turismo en El Salvador: El Reto de la Competitividad. Pág 40.

Al analizar diversas razones por las que puede estarse originando esta situación, destaca el hecho que existe muy poca información con la que se promueva (tanto dentro del país como fuera de éste) los Sitios Arqueológicos del país como atractivos destinos que pueden ser visitados, la falta de promoción hacia éstos puede deberse a que instituciones como CONCULTURA y CORSATUR, que son los principales entes nacionales encargados de la promoción turística y difusión cultural del patrimonio arqueológico de la nación, no cuentan con el suficiente recurso económico para ser destinado a la promoción del turismo arqueológico en el país.

La falta de realización de eventos y actividades culturales como: ferias artesanales; conciertos de música cultural; danzas folklóricas; presentaciones teatrales; presentaciones de libros y conferencias culturales en los Sitios Arqueológicos del país, puede resultar como otro factor del cual no se hace uso para incentivar a las personas a visitar estos destinos turísticos.

Esta claro que los vestigios arqueológicos de El Salvador son importantes fuentes para el conocimiento de la riqueza cultural precolombina que existió en el territorio salvadoreño, lo que los vuelve un atractivo destino turístico, sin embargo, es evidente que no pueden competir con el tamaño de los sitios de los países vecinos, pero sí lo pueden hacer en términos de especialidad y poca exploración, como Joya de Cerén y San Andrés, que son sitios en donde los hallazgos que actualmente están visibles no es la totalidad de lo que en realidad existe, según estudios efectuados, pues aún falta realizar mas trabajos de excavación, pero para esto se necesita realizar una fuerte inversión que por ahora no puede ser cubierta.

Pero a pesar de lo anterior, los vestigios arqueológicos salvadoreños, sí tienen el suficiente potencial turístico para ser promovidos, incluso a nivel internacional, prueba de ello es Joya de Cerén, declarado Patrimonio Mundial de la Humanidad por la UNESCO, este sitio es considerado un patrimonio único en su clase y de enorme relevancia cultural, ya que ahí se puede apreciar el ambiente y forma de vida que tenía la grandiosa Civilización Maya.

99

Por todo lo antes expuesto, se considera que **la escasa cantidad de información y promoción** es el factor predominante para que no exista un máximo aprovechamiento del potencial turístico de la Ruta Maya de El Salvador, y que de esto se derive un bajo porcentaje de visitas de turistas nacionales y extranjeros en los principales Sitios Arqueológicos del país, pues comparando este hecho con una empresa comercial, si no se realiza publicidad y promoción para dar a conocerla, los clientes sabrán muy poco de su existencia y la afluencia de éstos no será la esperada, originándose así una limitante debido a que no se tendrán los ingresos económicos necesarios para generar el desarrollo y mejoramiento del sistema administrativo que mejore las condiciones de todas las áreas de la empresa.

#### **FASE 2: DETERMINACIÓN DE REQUERIMIENTOS**

La actividad de recolección y determinación de requerimientos se realizo a través de una reunión formal en la "Sala de Sesiones Cuscatlán" de las instalaciones de la Corporación Salvadoreña de Turismo (CORSATUR) con la presencia de: el Gerente de la Unidad de Informática, el Gerente del Departamento de Mercadeo y Promoción, y el encargado de Información Turística de la mencionada institución, así como también con la presencia de los tres integrantes del grupo de desarrolladores del proyecto (estudiantes egresados).

Es importante mencionar que previo a dicha reunión, anteriormente se había realizado otra solo con el Gerente de Informática donde se pudo recolectar suficiente información preliminar referente a cómo la institución requería el diseño del Tour Virtual, permitiendo esto al grupo de desarrolladores poder elaborar un "Demo" para ser mostrado al personal de CORSATUR en la reunión formal de recolección de requerimientos y así pudieran constatar el diseño preliminar, los elementos que se incluirían, la información turística y en general la estructura y funcionamiento del Tour Virtual para que, partiendo de ello pudieran emitir una opinión para definir y establecer los requerimientos formales que solicita la institución para que con base a ello se diseñe y realice el desarrollo del Tour Virtual.

# **1. Requerimientos Técnicos**

En cuanto a este tipo de requerimientos la institución solicita lo siguiente:

- 1. Que el aplicativo web sea compatible con las plataformas de Sistemas Operativos Unix, Linux ó Windows Server 2003.
- 2. Que las páginas web del aplicativo se desarrollen bajo lenguaje HTML estándar y bajo lenguaje de programación PHP.
- 3. Que la base de datos que se utilice sea My SQL.
- 4. Que el aplicativo tenga un peso máximo de 60 Mb.
- 5. De ser posible, que el software de creación de las páginas web sea Dreamweaver MX ó versión superior.
- 6. Que sea incluido un Administrador de Contenido Web de fácil uso.

# **2. Requerimientos de Diseño**

En cuanto al diseño e interfaz del Tour Virtual, la institución requiere lo siguiente:

- 1. Que se mantenga el diseño y vistosidad de la pantalla de inicio del Tour Virtual
- 2. Que se mantenga la barra de navegación superior tal como aparece en el Demo mostrado, y que incluye los botones de enlace a cada una de las principales páginas correspondientes a cada Sitio Arqueológico incluido en el aplicativo.
- 3. Que el buscador de información se mantenga en la posición vista en el Demo (incluida en la barra de navegación superior).
- 4. Se solicita mantener la animación flash en la posición vista en el Demo, justo debajo de la barra de navegación superior, pero esta animación debe ser distinta para cada Sitio Arqueológico.
- 5. Se requiere no cambiar de posición el menú de enlaces a información turística.
- 6. De ser posible incluir un espacio donde se visualice fácilmente avisos o noticias de importancia relacionadas con los Sitios Arqueológicos.
- 7. Buscar la forma de que el visor de las panorámicas de 360º y el dibujo en 3D se puedan visualizar perfectamente en la pantalla sin necesidad de utilizar la barra de desplazamiento derecha del navegador.
- 8. Generar un recorrido lógico y secuencial de cada Sitio Arqueológico a través de las panorámicas de 360º.
- 9. De manera insistente se solicita mostrar un máximo de 30 imágenes de objetos arqueológicos (que pueden ser vistos en los museos de cada Sitio Arqueológico) a través de galerías de imágenes o slide shows.
- 10. Se requiere incorporar un mapa de referencia que muestre la ubicación geográfica en El Salvador de cada uno de los Sitios Arqueológicos a promover.
- 11. Se solicita mantener la idea de dar un color distinto a las páginas principales de cada Sitio Arqueológico para no caer en una monotonía visual.
- 12. Se deja a criterio de los desarrolladores decidir los colores a utilizar en el Tour Virtual para todos los elementos a incluir (barra y menú de navegación, fondos, ambiente, botones, texto, bordes de figuras geométricas.)
- 13. De ser posible, se solicita agregar música de ambiente para cada uno de los Sitios Arqueológicos a incluir.
- 14. Se requiere la utilización del logotipo de la institución, asimismo pueden utilizarse frases que inciten a atraer el turismo hacia El Salvador (por ejemplo: Visita El Salvador, El Salvador... te conquistará, El Salvador... un rincón mágico.)
- 15. En la pantalla de inicio del aplicativo, se solicita colocar en la parte inferior, enlaces a las siguientes instituciones: Organización Mundo Maya, CONCULTURA y MITUR, haciendo uso de los logotipos de dichas instituciones.
- 16. Se requiere agregar los números de teléfono, fax y dirección de CORSATUR al pie de todas las páginas que conformarán el Tour Virtual.
- 17. De ser posible, se solicita que este disponible una versión en idioma inglés de todo el Tour Virtual.

#### **3. Requerimientos de Información**

En cuanto a la información de interés turístico que debe ser incluida en el Tour Virtual, no se requiere incorporar información ya existente en el sitio web de CORSATUR, ya que de ser agregada se estaría generando una redundancia de información. Por lo tanto, en el menú de información turística, será requerido crear algunas páginas mientras que para alguna información se solicita **agregar solo enlaces** a páginas ya existentes, esto se detalla a continuación:

- 1. Mapa de referencia (página web que deberá crearse)
- 2. Tour operadores (se colocará solo un enlace)
- 3. Alojamiento (se colocará solo un enlace)
- 4. Restaurantes (se colocará solo un enlace)
- 5. Vías de acceso (página web que deberá crearse)
- 6. Medios de transporte (página web que deberá crearse)
- 7. Clima (colocar enlaces a sitio web del SNET ó al de Weather)
- 8. Puntos de entrada al país (página web que deberá crearse)
- 9. Requisitos de ingreso al país (página web que deberá crearse)
- 10. Horarios y costos de ingreso a los Sitios (página web que deberá crearse)

# **4. Estudio de Factibilidad**

Se considero necesario realizar un estudio de factibilidad que permitiera saber si se cuenta con los recursos necesarios para la realización del proyecto y para determinar la viabilidad y coherencia del mismo en función de los objetivos, metas y características de la institución para la cual será desarrollado.

Se consideraron tres tipos de factibilidad: **la técnica**, que determina si se cuenta con los recursos técnicos necesarios para llevar a cabo el proyecto; **la operativa**, que establece si se cuenta con el recurso humano indispensable para la ejecución del proyecto y si será de fácil manipulación para cualquier nivel de conocimiento que posean los usuarios; y **la económica**, con la que se determina si se cuenta con los recursos financieros necesarios para su implementación.

# **4.1 Factibilidad Técnica**

En cuanto a la implementación del proyecto, según una investigación previa realizada con la colaboración de la Unidad de Informática de CORSATUR, se determinó que la institución además de contar con el equipo informático y software necesario para desempeñar sus actividades laborales también dispone del equipo computacional y el software indispensable para soportar la implementación del Tour Virtual a ser desarrollado.

Es importante mencionar que el servicio de alojamiento del sitio web de la institución es proporcionado por una compañía privada, debido a que actualmente CORSATUR no cuenta con la infraestructura informática (hardware) adecuada para la implementación y alojamiento de aplicaciones web, sin embargo, se manifestó que no existiría ningún inconveniente para implementar el Tour Virtual puesto que sería alojado en el mismo servidor desde el que funciona su sitio web sin que ello signifique un incremento de costos para la corporación.

Por lo tanto se dispone de una estación central (servidor) desde la cual se establece conexión de internet con las diferentes estaciones de trabajo de la institución, dicho servidor posee las características necesarias para soportar los requerimientos del proyecto, siendo éstas características las siguientes: Procesador Pentium IV, 3.4 Ghz de velocidad, 1 GB de memoria RAM, Sistema Operativo UNIX, capacidad de disco duro de 80 GB. Las aplicaciones que se utilizan para levantar el servidor web son el Apache Web Server para Unix y PHP 4.

También CORSATUR cuenta con el recurso humano necesario para dar el debido mantenimiento al Tour Virtual una vez éste haya sido implementado, pues en la estructura organizativa de la institución figura la Unidad de Informática la cual esta conformada por el Gerente de la Unidad y dos técnicos que poseen los conocimientos indispensables para tales efectos y que dentro de sus funciones está la actualización del sitio web de la institución.

Con relación a los recursos técnicos necesarios para el desarrollo del proyecto, se determina que no existe ningún inconveniente, pues el equipo de desarrolladores responsables del proyecto posee todos los conocimientos técnicos necesarios para llevar a cabo la ejecución del proyecto, además de contar con el hardware que supera los requerimientos mínimos indispensables para la creación del aplicativo. Las especificaciones del hardware con que se cuenta para el desarrollo serán especificadas más adelante en la definición de recursos a utilizar.

En cuanto a los requerimientos que debe poseer el equipo de cómputo de los usuarios (cibernautas) que deseen acceder al Tour Virtual, se recomiendan los siguientes:

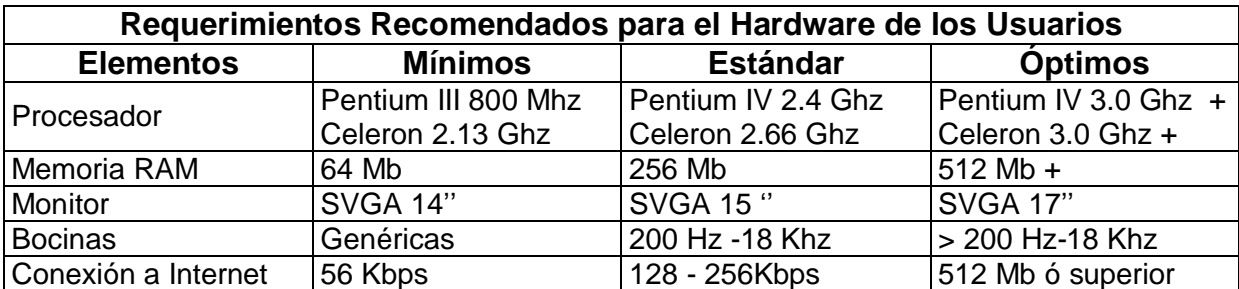

∗ **Será indispensable que la PC desde la cual se acceda al Tour Virtual tenga instalado los plug-ins de Java y Flash Player para poder visualizar elementos multimedia.**

### **4.2 Factibilidad Operativa**

Operacionalmente el proyecto es factible debido a que será diseñado de tal manera que sea de fácil uso y mantenimiento, es decir que será lo más modificablemente posible. Se podrá dar mantenimiento a la información (texto), animaciones e imágenes estáticas ya que se contará con una base de datos con la que también se podrán añadir, modificar o eliminar usuarios (personal de mantenimiento), dependiendo de la necesidad, es decir que si se desea cambiar una animación, sustituir una imagen por otra o simplemente cambiar algún texto informativo se podrá hacer desde un Administrador de Contenido Web que funcionará en conexión con dicha base de datos y el Tour Virtual para que los cambios realizados se visualicen de forma automática en la aplicación.

Para utilizar un Administrador de Contenido Web basta con que una persona tenga conocimientos básicos computacionales (entendiéndose esto como saber encender, apagar, poder usar los componentes de la máquina, saber usar un Sistema Operativo y saber como navegar en internet), ya que éstos son diseñados de manera que no sea requerido poseer amplios conocimientos informáticos, por lo tanto, el personal técnico de la Unidad de Informática de CORSATUR no tendrá ningún inconveniente en la actividad del mantenimiento del Tour Virtual.

Por el lado de los usuarios visitantes del Tour Virtual (cibernautas) también se considera que el proyecto es operacionalmente factible; ya que será una aplicación web amigable e interactiva que no requerirá un alto nivel de conocimientos en el área de la computación para poder navegar en él, solamente será necesario que el usuario tenga un mínimo de experiencia en el uso de Internet y que tenga acceso a este servicio, lo que también se considera que no es ningún problema, ya que según los resultados obtenidos en la investigación de campo se comprobó que la mayoría de personas encuestadas (82%) tienen acceso y hacen uso del Internet.

#### **4.3 Factibilidad Económica**

El proyecto es factible económicamente porque se ha determinado, según la investigación previa realizada con la colaboración del personal de Informática de CORSATUR, que dicha institución cuenta con los recursos necesarios en cuanto a hardware, software y recurso humano para la implementación y posterior mantenimiento del Tour Virtual.

De existir algún gasto monetario para llevar a cabo el proyecto, será para adquirir recursos consumibles como: papel, tinta para impresores, folders, lapiceros y para la adquisición del software de desarrollo necesario, sin embargo, se ha determinado que esto tampoco será ningún inconveniente para la ejecución del proyecto, y en cuanto al recurso humano requerido para el desarrollo, no tendrá costo alguno, por tratarse este proyecto de un Trabajo de Graduación. Por todo lo antes expuesto, se concluye que el proyecto es factible económicamente.

#### **5. Definición de Recursos a Utilizar**

#### **5.1 Hardware de Desarrollo**

Con relación a la selección del hardware, se determina que el equipo informático con el que cuenta el grupo de desarrolladores supera todos los requerimientos necesarios para llevar a cabo el proyecto. El detalle del hardware de desarrollo se presenta a continuación:

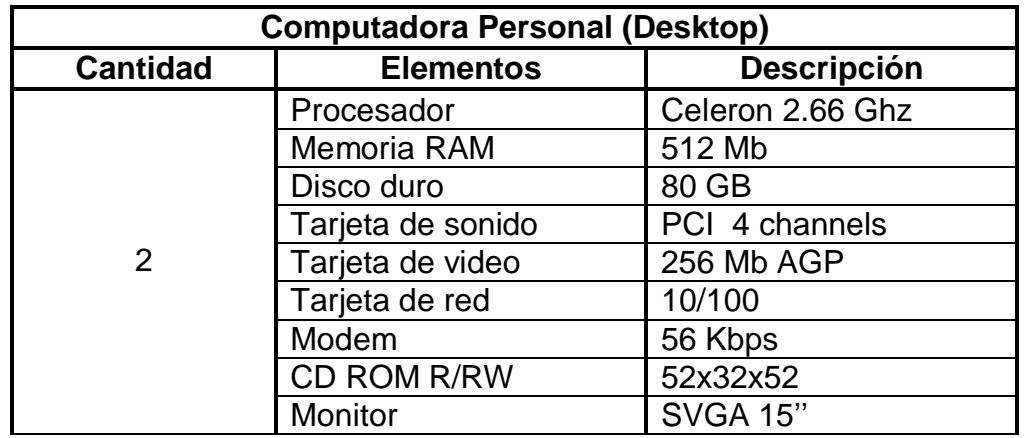

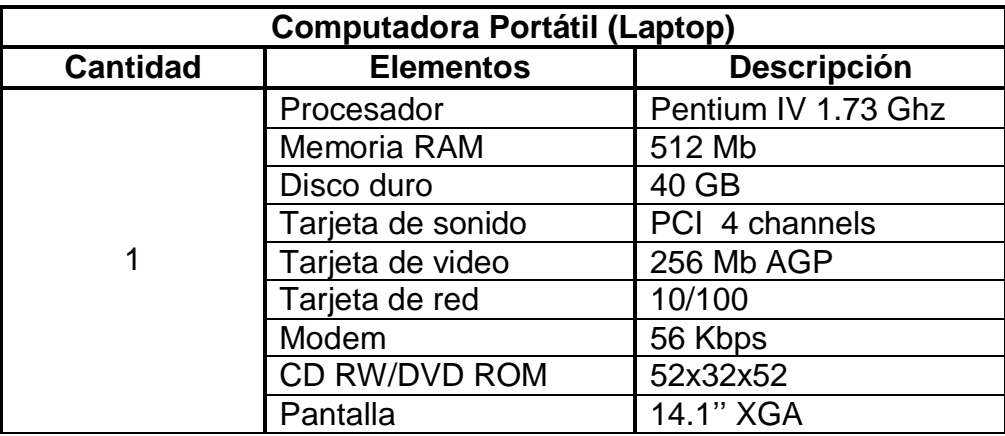

# **5.2 Software de Desarrollo**

Según previo análisis realizado por el grupo de desarrolladores del proyecto (estudiantes egresados) para seleccionar todo el software necesario para el desarrollo del Tour Virtual, se estableció la utilización de los siguientes programas:

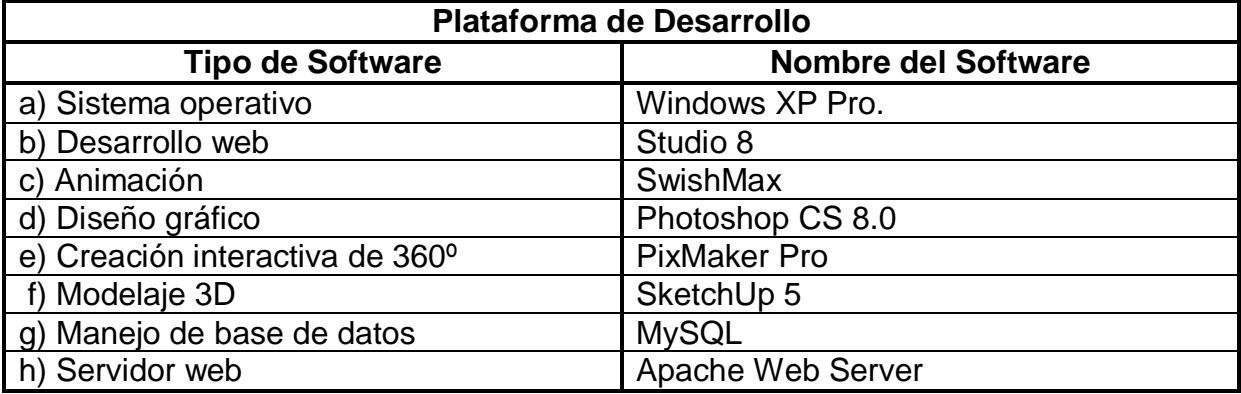

#### **a) Sistema Operativo**

Se estableció la utilización de Windows XP Pro porque ofrece mejoras en el desempeño y la confiabilidad para las PC's, suministra un entorno de instalación amigable y es uno de los sistemas operativos más fáciles de usar y obtener.

### **b) Desarrollo web**

Studio 8 se considera el paquete de software más popular destinado al desarrollo de aplicaciones web. Se optó por este paquete de software debido a que entre los programas que trae incorporados hay tres de ellos que son bastante utilizados en la creación de sitios web, estos tres programas son: Dreamweaver, Fireworks y Flash.

**b.1) Dreamweaver 8:** Aunque en el mercado de software existen otros programas como Microsoft Front Page o incluso Adobe Photoshop con los cuales pueden crearse páginas web y hasta sitios web completos, ninguno de éstos ofrecen las facilidades y características que vuelven a Dreamweaver la primera opción a tomarse en cuenta en la edición de HTML profesional para diseñar, codificar y desarrollar sitios, páginas y aplicaciones web.

**b.2) Fireworks 8:** En el mercado existen programas como Corel Photo Paint, Image Styler, o Paint Brush con los cuales se puede crear y editar imágenes digitales, sin embargo, se decidió utilizar Fireworks por considerarse la solución definitiva para el diseño, edición y producción de gráficos web vectoriales y de mapa de bits profesionales. Además, este programa puede ser utilizado para añadir interactividad avanzada y optimizar imágenes en entornos profesionales, resultando ser el complemento ideal para Dreamweaver y Flash.

**b.3) Flash 8:** Para la creación de animaciones web, se opto por Flash como el software a ser utilizado para dicha finalidad, pues este programa resulta ser una incomparable herramienta con la que pueden crearse desde animaciones simples hasta complejas aplicaciones web interactivas permitiendo añadirles imágenes, sonido y hasta video.

#### **c) Animación**

Opcionalmente se podrá disponer del software SwishMax, para crear animaciones web, pues el grupo de desarrolladores ya cuenta con la licencia de este programa para ser utilizado para tales fines. SwishMax es un programa casi tan potente como Flash, pero se caracteriza por ser aun más fácil de usar, su filosofía y entorno de trabajo son casi idénticos al mismo Flash tanto así que los resultados del trabajo creado en SwishMax es visualizado también con el plug-in Flash Player.

### **d) Diseño Gráfico**

Para realizar el trabajo de diseño gráfico y retoque de imágenes fotográficas digitales existen en el mercado software como: Ulead PhotoImpact, The Gimp, Corel Photo Paint y Adobe Photoshop, pero es este último el que es utilizado por excelencia por los diseñadores gráficos digitales para desarrollar su trabajo.

Es por ello que fue Photoshop el programa seleccionado para efectuar el retoque fotográfico de todas las imágenes que serán utilizadas para la creación del Tour Virtual ya que ofrece una gran cantidad de opciones para optimizar y editar imágenes digitales presentando un entorno de trabajo amigable y de fácil utilización.

# **e) Creación Interactiva de 360º**

Ademas de PixMakerPro, se puede optar por programas como: Ulead Cool 360º, Panorama Maker y Panorama Factory para la construcción de imágenes panorámicas de 360º utilizadas en la creación de Tour Virtuales.

Pero se decidió optar por PixMaker Pro sobretodo por su fácil uso consistente en la realización de solo tres pasos para generar dichas panorámicas, además de brindar facilidades como: alineación manual de fotografías, auto corrección de colores entre enlaces de fotografias, almacenamiento del trabajo en múltiples formatos, posibilidad de trabajar con video, entre otras.

#### **f) Modelaje 3D**

Se decidió utilizar SketchUp para el modelaje en 3D ya que supera, sobretodo en facilidad de uso, a programas como: 3Ds Max, AutoCad, Maya y Bryce destinados también para la creación de modelos en 3D. SketchUp esta basado en el dibujo vectorial y es tan potente para el modelaje en 3D, que esta convirtiéndose en una de las primeras opciones para el diseño de interiores y de estructuras arquitectónicas.

### **g) Manejo de Base de Datos**

La elección de MySQL para crear la base de datos del Tour Virtual, se debe sobretodo a que ha sido un requerimiento solicitado por CORSATUR. Sin embargo es de reconocer que MySQL es una de las bases de datos mas utilizadas por su robustes y la seguridad que brinda en la manipulación de su contenido, además de ser de fácil obtención en Internet debido a que es de licencia libre.

### **h) Servidor Web**

Al igual que con MySQL, se utilizará Apache Web Server como servidor web del aplicativo a desarrollar, porque es un requerimiento solicitado por CORSATUR, pero también es de reconocer que Apache es el servidor web mas utilizado en el mundo.

Se considera importante mencionar que entre los criterios mas importantes que fueron tomados en cuenta al seleccionar cada software con los que se desarrollará el Tour Virtual están:

- 1. Que posean asistentes de ayuda
- 2. Compatibilidad con hardware y Sistema Operativo a utilizar
- 3. Compatibilidad con otros programas
- 4. Compatibles con ciertos lenguajes de programación
- 5. Que fueran de fácil uso
- 6. Accesibilidad de adquisición y precio
- 7. Que exista suficiente material de tutoría en la web y/o en libros
- 8. De ser posible que estuvieran disponibles en versión español

Con relación a los lenguajes de programación a utilizarse para la creación del Tour Virtual, éstos se definen en el siguiente cuadro:

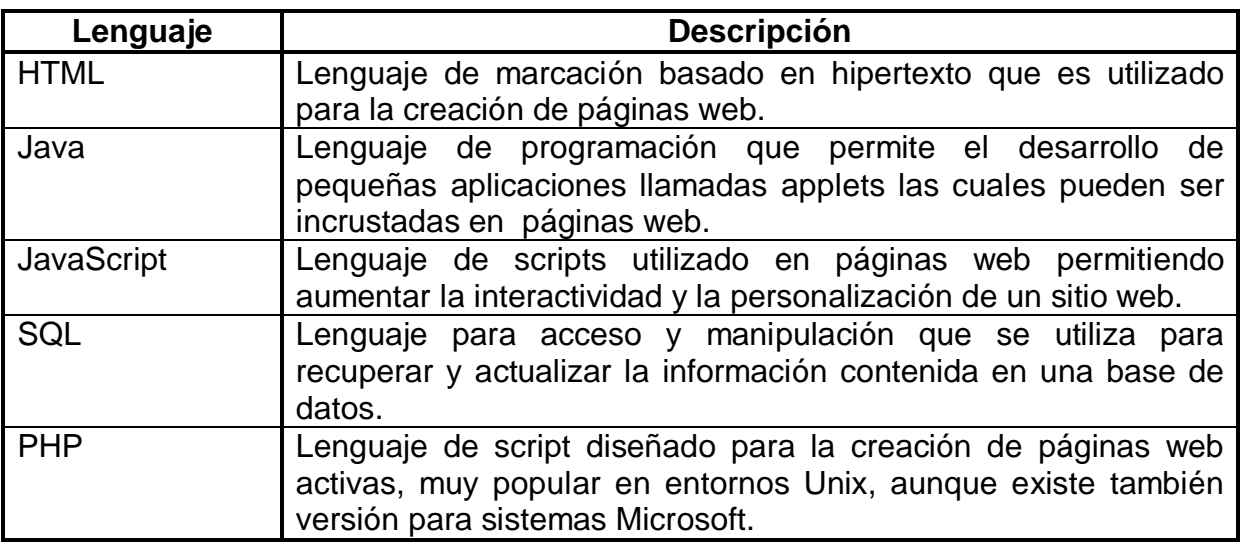

# **5.3 Recurso Humano**

En cuanto al recurso humano necesario para el desarrollo de este proyecto se ha determinado que es necesario contar con el siguiente personal:

# **a) Un Fotógrafo**

Que cumpla con el siguiente perfil:

- ü Con conocimientos de técnicas para la toma de fotografías
- ü Experiencia en el manejo de equipo fotográfico digital
- ü Con experiencia en la toma de fotografía para generar panorámicas de 360º.
- ü Creativo en la captación de tomas fotográficas de pequeños objetos y paisajes.
- ü Ágil y eficiente para la realización de su trabajo.

La principal función del fotógrafo será la toma de todas las fotografías digitales que serán utilizadas para la construcción del Tour Virtual, es decir que será el encargado de hacer las tomas fotográficas para la generación de las panorámicas de 360º y captar las imágenes de los objetos arqueológicos que se encuentran en los museos de los Sitios Arqueológicos a ser incluidos en el Tour Virtual.

# **b) Un Diseñador Gráfico Digital**

Que cumpla con el siguiente perfil:

- ü Que sea creativo
- ü Con conocimientos en el manejo de equipo de cómputo
- ü Con conocimiento de los programas Adobe Photoshop, Fireworks, Flash y algún software de modelaje en 3D (preferiblemente SketchUp)
- ü Que sea ordenado
- ü Que sea ágil y eficiente en el desarrollo de su trabajo

Las funciones del diseñador gráfico digital consistirán en: la edición de todas las fotografías digitales que serán utilizadas para la creación del Tour Virtual, creación de gráficos web vectoriales, creación de ilustraciones en 3D, creación de animaciones flash y en general para dar el toque vistoso y creativo al Tour Virtual.

#### **c) Un Desarrollador Web**

Que cumpla con el siguiente perfil:

- ü Egresado o graduado de Ingeniería en Computación, Licenciatura en Sistemas o carrera afín.
- ü Dominio de inglés técnico
- ü Conocimientos del ciclo de desarrollo de sistemas.
- ü Con al menos un año de experiencia en el desarrollo de aplicaciones web
- ü Preferiblemente con experiencia en el desarrollo de Tour Virtuales
- ü Con conocimiento en el uso de OS WinXP Pro y los programas Dreamweaver, Flash y otras herramientas de desarrollo web.
- ü Con conocimientos avanzados de BD relacionales en MySQL y Access.
- ü Conocimientos avanzados de lenguajes de programación HTML, Java, JavaScript, PHP y SQL.
- ü Acostumbrado a trabajar bajo presión
- ü Responsable, ordenado y con agilidad para la realización de su trabajo.

Entre las funciones del desarrollador web están: creación de un prototipo del aplicativo, aplicar el ciclo de desarrollo de sistemas, construcción de páginas web, inserción de elementos en páginas web, creación de la base de datos, programación, realización de pruebas del aplicativo, realizar la documentación técnica y manual de usuario, y en general encargarse de dirigir y controlar todo lo concerniente al desarrollo del Tour Virtual.

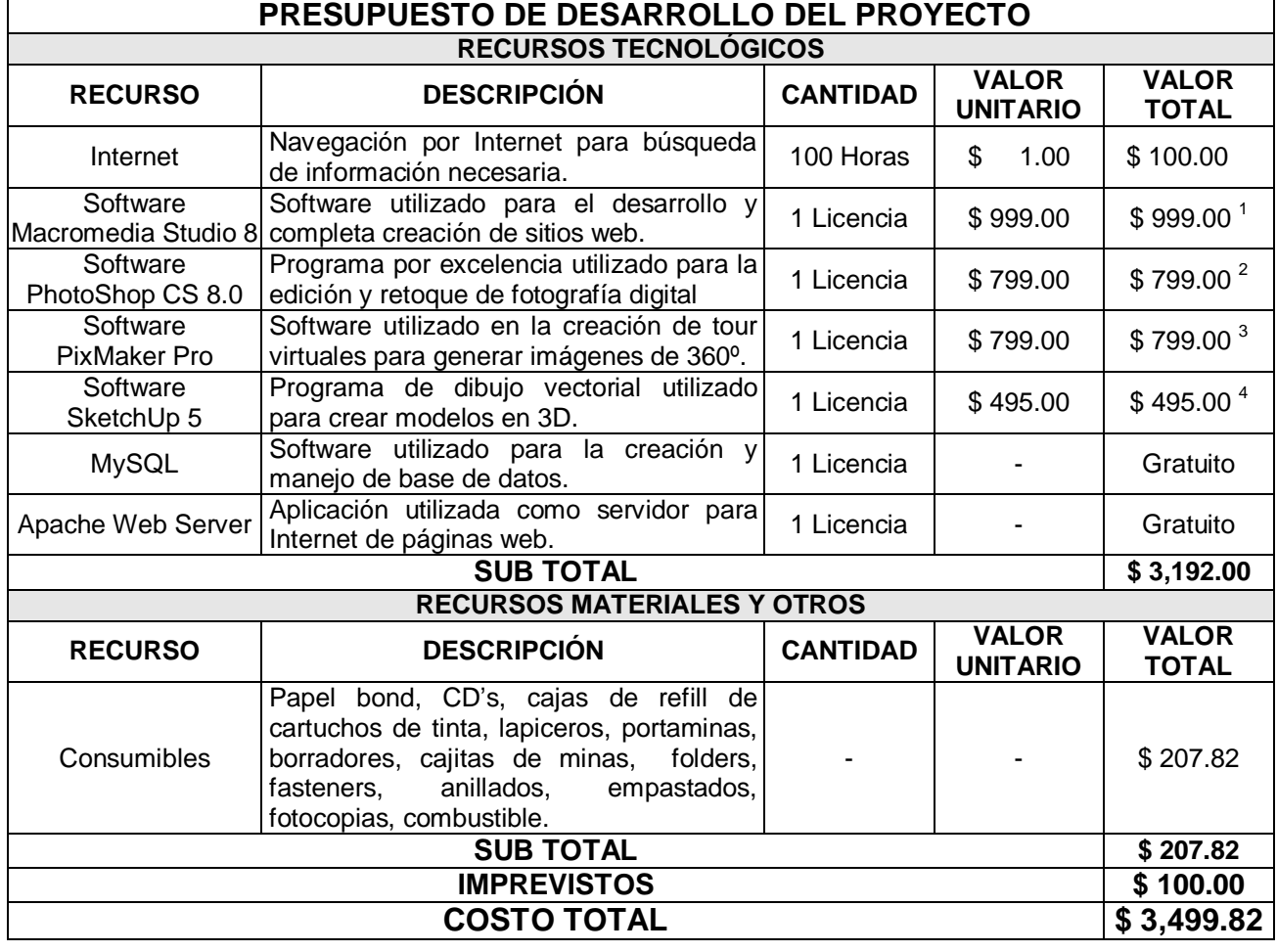

#### **5.4 Presupuesto para el Desarrollo del Proyecto**

1/ Precio consultado el día 29/072006 en [www.adobe.com](http://www.adobe.com) para software Studio 8

2/ Precio consultado el día 29/072006 en [www.adobe.com](http://www.adobe.com) para software Photoshop CS 8.0

3/ Precio consultado el día 29/07/2006 en [www.pixaround.com](http://www.pixaround.com) para software PixMaker Pro

4/ Precio consultado el día 29/07/2006 en [www.sketchup.com](http://www.sketchup.com) para software SketchUp 5

# **FASE 3: DISEÑO**

# **1. Diagrama Jerárquico del Tour Virtual (HIPO)**

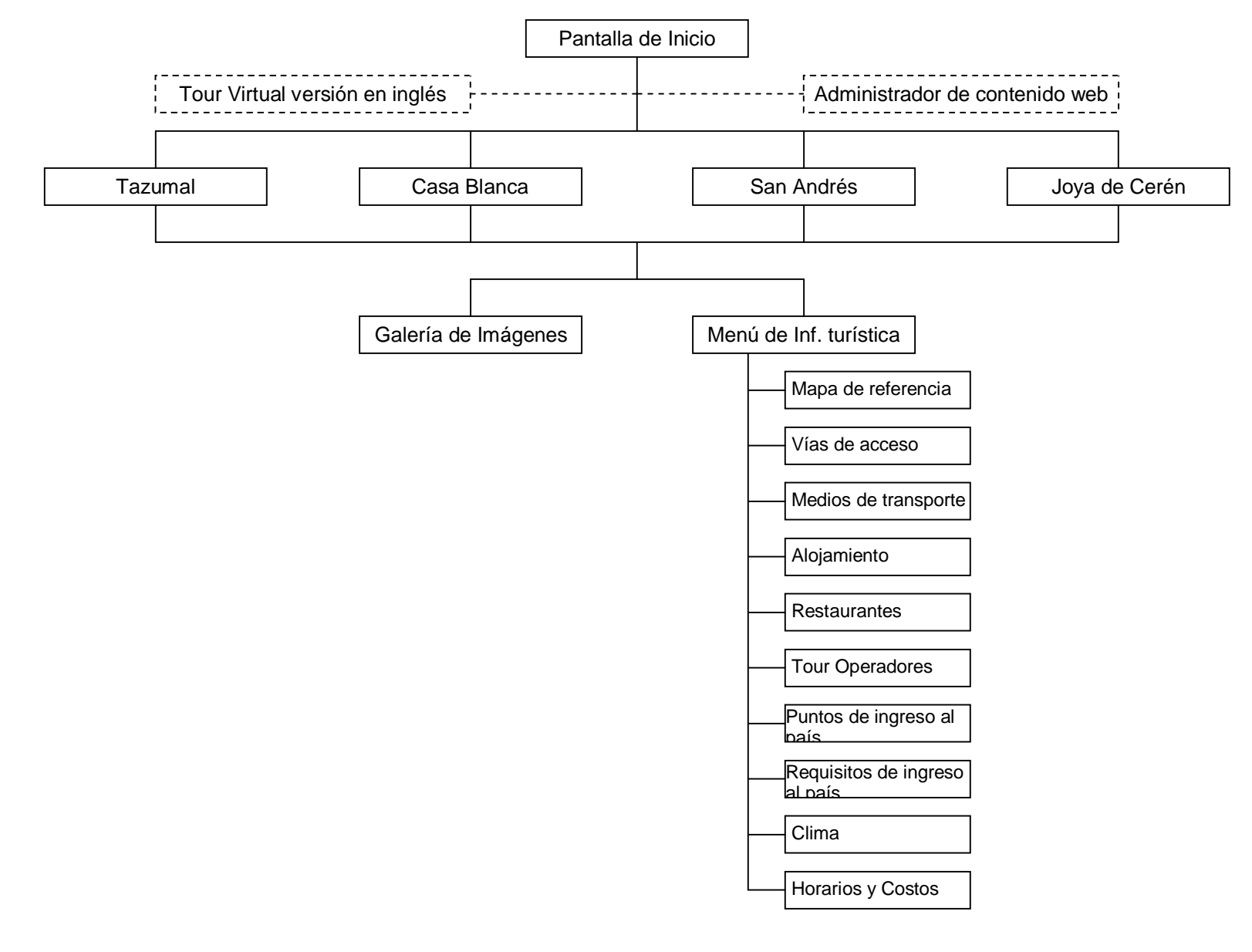

La jerarquía del Tour Virtual esta estructurada mediante el método Top-Down, es decir que la estructura inicia desde el nivel superior hasta el nivel inferior del aplicativo al cual se accede mediante menús y enlaces de navegación que permiten visualizar el contenido de las páginas web que integran cada módulo facilitando así la comprensión de su diseño y la navegación para los usuarios. A continuación se explica cada uno de los niveles jerárquicos del Tour Virtual:

### **a) Nivel Jerárquico Superior (Pantalla de Inicio)**

Este nivel esta constituido únicamente por la pantalla de inicio del Tour Virtual que contendrá el menú principal del mismo conformado por 4 enlaces (Tazumal, Casa Blanca, San Andrés y Joya de Cerén) en forma de imágenes a través de los cuales se podrá acceder al nivel jerárquico medio que incluye las páginas web principales de cada uno de los Sitios Arqueológicos involucrados en aplicativo.

#### **b) Nivel Jerárquico Medio**

Estará constituido por las cuatro páginas web principales correspondientes a cada uno de los Sitios Arqueológicos que estarán incluidos en el Tour Virtual. Cada una de estas páginas tendrá enlaces y menús para acceder a otras páginas web del mismo nivel jerárquico ó a las páginas web del nivel jerárquico inferior.

#### **c) Nivel Jerárquico Inferior**

Este nivel estará conformado por todas las páginas web que contendrán información de interés turístico para los usuarios del Tour Virtual y las galerías de imágenes de objetos arqueológicos. A estas páginas se podrá acceder mediante un menú de opciones que estará en cada una de las cuatro páginas web principales correspondientes a cada uno de los Sitios Arqueológicos a ser incluidos.

#### **d) Módulo de Mantenimiento**

El Administrador de Contenido Web que se visualiza en el Diagrama Jerárquico no se ubica dentro de ninguno de los niveles jerárquicos porque será una aplicación externa al Tour Virtual que sólo servirá para hacer actualizaciones del mismo.

# **2. Diseño de Estructura Física del Tour Virtual**

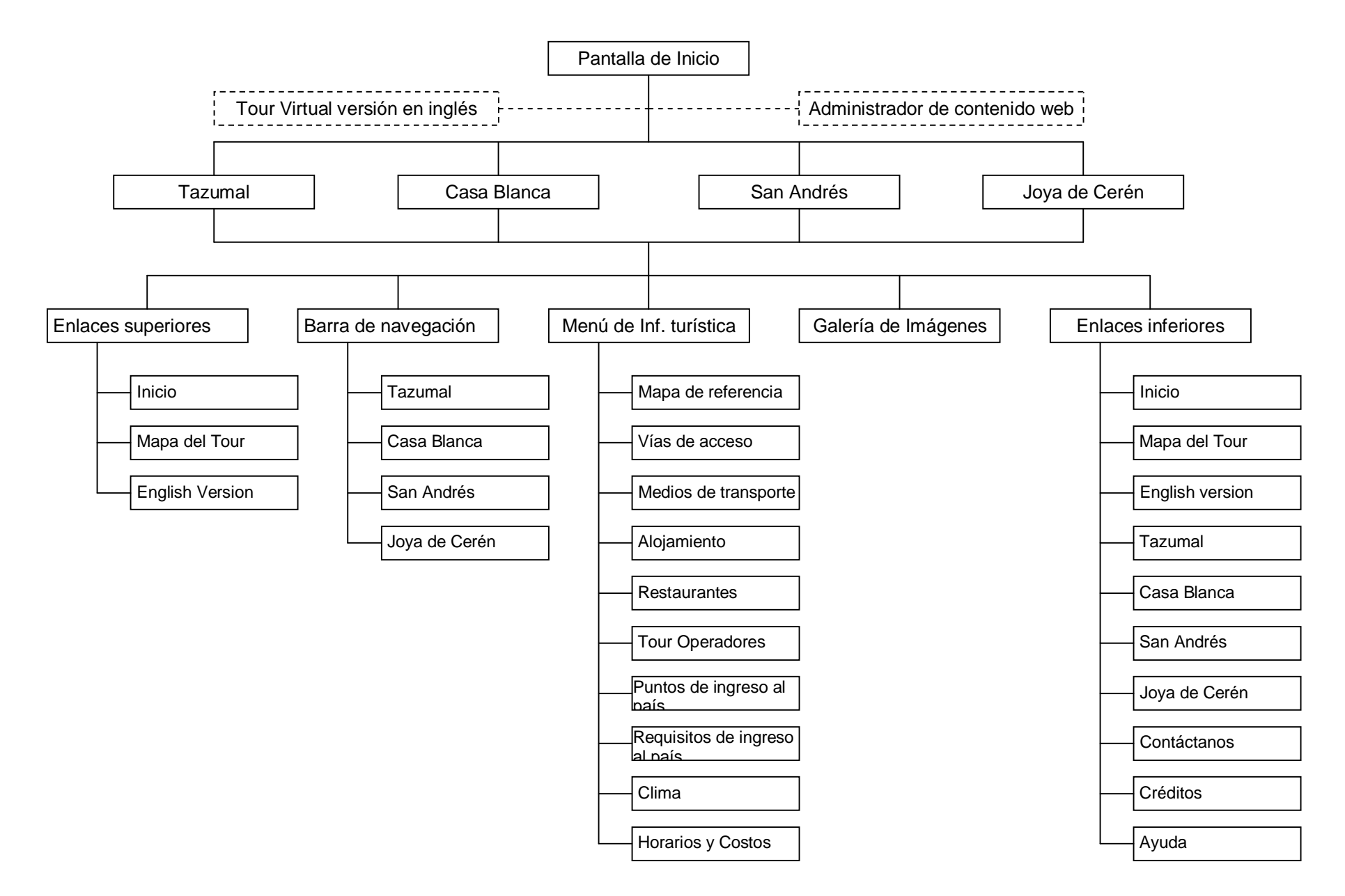

A continuación se explica la estructura física del Tour Virtual presentada en el diagrama anterior:

### **a) Pantalla de Inicio**

Para acceder al Tour Virtual, los usuarios lo harán a través de un enlace colocado estratégicamente en la página inicial del sitio web de la Corporación Salvadoreña de Turismo (CORSATUR), al hacer clic sobre dicho enlace, el usuario visualizará la pantalla de inicio del Tour Virtual que incluirá enlaces de navegación gráficos hacia las principales páginas de los cuatro Sitios Arqueológicos que serán incluidos en el aplicativo, siendo entonces esta pantalla el punto de partida para iniciar el recorrido por todo el Tour Virtual.

# **b) Tazumal, Casa Blanca, San Andrés y Joya de Cerén (Páginas principales)**

Existirán cuatro páginas web principales correspondientes a cada uno de los cuatro Sitios Arqueológicos que estarán incluidos en el aplicativo, se les consideran páginas principales porque contendrán los elementos más atractivos que convierten a la aplicación en un Tour Virtual, es decir que estas páginas contendrán:

- 1. Animaciones flash alusivas a cada Sitio Arqueológico.
- 2. Panorámicas interactivas de 360º con las cuales se hará el recorrido virtual en cada uno de los Sitios Arqueológicos
- 3. Ilustraciones en 3D de las instalaciones de cada Sitio Arqueológico, los cuales además, tendrán enlaces para visualizar de forma directa un panorama de 360º de un determinado sector del Sitio Arqueológico que se este visitando.
- 4. Texto explicativo relacionado con los atractivos que pueden ser vistos en cada Sitio Arqueológico.
- 5. Barra de navegación para acceder a la visita virtual de cada Sitio Arqueológico.
- 6. Menú de enlaces a diversa información de interés turístico.
- 7. Enlaces a galerías de imágenes de objetos arqueológicos.
- 8. Enlaces secundarios (home, mapa del tour, english version, contáctanos, créditos, ayuda)

### **c) Enlaces superiores**

- F **Inicio:** Enlace que direccionará al usuario a la página principal del sitio web de CORSATUR.
- F **Mapa del Tour:** Enlace que mostrará al usuario, un mapa de enlaces ordenados del Tour Virtual.
- F **English Versión:** Enlace que presentará al usuario en idioma inglés la página actual en pantalla.

# **d) Barra de navegación**

Mediante esta barra de navegación el usuario podrá acceder a la visita virtual de cada uno de los Sitios Arqueológicos contenidos en el Tour Virtual.

# **e) Menú de Información Turística**

- F **Mapa de Referencia:** Mediante este enlace se podrán visualizar mapas que indiquen la ubicación geográfica de un Sitio Arqueológico (el que se encuentre visitando virtualmente en ese momento) en El Salvador.
- F **Vías de acceso:** Enlace que mostrará información relacionada con las carreteras que conducen hacia cada Sitio Arqueológico indicando el nombre de ellas, distancia desde la capital del país hasta el Sitio Arqueológico, estado de la carretera, y tiempos estimados de llegada según el tipo de transporte.
- F **Medios de Transporte:** Enlace que mostrará información relacionada con los medios de transporte disponibles en el país para llegar a los Sitios Arqueológicos (rutas de buses, buses alegres, cooperativas de taxis, empresas de alquiler de autos)
- F **Alojamiento:** En este enlace se podrá consultar información relacionada con los lugares de alojamiento ubicados en las zonas periféricas de los Sitios Arqueológicos.
- F **Restaurantes:** Enlace que presentará información de los lugares donde puede satisfacerse la necesidad de alimentación, ubicados en las zonas periféricas de los Sitios Arqueológicos.
- F **Tour operadores:** Presentará una lista de enlaces hacia los sitios web de empresas operadoras de turismo que ofrezcan el servicio de recorridos por la Ruta Arqueológica de El Salvador.
- F **Puntos de ingreso al país:** Enlace que presentará un mapa de El Salvador que mostrará información sobre los puntos terrestres, marítimos y aéreos de ingreso al país.
- F **Requisitos de ingreso al país:** Enlace en el que turistas extranjeros podrán consultar información relacionada con los distintos requisitos de ingreso a El Salvador (pasaporte, tipo de visa, impuestos,)
- F **Clima:** Se mostrará información en forma genérica del tipo de clima imperante en las zonas donde se ubican geográficamente los Sitios Arqueológicos involucrados en el Tour Virtual, dependiendo de cada periodo del año.
- F **Horarios y Costos:** Enlace que mostrará información de los horarios de visita a cada uno de los Sitios Arqueológicos así como también de los costos de ingreso.

# **f) Galería de Imágenes**

Este será un tipo de enlace gráfico que al hacer clic sobre él presentará una galería de imágenes de los objetos arqueológicos que pueden ser vistos en los museos de cada uno de los Sitios Arqueológicos.

# **g) Enlaces inferiores**

Enlaces secundarios que estarán ubicados en la parte inferior de las páginas web que conformarán el Tour Virtual para evitar al usuario el desplazamiento hacia la parte superior de una página en caso de desear acceder a otro lugar del Tour Virtual.

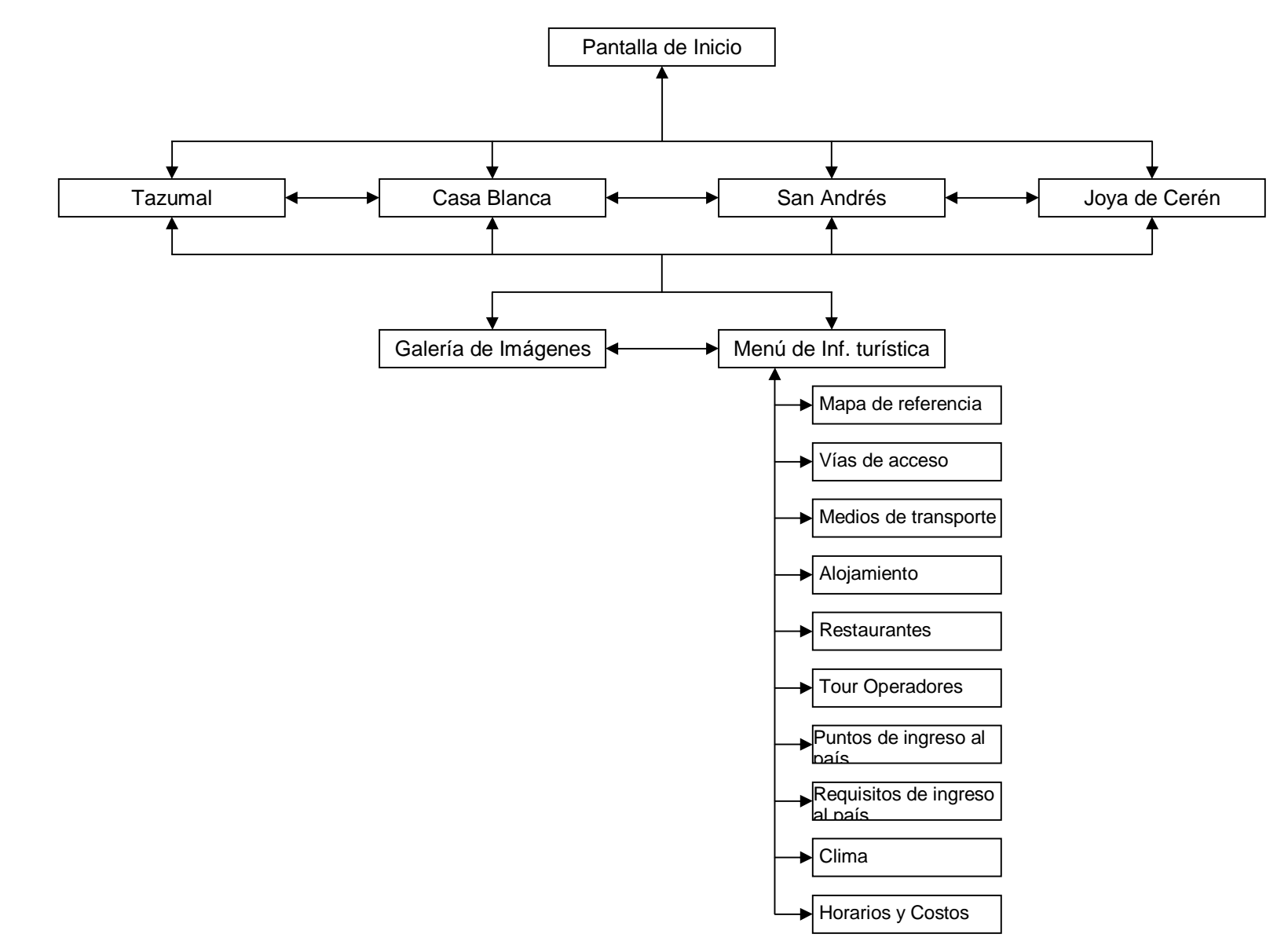

**3. Diagrama del Sistema de Navegación del Tour Virtual**

Debido a que el Tour Virtual será funcional en ambiente web, se considera un sistema de hipertexto, porque será desarrollado a partir de páginas web. En un sistema de hipertexto, los vínculos para navegar permiten evitar por completo la jerarquía, es decir, que es posible que los usuarios lleguen a todas partes desde cualquier lugar en el que se encuentren dentro del aplicativo web.

En el diagrama anterior, se muestra que para la navegación dentro del Tour Virtual a desarrollar se ha optado por el **sistema de navegación global**, ya que este tipo de sistema además de complementar la jerarquía de la información, permite mayor capacidad de desplazamiento vertical y lateral en un aplicativo web, lo que facilita la navegación para el usuario. En un sistema de navegación global puede utilizarse enlaces de navegación gráficos, barras de navegación y menús de enlaces.

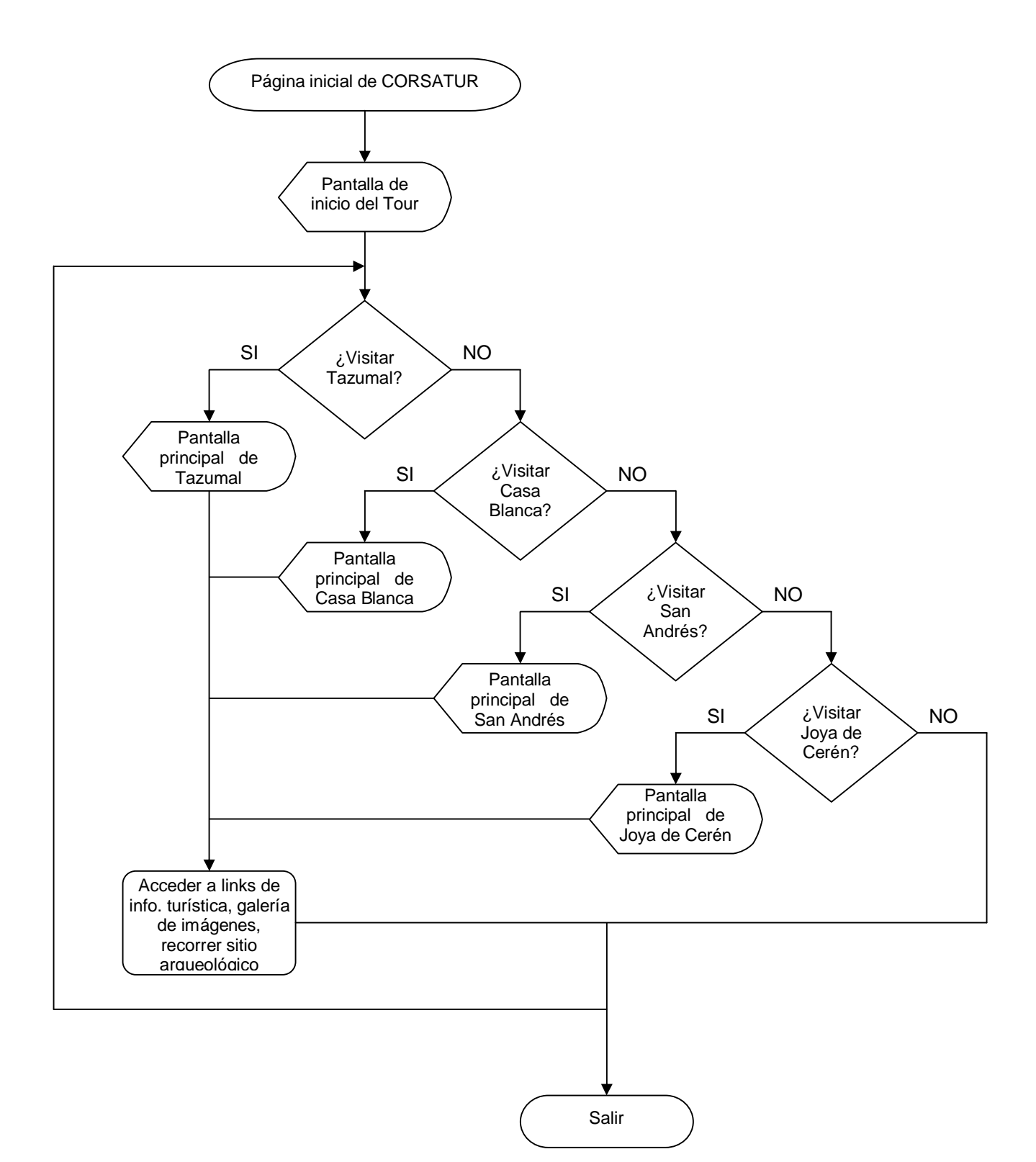

# **4. Diagrama de Flujo General del Tour Virtual**

**5. Diseño de la Base de Datos**

# **5.1 Diagrama Entidad - Relación**

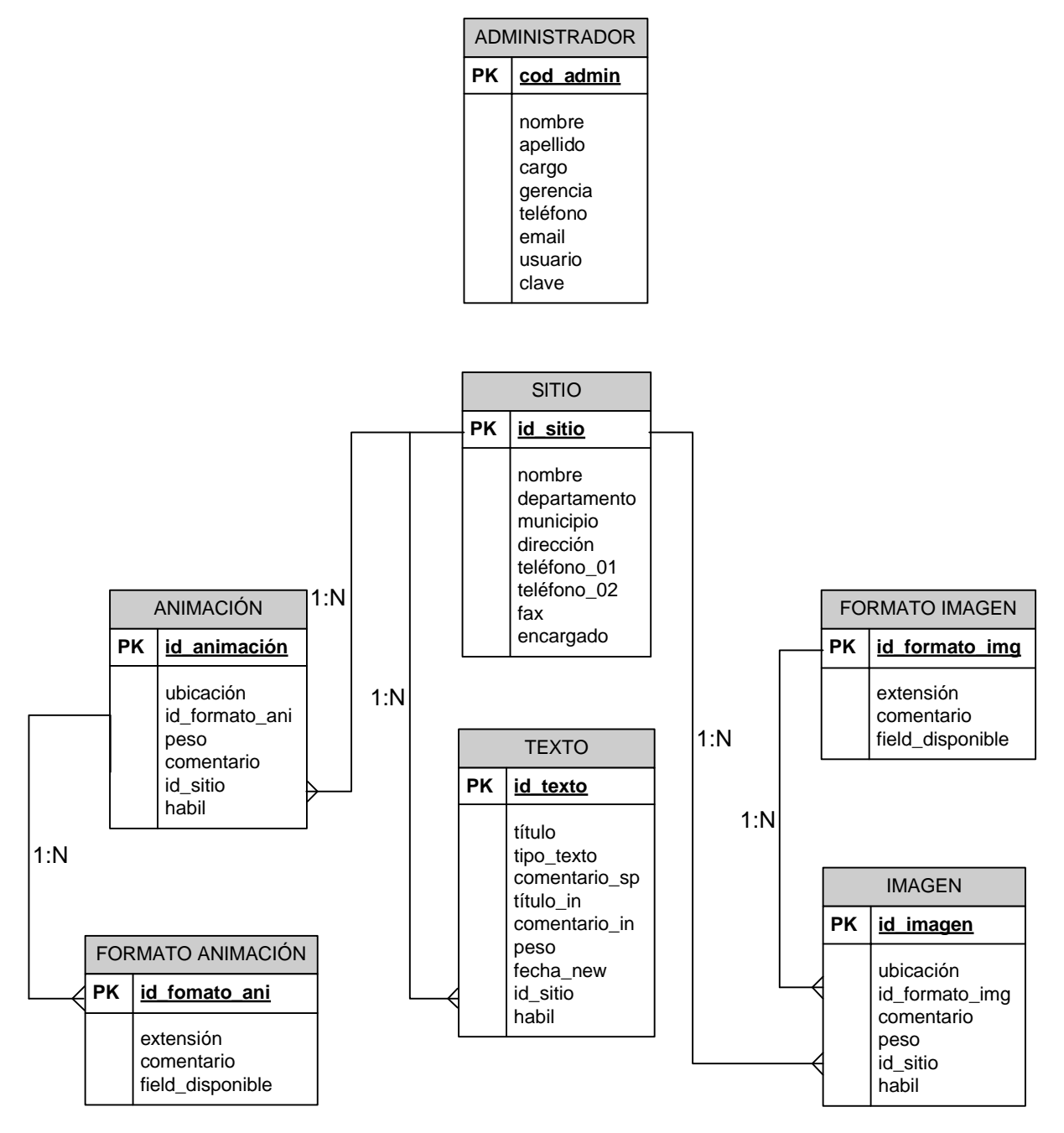

# **5.2 Estructura de tablas / Diccionario de datos**

# **a) Administrador**

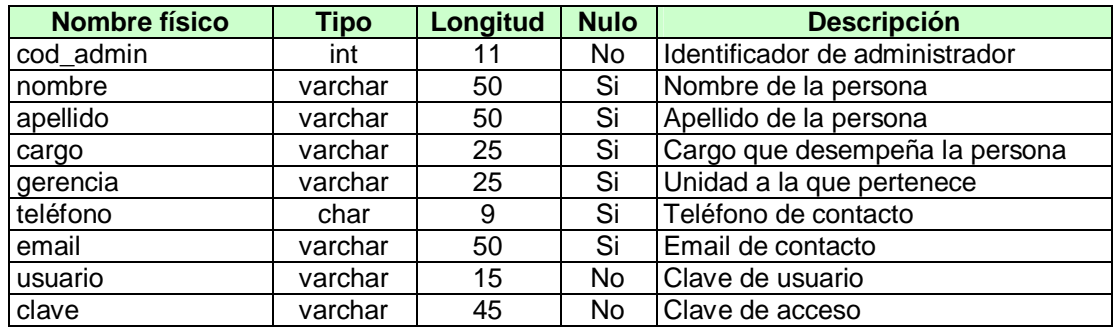

# **b) Sitio**

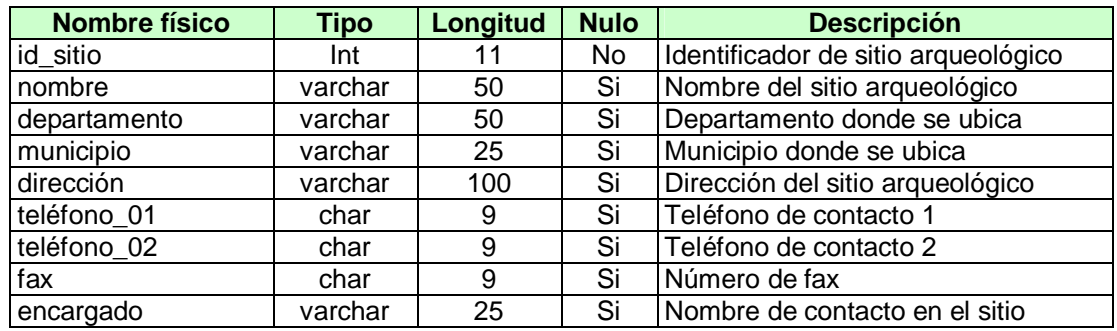

# **c) Texto**

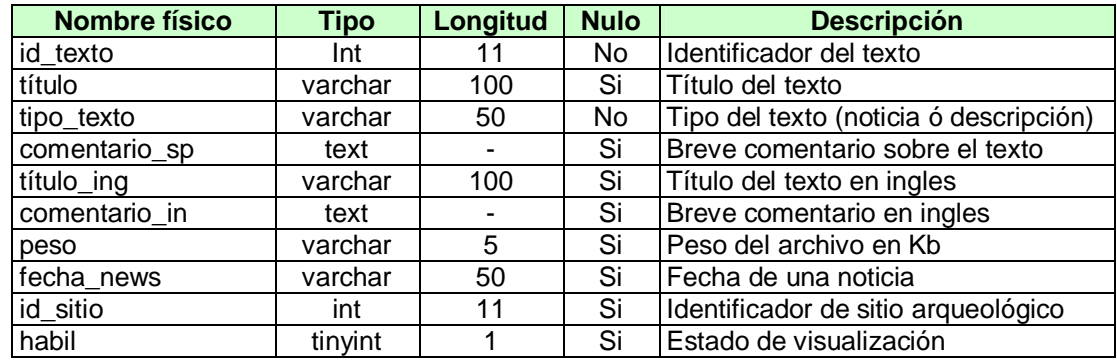

# **d) Animación**

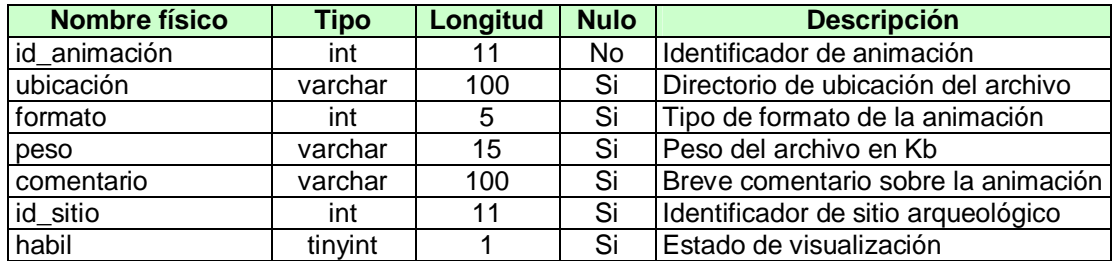

#### **e) Formato animación**

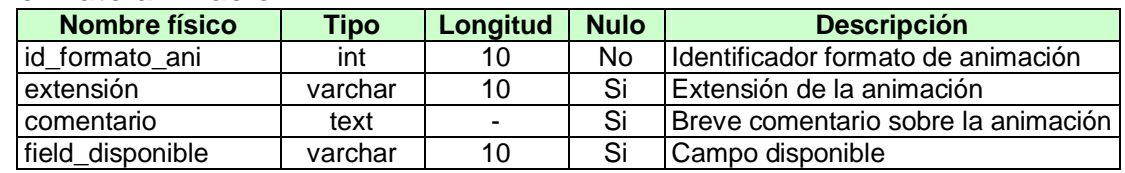

### **f) Imagen**

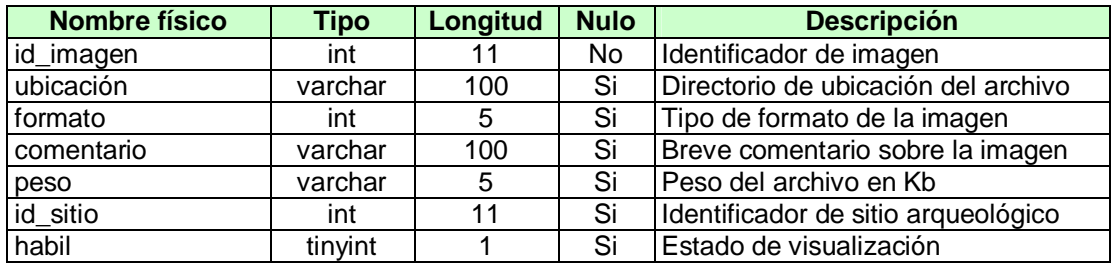

# **g) Formato imagen**

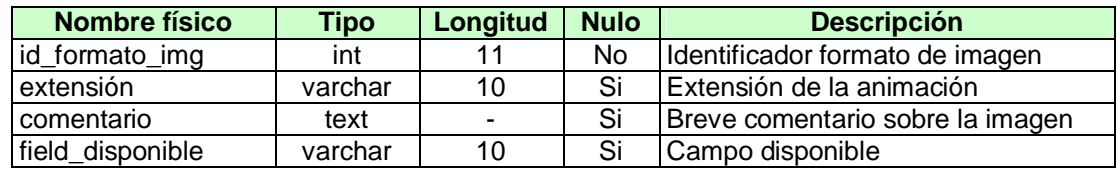

# **6. Diseño de la Interfaz de Usuario**

El diseño de la interfaz de la interfaz de usuario crea un medio de comunicación efectivo entre un ser humano y una computadora. Para el diseño de la interfaz de usuario se debe identificar las características de éste, una vez identificadas las características de los usuarios, se procede a crear los escenarios para definir un conjunto de objetos y acciones para la interfaz.

Esto constituye la base para la creación de formatos de pantalla que representan el diseño gráfico y la ubicación de iconos o botones de enlace; la definición del texto descriptivo en pantalla; la especificación y asignación de nombres a las páginas, y demás elementos que conformarán las páginas web.

En términos generales, se ha identificado que el Tour Virtual a desarrollar tendrá dos tipos de usuarios: administradores (actualizadores del Tour Virtual) y usuarios finales (cibernautas). Entre las características principales de los administradores destaca el hecho de que son individuos con bastantes conocimientos técnicos en el área de la informática y a quienes no les será difícil aprender a interactuar con el nuevo aplicativo, mientras que los usuarios finales, se debe asumir que son individuos con pocos conocimientos informáticos (usuarios principiantes) pero que si han tenido la experiencia de navegar en la web, para que a partir de ello el diseño de la interfaz sea amigable, vistoso, interactivo y sobre todo de fácil navegación y manipulación.

Para realizar el diseño de la interfaz de usuario del Tour Virtual se ha tomado en cuenta tres "reglas de oro" para el diseño de interfaces:

**1) Dar el control al usuario:** El usuario siente que tiene el control cuando puede manipular los objetos que han sido incluidos en una aplicación o que son necesarios para realizar una tarea de manera parecida a como lo haría con un objeto material.

**2) Reducir la carga en la memoria del usuario:** Consiste en evitar la utilización de elementos que requieran ocupar mucho espacio en la memoria del equipo de cómputo del usuario, por ejemplo: videos extensos, imágenes de gran tamaño, animaciones flash extensas, música en formato de compresión inadecuado.

**3) Lograr que la interfaz sea consistente:** Una interfaz debe adquirir y presentar la información de manera consistente. Esto implica que toda la información visual este organizada de acuerdo con un estándar de diseño constante en todas las pantallas; y que la navegación de un lugar a otro se haya definido de manera consistente.

# **7. Diseño y Estructura de Páginas Web (pantallas)**

# **7.1 Pantallas del Tour Virtual**

# **a) Pantalla de Inicio**

La pantalla de inicio del Tour Virtual técnicamente se considera el primer nivel jerárquico del aplicativo ya que contendrá enlaces gráficos directos hacia cada una de las principales pantallas (páginas web) correspondientes a cada uno de los Sitios Arqueológicos que serán incluidos en la aplicación.

Por ser esta pantalla la puerta de entrada y el primer contacto que tendrán los usuarios con el Tour Virtual, es muy importante que sea lo más atractivamente posible para que logre captar la atención de las personas e invite a efectuar la visita virtual, es por ello que se aplicará diseño gráfico digital a una serie de vistosas imágenes relacionadas con los Sitios Arqueológicos a promover, además, por solicitud de CORSATUR, en la parte inferior de esta pantalla se colocarán enlaces gráficos hacia tres instituciones: CONCULTURA, Organización Mundo Maya y Centroamérica. La estructura de la pantalla de inicio de muestra en la imagen No. 10

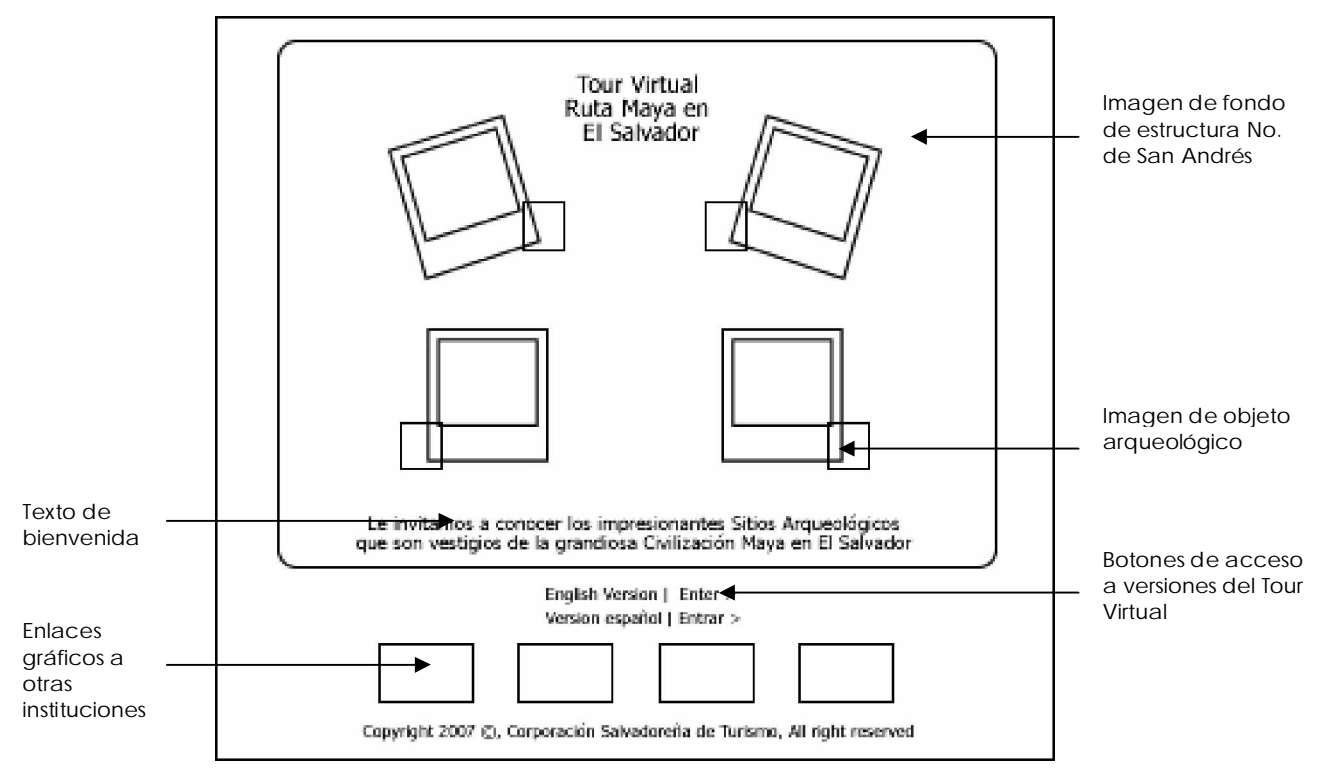

**Imagen No. 10:** Pantalla de inicio

#### **b) Pantalla Principal de cada Sitio Arqueológico**

Para cada Sitio Arqueológico a ser incluido en el Tour Virtual existirá una pantalla principal en la cual se podrá realizar la visita virtual además de obtener información relacionada al mismo. Estas pantallas constituyen el segundo nivel jerárquico del aplicativo, desde la cuales se podrá navegar a otras pantallas del mismo nivel a través de una barra de navegación.

En la imagen No. 11 se muestra la estructura de las pantallas principales de cada Sitio Arqueológico. Estas pantallas contendrán los principales elementos que convierten al aplicativo en un Tour Virtual interactivo para los usuarios ya que entre otros elementos que serán incluidos en estas pantallas están: barras de navegación hacia los otros Sitios Arqueológicos, banner animado, menú de enlaces a información turística, ilustraciones interactivas en 3D, panorámicas de 360º que pueden ser controladas por el usuario, enlaces animados a galerías de imágenes.

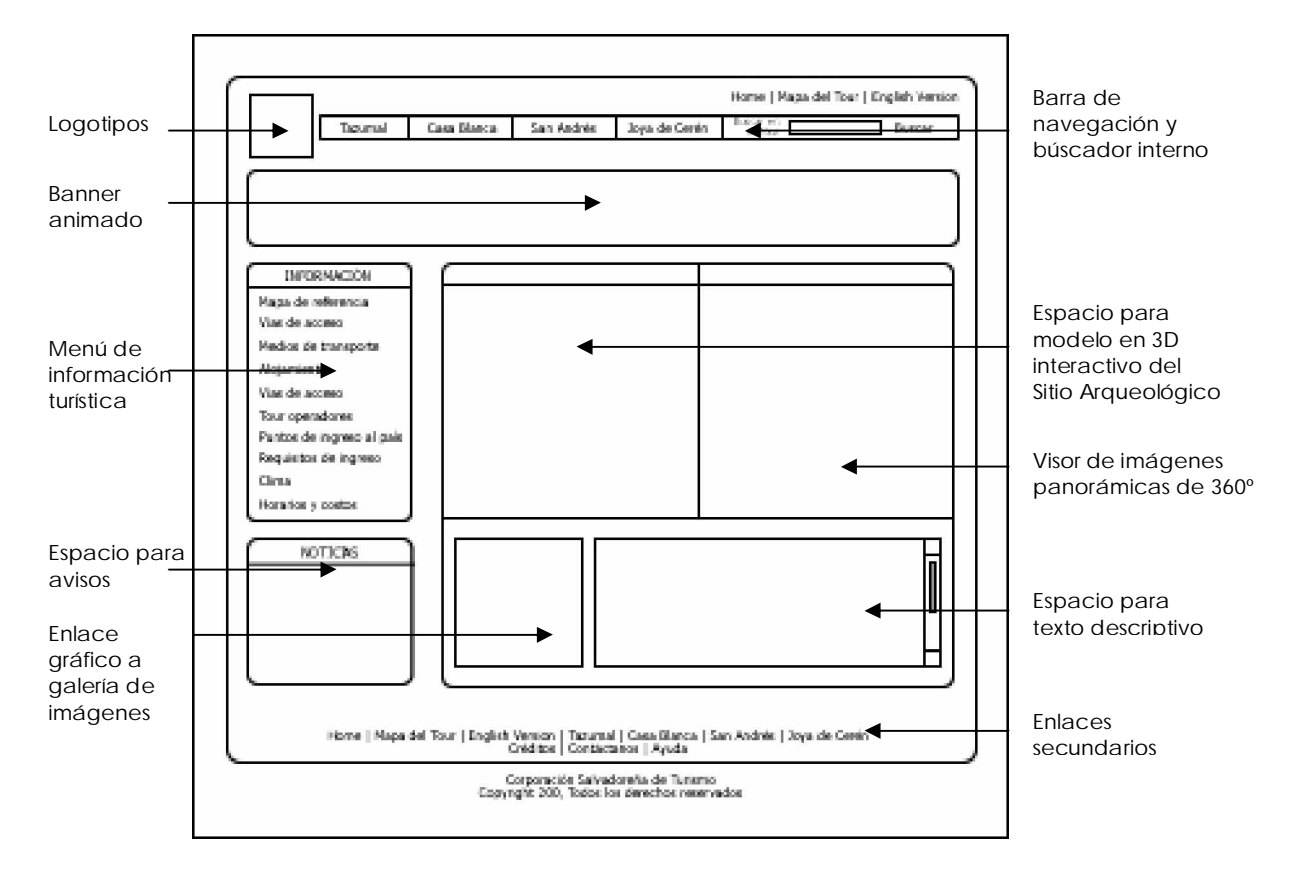

**Imagen No. 11:** Pantalla principal de cada Sitio Arqueológico

### **c) Pantalla de Galería de Imágenes**

A solicitud de CORSATUR, será incluida una galería de imágenes de objetos arqueológicos que pueden ser vistos en cada uno de los museos de los Sitios Arqueológicos que serán incluidos en el Tour Virtual. Las galerías de imágenes junto con las páginas web que contendrán información turística constituyen el nivel jerárquico inferior del aplicativo.

En la imagen No. 12 puede apreciarse la estructura y diseño que tendrá la página web que contendrá la galería de imágenes, cabe mencionar que dichas galerías tendrán un máximo de 30 fotografías de objetos arqueológicos debido a que en los requerimientos técnicos existe un límite de megabytes que debe tener el Tour Virtual junto con todos sus elementos, y para este caso, las imágenes ocupan bastante espacio. Se podrá ver las imágenes en miniatura y si el usuario lo desea podrá hacer clic sobre cada una de ellas para ver la fotografía ampliada.

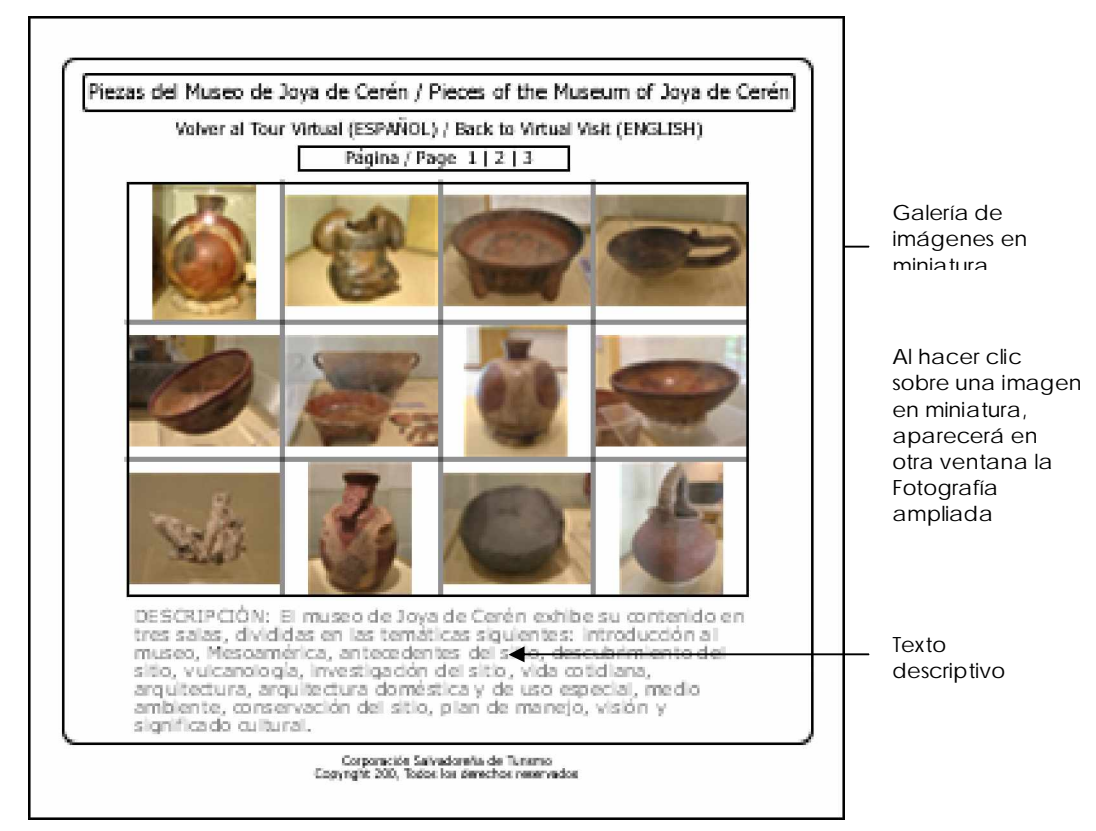

**Imagen No. 12:** Pantalla de galería de imágenes

#### **d) Pantalla de Mapa de Referencia**

La pantalla del mapa de referencia, será una página web distinta a la pantalla principal de cada Sitio Arqueológico, todas las páginas web que contendrán la información turística tendrán un banner alusivo a la información que presentan así como también un color distinto, aunque todas tendrán el mismo diseño.

Cuando el usuario haga clic sobre el botón **"Mapa de referencia"** ubicado en el menú de información turística, se cargará la página web donde podrá ser visto el mapa de referencia de la ubicación geográfica de El Salvador en el mundo, a esta página se podrá acceder cuando el usuario este visitando cualquier sitio.

El mapa será visualizado mediante una animación flash en la cual se podrá ver tres escenas principales: en la primera escena (ver imagen No. 13) se visualizará el mapa mundial mostrando un botón animado sobre Centroamérica, luego en la segunda escena (ver imagen No. 14) aparecerá el mapa de Centroamérica ampliado y en forma plana con otro botón animado sobre el mapa de El Salvador.

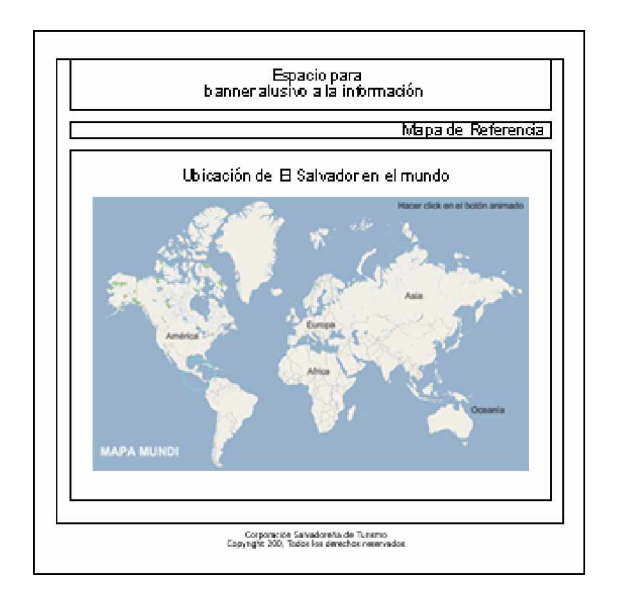

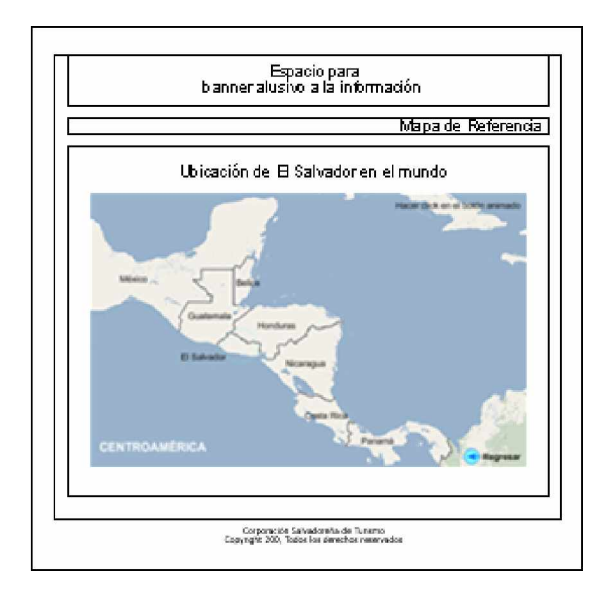

**Imagen No. 13:** Escena 1 **Imagen No. 14:** Escena 2

En la tercera escena (ver imagen No. 15), aparecerá el mapa de El Salvador ampliado, mostrando su división política interna (Departamentos). Desde esta tercera escena, si el usuario lo desea, podrá hacer clic sobre un último botón animado que enlazará a la página web de "Vías de Acceso" donde también se mostrará un mapa de El Salvador indicando de manera más específica la ubicación geográfica de cada Sitio Arqueológico en El Salvador (ver imagen No. 16), mostrando además información como: departamento del país donde se ubica, dirección exacta del Sitio Arqueológico, vía de acceso, distancia desde la capital del país al sitio, tiempo de estimado de llegada.

El principal objetivo de realizar la animación con esta secuencia de escenas es la de mostrar a todos los visitantes del Tour Virtual y principalmente a las personas de otros países la ubicación geográfica de El Salvador en el mundo y al mismo tiempo mostrar la ubicación de los Sitios Arqueológicos que forman parte de la Ruta Maya dentro del territorio salvadoreño.

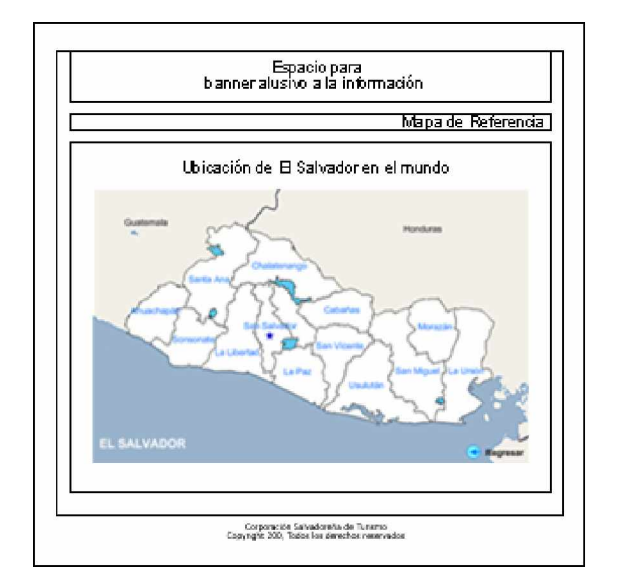

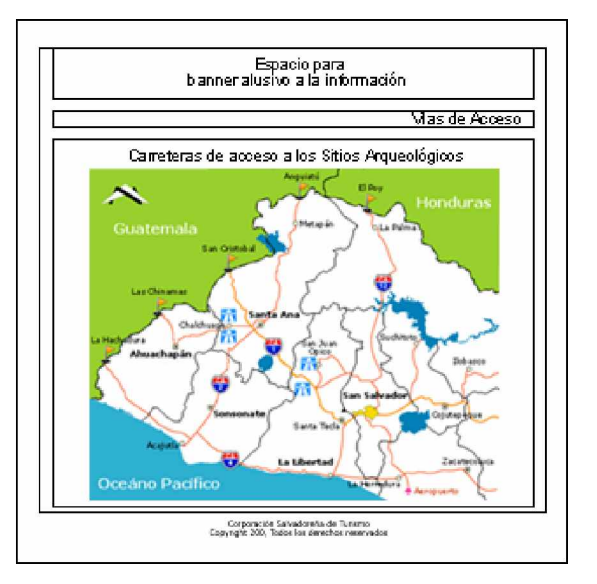

**Imagen No. 15:** Escena 1 **Imagen No. 16:** Escena 2
#### **e) Pantalla para Información Turística**

Esta pantalla también es muy parecida a la pantalla principal de cada Sitio Arqueológico, en la cual la información será visualizada en el mismo espacio donde podrá ser visto el mapa de referencia (ver imagen No. 17). Cuando un usuario haga clic sobre alguno de los botones del menú de información turística, se cargará una nueva página web mostrando la información deseada.

Es importante recordar que para la información turística ya existente en el sitio web de CORSATUR, los botones del menú de información solo tendrán enlaces a esas páginas web que son muy distintas a las de la figura de abajo, por lo tanto, esta pantalla se cargará solo para la información turística agregada por los desarrolladores del proyecto.

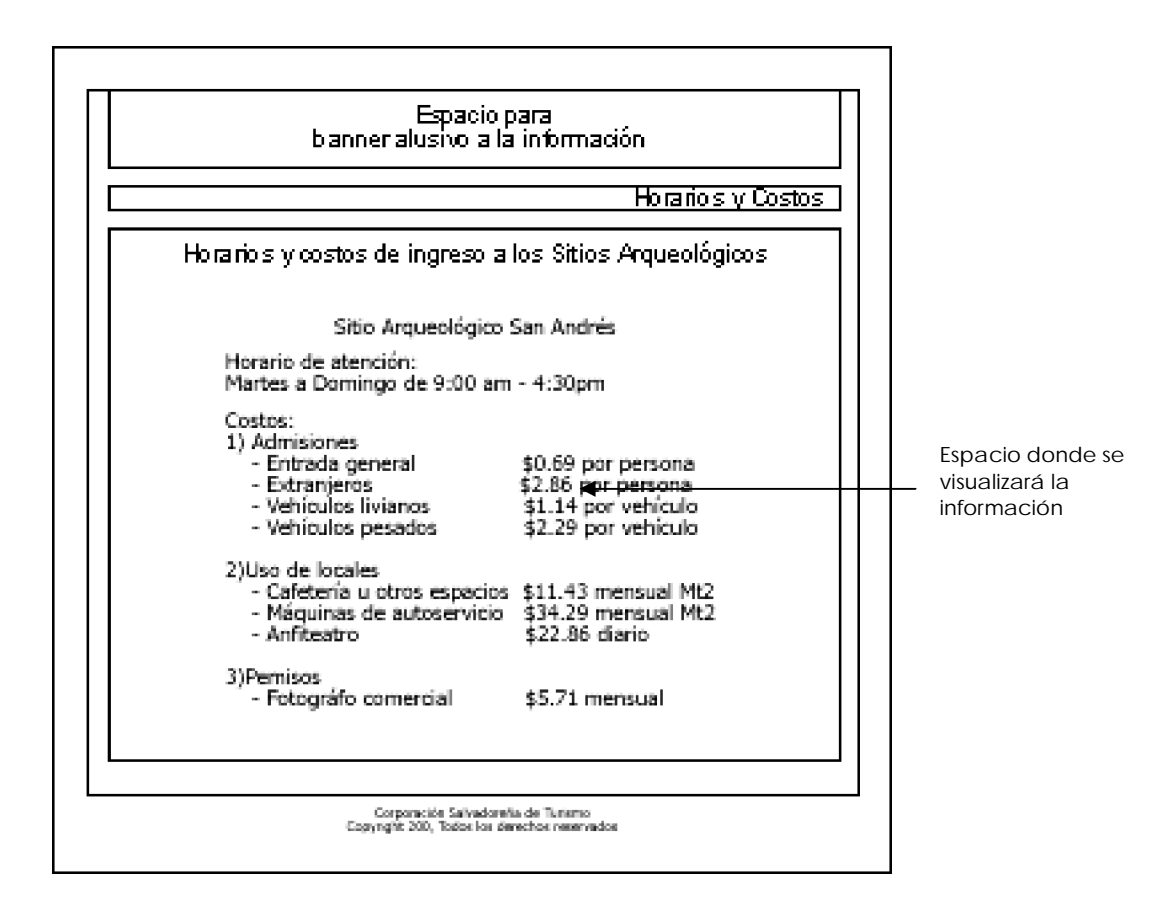

**Imagen No. 17:** Pantalla de información turística

#### **7.2 Pantallas del Administrador de Contenido**

A continuación se presenta el diseño de las pantallas del módulo de mantenimiento del Tour Virtual mediante el cual se podrá actualizar el aplicativo. Mediante este Administrador de contenido será posible realizar:

- 1. Adición, eliminación y modificación de usuarios (administradores)
- 2. Modificación de texto incluido en el aplicativo (texto descriptivo de imágenes de 360º y texto de avisos ó noticias).
- 3. Cambio de imágenes estáticas
- 4. Cambio de animaciones flash

# **a) Pantalla de Ingreso**

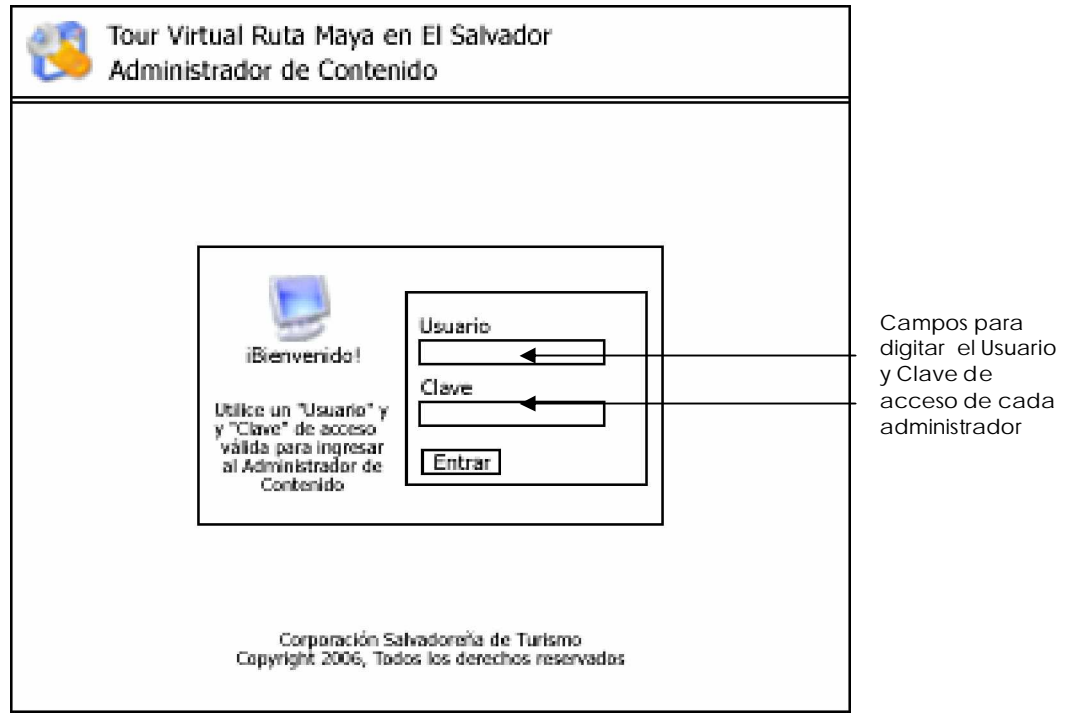

**Imagen No. 18:** Pantalla de acceso al Administrador de Contenido

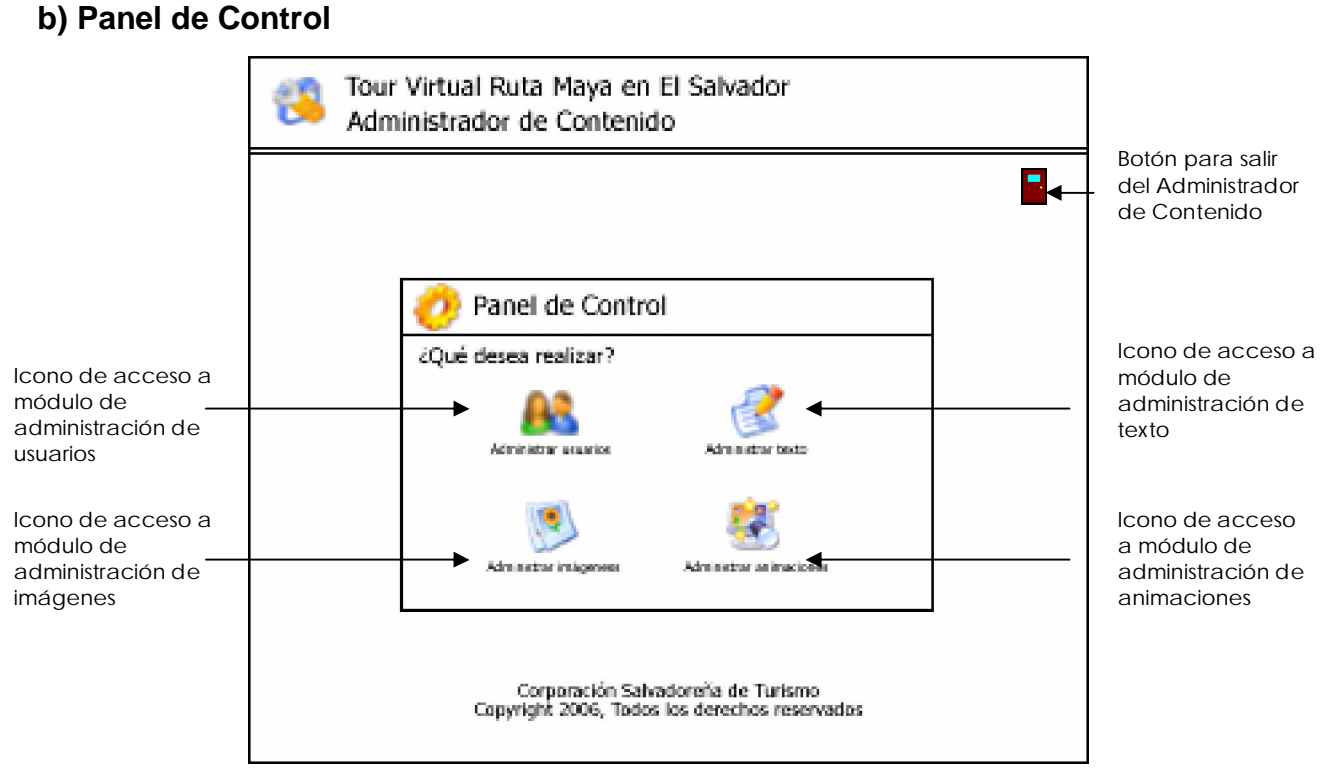

**Imagen No. 19:** Panel de control del Administrador de Contenido

#### **c) Administración de Usuarios**

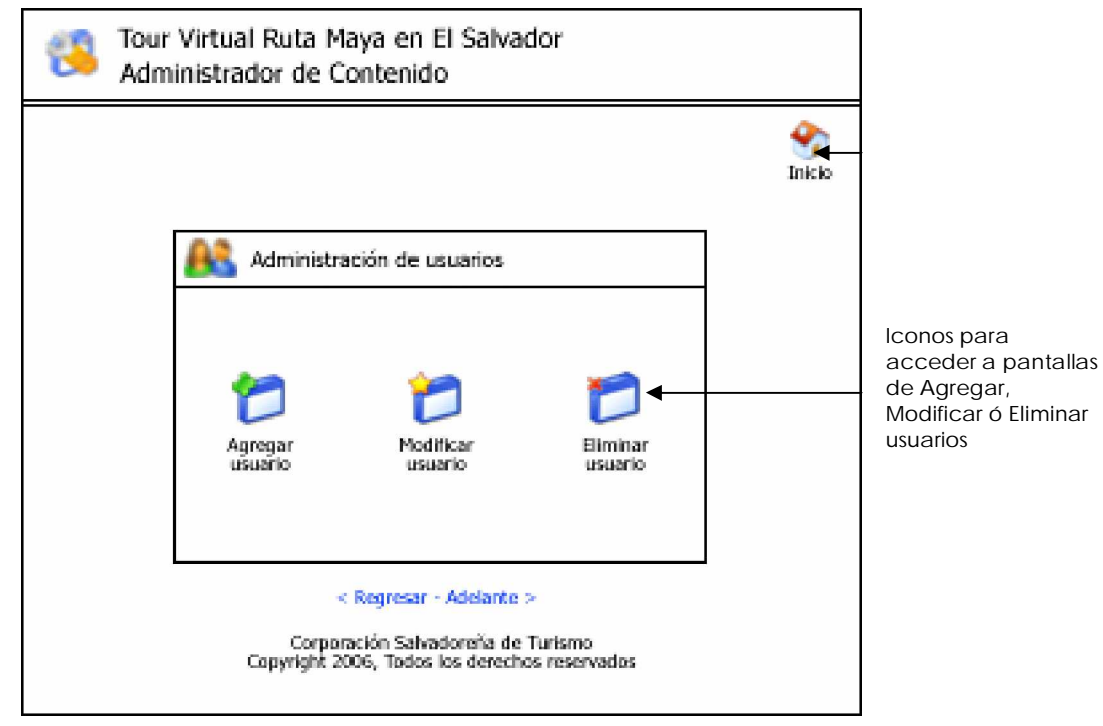

**Imagen No. 20:** Menú de opciones de administración de usuarios

#### **c.1) Agregar usuario**

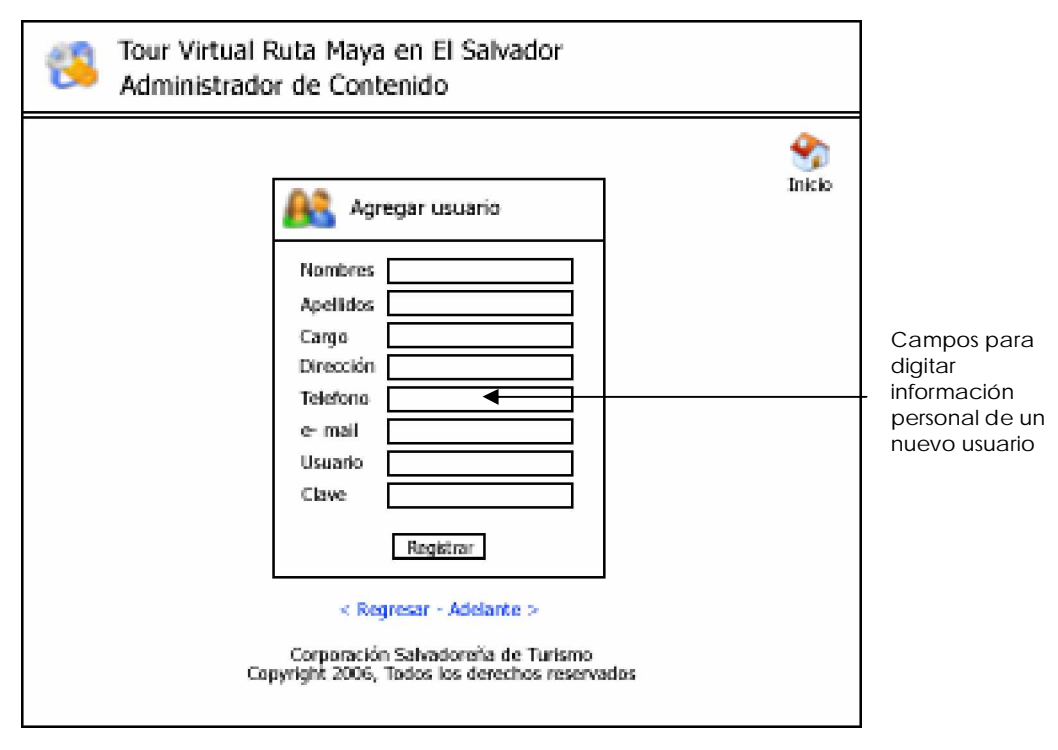

**Imagen No. 21:** Pantalla de adición de usuarios

#### **c.2) Modificar usuario**

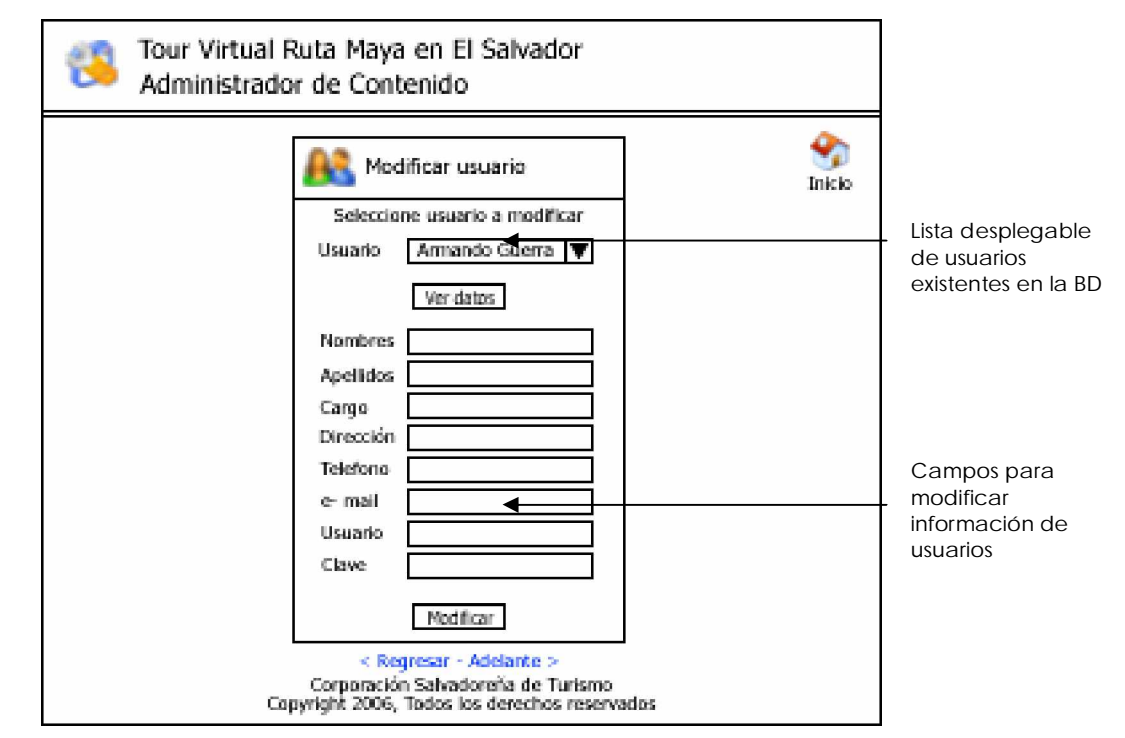

**Imagen No. 22:** Pantalla de modificación de usuarios

#### **c.3) Eliminar usuario**

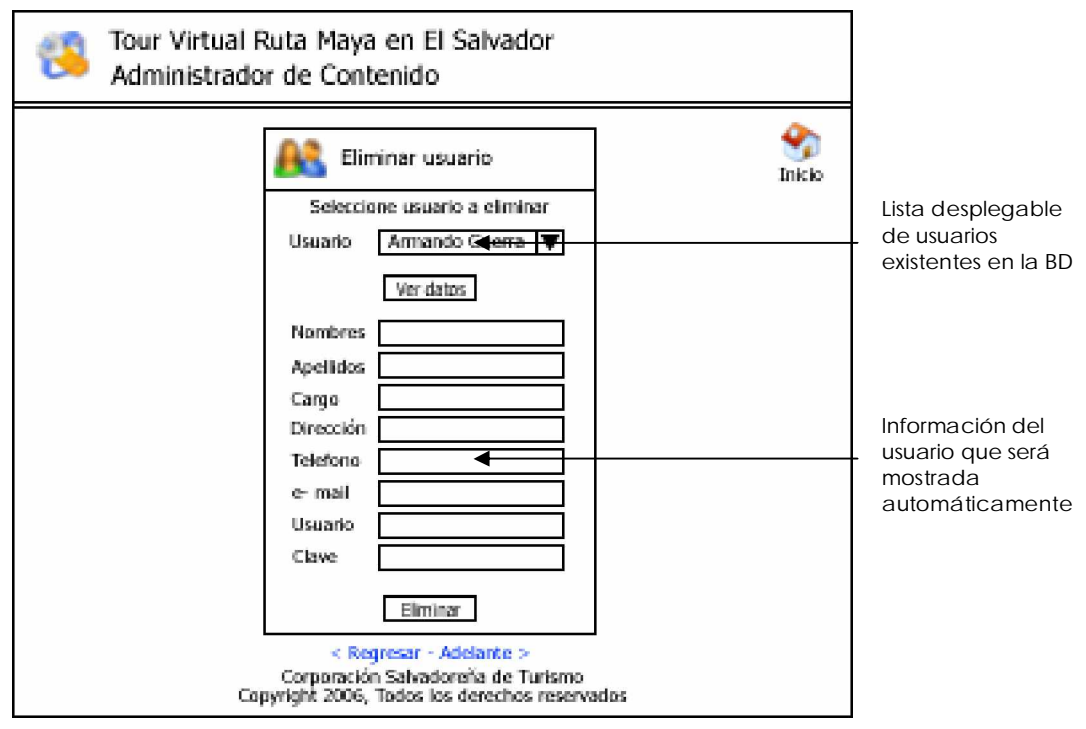

**Imagen No. 23:** Pantalla de eliminación de usuarios

# **d) Administración de Texto**

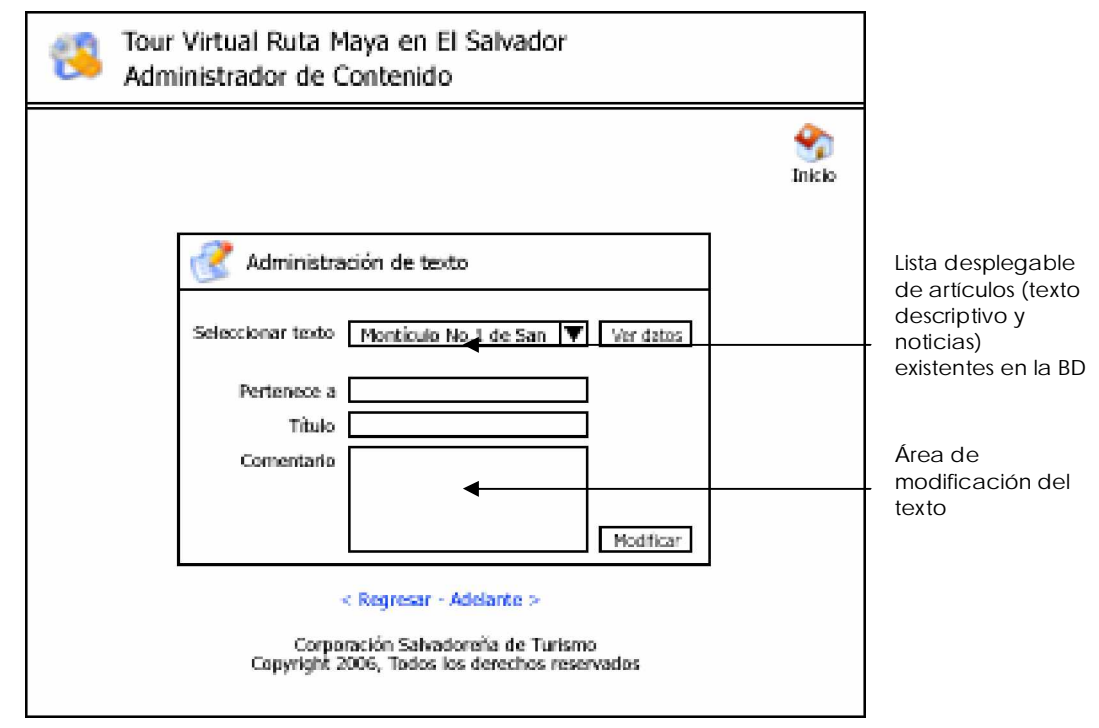

**Imagen No. 24:** Pantalla de eliminación de usuarios

#### **e) Administración de Imágenes**

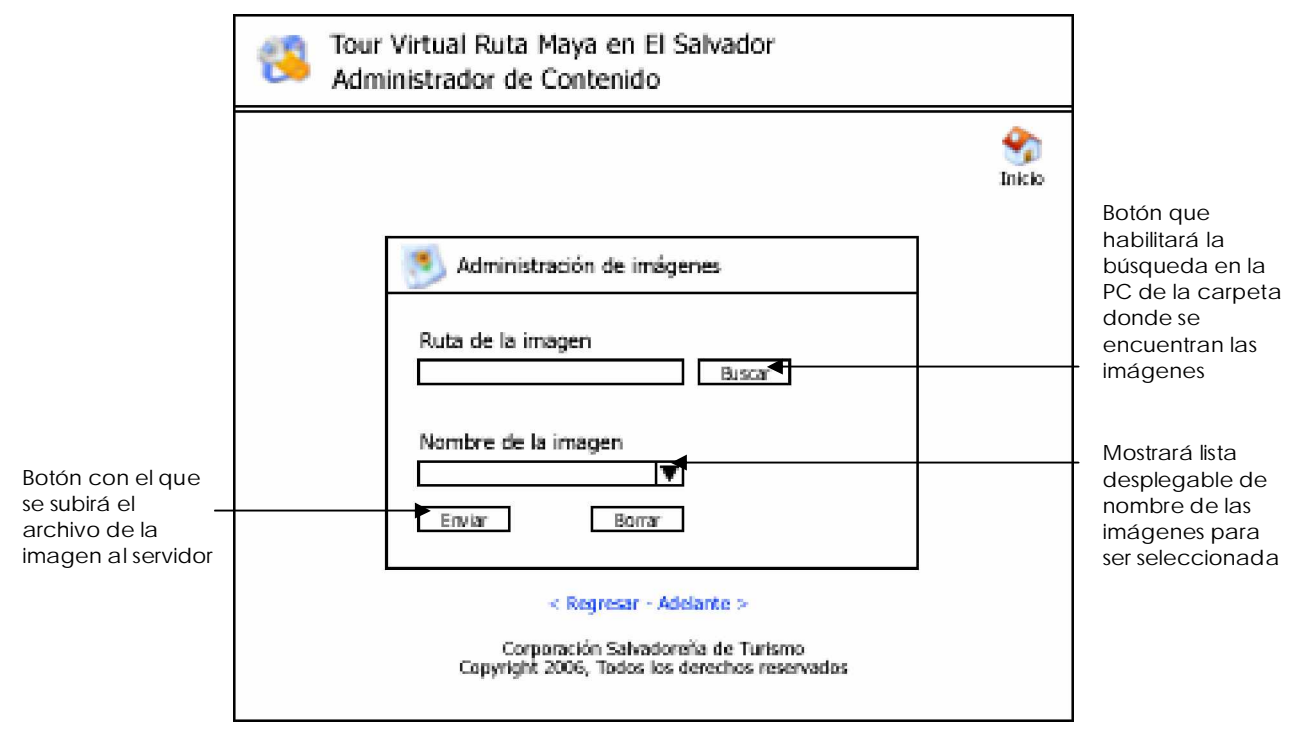

**Imagen No. 25:** Pantalla de eliminación de usuarios

# **f) Administración de Animaciones**

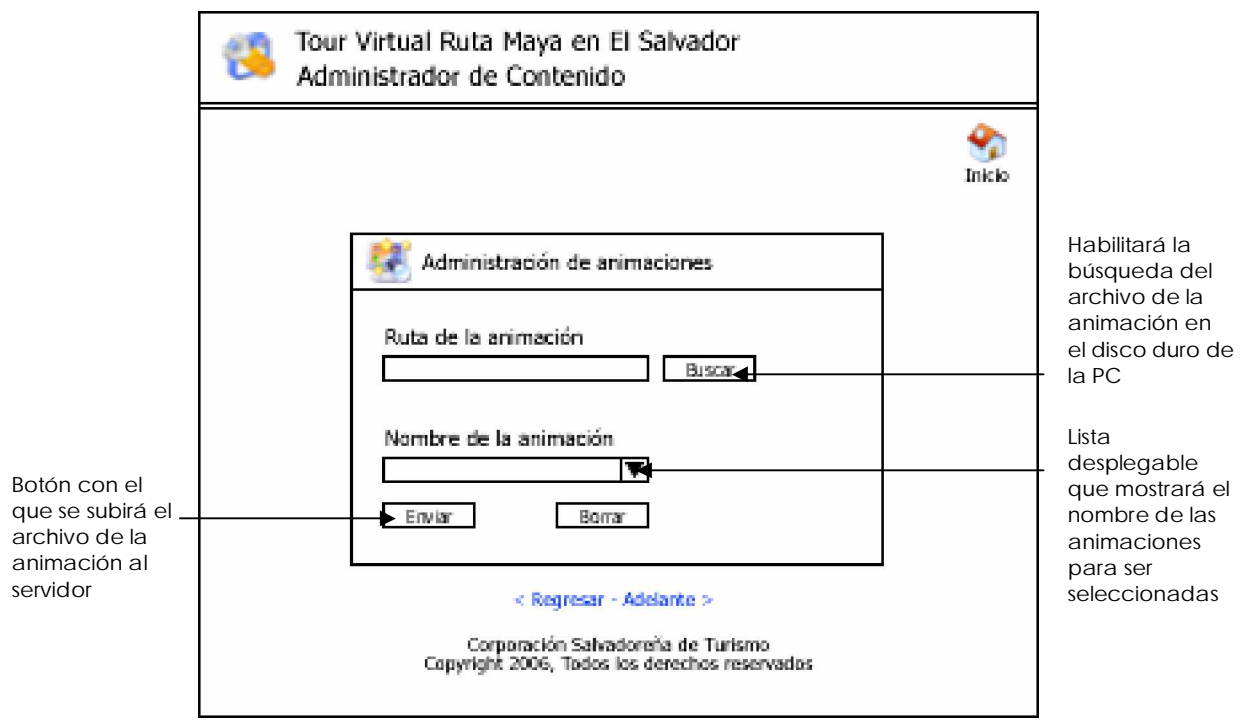

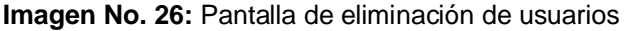

# **FASE 4: DESARROLLO DEL TOUR VIRTUAL**

# **a) Creación del Tour Virtual**

#### **Actividades:**

- F Elaboración de bocetos del diseño
- F Definición del diseño de páginas del Tour Virtual
- F Toma de fotografías para creación de imágenes de 360º
- F Edición de fotografías y creación de imágenes de 360º
- F Creación de modelos en 3D para ilustrar los sitos arqueológicos
- F Creación de animaciones flash
- F Creación de páginas web y montaje e elementos en las mismas (animaciones, imágenes de 360º, texto descriptivo, galerías de imágenes, etc.)
- F Generación de enlaces entre páginas web

# **b) Creación de formularios del Administrador de Contenido**

# **Actividades:**

F Captura y presentación de datos

# **c) Administración de usuarios**

#### **Actividades:**

- F Agregar usuarios
- F Actualizar o modificar información de usuarios
- F Administración de texto
- F Ingreso de texto
- F Actualizar o modificar texto

#### **d) Administración de imágenes**

#### **Actividades:**

- F Ingreso de rutas de imágenes
- F Actualizar rutas de imágenes
- F Subir imágenes al servidor

# **e) Administración de animaciones**

# **Actividades:**

- F Ingreso de rutas de animaciones
- F Actualizar rutas de animaciones
- F Subir animaciones

# **f) Configuración y mantenimiento del Administrador de Contenido**

# **Actividades:**

F Ingreso de información de sitios arqueológicos

- F Actualización de información de sitios arqueológicos
- F Ingreso de formatos de imágenes
- F Ingreso de formatos de animaciones
- F Estadísticas y reportes de visitas a los sitios

# **g) Programación y creación de código**

# **Actividades:**

- F Consulta, investigación y conocimiento PHP, Apache y MySql
- F Instalación y configuración de PHP, Apache y MySql
- F Creación de base de datos y tablas del Administrador de Contenido
- F Programación en PHP de cada uno de los formularios de captura y gestión de datos.
- F Integración de componentes del Administrador de Contenido
- F Se desarrolló el código en PHP para integrar formularios y tablas necesarios para gestionar el Administrador de Contenido.
- F Creación de código para que todas las páginas fueran dinámicas en las imágenes, texto y animaciones.
- F Instalación y configuración de BBclone, el cual permite generar los reportes estadísticos de las visitas efectuadas al sitio web del tour
- F Instalación y configuración de PHPdig, esta aplicación permite hacer una búsqueda en el sitio web del tour.

# **FASE 5: PRUEBAS DEL TOUR VIRTUAL**

- F Creación de un DEMO estático en HTML que contenía el diseño y estructura base del tour virtual, el cual fue utilizado para hacer presentaciones a CORSATUR.
- F Se realizaron pruebas en modo "localhost" en las computadoras de cada miembro del grupo, adicionando la funcionalidad de la base de datos y los formularios programados con código PHP.
- F Se llevó a cabo la última prueba con el personal de informática y mercadeo de CORSATUR para hacer la presentación del Administrador de Contenido (CMS) y su funcionalidad, y se concluye por parte de CORSATUR que el Tour Virtual y el CMS cumplen con sus requisitos técnicos y mercadológicos.
- F Se sube a unos de los servidores de la UFG el aplicativo del CMS y el tour, para que este disponible en la Web, para sus respectivas observaciones y a la vez hacer pruebas de medición de tiempos de carga.

# **BIBLIOGRAFÍA**

ACERENZA, MIGUEL ÁNGEL. Marketing de Destinos Turísticos. 1<sup>a</sup> ed. Madrid, España: Editorial Trillas S.A. de C.V. 2004. ISBN 968-24-7036-6

**AVALOS, JORGE.** El Diario de Hoy. *Decameron Recibirá 1600 Turistas al Mes*. Sección Negocios. 21 de diciembre de 2005, pág. 54.

*Boletín Estadístico de Turismo 2004.* CORPORACIÓN SALVADOREÑA DE TURISMO (CORSATUR). *Estadísticas de Turismo de 2004*. Antiguo Cuscatlán, La Libertad: CORSATUR, Edición 2004. año 2005. No posee ISBN

**BONILLA, GILDABERTO.** *Estadística II: Métodos prácticos de inferencia estadística.* 2<sup>a</sup> ed. San Salvador, El Salvador: UCA Editores, 1992. 357p. ISBN 84-8405-179-X

**CONSEJO NACIONAL PARA LA CULTURA Y EL ARTE (CONCULTURA).** *Estructura Organizativa de Concultura*. [en línea] San Salvador, El Salvador: CONCULTURA, 2006. [citado el 10 de febrero de 2005]. Disponible en [<http://www.concultura.gob.sv>](http://www.concultura.gob.sv)

**CORPORACION SALVADOREÑA DE TURISMO**. *Ruta Arqueológica de El Salvador y Datos Estadísticos de Turismo de 2005.* [en línea] Antiguo Cuscatlán, La Libertad: CORSATUR, 2005 [citado el 10 de septiembre de 2005]. Disponible en < [http://www.elsalvadorturismo.gob.sv>](http://www.elsalvadorturismo.gob.sv)

**CRUZ, MILADY.** El Diario de Hoy. *Turismo Prevé inversiones por \$252 millones*. Sección Negocios. 2 de febrero de 2006, pág. 28

**CRUZ, MILADY.** El Diario de Hoy. *El Plan de Turismo creara Marca País*. Sección Negocios. 1 de febrero de 2006, pág. 27

**CRUZ, MILADY.** El Diario de Hoy. *El Turismo tendrá Fondos de \$27 millones*. Sección Negocios. 28 de noviembre de 2005, pág. 26

**COSUTAIL CORP.** *Fotografía de Rotación de 360º x 360º y Tour Virtuales*. [en línea] 1<sup>ª</sup> ed. Madrid, España: Cosutail Corp., 2005 [citado el 10 de agosto de 2005]. Disponible en [<http://www.todo360.com>](http://www.todo360.com)

**eiTACA INTERACTIVA**. *Preguntas más Frecuentes sobre la Fotografía Esférica*. [en línea] 1<sup>ª</sup> ed. Barcelona, España: eiTACA, 2005 [citado el 11 de noviembre de 2005]. Disponible en [<http://www.fotografiaesferica.com>](http://www.fotografiaesferica.com)

**EXPOVIRTUAL CORP.** *Antecedentes de los Tour Virtual*. [en línea]. Madrid, España: Expovirtual Corp. 2005. [citado el 20 de agosto de 2005]. Disponible en [<www.expomegavirtual.com/congresos.htm>](http://www.expomegavirtual.com/congresos.htm)

GRUPO ICE. Ancho de Banda. [en línea] 1<sup>a</sup> ed. Madrid, España: Grupo ICE, 2005 [citado el 11 de noviembre de 2005]. Disponible en [<http://www.grupoice.com](http://www.grupoice.com) >

**HERNÁNDEZ GARCÍA, MARTHA**. *Tecnologías de la Información para el Sector* Turismo. [en línea] 1<sup>a</sup> ed. México D.F., México: ITSM Campus Guadalajara, 2005 [citado el 2 de febrero de 2006]. Disponible en < [http://www.monografías.com>](http://www.monograf�as.com)

**HERNÁNDEZ SAMPIERI, ROBERTO; FERNÁNDEZ, CARLOS; BAPTISTA LUCIO,** PILAR. Metodología de Trabajos de Investigación. 3<sup>a</sup> ed. México D.F., México: Mc Graw-Hill, 2003. ISBN 970-10-3632-8

**INFORMÁTICA MILENIUM S.A. DE C.V.** *Mantenimiento de Sitios Web.* [en línea] México D.F., México: Informática Milenium S.A. de C.V. 2005 [citado el 10 de agosto de 2005]. Disponible en [<http://www.informaticamilenium.com.mx>](http://www.informaticamilenium.com.mx)

**KEY COMUNICACIONES INC.** Fotografía Digital y Tour Virtuales. [en línea] 1<sup>a</sup> ed. Sevilla, España: Key Comunicaciones, 2005 [citado el 15 de noviembre de 2005]. Disponible en [<http://www.keycomunicaciones.com>](http://www.keycomunicaciones.com)

**KINNEAR, THOMAS.** *Investigación de Mercados.* Traducido por Gloria Elizabeth Rosas. 4<sup>a</sup> ed. México D.F., México: Mc Graw-Hill, 1993. 812p. ISBN 958-600-124-5.

KOTLER, PHILLIP; et al. Marketing para Destinos Turísticos. 3<sup>a</sup> ed. Madrid, España: Prentice Hall. 2004. ISBN 34-205-3895-7

**LORA, VERÓNICA.** *La Web*. [en línea] Madrid, España: Publicado por Monografías .com. 2005. [citado el 20 de agosto de 2005]. Disponible en [<http://www.monografías.com>](http://www.monograf�as.com)

MATEU, CARLES. Desarrollo de Aplicaciones Web. 1<sup>a</sup> ed. Catalunya, España: Eureka Media Editores. 2004. 378p. ISBN 84-9788-118-4

**MACROMEDIA CORP.** *Documentación de Utilización de Dreamweaver 8* [en línea] Estados Unidos: Macromedia Corp. 2006. , Año 2005 [citado el 10 de febrero de 2005] Disponible en [<http://www.macromedia.com](http://www.macromedia.com)

**MELÉNDEZ, DENNIS; MINERO, JORGE; MERINO, NÉSTOR.** *Creación de un Tour* Virtual por la UFG. 1<sup>ª</sup> ed. San Salvador, El Salvador: Universidad Francisco Gavidia, 2004. Colección de Tesis de la UFG. No posee ISBN.

**MICROSOFT CORP.** *Mayas.* [CD-ROM] Edición año 2005. Estados Unidos: Publicaciones Microsoft Corp. 2005, Este es un software de instalación que contiene una biblioteca interactiva de consulta de temas varios.

**MORENO, JAVIER; SEGURA, GUSTAVO; INMAN CRIST**. *Turismo en El Salvador:* El reto de la competitividad. 1<sup>a</sup> ed. Publicaciones INCAE. 2005. 129p. No especifica lugar de publicación ni posee ISBN

**MUÑOZ CAMPOS, ROBERTO.** *Guía para Trabajos de Investigación Universitaria*. 3<sup>a</sup> ed. San Salvador, El Salvador: Editorial Artes Gráficos, 1992. 276p. No posee ISBN.

**MONTANER , JORDI; ANTICH , JORDI; ARCARONS , RAMÓN.** *Diccionario de Turismo.* 1ª. Ed. Madrid, España. Editorial Síntesis. ISBN 84-7738-561-0

**PEDRA, MARCELO.** *Términos Informáticos y de Internet.* [en línea] Buenos Aires, Argentina: Editado por Marcelo Pedra, 2005. [citado el 10 de febrero de 2005]. Disponible en [<http://www.marcelopedra.com.ar>](http://www.marcelopedra.com.ar)

**SERVICIOS INFORMÁTICOS S.L.** *Mantenimiento de Aplicaciones Web y Tecnologías de Desarrollo de Aplicaciones.* [en línea] Madrid, España: Servicios Informáticos S.L., 2005 [citado el 10 de agosto de 2005]. Disponible en [<http://www.enredados.com>](http://www.enredados.com)

**SITIOS DINÁMICOS INC.** *Desarrollo de Sitios Web y Tecnologías de Desarrollo.* [en línea] México D.F., México: Sitios Dinámicos Inc., 2005 [citado el 10 de agosto de 2005]. Disponible en [<http://www.sitiosdinamicos.com>](http://www.sitiosdinamicos.com)

USBORNE PUBLISHING LTD. Plug-Ins. [en línea] 1<sup>a</sup> ed. Valencia, España: Usborne Publishing Ltd., 2005 [citado el 15 de noviembre de 2005]. Disponible en [<http://www.usborna-quicklinks.com/es>](http://www.usborna-quicklinks.com/es)

WIKIPEDIA ORG. Arquitectura Cliente-Servidor y Servidores Web. [en línea] 1<sup>a</sup> ed. Madrid, España: Wikipedia: La enciclopedia libre, 2005 [citado el 11 de noviembre de 2005]. Disponible en [<http://es.wikipedia.org/wiki/El\\_Salvador](http://es.wikipedia.org/wiki/El_Salvador)

# **GLOSARIO**

# **A**

• **Aplicación Web:** Comúnmente referido como cliente o app. Es un programa que realiza una función específica. Telnet, Microsoft Word, ICQ, BBEdit and QuickTime, sitios web, son ejemplos comunes de aplicaciones.

# **B**

• **Bucle:** Último tramo de una línea de comunicación (línea telefónica o cable óptico) que da el servicio al usuario. Es el más costoso y el más difícil de liberalizar.

# **C**

- **CD-ROM**: Soporte de almacenamiento de información para computadoras que permite su lectura y escritura por medios ópticos.
- **CGI (Common Gateway Interface Interfaz Común de Intercomunicación):** Conjunto de reglas que describen cómo un servidor Web se comunica con una pieza de software en la misma máquina, y cómo la otra pieza de software (el programa "CGI") habla con el servidor Web. Cualquier pieza de software puede ser un programa CGI si este maneja entrada y salida de datos de acuerdo a los estándares CGI.
- **Cibercomercio (e-bussines):** Es la utilización de redes de datos (entre ellas principalmente Internet) para la realización de actividades comerciales entre empresas, consumidores finales y entidades de gobierno.

# **E**

• **e-mail:** Correo electrónico. Medio de comunicación electrónico que funciona a través de la Internet.

# **F**

• **FTP:** Acrónimo de File Transfer Protocol*,* protocolo de transferencia de archivos. La transferencia se realiza de un servidor FTP a través del navegador o un programa utilitario de FTP.

# **G**

• **Gopher:** Programa de búsqueda de información en bases de datos públicas. Encuentra información textual y la presenta al usuario en forma de menús jerarquizados donde se pueden seleccionar submenús o ficheros que pueden ser bajados y mostrados.

**H**

- **HTTP:** HyperText Transfer Protocol. Protocolo de transferencia de hipertextos. Es un protocolo que permite transferir información en archivos de texto, gráficos, video, audio y otros recursos multimedia.
- **Hardware:** Incluye todos los componentes electrónicos, eléctricos y mecánicos que componen una computadora.

**I**

- **i Frame:** Intraframe. Es un método de compresión de video usado por el standard MPEG. En una secuencia de movimientos, los cuadros individuales de figuras se agrupan juntos (llamado grupo de imágenes, group of pictures: GOP) y se animan de modo que el software visor registra el movimiento espacial del video.
- **Intranet:** Es una red privada dentro de una compañía u organización que utiliza el mismo tipo de software usado en el Internet público, pero que es sólo para uso interno. Conforme el Internet se hace más popular, muchas de las herramientas usadas en el Internet están siendo usadas también en las redes privadas, por ejemplo, muchas compañías tienen web servers que están sólo disponibles para sus empleados.
- **Icono:** Figura o imagen que identifican un programa, una tarea específica de un programa, etc.
- **Interfaz:** Elemento de transición o conexión que facilita el intercambio de datos. El teclado, por ejemplo, es una interfase entre el usuario y la computadora.

# **L**

- **Lineas ADSL:** Asymmetric Digital Subscriber Line. Tecnología para transmitir información digital a elevados anchos de banda. A diferencia del servicio dial up, ADSL provee una conexión permanente y de gran velocidad. Esta tecnología se denomina asimétrica porque utiliza la mayor parte del canal para enviar información al usuario, y sólo una pequeña parte para recibir información del usuario.
- **Líneas RDSI:** Red Digital de Servicios Integrados. Las líneas digitales de teléfono, con caudales típicos de 64 o 128 Kbps.

# **M**

• **Módem:** MOdulador-DEModulador. Dispositivo periférico que conecta la computadora a la línea telefónica o líneas de cable para permitir intercambiar información con otras computadoras a través de una red, ya sea local o la Web. El módem convierte las señales digitales de la computadora en ondas analógicas que pueden transmitirse por la línea telefónica, y viceversa.

• **Multimedia:** Es el conjunto y presentación integrados de textos, imagen, sonido, animación y video en una computadora. Debido a las demandas de almacenamiento que tienen las aplicaciones multimedia, el medio más efectivo es el CD-ROM's.

**P**

- **PHP:** Lenguaje de scripdiseñado para la creación de páginas web activas (similares a ".ASP" en el mundo MS Windows), muy popular en entornos Unix, aunque existe también versión para sistemas Microsoft.
- **Pixel**: Combinación de "picture" y "element". Un pixel es un punto simple en una imagen gráfica. Los monitores gráficos muestran figuras al dividir la pantalla en miles o millones de pixeles, ordenados en líneas y columnas. Los pixeles están tan cerca unos de otros que parecen estar conectados.
- **Puertos TCP o UDP:** Son números de puertos que habilitan paquetes de IP para ser enviados de una computadora a Internet. Algunos son asignados permanentemente (ej: para e-mail por SMTP es el 25) otros son efímeros y desaparecen al terminar una sesión de comunicación.

# **R**

• **Realidad Virtual**: Simulación de un medio ambiente real o imaginario que se puede experimentar visualmente en tres dimensiones. Puede además proporcionar una experiencia interactiva de percepción táctil, sonora y de movimiento.

# **S**

- **Sitio Web:** Colección de páginas Web dotada de una dirección web única. Ver también página web.
- **Software:** se refiere a instrucciones para computadoras o datos. Cualquier cosa que pueda almacenarse electrónicamente es software, por eso se designa con este término a los diversos tipos de programas usados en computación. Los dispositivos de almacenamiento y visualización son el hardware.

**U**

• **URL**: Uniform Resource Locator. Es la dirección global de un documento o recurso en la World Wide Web. La primer parte especifica el protocolo a utilizar (p.ej. http, ftp, gopher), y la segunda parte, separada por un "://", especifica la dirección de IP o el nombre de dominio y documento (p.ej., 200.32.3.237 o marcelopedra.com.ar/index.html).

# **ANEXOS**

**Anexo No. 1** Carta de apoyo al proyecto por parte de CORSATUR

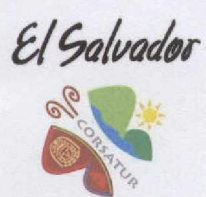

**CORPORACION SALVADOREÑA DE TURISMO** 

San Salvador, 30 de marzo de 2006

Licenciado Adalberto Elías Campos Batres Decano de la Facultad de Ciencias Económicas Universidad Francisco Gavidia Presente.-

Sirva la presente para saludarlos y desearles éxitos en su gestión académica en beneficio de los futuros profesionales que serán miembros fundamentales de nuestra sociedad.

La Corporación Salvadoreña de Turismo, CORSATUR hace de su conocimiento la importancia y el gran aporte de desarrollo del tema de tesis: "Creación de un sitio Web para promover el Turismo a través de un tour virtual para los sitios arqueológicos que forman parte de la Ruta Maya en El Salvador" por los bachilleres: Alma Lisseth Peñate, Henry Douglas Alfaro García, Edgardo Antonio Platero, estudiantes de su prestigiosa universidad, a quienes manifestamos brindar todo nuestro apoyo para que puedan llevar a cabo el proyecto de tesis.

Sin otro particular me suscribo de usted.

ON SALVADOR

Atentamente,

**DIRECCION GERENCIA** ORSAT Elena de Rivera

Gerente General

AVENIDA EL ESPINO No. 68, URBANIZACION MADRE SELVA, SANTA ELENA, ANTIGUO CUSCATLAN, LA LIBERTAD, EL SALVADOR, CENTRO AMERICA<br>PBX: (503) 243-7835 FAX: (503) 243-7844 E-mail: gerencia@corsatur.gob.su www.elsalvadorturismo.gob.su

**Anexo No. 2** Carta de apoyo al proyecto por parte de CONCULTURA

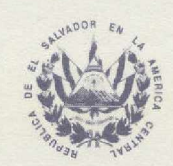

DEPARTAMENTO DE ARQUEOLOGIA

San Salvador, 18 de abril de 2006

#### **LICENCIADO ADALBERTO ELÍAS CAMPOS BATRES** DECANO DE LA FACULTAD DE CIENCIAS ECONÓMICAS UNIVERSIDAD FRANCISCO GAVIDIA Presente.

Sirva la presente para saludarlo y desearle éxitos en su gestión académica en beneficio de los futuros profesionales que serán miembros fundamentales de nuestra sociedad. El Departamento de Arqueología, dependencia de la Dirección Nacional de Patrimonio Cultural del Consejo Nacional para la Cultura y el Arte (CONCULTURA), por este medio hace de su conocimiento la importancia y el gran aporte de desarrollo de Trabajo de Tesis: "Creación de un Tour Virtual para Promover el Turismo en los Sitios Arqueológicos que forman parte de la Ruta Maya en El Salvador" por los bachilleres: Alma Lisseth Peñate Sánchez, Henry Douglas Alfaro García y Edgardo Antonio Platero Pérez, estudiantes de su prestigiosa Universidad, a quienes manifestamos brindar nuestra colaboración en el sentido de proporcionarles la información relacionada con los principales Sitios Arqueológicos de nuestro país para que sea utilizada en el desarrollo del proyecto de tesis.

Sin otro particular me suscribo de usted.

Lic. Fabricio Valdivieso Coordinador del Departamento de Arqueología

C.C. - Archivo-Arqueología

Consejo Nacional para la Cultura y el Arte **CONCULTURA** 

10<sup>ª</sup> Av. Sur y Calle México, ex Casa Presidencial, Barrio San Jacinto, Zona 5, San Salvador, El Salvador, Telefax: 231-8090.

**Anexo No. 3** Gráfico comparativo de turistas de Sitios Vrs. No. de habitantes en El Salvador

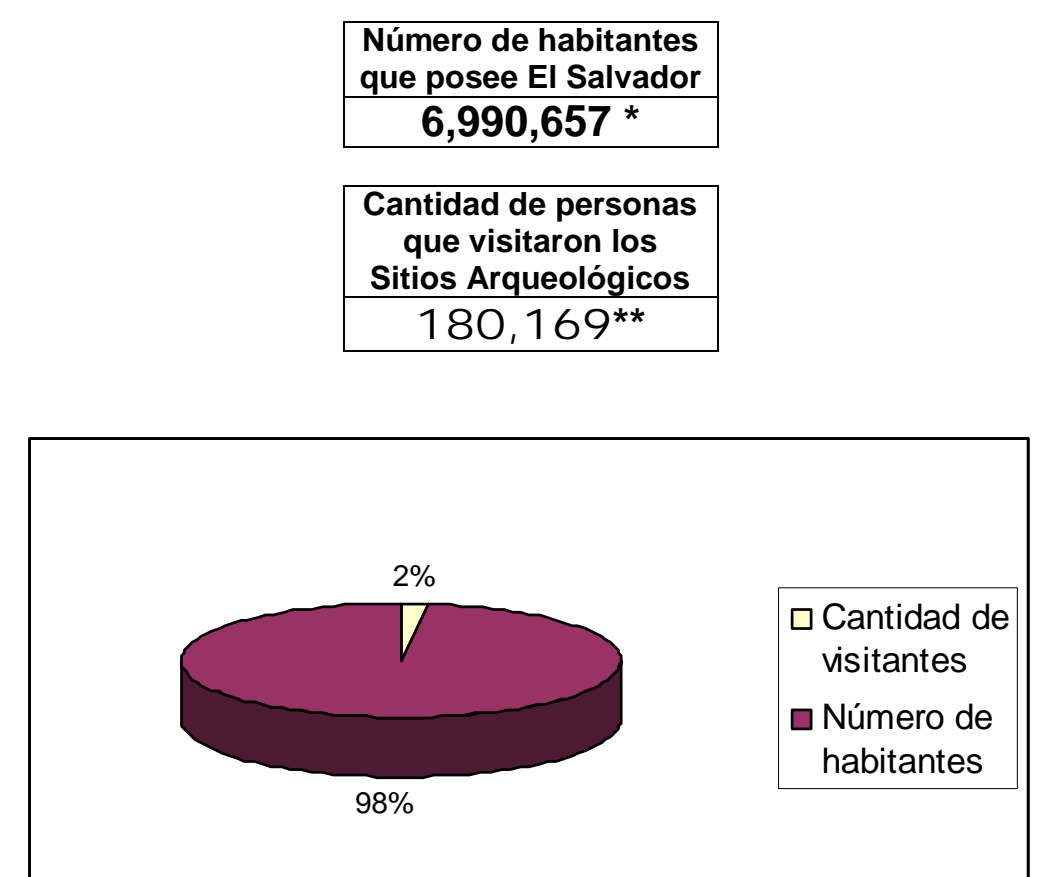

Como se observa en el gráfico anterior, en comparación con el número de habitantes que posee El Salvador hasta el año 2006 (6,990,657), tan solo el 2% (**180,169**) de ese total representa el porcentaje de personas que visitaron alguno de los principales Sitios Arqueológicos del país.

Con lo anterior se comprueba que aunque las cifras de personas que visitan dichos lugares sea bastante significativa, es evidente que estas cifras se quedan muy cortas en comparación con la cantidad de habitantes que posee el país.

<sup>\*</sup> Dato extraído de la sección "Indicadores Demográficos 2006" del sitio web [www.digestyc.gob.sv](http://www.digestyc.gob.sv) de la Dirección General de Estadísticas y Censos de El Salvador el día 28 /08/2006.

<sup>\*\*</sup> Total de personas que visitaron los Sitios Arqueológicos Tazumal, Casa Blanca, San Andrés y Joya de Cerén en el año de 2006. Dato proporcionado por la Coordinación de Museos Nacionales, dependencia de CONCULTURA.

**Anexo No. 4** Instrumento de recolección de información

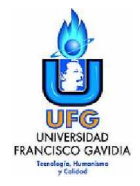

#### **UNIVERSIDAD FRANCISCO GAVIDIA FACULTAD DE CIENCIAS ECONÓMICAS**

#### **I. Solicitud de Colaboración.**

Buenos(as) días / tardes, somos un grupo de estudiantes de la Universidad Francisco Gavidia, estamos realizando una investigación cuyo objetivo es determinar la necesidad de crear un aplicativo web relacionado con los Sitios Arqueológicos que forman parte de la Ruta Maya en El Salvador, por lo que solicitamos su valiosa colaboración en proporcionar la información requerida en este cuestionario.

**INDICACIONES:** Para responder marque con una X en los espacios para las respuestas.

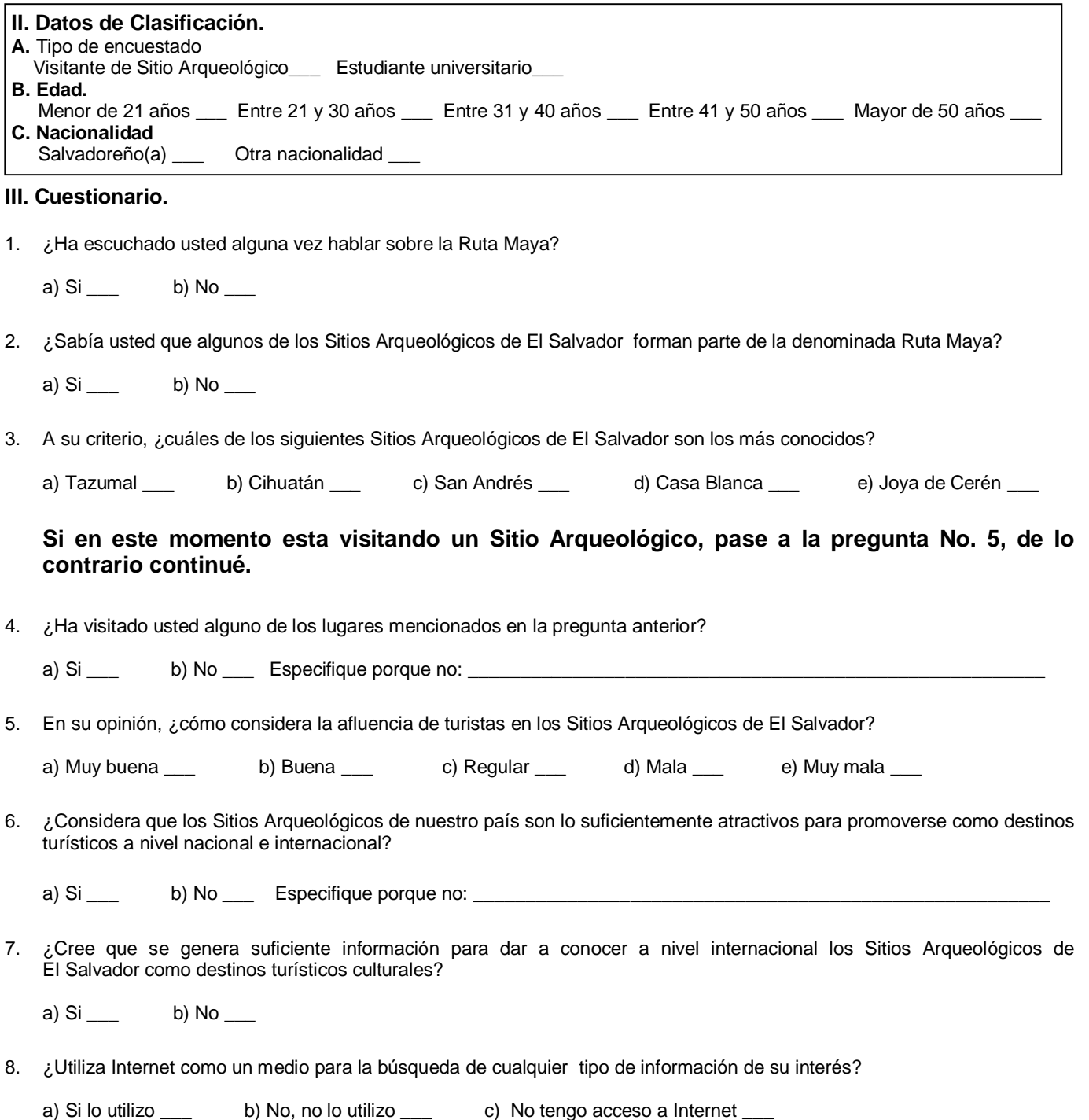

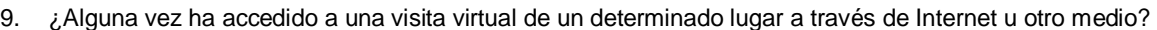

a) Si \_\_\_ b) No \_\_\_

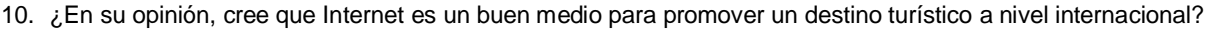

a) Si \_\_\_ b) No \_\_\_

11. ¿Le parecería beneficioso la creación de una visita virtual destinada a promover el turismo hacia los principales Sitios Arqueológicos de El Salvador?

a) Si \_\_\_ b) No \_\_\_

12. ¿Accedería a una visita virtual, si le brindara información de interés turístico y cultural relacionada con dichos destinos?

a) Si \_\_\_ b) No \_\_\_

13. ¿Indique cuál de los siguientes aspectos considera el más importante incluir en una visita virtual? **(Marque sólo uno)**

a) Interactividad \_\_\_ b) Inmersión \_\_\_ c) Fácil navegación \_\_\_ d) Sonidos \_\_\_ e) Imágenes \_\_\_

**14.** ¿De las siguientes opciones, ¿cuáles considera más prioritarias mostrar como información para poder visitar un destino turístico internacional? **(Marque un máximo de 5 opciones)**

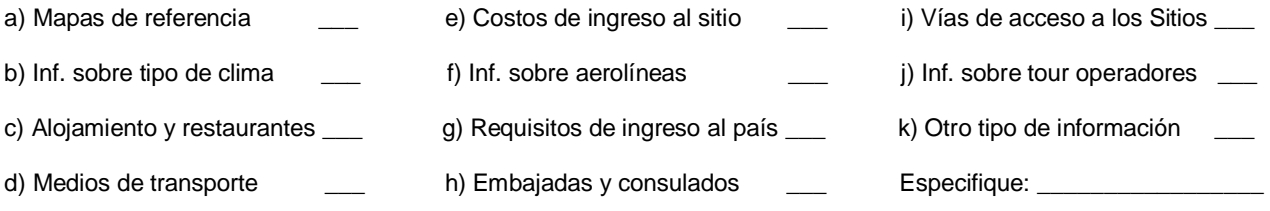

# **MUCHAS GRACIAS POR SU COLABORACIÓN**

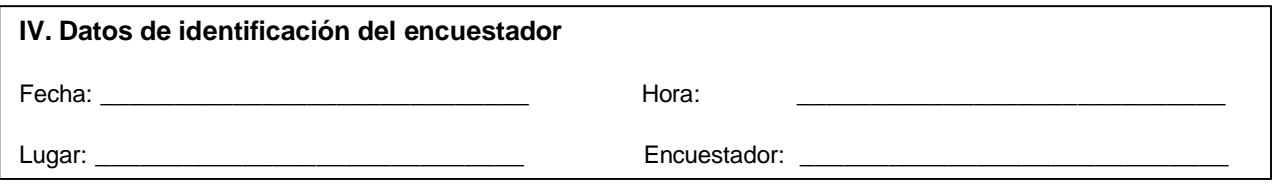

**Anexo No. 5** Carta de aprobación y satisfacción del proyecto

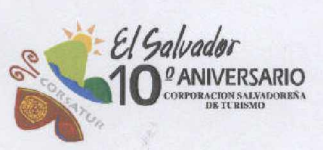

San Salvador, 30 de Marzo de 2007.

Lic. Adalberto Elías Campos Batres, MA. Decano de Facultad de Ciencias Económicas Universidad Francisco Gavidia Presente

Es una gran satisfacción para nuestra institución reconocer el esfuerzo realizado durante la elaboración del proyecto "Creación de un Tour Virtual para Promover el Turismo en los Sitios Arqueológicos que forman parte de la Ruta Maya en El Salvador", y a la vez agradecer a quienes con su profesionalismo e interés por la cultura y el turismo de nuestro país, han proporcionado parte de su conocimiento para desarrollar una valiosa fuente de información y divulgación de la riqueza arqueológica y cultural de El Salvador.

De esta forma damos fe que los estudiantes: Alma Lisseth Peñate Sánchez, Henry Douglas Alfaro García y Edgardo Antonio Platero Pérez han trabajado en el desarrollo del proyecto antes mencionado, de la mano con el personal de Informática y de Mercadeo de la Corporación Salvadoreña de Turismo, con el objetivo de garantizar la autenticidad y control de la información que en el Tour Virtual se promueve.

Además, agregamos que después de haberse realizado varias reuniones entre nuestro personal y el grupo de estudiantes para revisar y analizar el proyecto, hacemos de su conocimiento nuestra total conformidad con el diseño, contenido y funcionalidad técnica del mismo y que éste cumple con todos los requerimientos solicitados.

Por todo lo antes mencionado, expresamos nuestro más profundo agradecimiento, a los creadores del Tour Virtual, a la Universidad Francisco Gavidia y a todos los involucrados en el desarrollo del proyecto, por su valioso aporte intelectual y de conocimientos tecnológicos a nuestra institución, a la promoción del turismo hacia nuestro país y a la cultura salvadoreña en general.

Atentamente.

Elena de Rivera **Gerente General** 

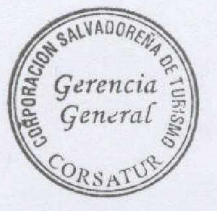

ai. B. Caudel

PARTAMENT

José Roberto Candel Jefe de Informática

Alameda Dr. Manuel Enrique Araujo, Edif. y Pj. Carbonel Nº. 1, Col. Roma, San Salvador, El Salvador, C.A. PBX (503) 2243-7835 FAX (503) 2223-6120 · www.elsalvador.travel

**Anexo No. 6** Manual del Usuario del Tour Virtual

# MANUAL DE USUARIO

Tour Virtual Sitios Arqueológicos que forman parte de la Ruta Maya en El Salvador

# **ÍNDICE**

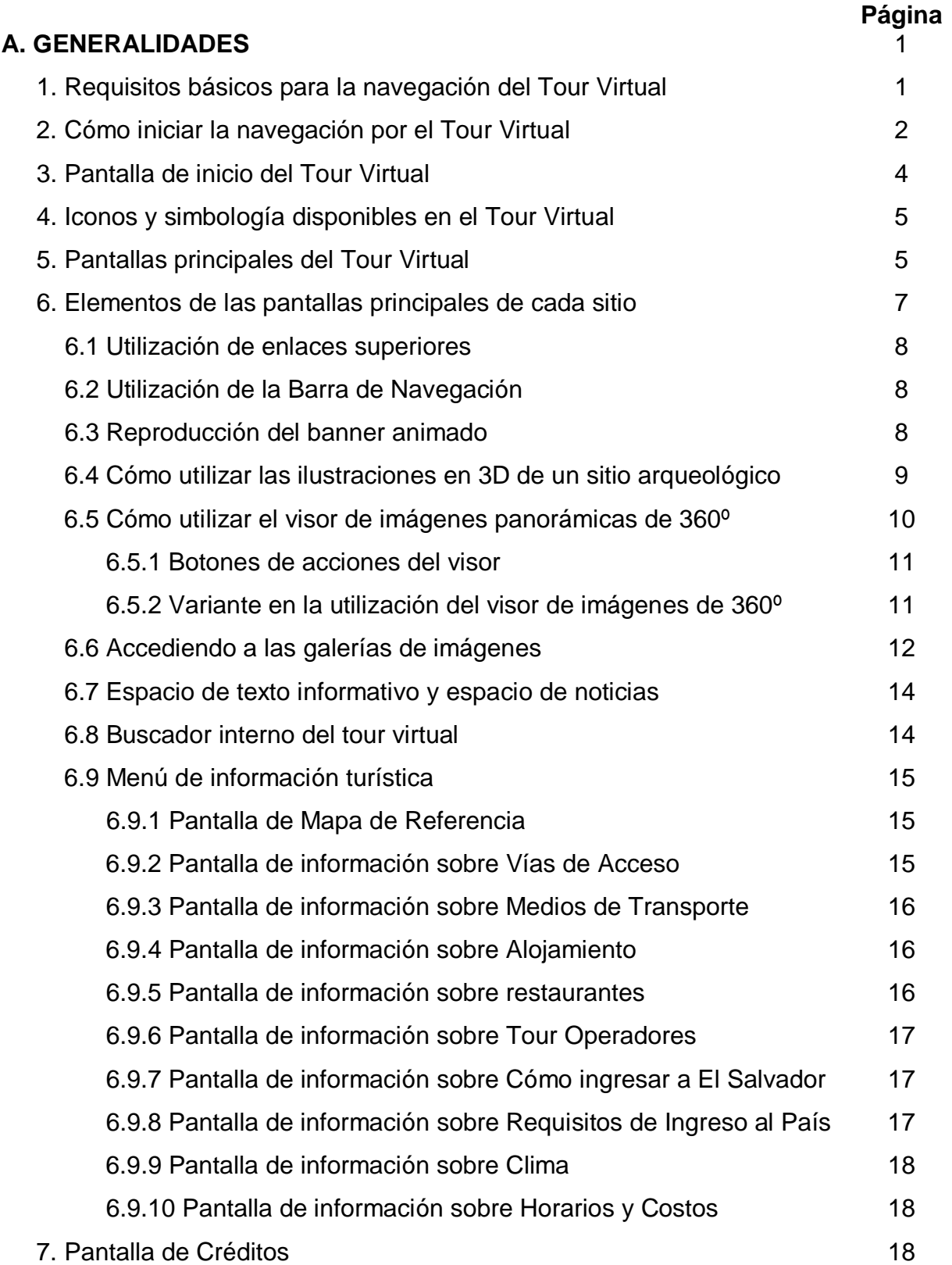

# **A. GENERALIDADES**

Este manual contiene la ayuda textual detallada para el usuario con el objetivo que éste pueda navegar y realizar un recorrido fácil y ordenado por las diferentes pantallas de cada uno de los Sitios Arqueológicos del tour virtual.

Además de contener indicaciones de cómo navegar y hacer un recorrido por el tour virtual, el manual contiene información de cómo crear conexiones de internet en caso de que el usuario no posea una conexión instalada en su computadora. Esto es muy importante ya que el tour virtual únicamente puede ser visto por medio de una conexión a internet, ya sea vía MODEM o con una conexión LAN.

Otra de las finalidades muy importantes es orientar al usuario sobre el uso e interacción en cada una de las pantallas de cada Sitio Arqueológico del tour, así como también, explicar cómo interactuar con las opciones de desplazamiento de las imágenes panorámicas de 360º y otros elementos interactivos que están incluidos en el tour como: galerías de imágenes, mapas interactivos y animaciones flash.

# **1. Requisitos básicos para la navegación del Tour Virtual**

El tour virtual ha sido creado con el objetivo que visitantes de diferentes partes del mundo puedan conocer de manera virtual cuatro Sitios Arqueológicos que forman parte de la Ruta Maya en El Salvador, por medio de una conexión a internet, y por ello, los requisitos necesarios para acceder al tour virtual son los siguientes:

#### **a) Hardware**

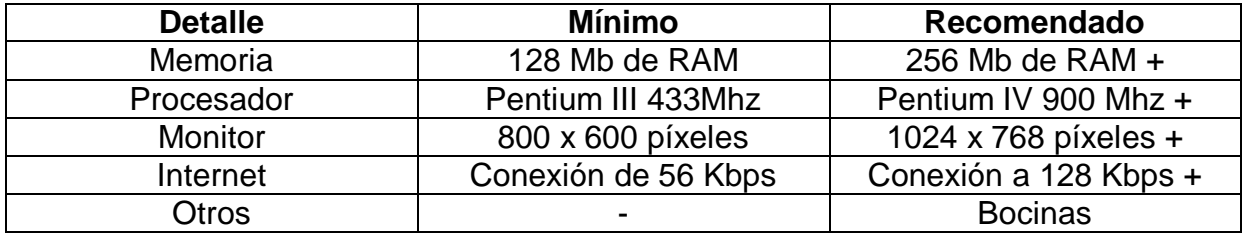

# **b) Sistemas Operativos**

Windows 98, Windows Me, Windows 2000, Windows XP Home Edition y Professional, Windows Vista, Linux, MAC

# **c) Conexión a internet**

Conexión vía Modem o LAN

# **d) Herramienta de navegación (Browser)**

Microsoft Internet Explorer (recomendado), Opera, Mozilla Firefox

# **e) Visor de animaciones Flash**

Para poder visualizar las animaciones Flash del tour virtual es necesario tener instalado el plug-in Flash Player. De no tener instalado este plug-in puede ser descargado desde el sitio de Adobe<http://www.adobe.com>

# **f) Visor de Java Runtime**

Para poder visualizar las imágenes panorámicas de 360º del tour virtual, es necesario tener instalado el plug-in de Java. De no tener instalado este plug-in puede ser descargado desde el sitio de Sun <http://www.sun.com>

# **2. Cómo iniciar la navegación por el Tour Virtual**

La navegación del tour virtual, se realiza a través de un navegador de internet, el usuario es libre de elegir el navegador de su preferencia (de entre los especificados en el literal "d" del punto anterior), para la elaboración de este manual se utilizó el navegador **Internet Explorer 6.0**

1. En el escritorio del computador, hacer doble click en el icono de Internet Explorer o navegador de preferencia

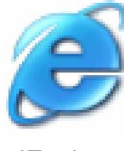

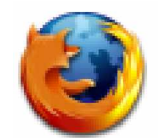

 IExplorer Mozilla Firefox Opera Imagen No. 1

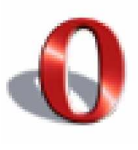

2. En la barra de direcciones del navegador se puede optar por digitar dos direcciones, la primera es **http://www.elsalvadorturismo.gob.sv** y la <http://www.elsalvadorturismo.gob.sv> y la segunda es: **<http://www.elsalvador.travel>**.

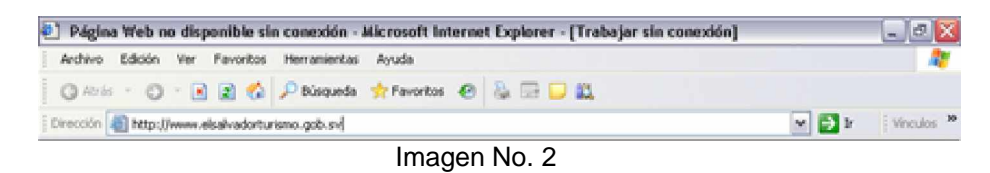

3. Las dos direcciones anteriores cargarán en pantalla la página principal del sitio web del Ministerio de Turismo de El Salvador **(MITUR).** Ver imagen No. 3.

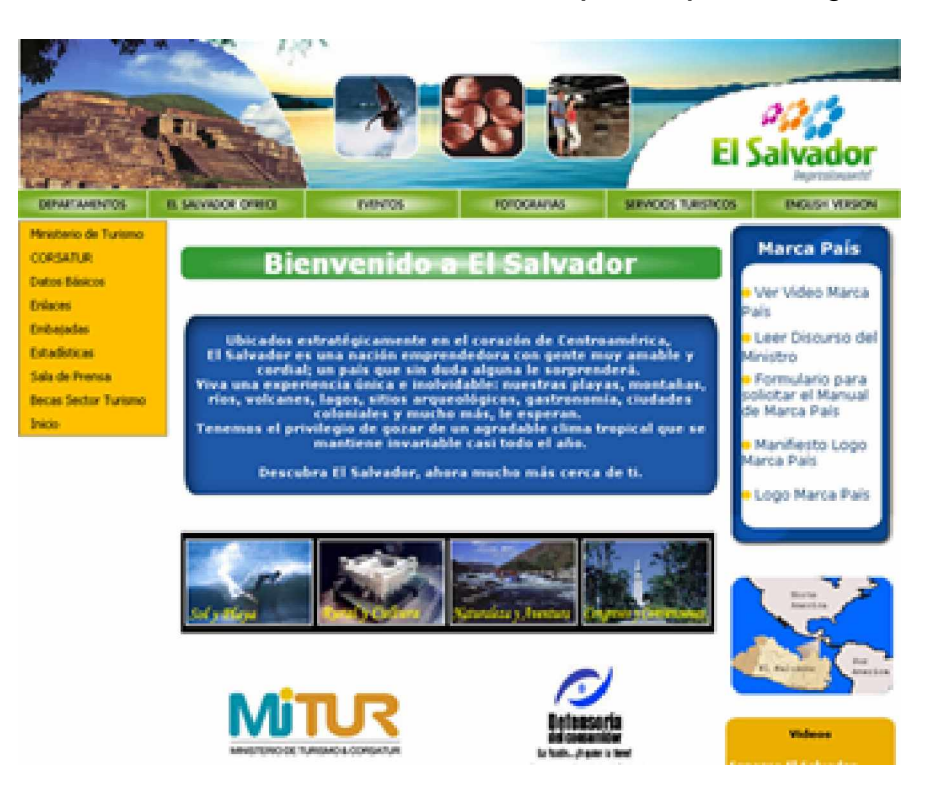

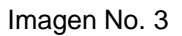

4. En la página principal del sitio web del MITUR, hacer click sobre el enlace gráfico que se muestra en la imagen No. 4 para acceder al tour virtual.

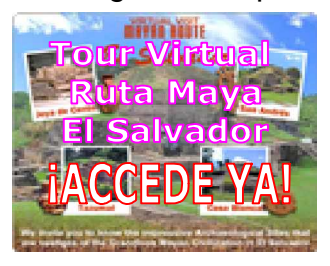

Imagen No. 4

# **3. Pantalla de inicio del Tour Virtual**

1. Al acceder al tour virtual se cargará la pantalla de inicio que se muestra en la imagen No. 5

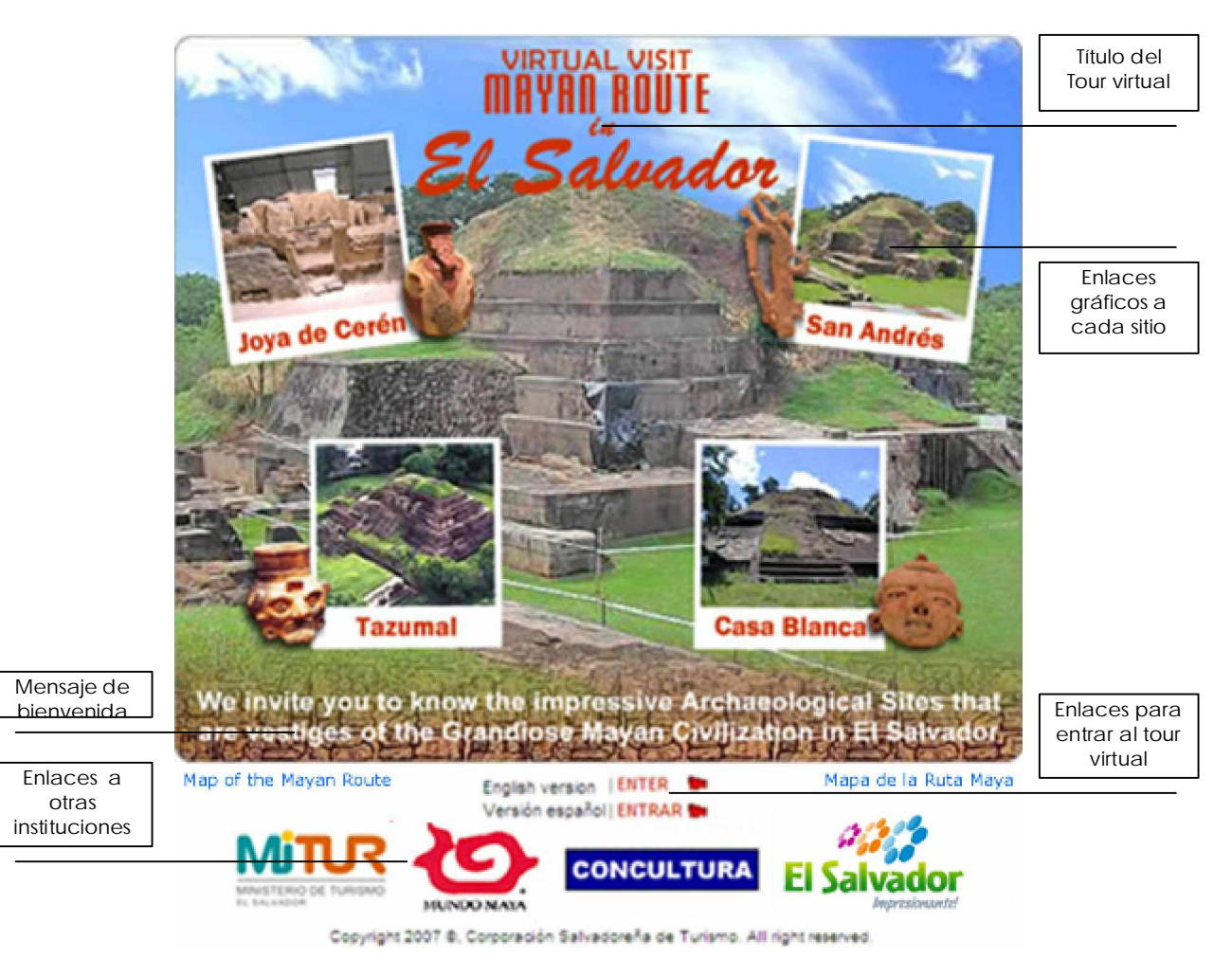

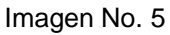

2. En caso que en el computador en que se esta accediendo al tour virtual no estén instalados los plug-ins necesarios para su correcta visualización, aparece una ventana de alerta ofreciendo enlaces para la descarga de éstos.

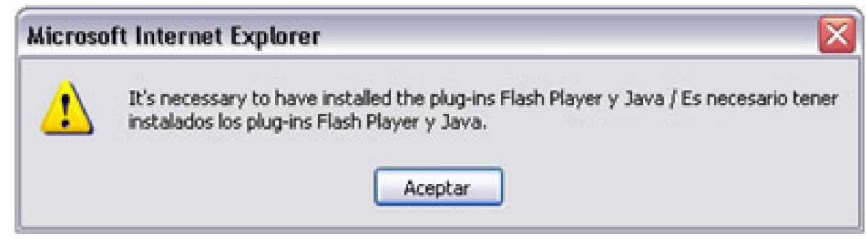

Imagen No. 6

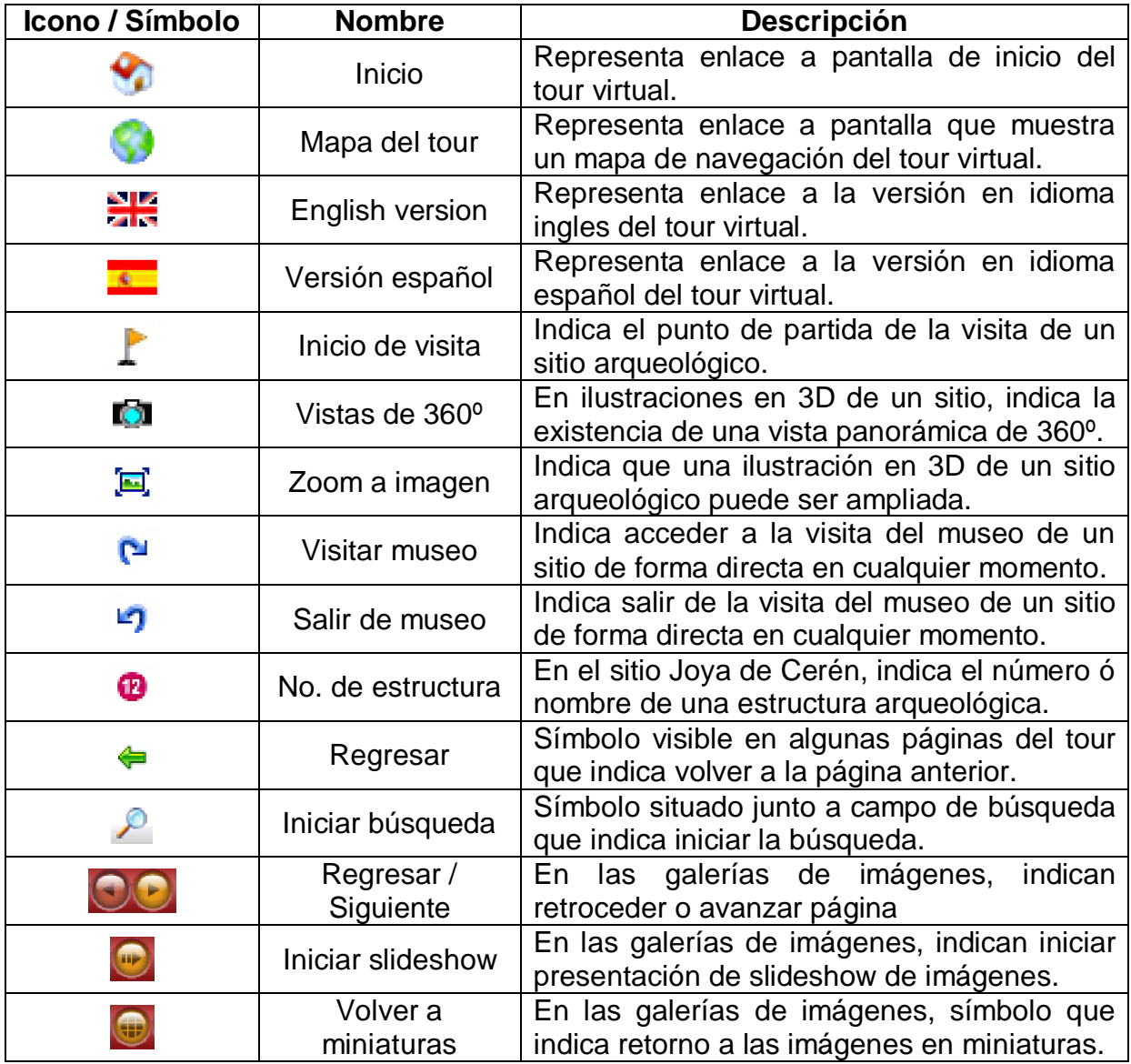

# **4. Iconos y simbología disponibles en el Tour Virtual**

# **5. Pantallas principales del Tour Virtual**

En el tour virtual puede visitarse cuatro sitios arqueológicos: **Joya de Cerén, San Andrés, Tazumal y Casa Blanca.** Al acceder a cada uno de éstos, se cargará la pantalla principal del sitio, estas pantallas se presentan a continuación.

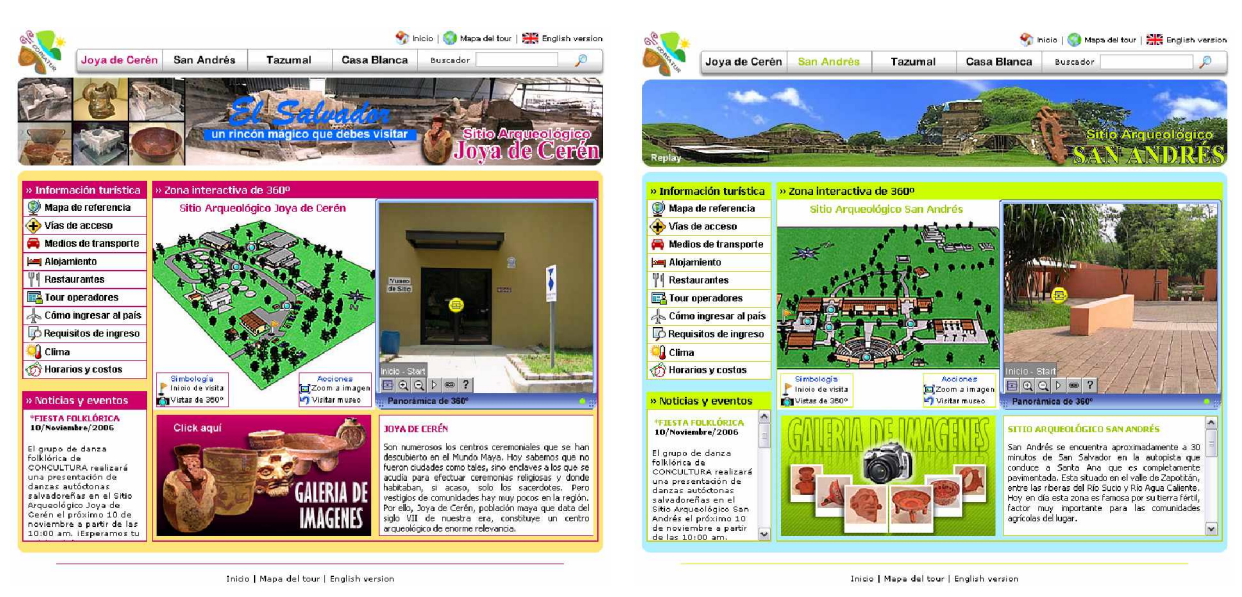

Imagen No. 7: Pantalla principal de Joya de Cerén Imagen No. 8: Pantalla principal de San Andrés

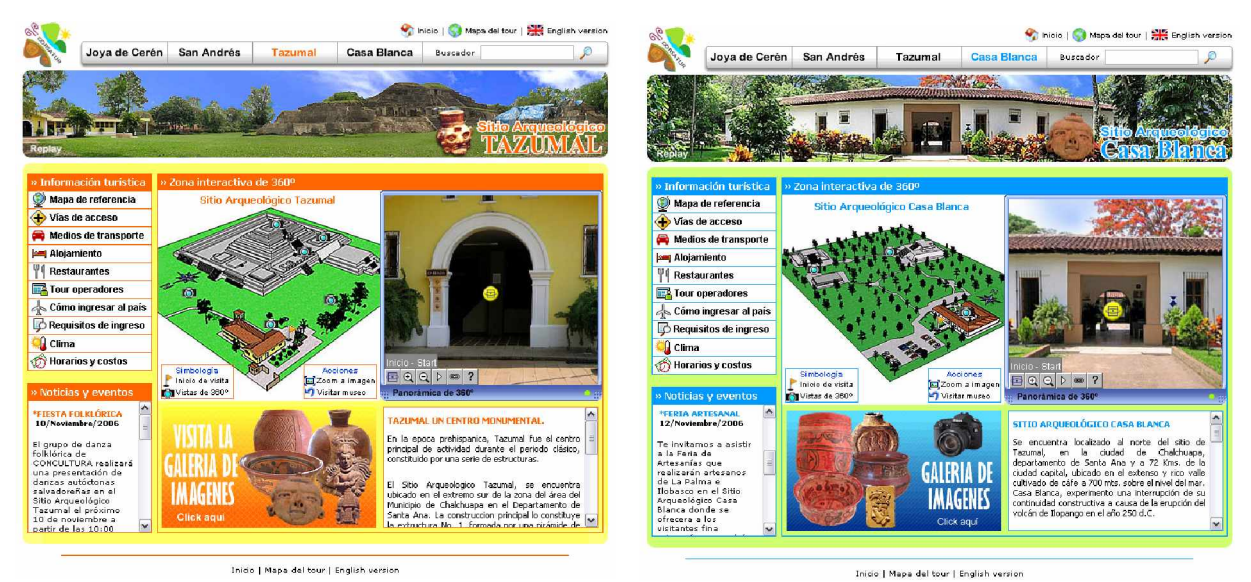

Imagen No. 9: Pantalla principal de Tazumal Imagen No. 10: Pantalla principal de Casa Blanca

#### **6. Elementos de las pantallas principales de cada sitio**

Para efectos de describir en este manual de usuario el funcionamiento de los elementos que se visualizan en las pantallas principales de cada sitio arqueológico en el tour virtual, se tomará de referencia las pantallas del Sitio Arqueológico de Joya de Cerén.

1. Luego de ingresar al tour virtual, ya sea a la versión en español o ingles del mismo, se cargará por defecto la visita virtual al Sitio Arqueológico Joya de Cerén, mostrándose la siguiente pantalla que incluye los elementos que enseguida se detallan.

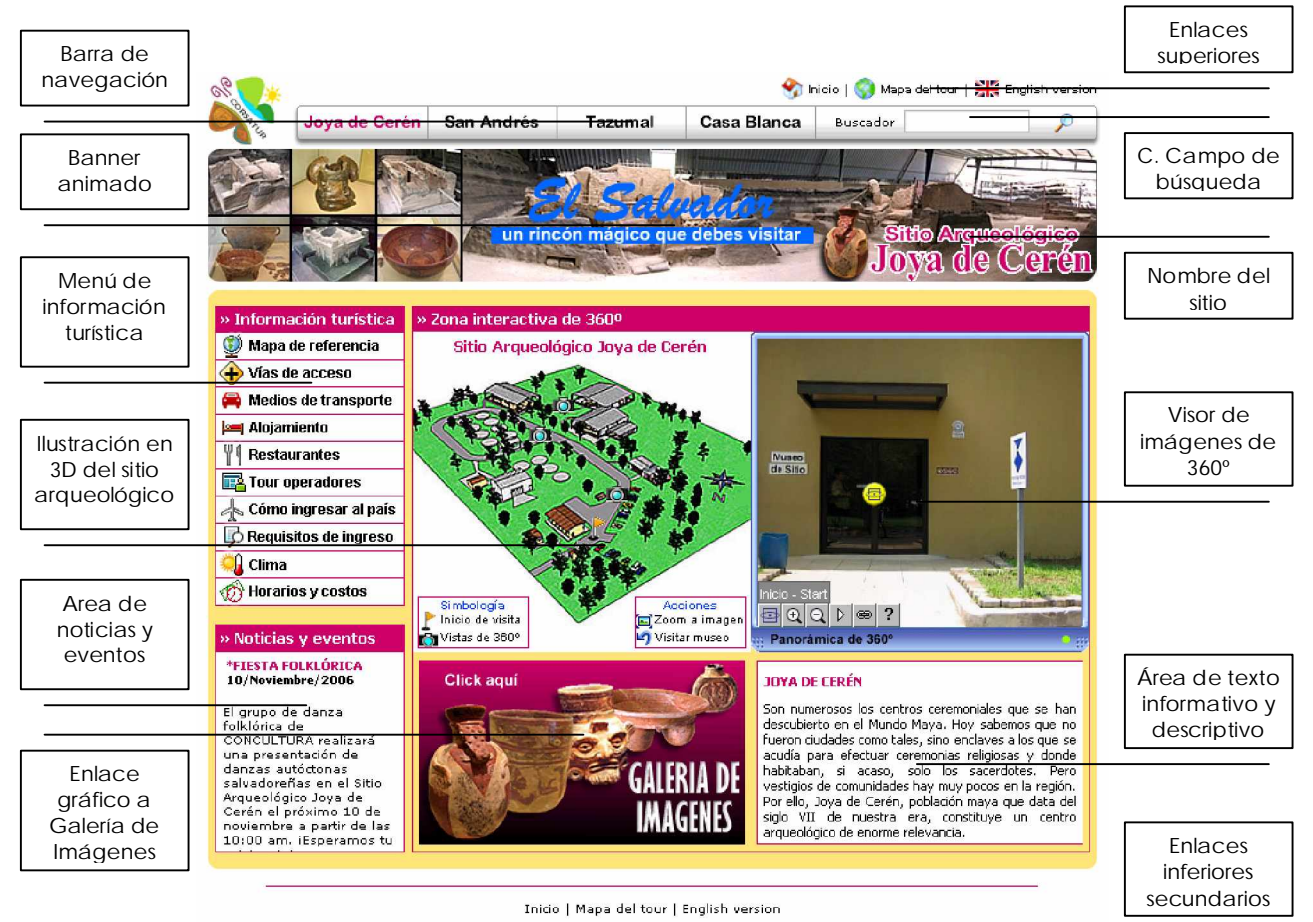

Tazumal | Casa Blanca | San Andrés | Joya de Cerén | Créditos | Contáctanos | Ayuda

Copyright @ 2007, Corporación Salvadoreña de Turismo. All right reserved.

Imagen No. 11
#### **6.1 Utilización de enlaces superiores**

- **a) Inicio:** Enlace que permite volver directamente a la pantalla de inicio del Tour Virtual.
- **b) Mapa del tour:** Al hacer click sobre este enlace se cargará una página que mostrará un mapa de navegación del tour virtual.
- **c) English version:** Enlace que cambiará a la versión en inglés (y viceversa) la página que en ese momento este en pantalla.

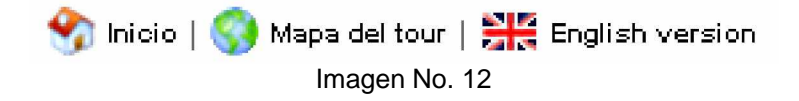

#### **6.2 Utilización de la Barra de Navegación**

En la imagen No. 13 se muestra la barra de navegación desde la cual se puede acceder en cualquier momento a los sitios arqueológicos que pueden visitarse en el tour virtual, con solo hacer click sobre el nombre del sitio que desee visitarse. En esta barra esta incluido el buscador interno del tour virtual, el funcionamiento de éste se explicará posteriormente.

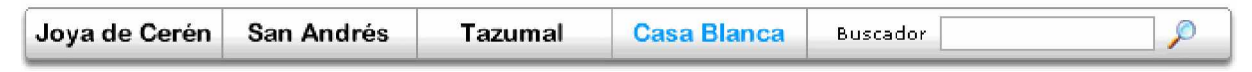

Imagen No. 13

#### **6.3 Reproducción del banner animado**

Al acceder a la visita de cualquiera de los sitios arqueológicos, el banner animado alusivo a cada sitio, se reproduce automáticamente pero, si en algún momento desea verse de nuevo la reproducción de la animación, solo se debe hacer click sobre la palabra "Replay" que se observa en la esquina inferior izquierda del banner.

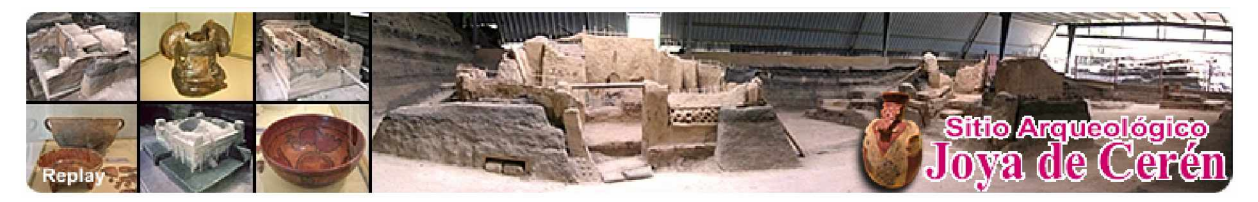

Imagen No. 14

#### **6.4 Cómo utilizar las ilustraciones en 3D de un sitio arqueológico**

- 1. Para cada sitio arqueológico, existe una ilustración en 3D que representa las instalaciones y la infraestructura existente en un determinado sitio.
- 2. Estas ilustraciones en 3D son interactivas, es decir, que al hacer click sobre determinadas áreas se producen ciertas acciones, como por ejemplo acceder de forma directa a la visita virtual del museo del sitio o ir directamente a una imagen panorámica de 360º. Ver imagen No. 15

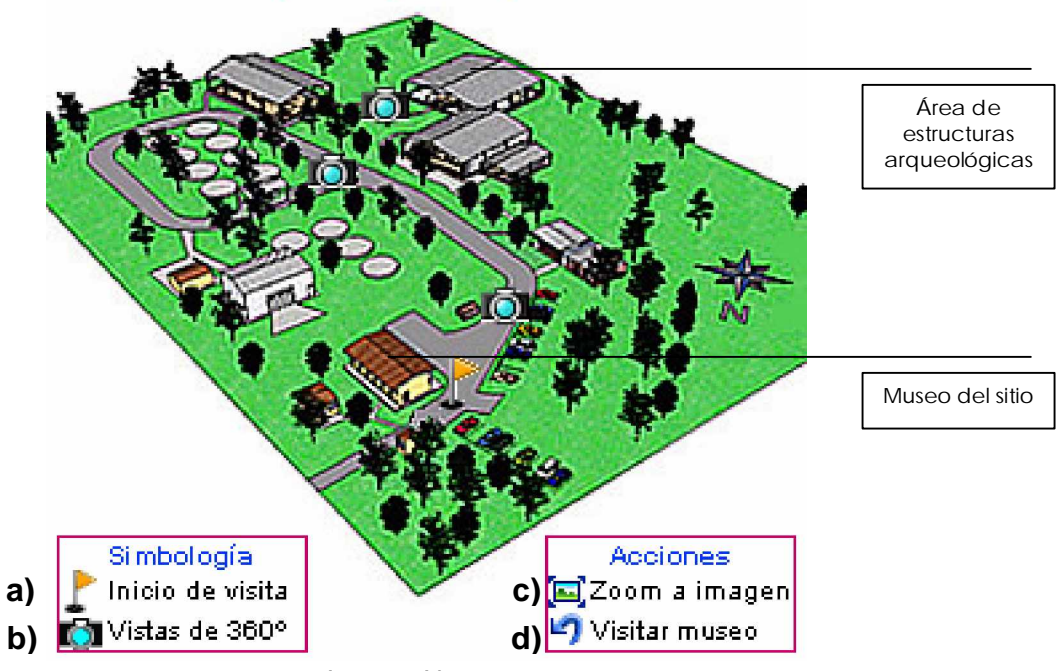

#### Sitio Arqueológico Joya de Cerén

Imagen No. 15

- **a) Inicio de visita:** Al hacer click sobre este símbolo en la ilustración en 3D, se regresa al inicio de la visita virtual del sitio.
- **b) Vistas de 360º:** Al hacer click sobre este símbolo en la ilustración en 3D, se accederá de forma directa a una determinada imagen panorámica de 360º.
- **c) Zoom a imagen:** Al hacer click sobre esta opción, se abre una nueva ventana que muestra en grande la ilustración en 3D del sitio arqueológico que se esta visitando (ver imagen No. 16)
- **d) Visitar museo:** Al hacer click sobre esta opción, se accede de forma directa a la visita virtual del museo del sitio arqueológico en pantalla. (ver imagen No. 17)

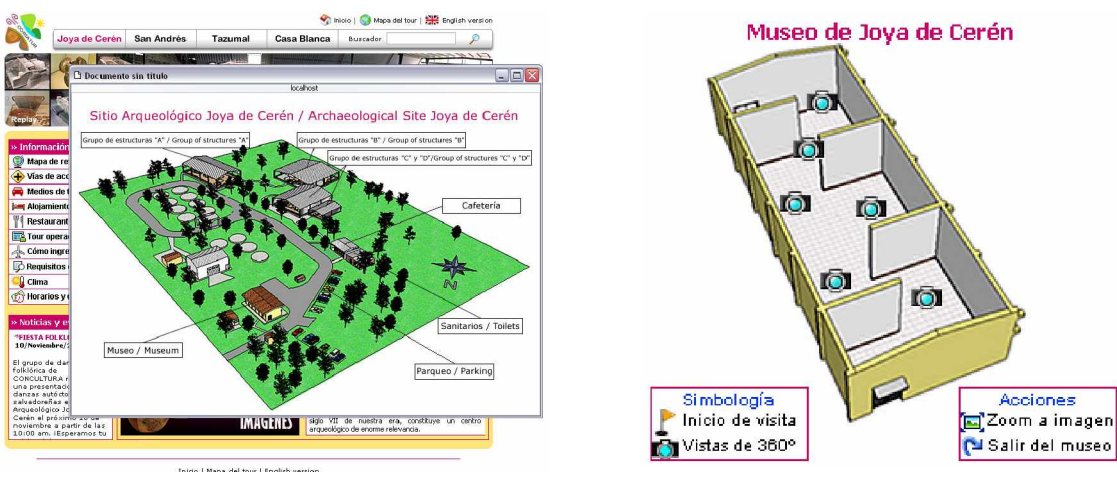

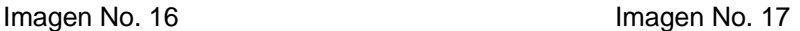

#### **6.5 Cómo utilizar el visor de imágenes panorámicas de 360º**

Las imágenes panorámicas cilíndricas de 360º, es uno de los elementos de mayor atracción e interactividad en el tour virtual (ver imagen No. 18), en estas imágenes, una persona puede realizar varias acciones como girarlas mediante el uso del cursor del mouse o mediante un botón en el visor, acceder a otra imagen haciendo click sobre un enlace flotante (hotspot) y realizar un acercamiento de la imagen haciendo click sobre un botón que realiza la acción de zoom.

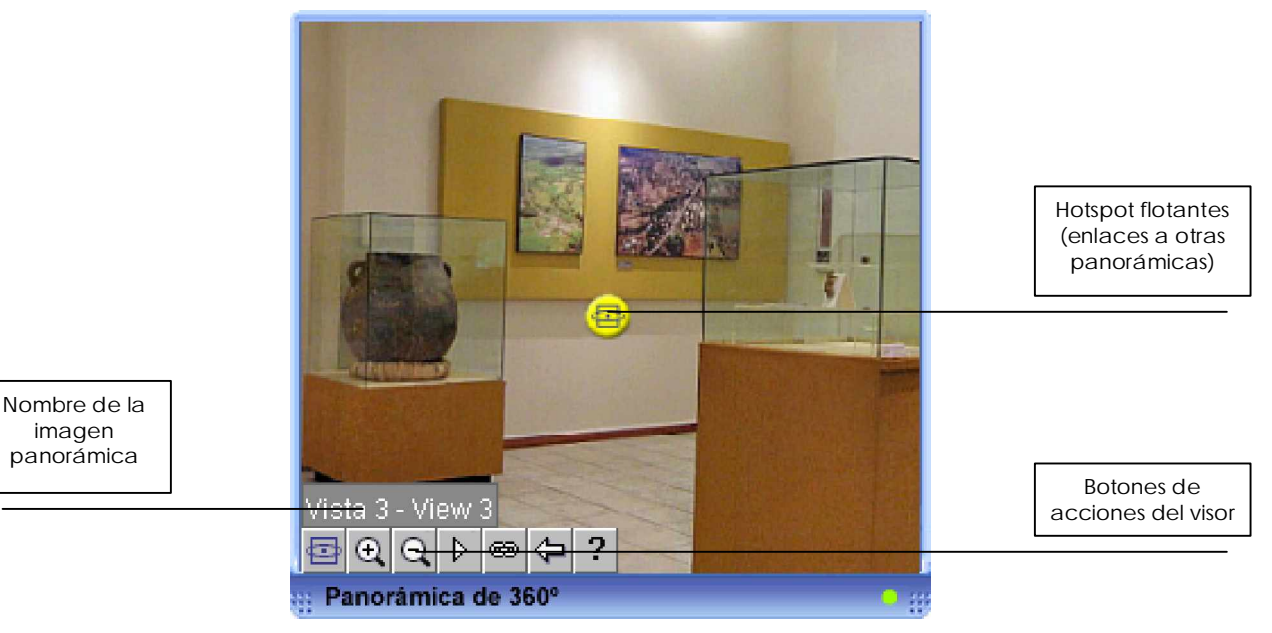

Imagen No. 18

#### **6.5.1 Botones de acciones del visor**

Botón que genera un enlace al sitio web de PixAround, compañía creadora del software PixMaker Pro, con el que se crearon las imágenes de 360º.

 $\boxed{\oplus}$  Botón que genera la acción de zoom (acercamiento) sobre una imagen.

 $\boxed{a}$  Cuando se ha hecho zoom sobre una imagen, este botón sirve para alejar la imagen y volverla a su estado normal.

 $\mathbb{R}$  Botón que se utiliza para desplazar hacia la derecha la imagen panorámica. Esta acción también puede realizarse manteniendo presionado el botón izquierdo del mouse sobre la imagen y moviendo el cursor hacia la derecha.

**Permite visualizar o no los hotspot (enlaces flotantes) en las imágenes de 360°** 

Permite regresar a la imagen panorámica anterior que se haya visto.

Botón para visualizar la ayuda sobre cómo utilizar el visor.

### **6.5.2 Variante en la utilización del visor de imágenes de 360º**

Únicamente en la visita virtual al Sitio Arqueológico Joya de Cerén, ocurrirá una variante en la forma de utilizar el visor de imágenes de 360º (ver imagen No. 19), este caso se dará cuando se acceda a la zona de las estructuras arqueológicas.

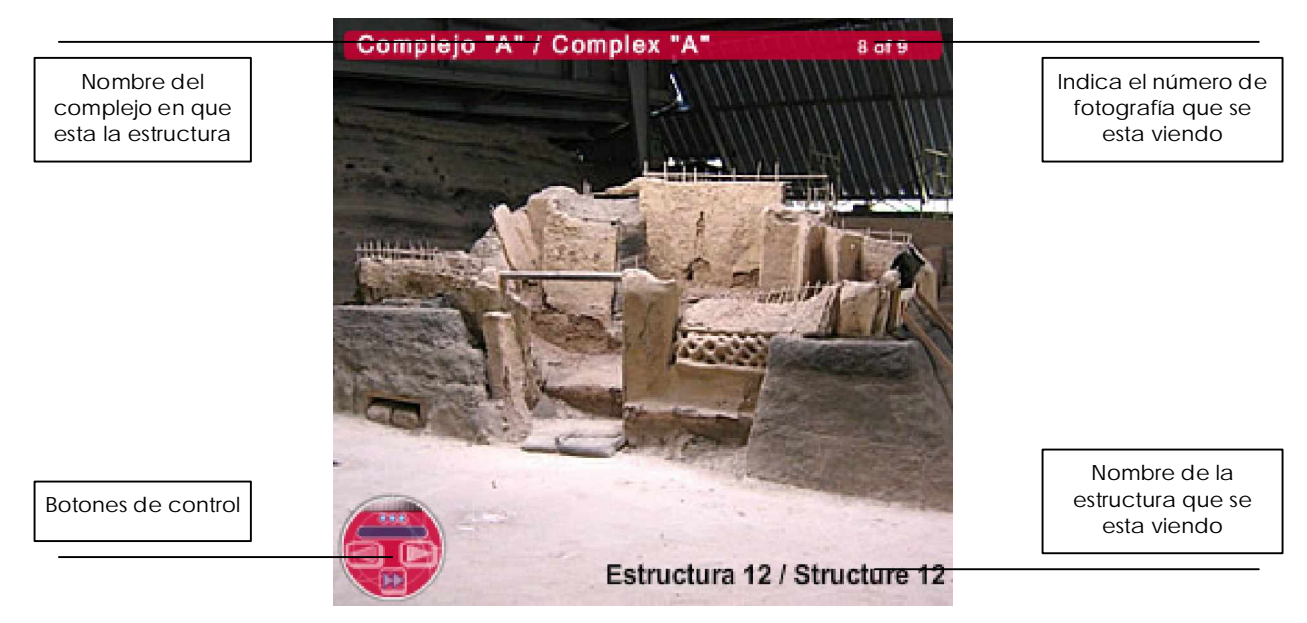

Imagen No. 19

Para esta zona no se generaron imágenes de 360º, sino que son fotografías normales que se cambian una a una haciendo click sobre botones de un controlador de acciones (ver imagen No. 20).

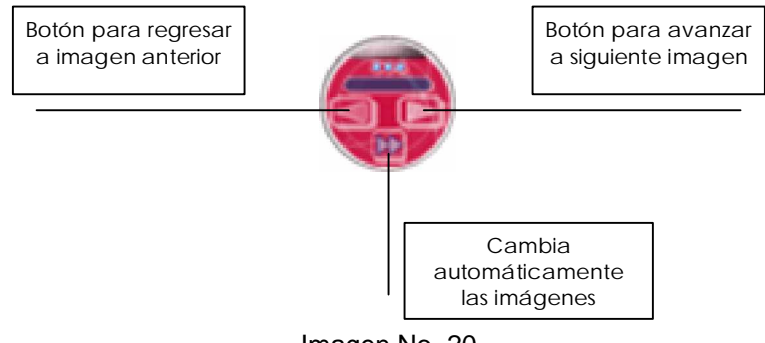

Imagen No. 20

#### **6.6 Accediendo a las galerías de imágenes**

Para cada sitio arqueológico que puede visitarse en el tour virtual, existe una galería de imágenes que muestran fotografías de la colección de piezas arqueológicas que pueden apreciarse en los museos de cada sitio. A estas galerías se accede haciendo click sobre los enlaces gráficos que se indican en la siguiente imagen.

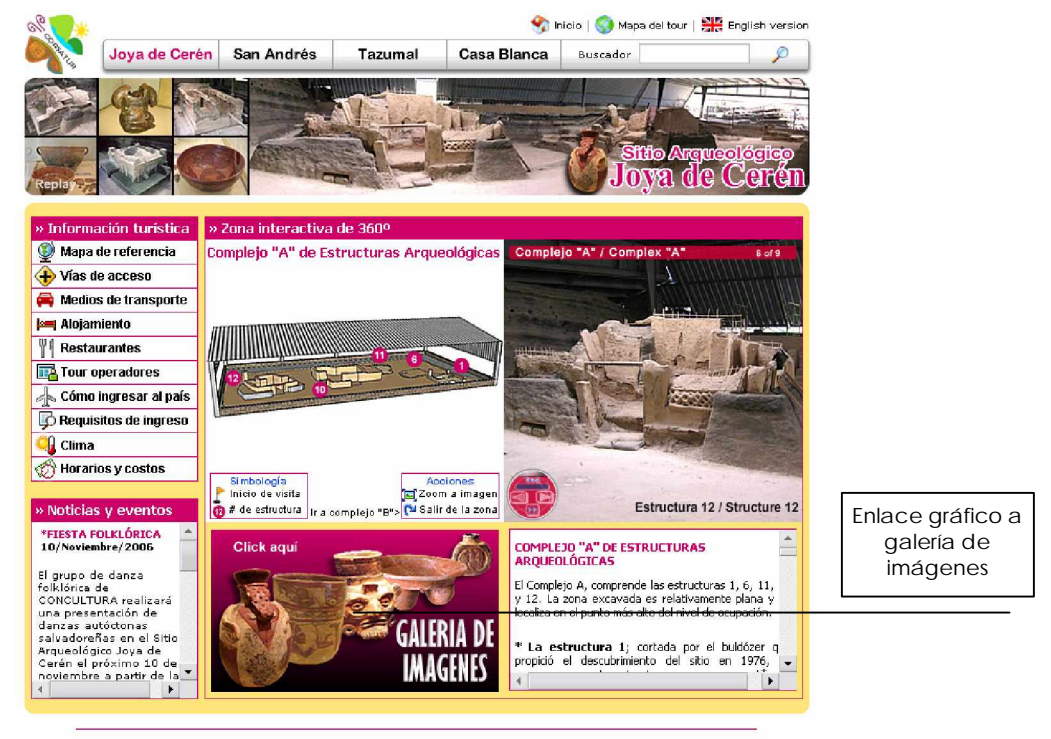

Inicio | Mapa del tour | English version Imagen No. 21

Al acceder a una galería de imágenes se cargará la siguiente pantalla donde se observan las fotografías en miniatura.

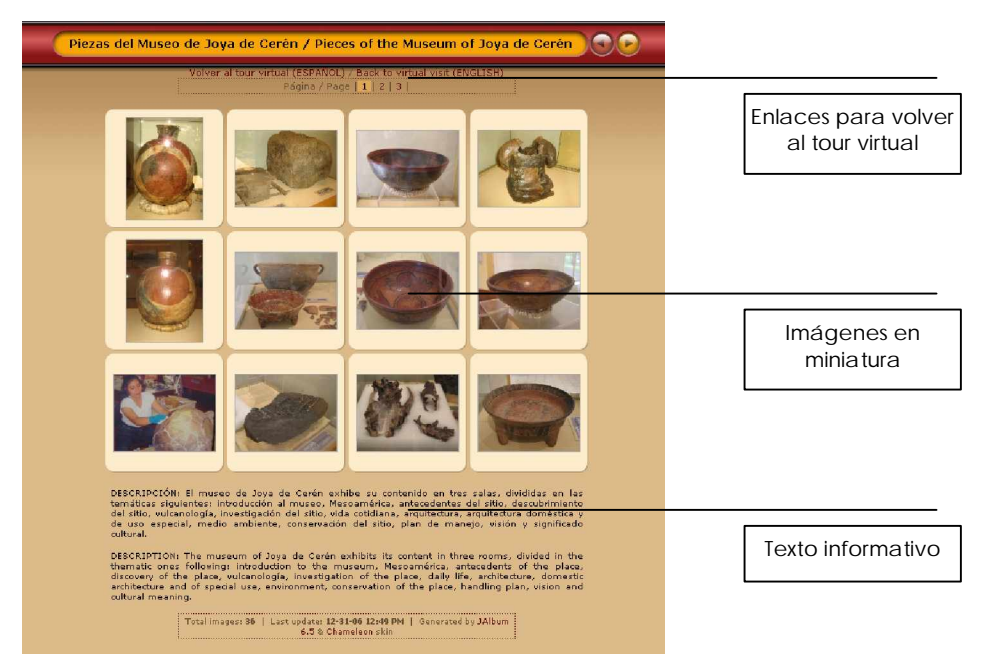

Imagen No. 22

Debe hacerse click sobre una de las imágenes miniatura para poderla visualizar en grande (ver imagen No. 23).

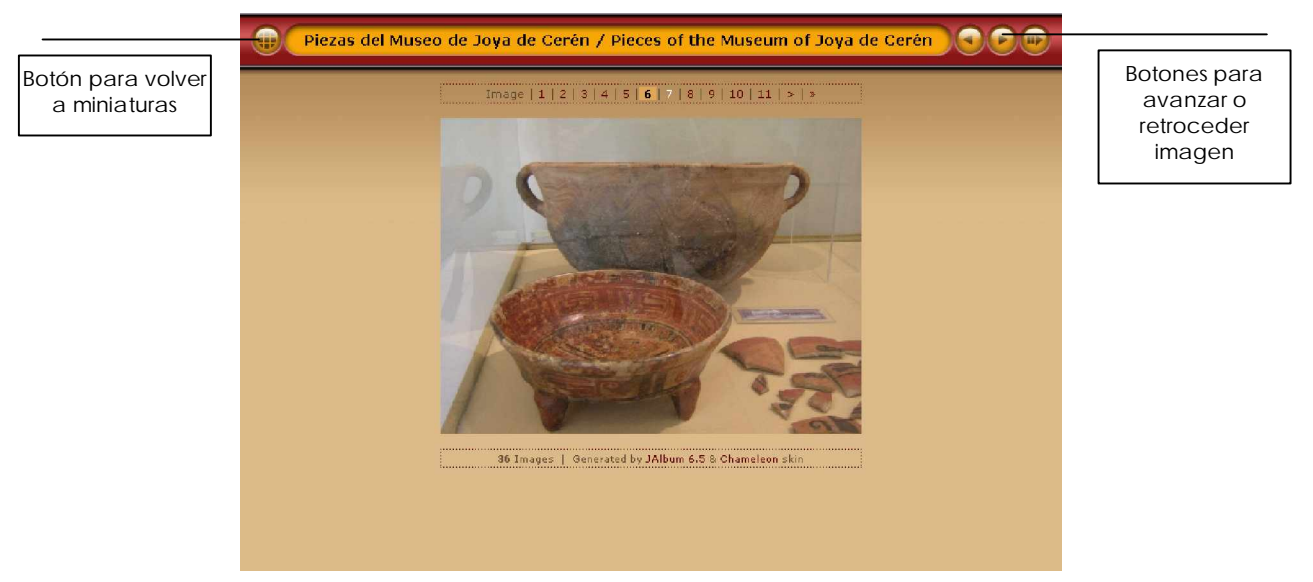

Imagen No. 23

#### **6.7 Espacio de texto informativo y espacio de noticias**

En la imagen No. 24, se indica el espacio de texto informativo de la exposición de las imágenes panorámicas, cuenta con una barra de desplazamiento en la parte derecha para mostrar todo el texto de interés. También se indica el espacio de noticias y eventos, donde se puede observar avisos y noticias de interés para las personas que accedan al tour virtual.

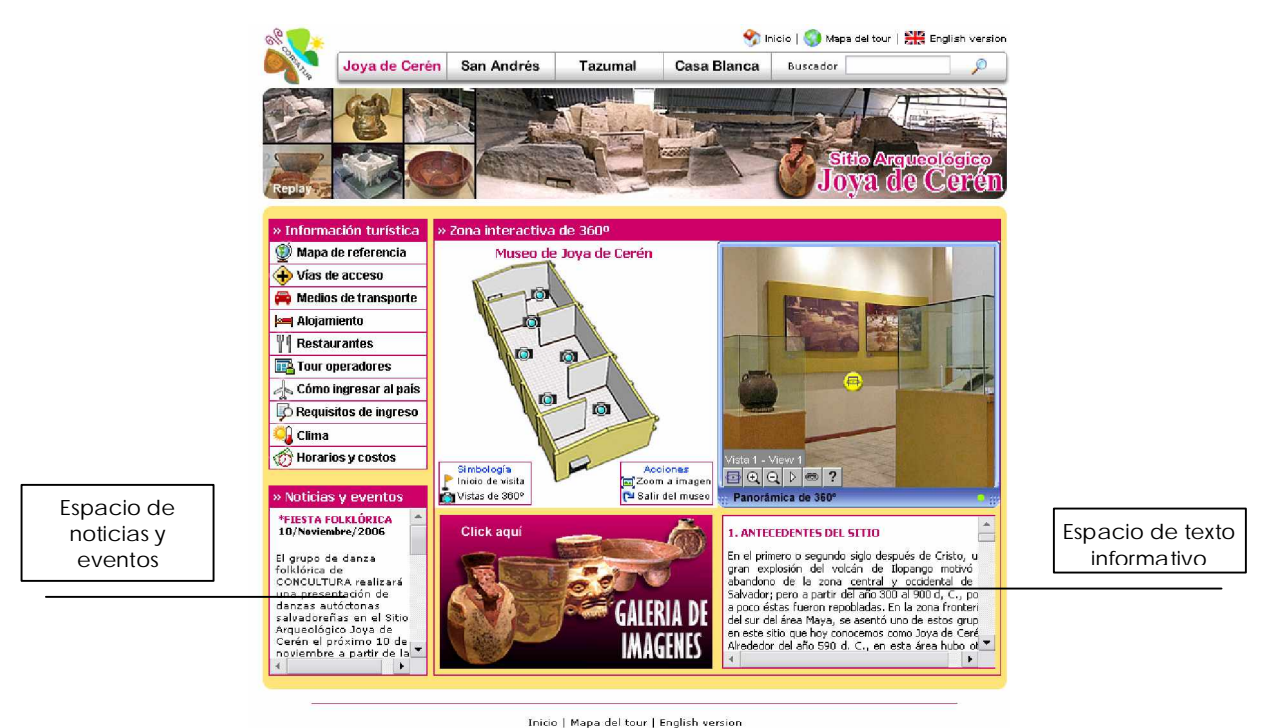

Imagen No. 24

#### **6.8 Buscador interno del tour virtual**

El buscador ha sido creado con el objetivo de realizar búsquedas internas de información contenida en el tour virtual, esta herramientas esta enlazada con una base de datos. Para realizar una búsqueda basta con digitar una palabra o frase clave en el campo de texto del buscador (ver imagen No. 25) y luego, hacer click en el botón "Iniciar búsqueda". Se desplegará una pantalla con enlaces a las páginas que contienen la palabra o frase clave de búsqueda.

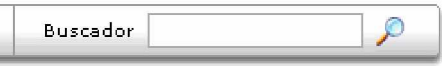

Imagen No. 25

#### **6.9 Menú de información turística**

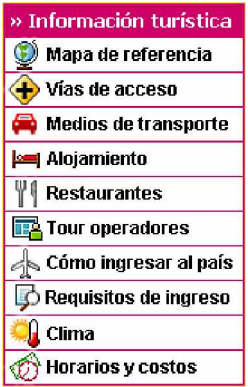

La imagen No. 26 muestra el menú de información de interés turístico, haciendo click sobre cada uno de los botones, se accederá a páginas con información referente a lo que indica cada botón. Así por ejemplo si una persona hace click sobre el botón de "Requisitos de ingreso", accederá a una página que mostrará información de carácter migratoria para poder ingresar al país.

Imagen No. 26

#### **6.9.1 Pantalla de Mapa de Referencia**

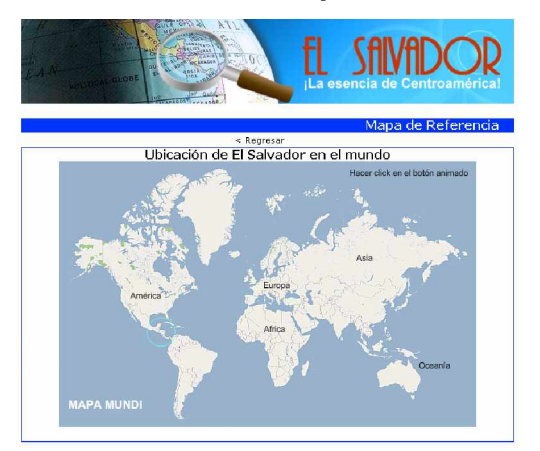

Imagen No. 27

Esta pantalla despliega un mapa interactivo el cual pretende mostrar la ubicación geográfica de El Salvador en el mundo. Al hacer click sobre el botón animado del primer mapa se cambiara al mapa de Centroamérica, luego al hacer click sobre el nuevo botón que aparece en el mapa de Centroamérica, se cambiará al mapa de El Salvador.

#### **6.9.2 Pantalla de información sobre Vías de Acceso**

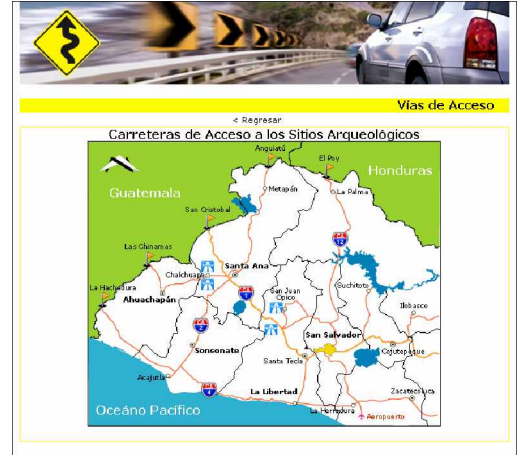

Imagen No. 28

La pantalla de vías de acceso (ver imagen No. 28) tiene como objetivo mostrar las carreteras de acceso por las que se puede llegar a cada uno de los Sitios Arqueológicos incluidos en el tour virtual. La pantalla presenta un mapa de la zona occidental de El Salvador indicando la ubicación geográfica de los sitios, nombres de carretas y otros datos de interés turístico.

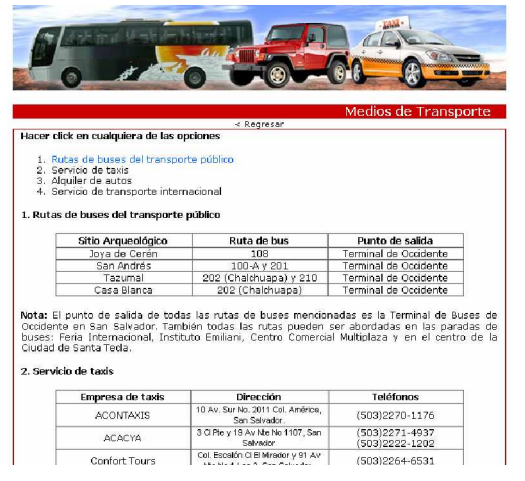

#### **6.9.3 Pantalla de información sobre Medios de Transporte**

Imagen No. 29

Esta página (ver imagen No. 29) muestra información relacionada con medios de transporte a los que un turista puede optar para poder trasladarse hacia los Sitios Arqueológicos que se muestran en el tour virtual. Se presenta información sobre rutas de buses del transporte público, servicio de taxis, alquiler de autos y servicio de transporte terrestre.

#### **6.9.4 Pantalla de información sobre Alojamiento**

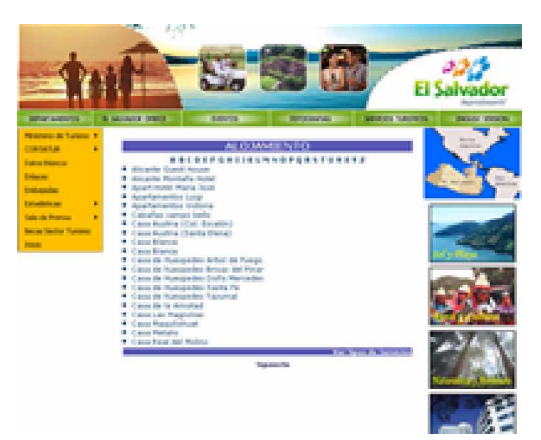

Imagen No. 30

En la imagen No. 30, se observa la pantalla de información sobre alojamiento, es importante aclarar que esta página web es externa y solo esta referenciada desde el menú de información turística del tour virtual. El objetivo de la página es proporcionar información a los turistas extranjeros sobre diversas opciones de lugares de alojamiento existentes en El Salvador.

#### **6.9.5 Pantalla de información sobre Restaurantes**

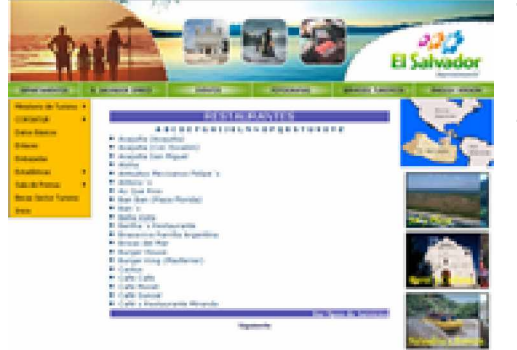

También esta página web es externa y solo esta referenciada desde el menú de información turística del tour virtual. El objetivo de la página es proporcionar información a los turistas sobre diversas opciones de restaurantes a los que se puede optar en El Salvador.

Imagen No. 31

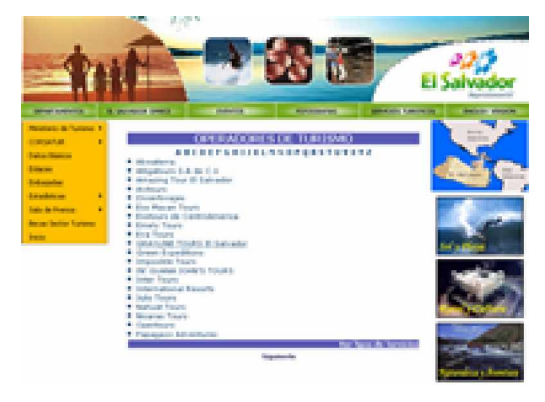

**6.9.6 Pantalla de información sobre Tour Operadores**

Imagen No. 32

Otra de las página web externas del tour virtual, es decir, que solo esta referenciada desde el menú de información turística. Esta página presenta información sobre empresas operadoras de turismo que ofrecen paquetes de visitas a la Ruta Arqueológica de El Salvador y a otros destinos.

#### **6.9.7 Pantalla de información sobre Cómo ingresar a El Salvador**

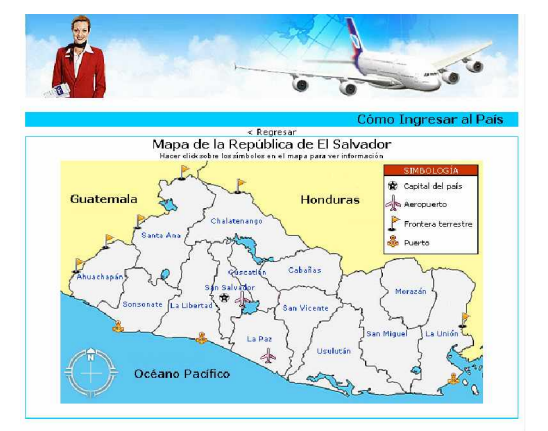

Pantalla que presenta un mapa interactivo de El Salvador, al posicionar el cursor sobre cada símbolo que se observa en el mapa, aparece información básica sobre el lugar del símbolo (por ejemplo Frontera El Poy). El objetivo es informar sobre los puntos de ingreso al país por vía terrestre, aérea y marítima.

Imagen No. 33

#### **6.9.8 Pantalla de información sobre Requisitos de Ingreso al País**

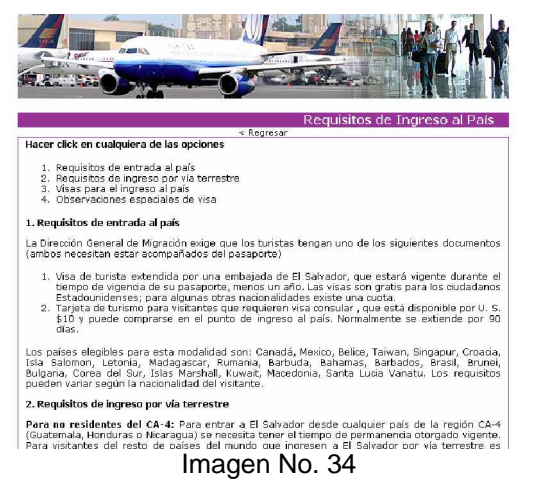

Esta pantalla (ver imagen No. 34) pretende brindar información de carácter migratoria sobre algunos requisitos que turistas extranjeros deben cumplir para poder ingresar a El Salvador. Entre la información que se presenta esta: requisitos de ingreso por vía aérea y terrestre, tipos de visas y observaciones especiales de visa.

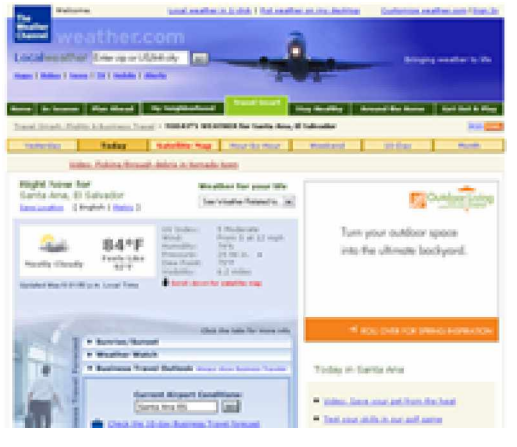

#### **6.9.9 Pantalla de información sobre Clima**

Imagen No. 35

Al hacer click sobre el botón "Clima" del menú de información turística del tour virtual, en la versión en español se cargará la página del sitio del Servicio Nacional de Estudios Territoriales de El Salvador (SNET) y en la versión en ingles, se cargará una página web del sitio de Weather. En los dos casos se mostrará información actualizada sobre el clima en El Salvador.

#### **6.9.10 Pantalla de información sobre Horarios y Costos**

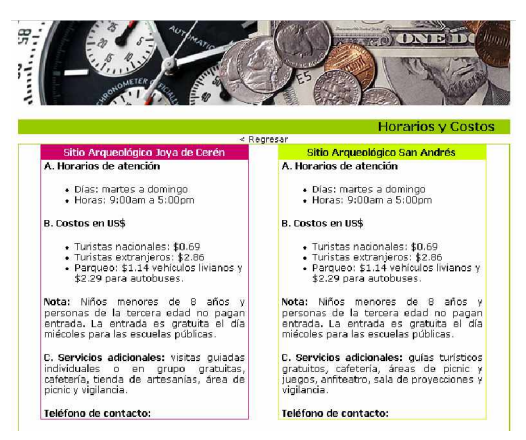

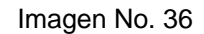

La pantalla de información sobre Horarios y Costos (ver imagen No. 36) presenta información relacionada a horarios de atención a visitantes en cada Sitio Arqueológico, así como también costos de ingreso a los mismos. También, se muestra números de teléfonos de contacto en caso de que se desee solicitar más información.

Al hacer click sobre el enlace "Créditos" que se

observa en los enlaces secundarios de las

pantallas principales del tour virtual (ver imagen

#### **7. Pantalla de Créditos**

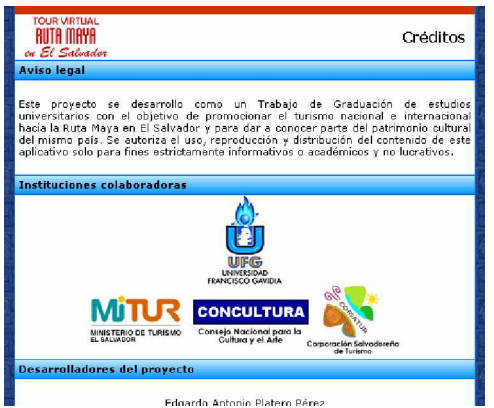

No. 11 en página No. 7, se accederá a la página (ver imagen No. 37) donde aparece el nombre de las instituciones y las personas que colaboraron en el desarrollo del proyecto del Tour Virtual.

Imagen No. 37

# **Anexo No. 7** Manual Técnico del Tour Virtual

# MANUAL TÉCNICO

Tour Virtual Sitios Arqueológicos que forman parte de la Ruta Maya en El Salvador

# **ÍNDICE**

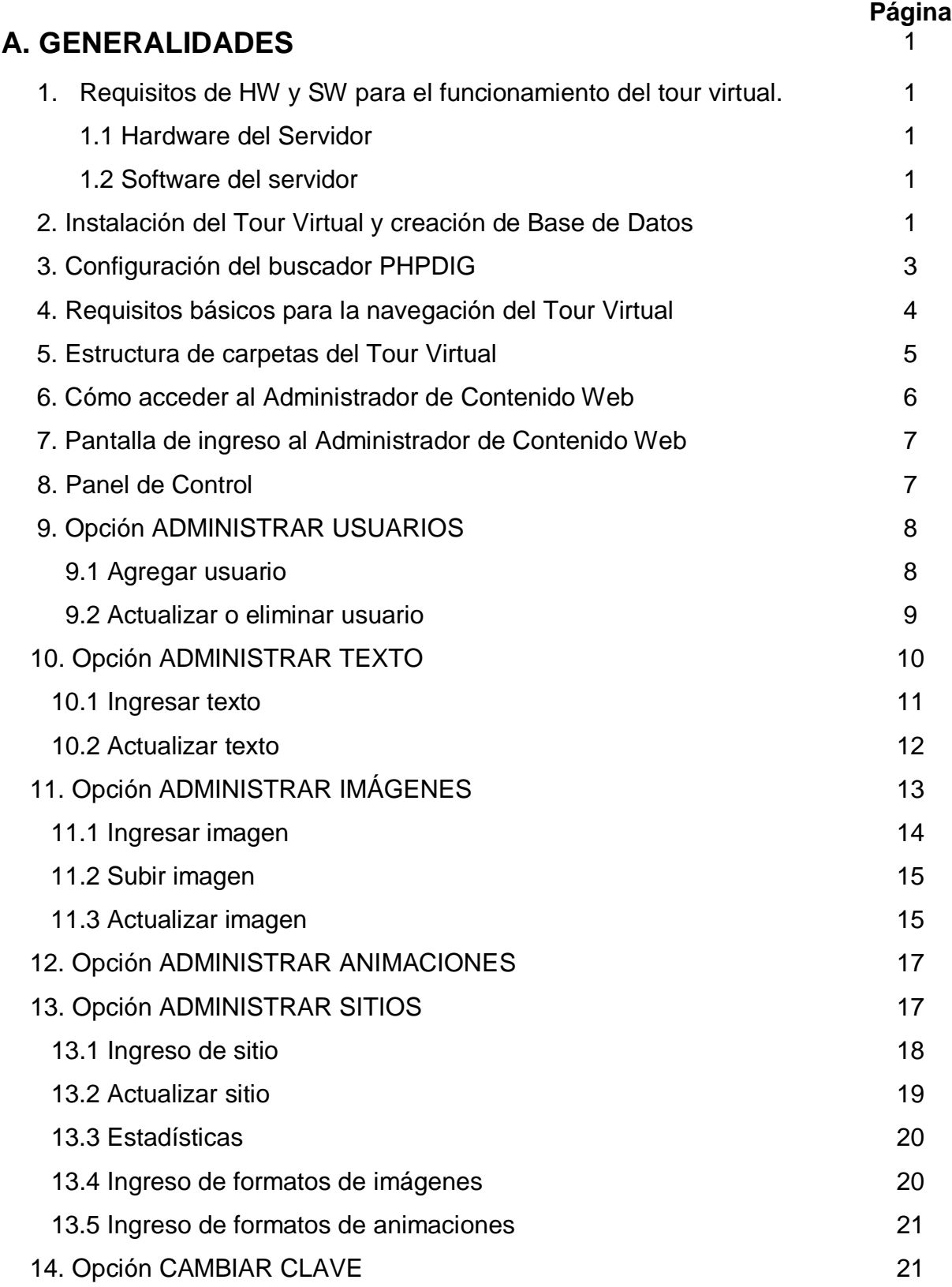

## **A. GENERALIDADES**

Este manual contiene la ayuda textual detallada para la instalación del Tour Virtual Sitios Arqueológicos que forman parte de la Ruta Maya en El Salvador y para la utilización del Administrador de Contenido Web del mismo tour virtual. Esta guía se ha elaborado con el objetivo de explicar la manera de publicar en la web el tour virtual y para que los administradores del mismo puedan navegar y usar fácil y ordenadamente el Gestor de Contenido mediante el cual se generan cambios en el contenido que se visualiza en el tour virtual.

#### **1. Requisitos de Hardware y Software para el funcionamiento del tour virtual.**

#### **1.1 Hardware del Servidor:**

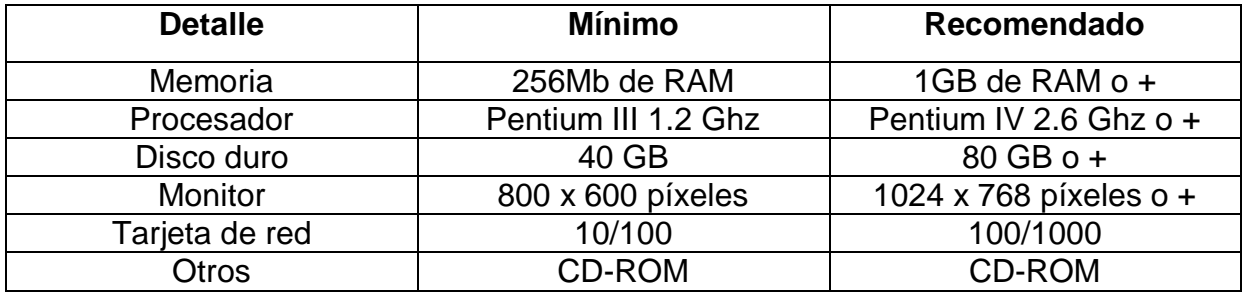

#### **1.2 Software del servidor:**

- a) Microsoft Winows 2000 ó Windows Server 2003
- b) Apache server 5.0.33
- c) PHP version 5.2.1
- d) MySQL version 1.4 para Win 95/ Win 98 / NT / Win 2000

#### **2. Instalación del Tour Virtual y creación de Base de Datos**

1. Instalar el script de la base datos "tour" cuyo archivo se encuentra en la carpeta TVirtualSAES/admón del CD que contiene el Tour Virtual. Para crear la BD se debe tener permiso del DBA que administra el sitio del hosting.

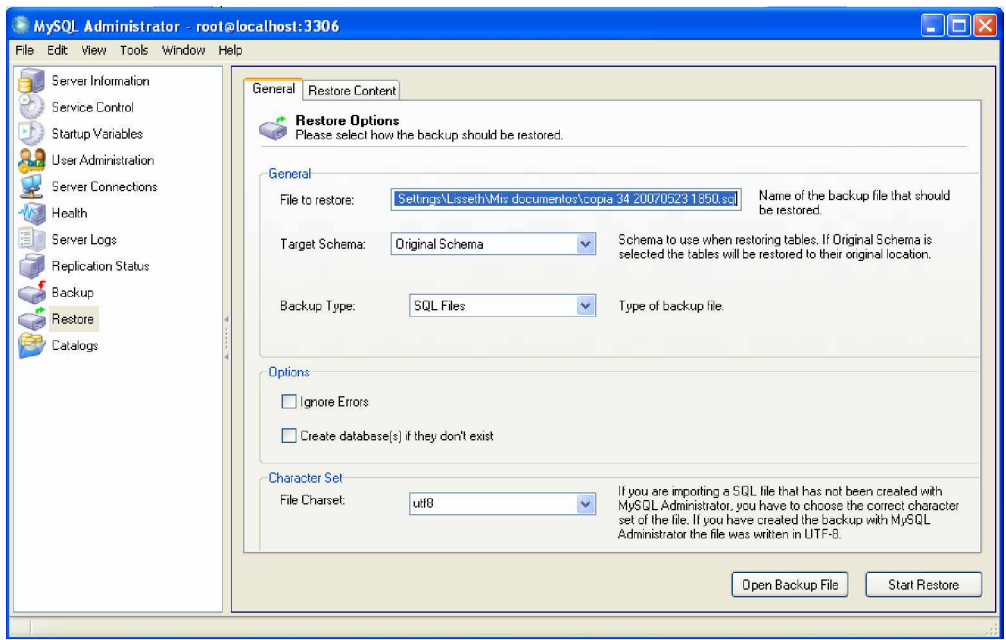

Imagen No. 1

2. Copiar las carpetas "TVirtualSAES" y "PHPDIG\_DIR" en el directorio apropiado para ser accesado desde Internet. El contenido de las carpetas antes mencionadas contienen todos los archivos necesarios para que la aplicación del Administrador de Contenido Web (CMS) y del tour virtual funcionen adecuadamente.

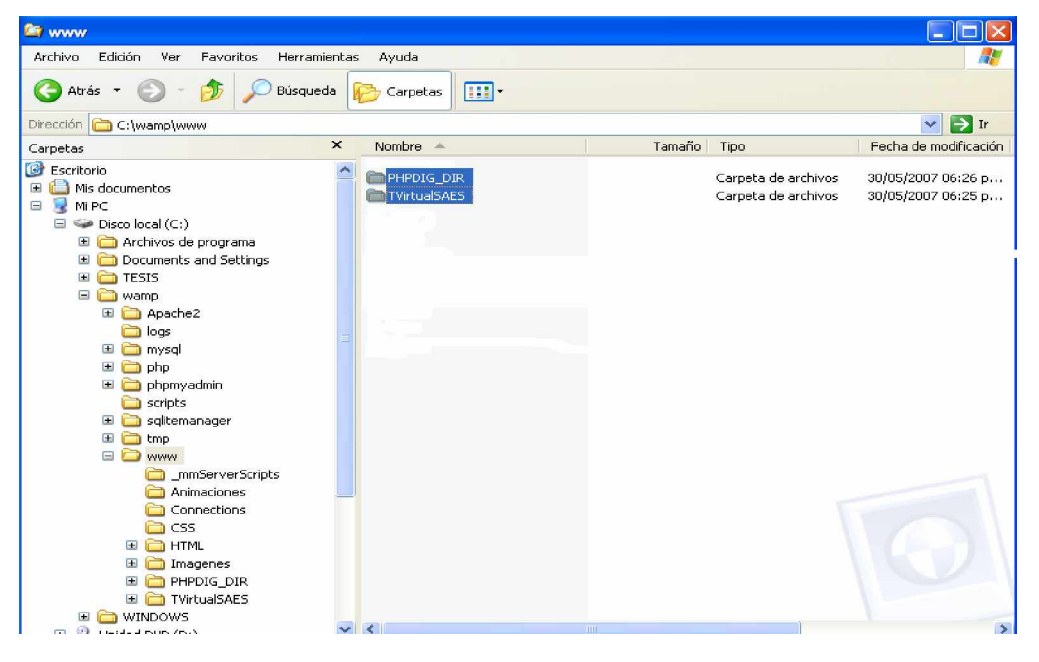

Imagen No. 2

#### **3. Configuración del buscador PHPDIG**

1. Se ingresa con el usuario y clave: "**admin"** que posteriormente, pueden ser modificados en el archivo config.php

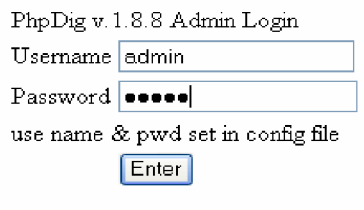

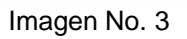

2. Cree o instale la base de datos y tablas del buscador usando un usuario y clave con los derechos para hacer esta operación, generalmente el DBA concede este derecho, puede poner el nombre de la base y prefijo de las tablas que más descriptivo le parezca.

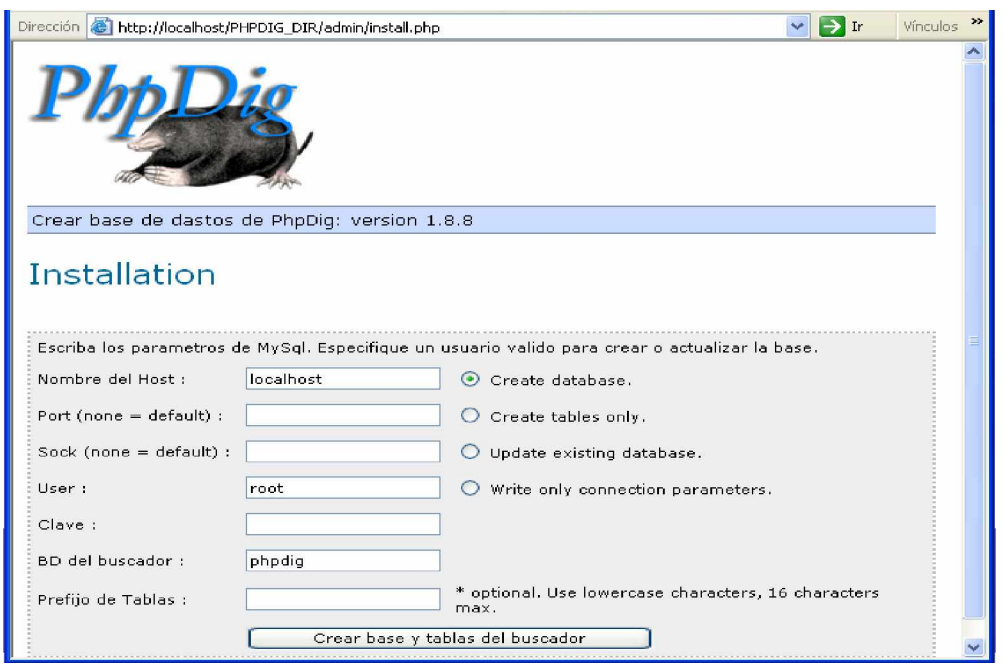

Imagen No. 4

3. Ingresar cada una de las direcciones de las páginas en que se necesite hacer un index para luego hacer una búsqueda desde las páginas del tour virtual.

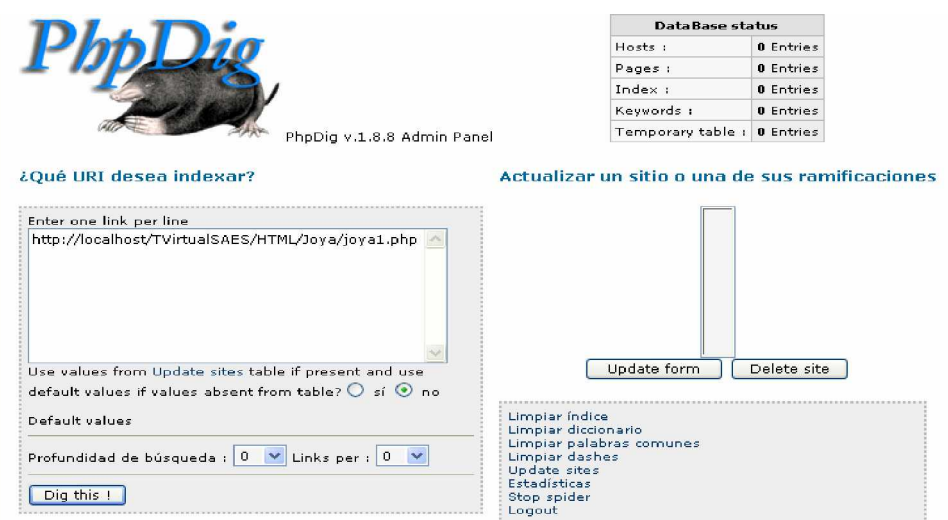

Imagen No. 5

#### **4. Requisitos básicos para la navegación del Tour Virtual**

El tour virtual ha sido creado con el objetivo que visitantes de diferentes partes del mundo puedan conocer de manera virtual cuatro Sitios Arqueológicos que forman parte de la Ruta Maya en El Salvador, por medio de una conexión a internet, y por ello, los requisitos necesarios para acceder al tour virtual son los siguientes:

#### **g) Hardware**

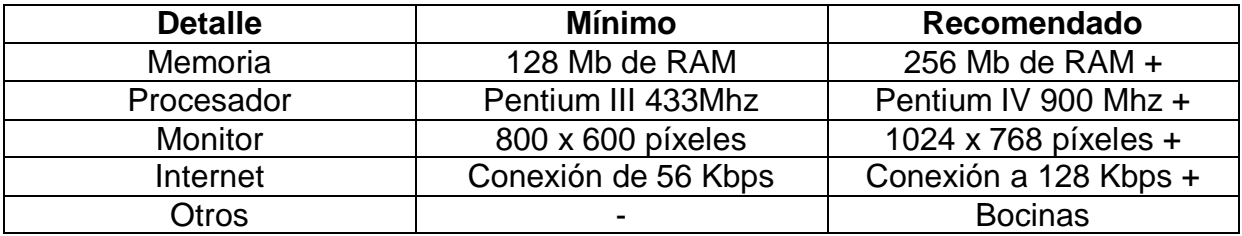

#### **h) Sistemas Operativos**

Windows 98, Windows Me, Windows 2000, Windows XP Home Edition y Professional, Windows Vista, Linux, MAC

#### **i) Conexión a internet**

Conexión vía Modem o LAN

#### **j) Herramienta de navegación (Browser)**

Microsoft Internet Explorer (recomendado), Opera, Mozilla Firefox

#### **k) Visor de animaciones Flash**

Para poder visualizar las animaciones Flash del tour virtual es necesario tener instalado el plug-in Flash Player. De no tener instalado este plug-in puede ser descargado desde el sitio de Adobe<http://www.adobe.com>

#### **l) Visor de Java Runtime**

Para poder visualizar las imágenes panorámicas de 360º del tour virtual, es necesario tener instalado el plug-in de Java. De no tener instalado este plug-in puede ser descargado desde el sitio de Sun <http://www.sun.com>

#### **5. Estructura de carpetas del Tour Virtual**

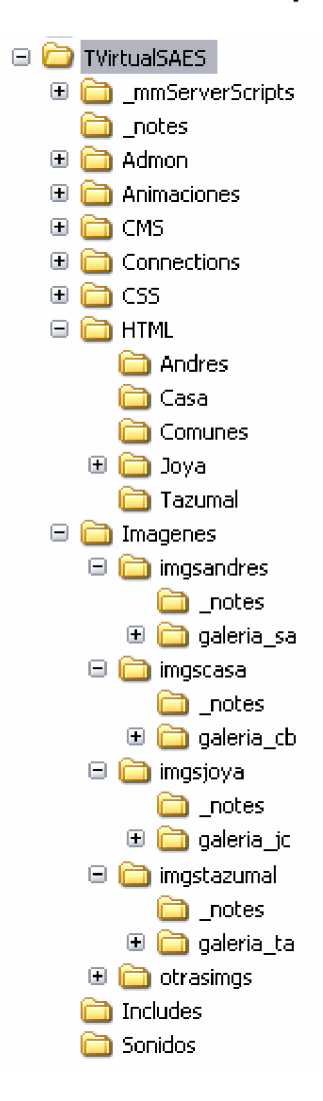

La imagen No. 6, muestra la estructura de carpetas del Tour Virtual Sitios Arqueológicos que forman parte de la Ruta Maya en El Salvador. Las principales carpetas se describen a continuación:

**a) TVirtualSAES:** Carpeta que contiene todo el aplicativo del tour virtual y sus subcarpetas.

**b) HTML:** Carpeta que contiene las subcarpetas andres, casa, comunes, joya y tazumal las cuales contienen las páginas web de cada sitio arqueológico respectivamente.

**c) Imágenes:** Carpeta que contiene todas las imágenes que se visualizan en el tour virtual. Contiene las subcarpetas imgandres, imgcasa, imgjoya y imgtazumal ls cuales contienen las imágenes de cada sitio arqueológico respectivamente.

**d) Animaciones:** Carpeta que contiene todas las animaciones flash que se visualizan en el tour virtual.

**e) CSS:** Carpeta que contiene los archivos .css que le dan estilo y formato al texto y contenido que esta incluido en las páginas web del tour virtual.

**f) Admón:** Carpeta que contiene los archivos del Administrador de Contenido Web (Gestor de contenido) del tour virtual.

Imagen No. 6

#### **6. Cómo acceder al Administrador de Contenido Web**

La navegación del tour virtual, se realiza a través de un navegador de internet, el administrador es libre de elegir el navegador de su preferencia (de entre los especificados en el literal "d" del punto anterior), para la elaboración de este manual se utilizó el navegador **Internet Explorer 6.0**

5. En el escritorio del computador, hacer doble click en el icono de Internet Explorer o navegador de preferencia

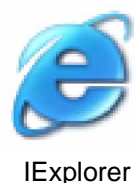

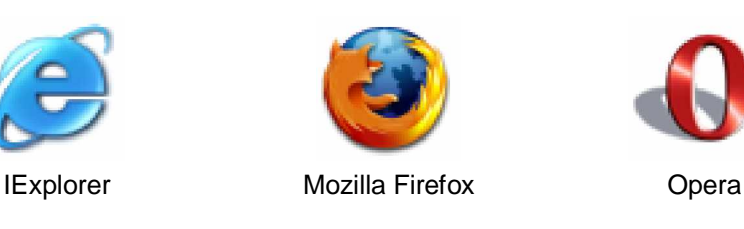

Imagen No. 7

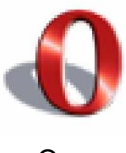

6. En la barra de direcciones del navegador se puede optar por digitar dos direcciones: **<http://www.elsalvadorturismo.gob.sv/tvirtualsaes/admon>** y **<http://www.elsalvador.travel/tvirtualsaes/admon>**

|  |  | Archivo Edición Ver Favoritos Herramientas Ayuda   |                                                   |                |                        |
|--|--|----------------------------------------------------|---------------------------------------------------|----------------|------------------------|
|  |  |                                                    | Q Abis · ○ · 国国卷 P Bisqueis ★ Favoritos ● 总 国 口 設 |                |                        |
|  |  | Dirección (B) http://www.elsakvadorturismo.gob.svf |                                                   | $M$ $\Box$ $Y$ | Winculos <sup>30</sup> |

Imagen No. 8

7. Las dos direcciones anteriores cargarán en pantalla la página principal del Administrador de Contenido Web (Ver imagen No. 9)

#### **7. Pantalla de ingreso al Administrador de Contenido Web**

Los campos que se muestra en la imagen No. 9, es donde una persona administradora del tour virtual debe loguearse para ingresar al gestor de contenido web. Se debe ingresar un usuario y clave de acceso válidos y luego hacer click sobre el botón **"Ingresar"**

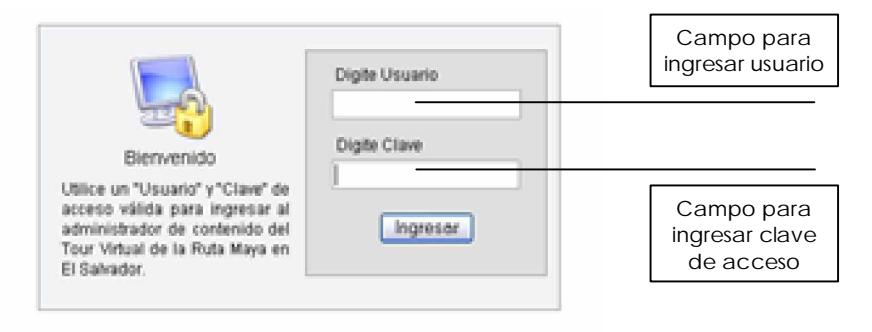

Imagen No. 9

#### **8. Panel de Control**

En la imagen No. 10 se observa la pantalla del panel de control del gestor de contenido del tour virtual, desde esta pantalla se accede a las opciones de administración del tour virtual.

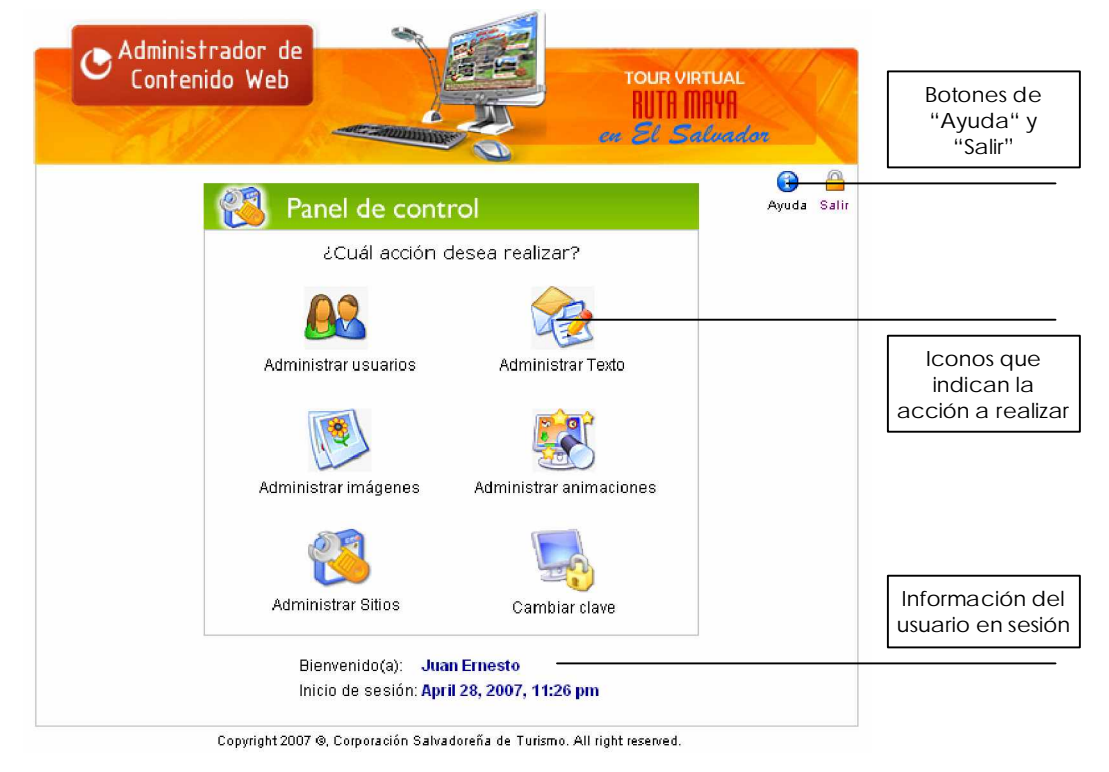

Imagen No. 10

#### **9. Opción ADMINISTRAR USUARIOS**

Al hacer click sobre la opción **"Administrar usuarios"** del panel de control, se cargará la pantalla que se observa en la imagen No. 11 y que tiene las opciones: Agregar usuario y actualizar o eliminar usuario

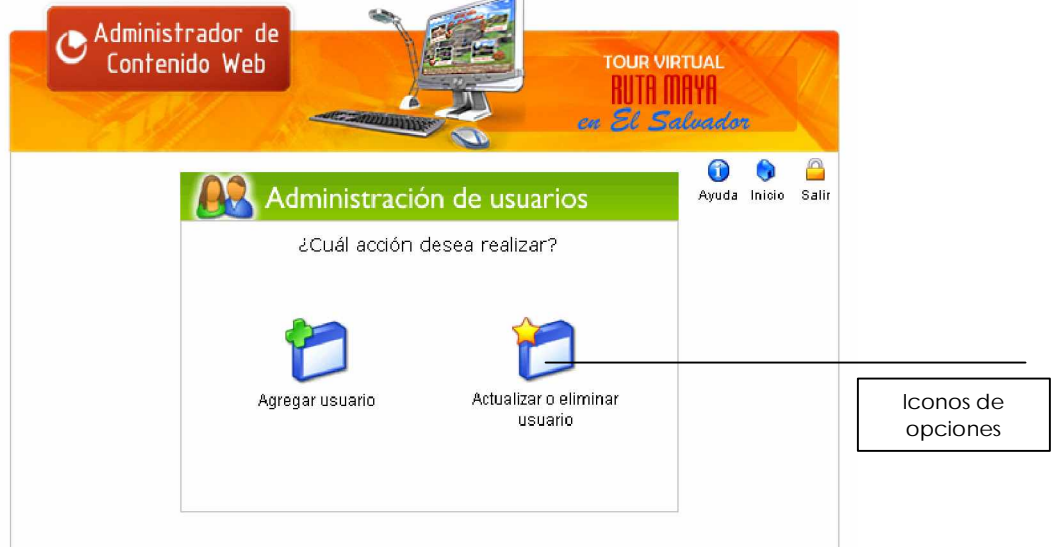

Imagen No. 11

#### **9.1 Agregar usuario**

Deberá completarse el formulario que se observa en la pantalla de la imagen No. 12 para agregar un usuario administrador del gestor de contenido del tour virtual y hacer click en el botón **"Agregar usuario"** para adicionar el nuevo registro.

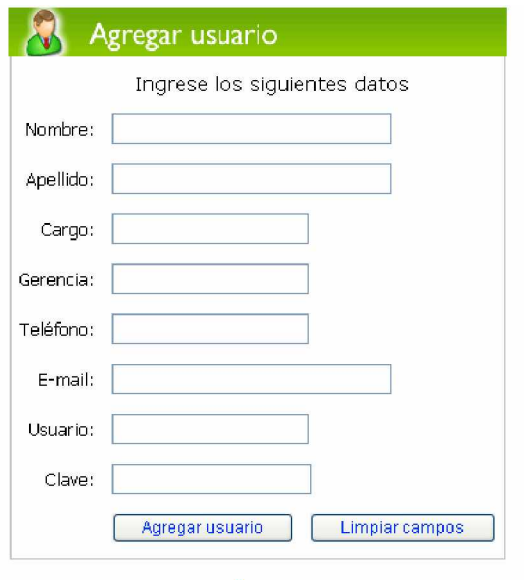

Imagen No. 12

#### **9.2 Actualizar o eliminar usuario**

Cuando se hace click sobre la opción **"Actualizar o eliminar usuario"** que se muestra en la imagen No. 11, se carga la pantalla siguiente (ver imagen No. 13) donde se visualiza el nombre de los administradores del tour virtual registrados.

| C Administrador de | <b>CERTIFICATION</b>              |                  | <b>TOUR VIRTUAL</b><br>ca El Salvador |            |                  |
|--------------------|-----------------------------------|------------------|---------------------------------------|------------|------------------|
|                    | <b>Administración de usuarios</b> |                  | Inicio<br>Ayuda                       | Δ<br>Salir |                  |
| <b>Nombres</b>     | <b>Apellidos</b>                  | <b>Modificar</b> | <b>Eliminar</b>                       |            | Botón para       |
|                    |                                   |                  |                                       |            |                  |
| Henry              | Alfaro Garcia                     | d.               | n                                     |            |                  |
| Jose Roberto       | Candell                           | d.               | n                                     |            | eliminar usuario |
| Juan Ernesto       | Lopez                             | æ                | Ð                                     |            |                  |
| Pedro Antonio      | Martinez                          | d C              | m                                     |            |                  |

Imagen No. 13

Si se hace click sobre el icono de **"Modificar"** que se señala en la imagen anterior aparecerá la pantalla que se observa en la imagen No. 14, donde es posible modificar información relacionada a un administrador del tour virtual.

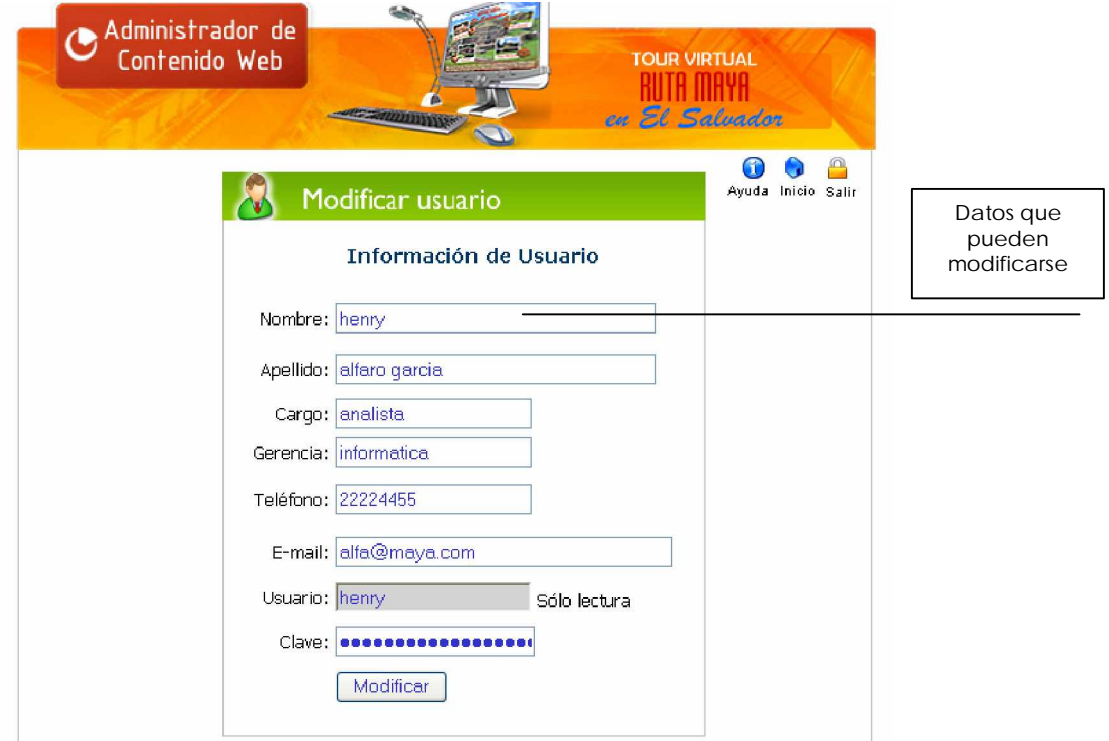

Imagen No. 14

Si se hace click sobre el icono de **"Eliminar"** que se señala en la imagen No. 13, se carga la pantalla que se observa a continuación, en la cual haciendo click sobre el botón "Eliminar" se elimina el registro del usuario en pantalla.

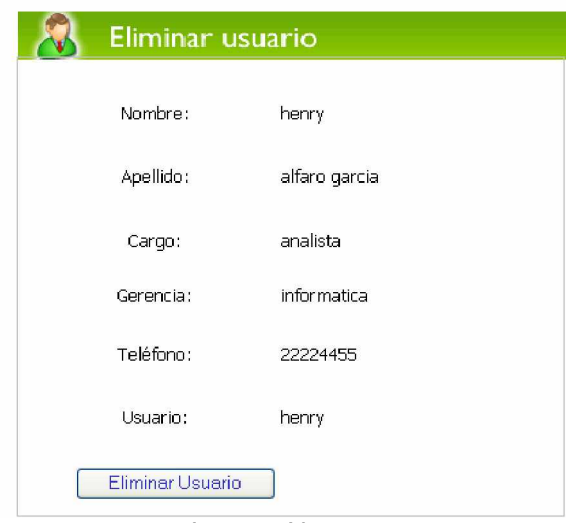

Imagen No. 15

#### **10. Opción ADMINISTRAR TEXTO**

Al hacer click sobre la opción **"Administrar texto"** del panel de control (ver imagen No. 10), se cargará la pantalla que se observa en la imagen siguiente, que tiene las opciones: Ingresar texto y actualizar texto.

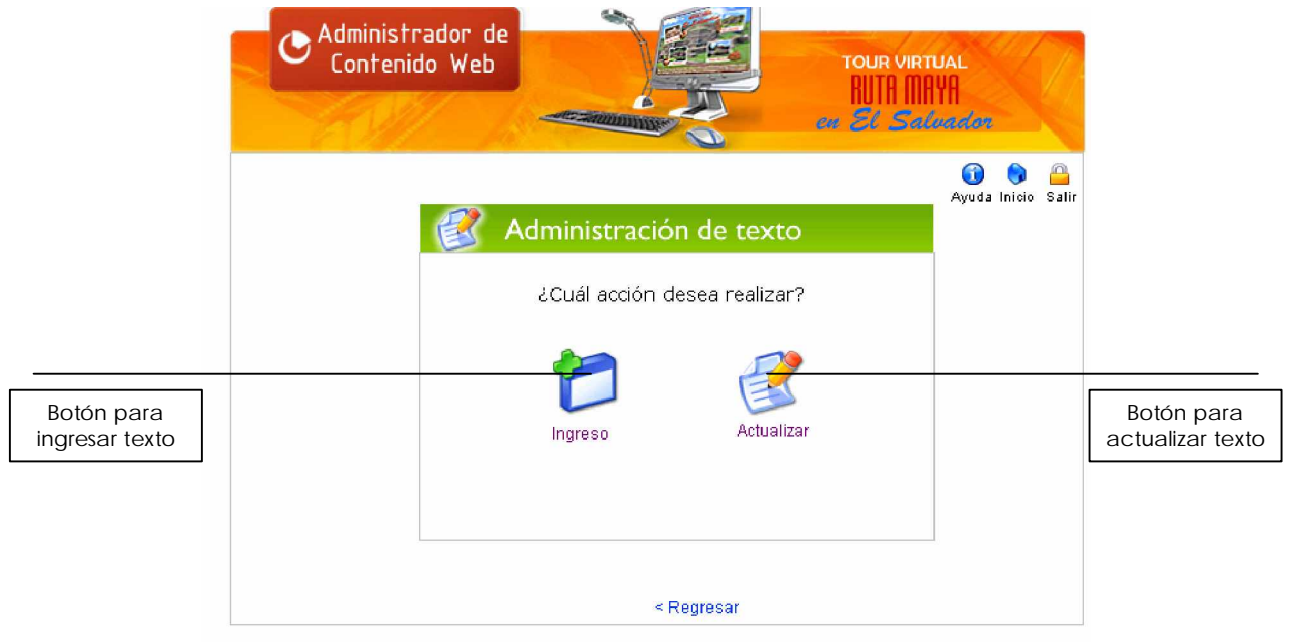

Imagen No. 16

#### **10.1 Ingresar texto**

Para ingresar un texto en cualquiera de los sitios arqueológicos, debe hacerse click sobre el icono **"Ingresar texto"** que se observa en la imagen No. 16 y se mostrará la pantalla siguiente:

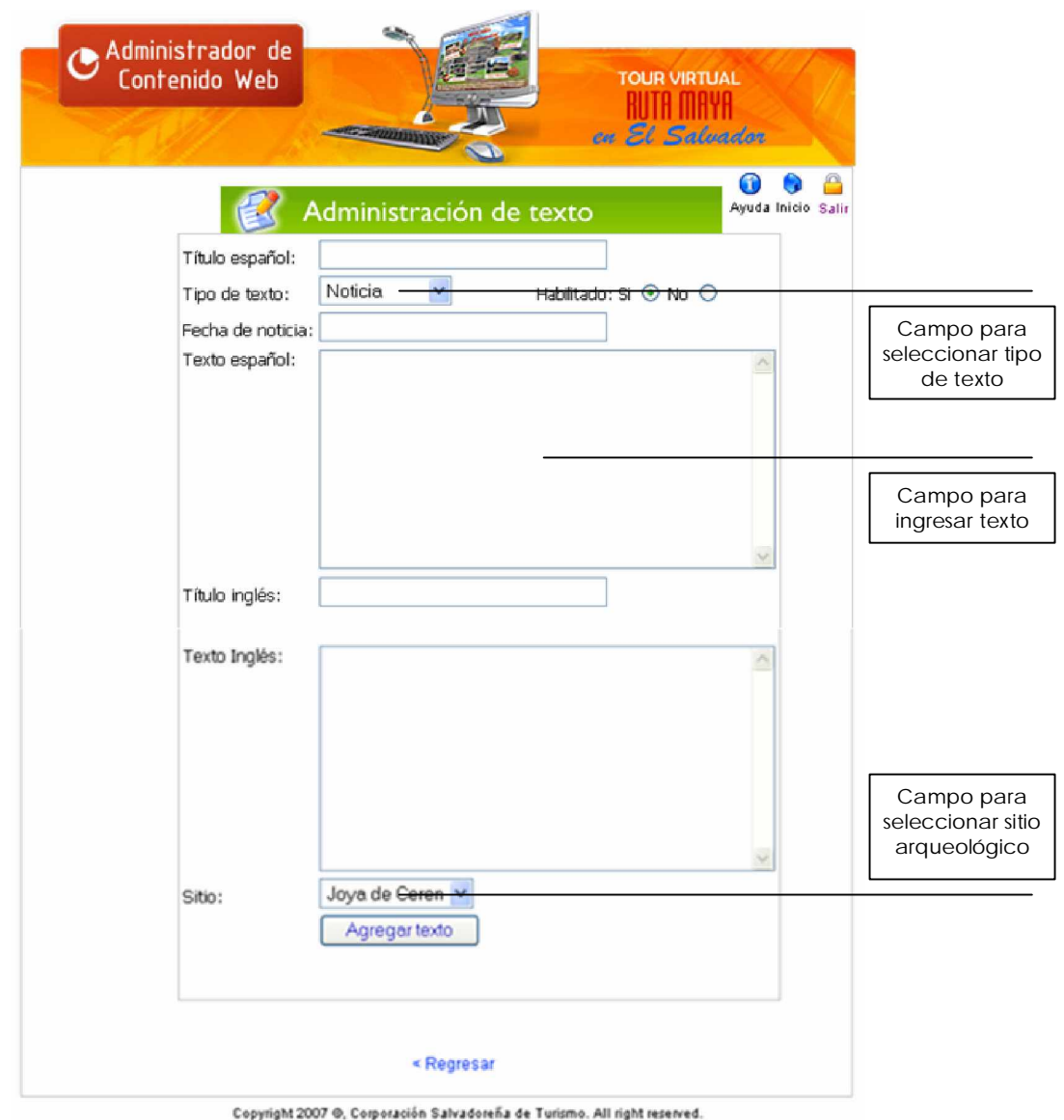

Imagen No. 17

En el campo **Tipo de texto,** debe seleccionarse entre noticia, descripción o comentario, indicar si se desea habilitar el texto o no y luego completar los campos necesarios según el tipo de texto a ingresar.

#### **10.2 Actualizar texto**

Para actualizar un texto en cualquiera de los sitios arqueológicos, debe hacerse click sobre el icono **"Actualizar texto"** que se observa en la imagen No. 16 y se mostrará la pantalla siguiente:

| Administración de texto                           |               | ≏<br>Salir<br>Ayuda Inicio |                                |
|---------------------------------------------------|---------------|----------------------------|--------------------------------|
| <b>Titulo</b>                                     | <b>Sitio</b>  | Modificar                  |                                |
| JOYA DE CEREN                                     | Joya de Ceren |                            |                                |
| FIESTA FOLKLÓRICA                                 | Joya de Ceren | 4                          |                                |
| <b>FERIA ARTESANAL</b>                            | Joya de Ceren | 욲                          |                                |
| <b>TOUR MAYA</b>                                  | Joya de Ceren | 9                          | Icono para                     |
| COMPLEJO A DE ESTRUCTURAS<br><b>ARQUEOLÓGICAS</b> | Joya de Ceren | 4,                         | actualizar un<br>$t \approx t$ |

Imagen No. 18

La pantalla de la imagen No. 18 mostrará los textos que están visibles en el tour virtual y se enlistarán por título y por nombre de sitio arqueológico. Para actualizar un texto debe hacerse click sobre el icono de la columna **Modificar** y se cargará una nueva pantalla que mostrará el texto del título que se desea modificar. (Ver imagen No. 19). Una vez modificado el texto y los campos deseados, se debe hacer click sobre el botón **"Modificar"**, para generar los cambios realizados.

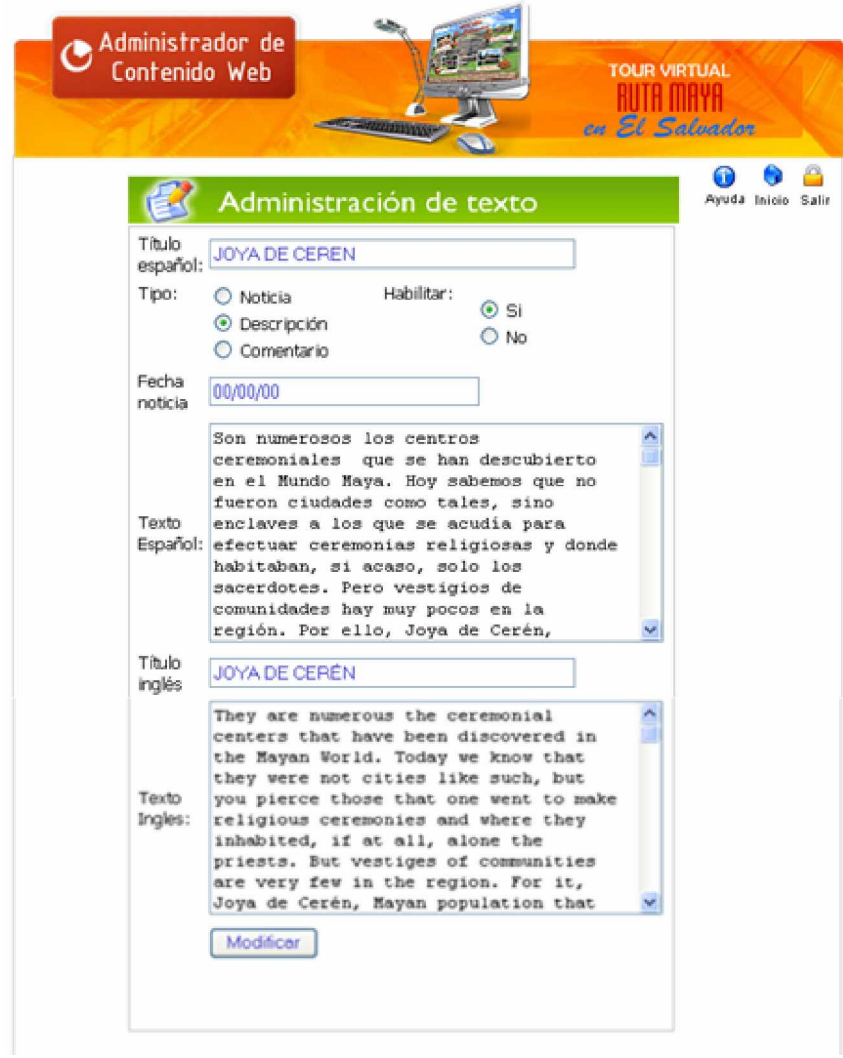

Imagen No. 19

#### **11. Opción ADMINISTRAR IMÁGENES**

Al hacer click sobre la opción "**Administrar imágenes"** del panel de control (ver imagen No. 10), se cargará la pantalla que se observa enseguida, que tiene las opciones: Ingresar imagen, subir imagen y actualizar imagen.

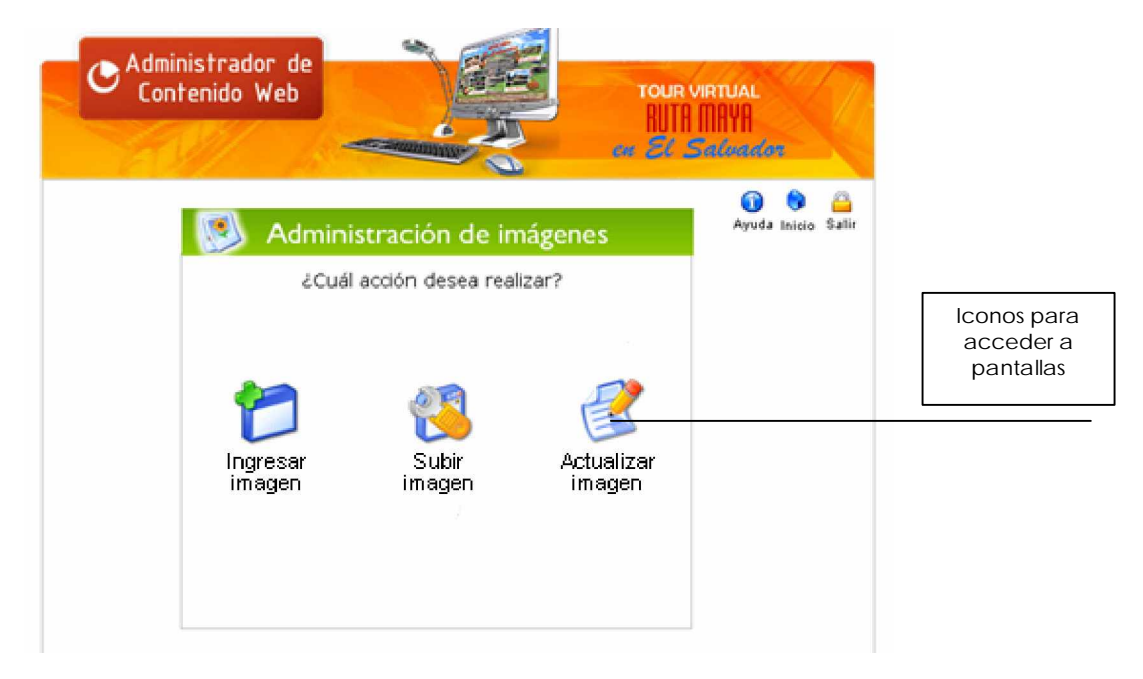

Imagen No. 20

#### **11.1 Ingresar imagen**

Al hacer click sobre la opción **"Ingresar imagen"** (ver imagen No. 20), se carga el formulario que se observa en la imagen No. 21. Esta opción sirve para ingresar una nueva imagen a un determinado sitio arqueológico, para ello debe completarse el formulario y finalmente hacer click en el botón "Insertar registro"

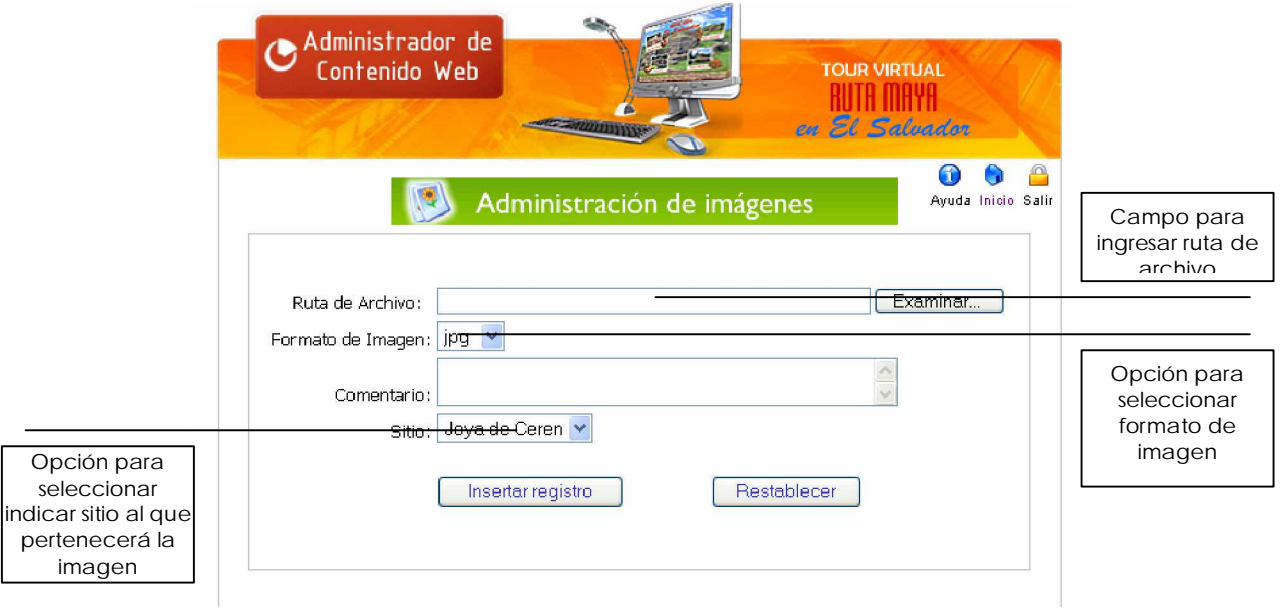

Imagen No. 21

#### **11.2 Subir imagen**

La opción **"Subir imagen"** (ver imagen No. 20) muestra la pantalla siguiente, donde se debe hace click en el botón "Examinar" para buscar el archivo a subir, luego en la fila Imagen de sitio se debe seleccionar el radio botón del sitio arqueológico al cual se enviará la imagen a ser subida al servidor.

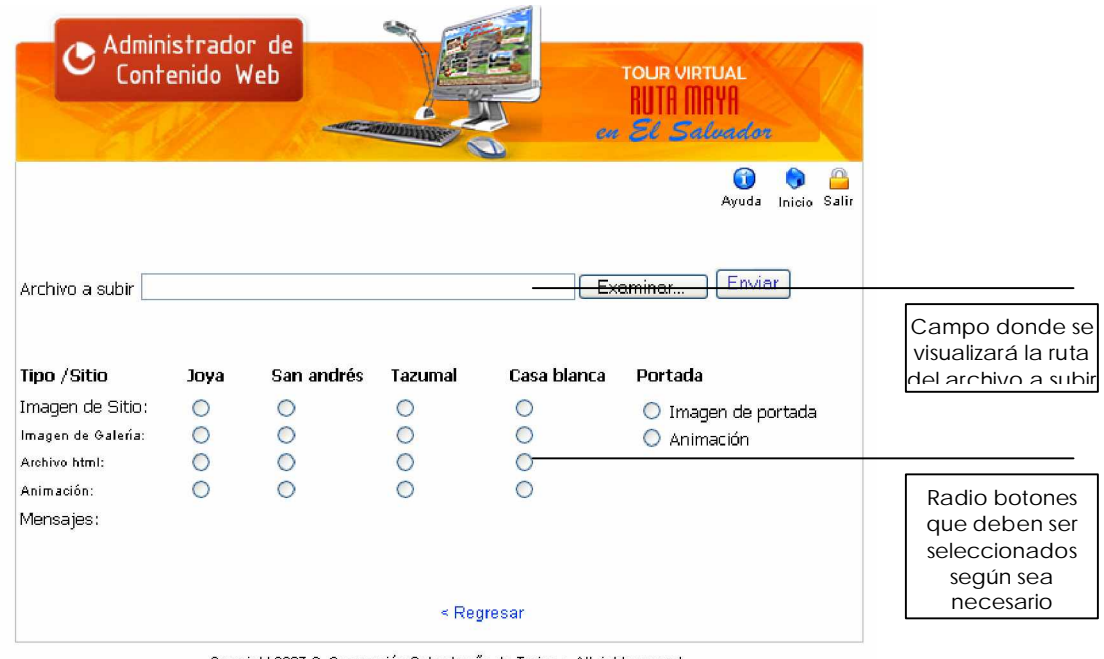

Copyright 2007 ®, Corporación Salvadoreña de Turismo. All right reserved.

Imagen No. 22

#### **11.3 Actualizar imagen**

Al hacer click sobre la opción **"Actualizar imagen"** (ver imagen No. 20) se carga la pantalla que se muestra a continuación, donde se visualizan las imágenes de cada sitio arqueológico incluido en el tour virtual. Para modificar una imagen se debe hacer click en el icono de modificar ruta (en última columna de la tabla) y se cargará una nueva pantalla (ver imagen No. 24)

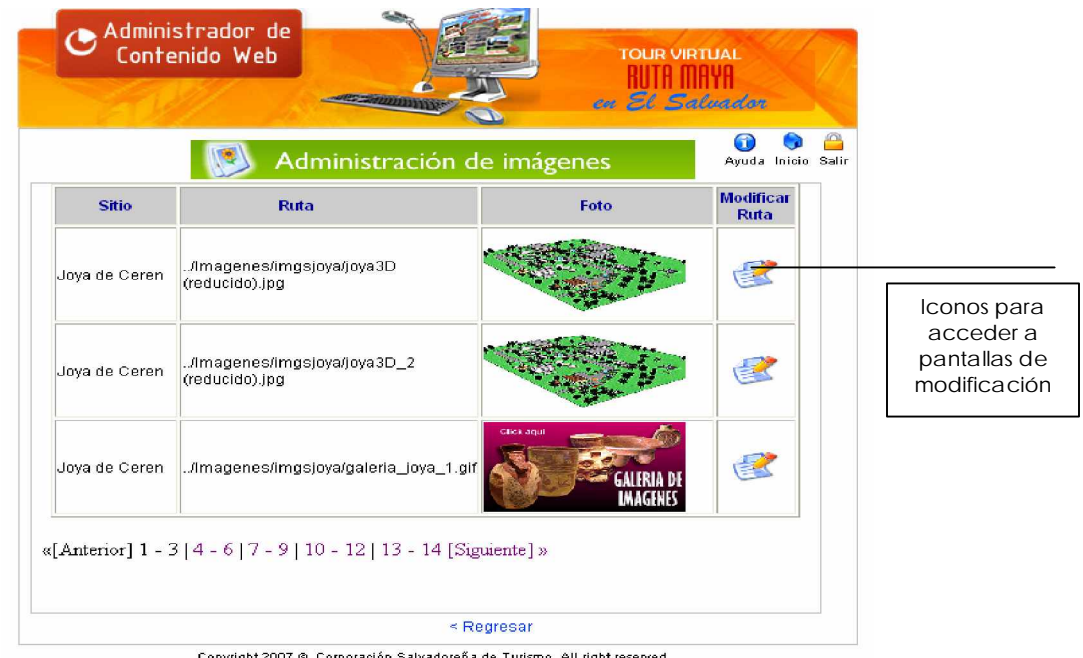

Copyright 2007 @, Corporación Salvadoreña de Turismo. All right reserved.

Imagen No. 23

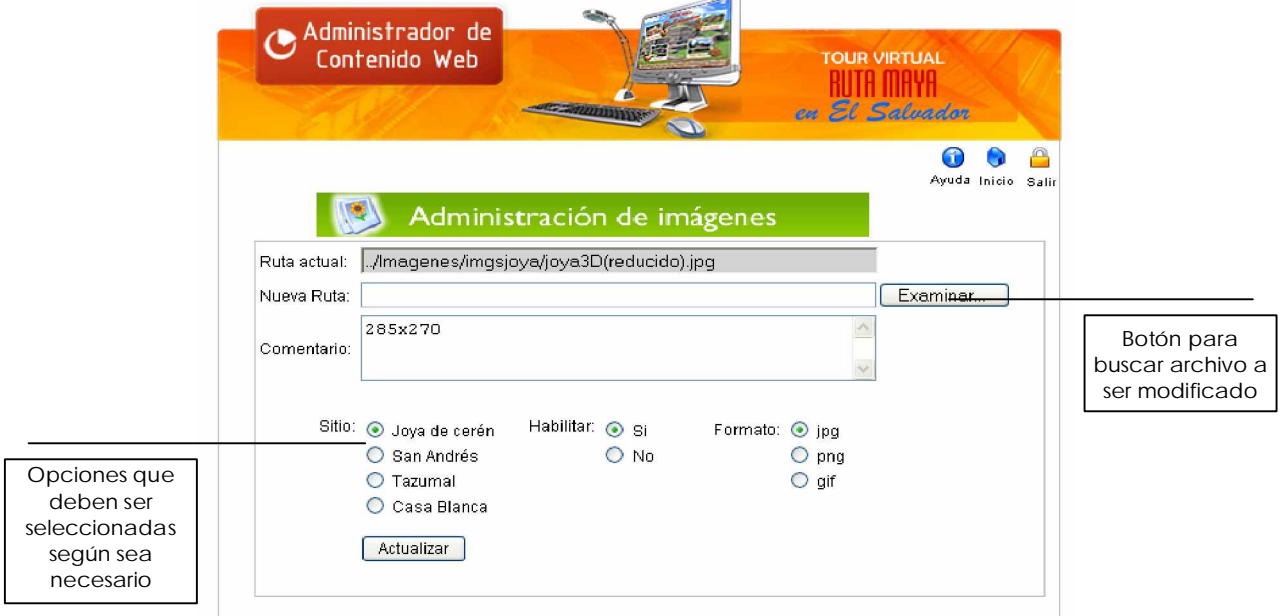

Imagen No. 24

Para modificar una imagen debe completarse el formulario que se observa en la imagen anterior y finalmente hacer click en el botón "Actualizar". Aparecerá un mensaje indicando que la acción se realizó satisfactoriamente en el tour virtual.

#### **12. Opción ADMINISTRAR ANIMACIONES**

Al hacer click sobre la opción **"Administrar animaciones"** del panel de control (ver imagen No. 10), se cargará la pantalla que se observa enseguida

Las opciones: Ingresar animación, subir animación y actualizar animación presentan pantallas muy similares a las de la opción **"Administrar imágenes"** y el funcionamiento de éstas es igual.

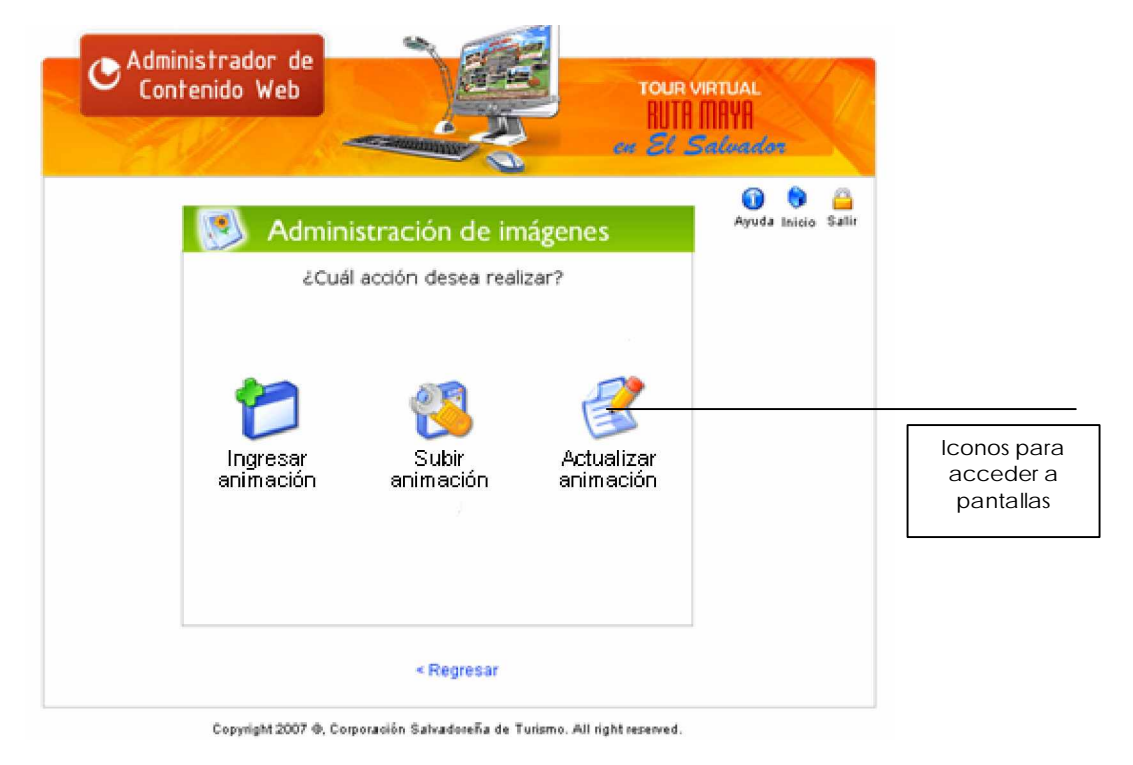

Imagen No. 25

#### **13. Opción ADMINISTRAR SITIOS**

Al hacer click sobre la opción **"Administrar sitios"** del panel de control (ver imagen No. 10), se cargará la pantalla que se observa enseguida con las opciones: Ingreso de sitio, Actualizar sitio, Estadísticas, Ingreso de formatos de imágenes e Ingreso de formatos de animaciones.

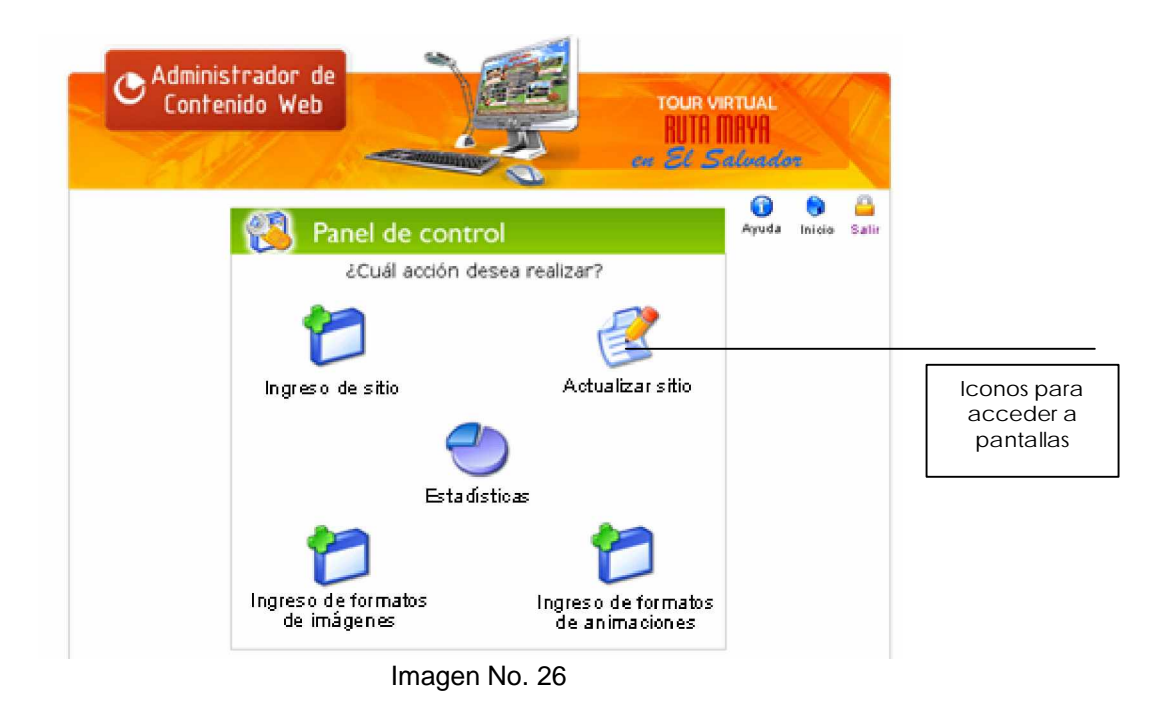

#### **13.1 Ingreso de sitio**

La opción **"Ingreso de sitio"** (ver imagen No. 26) carga la pantalla que se muestra en la imagen No. 27 que sirve para registrar información de un nuevo sitio arqueológico en caso de ser necesario adicionar uno al tour virtual. Debe completarse el formulario que se visualiza y hacer click en el botón **"Agregar sitio"**.

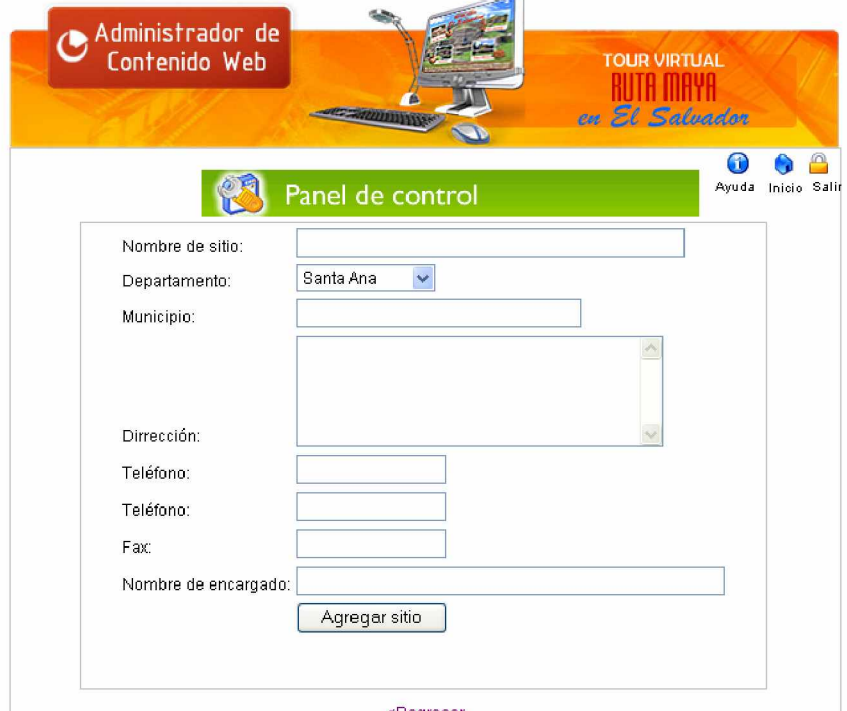

#### Imagen No. 27

#### **13.2 Actualizar sitio**

La opción **"Actualizar sitio"** (ver imagen No. 26) carga la pantalla que se muestra en la imagen No. 28 que muestra información sobre cada sitio arqueológico incluido en el tour virtual. Para modificar información de un sitio, debe hacerse click en el icono **"Modificar"** (ver última columna de la tabla) y se cargará la pantalla de la imagen No. 29, donde será posible modificar información de un sitio.

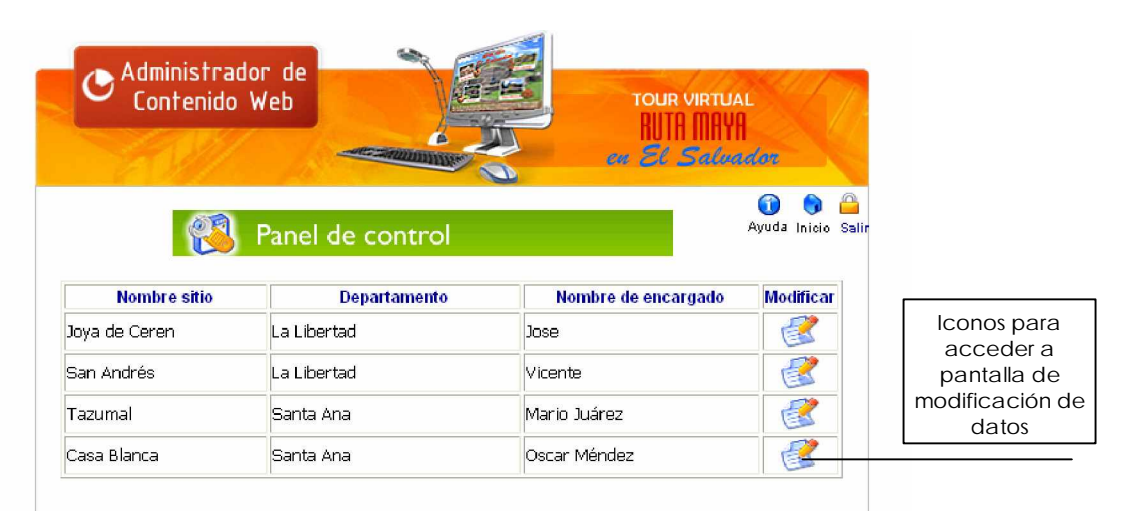

Imagen No. 28

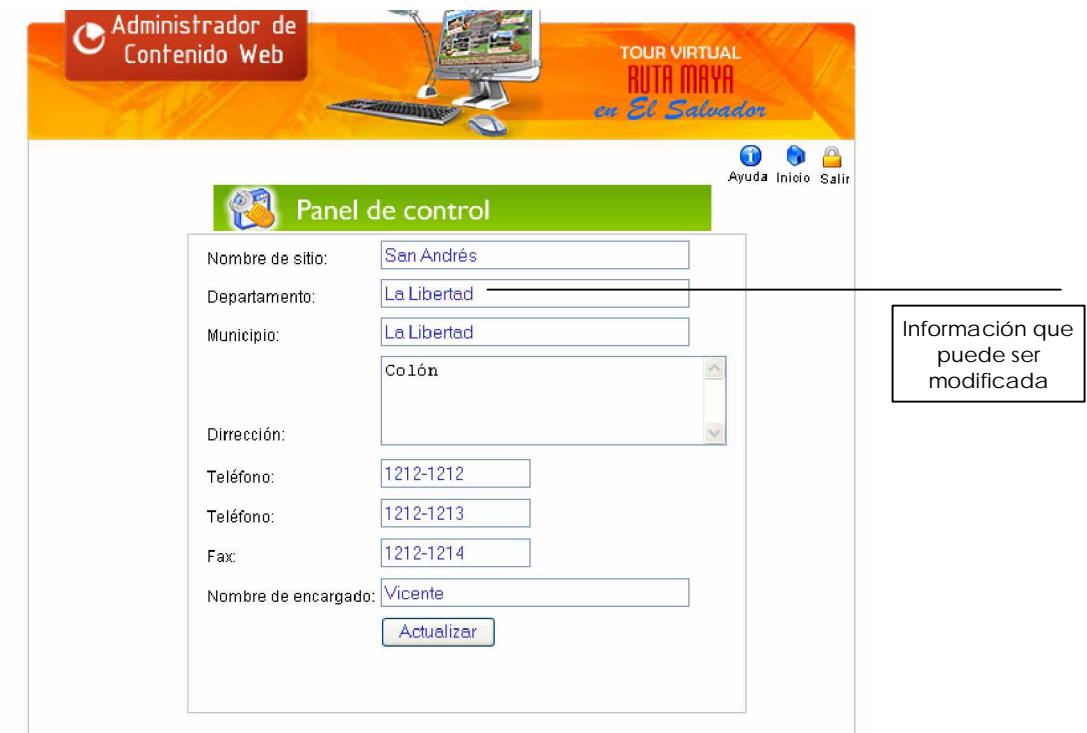

19

Imagen No. 29

#### **13.3 Estadísticas**

La opción **"Estadísticas"** (ver imagen No. 26) cargará una aplicación llamada BBClone que servirá para mostrar información estadística sobre los "hits" o visitas de usuarios que ha tenido cada sitio arqueológico. (ver imagen No. 30)

|                         |          |                   |                                 |                   |                       |                         | Último puesto de las estadísticas: 19/04/2007 |       |                      |                           |       |                            |                   |
|-------------------------|----------|-------------------|---------------------------------|-------------------|-----------------------|-------------------------|-----------------------------------------------|-------|----------------------|---------------------------|-------|----------------------------|-------------------|
| 10 primeros navegadores |          |                   | 10 primeros sistemas operativos |                   |                       | 10 primeras extensiones |                                               |       |                      | 10 primeros robots        |       |                            |                   |
| e                       | Explorer |                   | 183 100.00%                     | æ                 | Windows XP 183        |                         | 100.00%                                       |       |                      | P Desconocido 194 100.00% |       |                            | PhoDia 11 100.00% |
|                         | Total    | 183               |                                 |                   | Total                 | 183                     |                                               |       | Total                | 194                       |       | Total 11                   |                   |
|                         |          | 10 primeros hosts |                                 |                   | 10 primeras páginas   |                         |                                               |       | 10 primeros orígenes |                           |       | 10 primeras palabras clave |                   |
|                         | healbast | 183 100 00%       |                                 |                   | San Andres español.   |                         | 51 23.39%                                     | Total |                      | $\theta$                  | Total |                            | $\theta$          |
| Total                   |          | 183               |                                 |                   | joya de ceren español |                         | 39 17.89%                                     |       |                      |                           |       |                            |                   |
|                         |          |                   |                                 | indextour         |                       |                         | 33 15.14%                                     |       |                      |                           |       |                            |                   |
|                         |          |                   |                                 |                   | Casa Blanca Español   |                         | 27 12.39%                                     |       |                      |                           |       |                            |                   |
|                         |          |                   |                                 | Tazumal español   |                       |                         | 25 11.47%                                     |       |                      |                           |       |                            |                   |
|                         |          |                   |                                 | Tazumal Ingles    |                       |                         | 11 5.05%                                      |       |                      |                           |       |                            |                   |
|                         |          |                   |                                 | San Andres Incles |                       |                         | 11 5.05%                                      |       |                      |                           |       |                            |                   |
|                         |          |                   |                                 |                   | loya de ceren Inglés  |                         | 10 4.59%                                      |       |                      |                           |       |                            |                   |
|                         |          |                   |                                 |                   | Casa Blanca Ingles    |                         | 9 4.13%                                       |       |                      |                           |       |                            |                   |
|                         |          |                   |                                 |                   | Casa Blanca español   | $\mathcal{D}$           | D.92%                                         |       |                      |                           |       |                            |                   |
|                         |          |                   |                                 | Total             |                       | 218                     |                                               |       |                      |                           |       |                            |                   |

Imagen No. 30

#### **13.4 Ingreso de formatos de imágenes**

La opción de **"Ingreso de formatos de imágenes"** muestra la pantalla que se observa en la imagen No. 31 cuyo formulario sirve para ingresar un nuevo formato de imágenes a la base de datos en caso de ser necesario. Originalmente sólo se ha contemplado los formatos JPG, PNG y GIF.

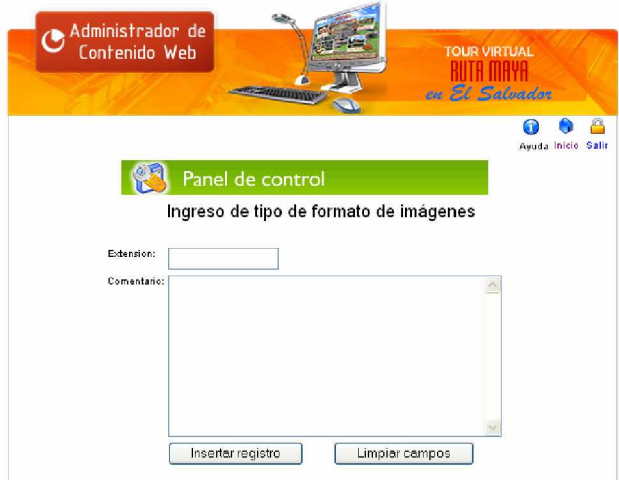

Imagen No. 31

#### **13.5 Ingreso de formatos de animaciones**

La opción de **"Ingreso de formatos de animaciones"** muestra la pantalla que se observa en la imagen No. 32 cuyo formulario sirve para ingresar un nuevo formato de animaciones a la base de datos en caso de ser necesario. Originalmente sólo se ha contemplado el formato de animación SWF

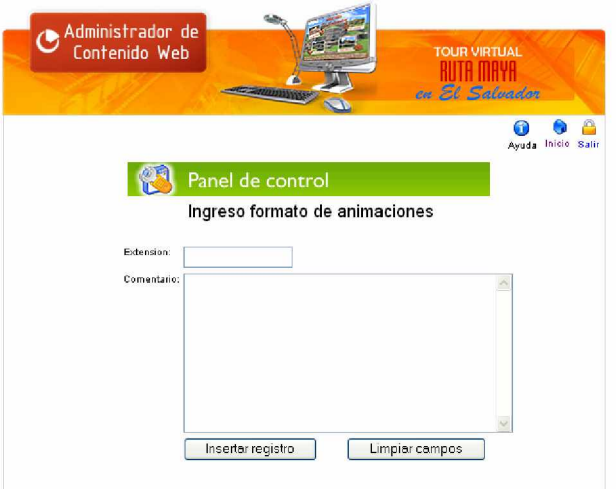

Imagen No. 32

#### **14. Opción CAMBIAR CLAVE**

Al hacer click sobre la opción **"Cambiar clave"** del panel de control (ver imagen No. 10), se cargará la pantalla siguiente que servirá para cambiar la clave de acceso al Administrador de Contenido Web del Tour Virtual de un administrador del mismo en caso de ser necesario. Solo se debe ingresar la nueva clave y confirmarla en los campos respectivos y hacer click en el botón **"Aceptar"** para generar la acción.

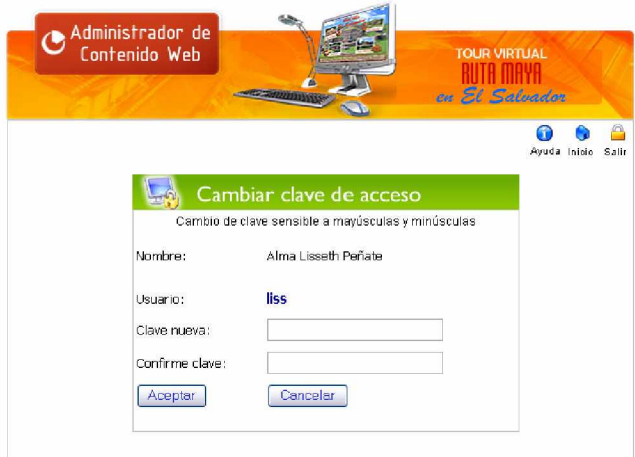

Imagen No. 33